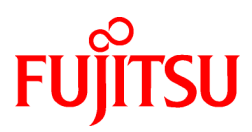

# FUJITSU Enterprise Postgres 12 for Kubernetes

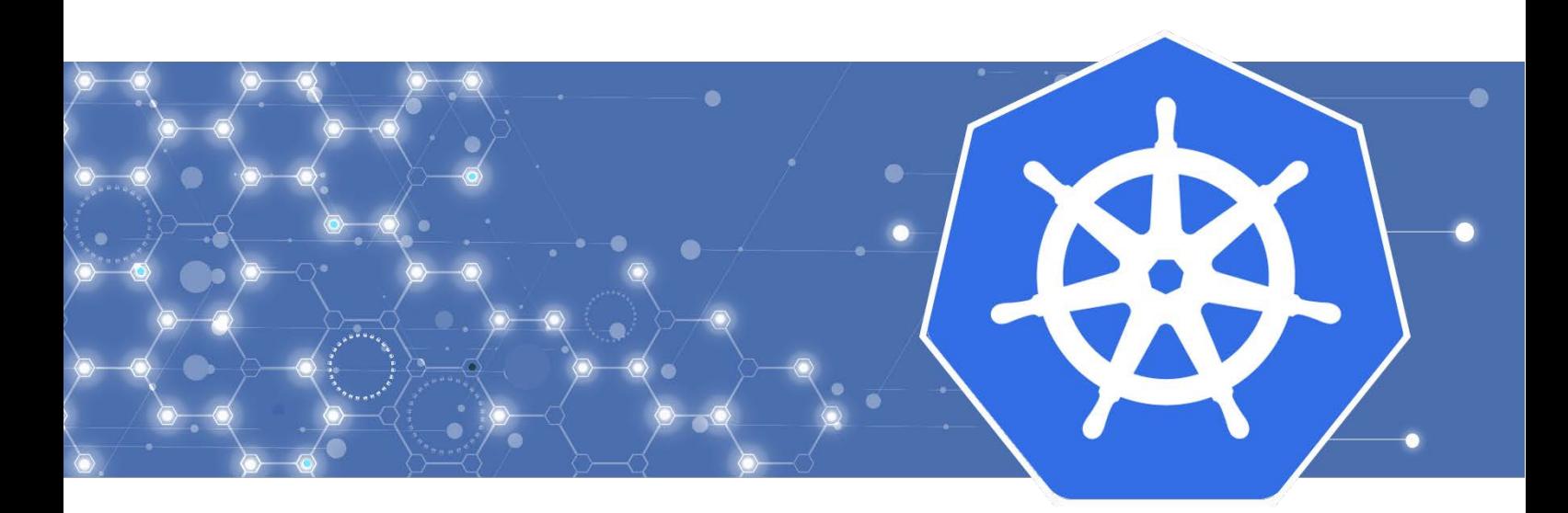

# Manual Set

- [Release Notes >](#page-1-0)
- [Overview >](#page-12-0)
- [User's Guide >](#page-27-0)
- [Reference Guide >](#page-85-0)
- [Quick Start Guide >](#page-121-0)

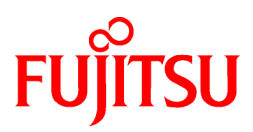

# <span id="page-1-0"></span>FUJITSU Enterprise Postgres 12 for Kubernetes

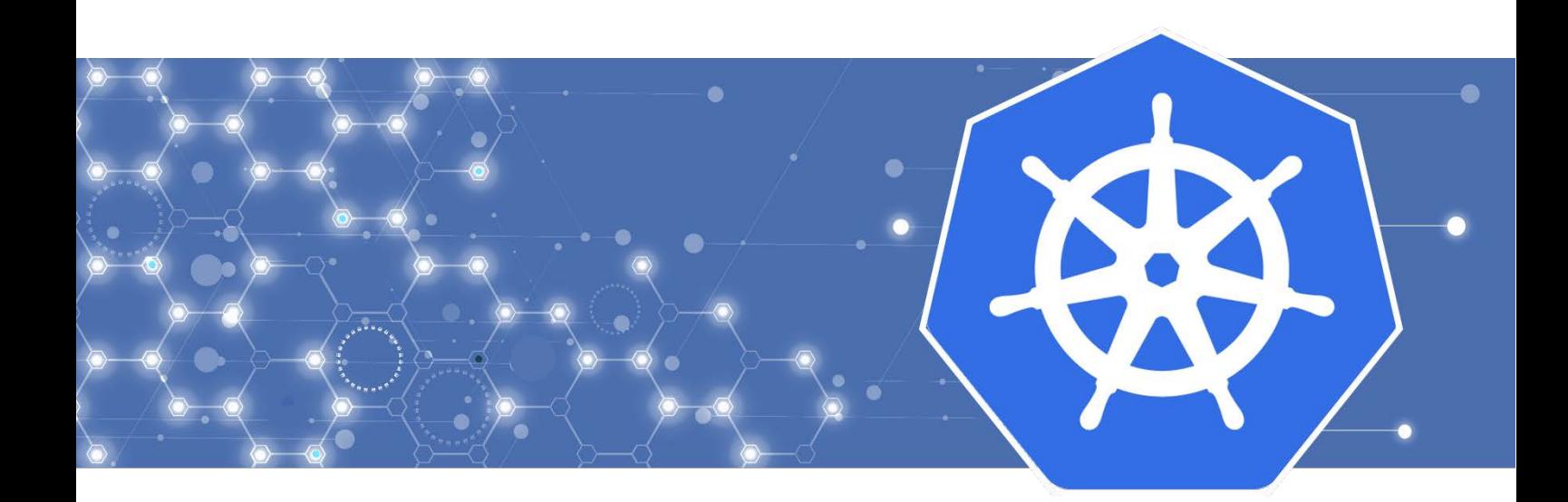

# Release Notes

J2UL-NOTE-10ENZ0(00) October 2022 **Linux** 

# **Preface**

#### **Purpose of this document**

This document provides release information for FUJITSU Enterprise Postgres for Kubernetes.

#### **Structure of this document**

This document is structured as follows:

[Chapter 1 New Features and Improvements](#page-5-0)

Explains the new features and improvements in this version.

#### **Abbreviations**

The following abbreviations are used in this manual:

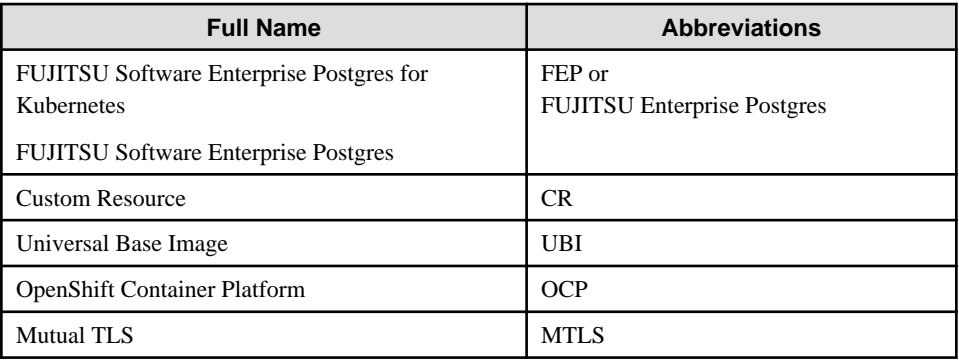

#### **Abbreviations of manual titles**

The following abbreviations are used in this manual as manual titles:

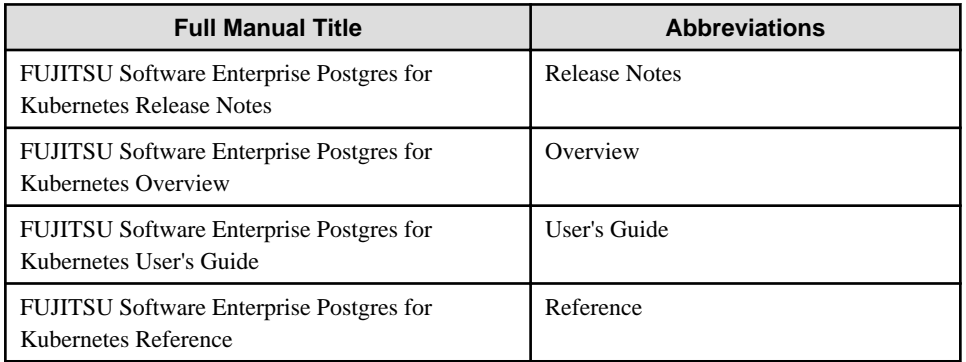

#### **Trademarks**

- Linux is a registered trademark or trademark of Mr. Linus Torvalds in the U.S. and other countries.
- Red Hat and all Red Hat-based trademarks and logos are trademarks or registered trademarks of Red Hat, Inc. in the United States and other countries.
- S/390 is a registered trademark of International Business Machines Corporation in the United States or other countries or both.

Other product and company names mentioned in this manual are the trademarks or registered trademarks of their respective owners.

#### **Export restrictions**

If this document is to be exported or provided overseas, confirm legal requirements for the Foreign Exchange and Foreign Trade Act as well as other laws and regulations, including U.S. Export Administration Regulations, and follow the required procedures.

#### **Issue date and version**

Edition 10.0: October 2022 Edition 9.0: September 2022 Edition 8.0: August 2022 Edition 7.0: July 2022 Edition 6.0: June 2022 Edition 5.0: May 2022 Edition 4.0: March 2022 Edition 3.0: December 2021 Edition 2.0: November 2021 Edition 1.0: August 2021

#### **Copyright**

Copyright 2021-2022 FUJITSU LIMITED

# **Contents**

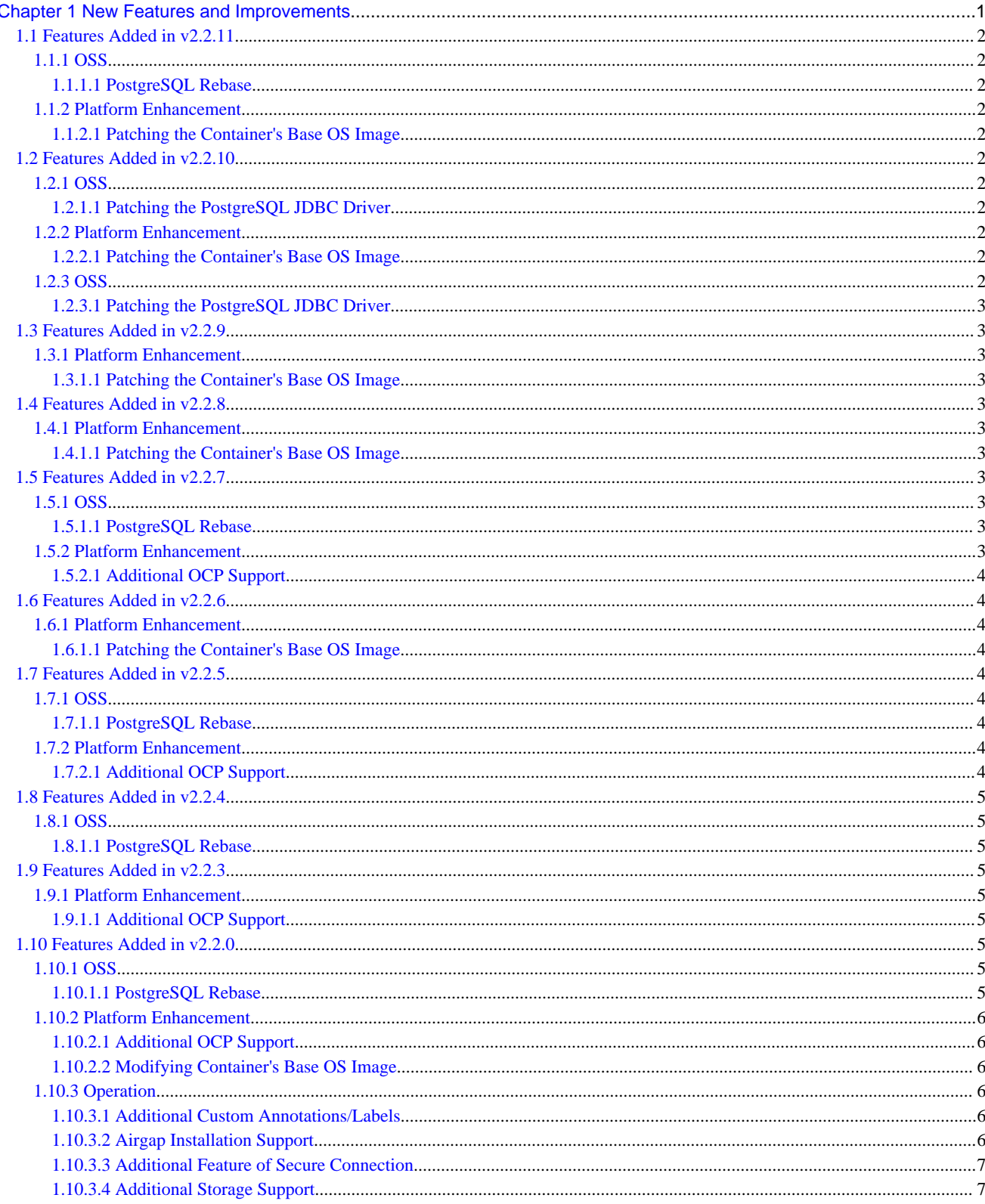

# <span id="page-5-0"></span>**Chapter 1 New Features and Improvements**

This chapter explains FUJITSU Enterprise Postgres for Kubernetes new features and improvements added in this version.

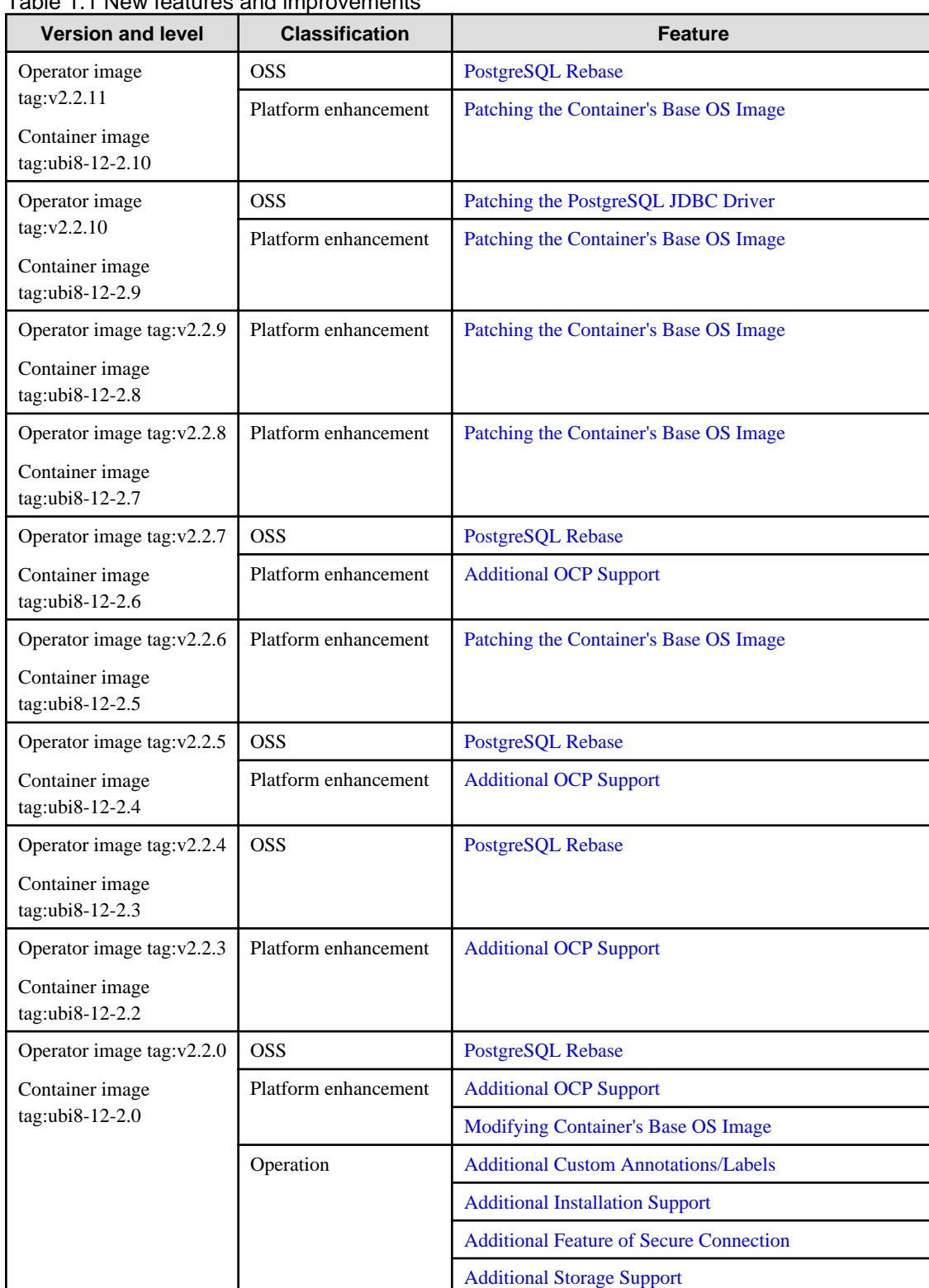

#### Table 1.1 New features and improvements

## <span id="page-6-0"></span>**1.1 Features Added in v2.2.11**

This section explains the improvement in FUJITSU Enterprise Postgres for Kubernetes v2.2.11.

## **1.1.1 OSS**

This section explains the improvement related to OSS:

- PostgreSQL rebase

### 1.1.1.1 PostgreSQL Rebase

The PostgreSQL version that FUJITSU Enterprise Postgres is based on is 12.12.

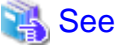

Refer to "A OSS Supported by FUJITSU Enterprise Postgres for Kubernetes" in the Overview.

## **1.1.2 Platform Enhancement**

This section explains the improvement related to platform enhancement:

- Patching the Container's Base OS image

### 1.1.2.1 Patching the Container's Base OS Image

Patched the Container's Base OS image.

# **1.2 Features Added in v2.2.10**

This section explains the improvement in FUJITSU Enterprise Postgres for Kubernetes v2.2.10.

## **1.2.1 OSS**

This section explains the improvement related to OSS:

- Patching the PostgreSQL JDBC driver

#### 1.2.1.1 Patching the PostgreSQL JDBC Driver

Patched the PostgreSQL JDBC driver.

#### **1.2.2 Platform Enhancement**

This section explains the improvement related to platform enhancement:

- Patching the Container's Base OS image

## 1.2.2.1 Patching the Container's Base OS Image

Patched the Container's Base OS image.

## **1.2.3 OSS**

This section explains the improvement related to OSS:

- Patching the PostgreSQL JDBC driver

#### <span id="page-7-0"></span>1.2.3.1 Patching the PostgreSQL JDBC Driver

Patched the PostgreSQL JDBC driver.

## **1.3 Features Added in v2.2.9**

This section explains the improvement in FUJITSU Enterprise Postgres for Kubernetes v2.2.9.

### **1.3.1 Platform Enhancement**

This section explains the improvement related to platform enhancement:

- Patching the Container's Base OS image

#### 1.3.1.1 Patching the Container's Base OS Image

Patched the Container's Base OS image.

## **1.4 Features Added in v2.2.8**

This section explains the improvement in FUJITSU Enterprise Postgres for Kubernetes v2.2.8.

### **1.4.1 Platform Enhancement**

This section explains the improvement related to platform enhancement:

- Patching the Container's Base OS image

#### 1.4.1.1 Patching the Container's Base OS Image

Patched the Container's Base OS image.

## **1.5 Features Added in v2.2.7**

This section explains new features and improvements in FUJITSU Enterprise Postgres for Kubernetes v2.2.7.

#### **1.5.1 OSS**

This section explains the new feature related to OSS:

- PostgreSQL rebase

#### 1.5.1.1 PostgreSQL Rebase

The PostgreSQL version that FUJITSU Enterprise Postgres is based on is 12.11.

## See

```
Refer to "A OSS Supported by FUJITSU Enterprise Postgres for Kubernetes" in the Overview.
```
#### **1.5.2 Platform Enhancement**

This section explains the new features related to platform enhancement:

- Additional OCP support

## <span id="page-8-0"></span>1.5.2.1 Additional OCP Support

The following additional OCP is supported:

- OCP 4.10

## See

Refer to "Supported Platform" in the User's Guide for details.

. . . . . . . . . . . . . . . . .

# **1.6 Features Added in v2.2.6**

This section explains the improvement in FUJITSU Enterprise Postgres for Kubernetes v2.2.6.

## **1.6.1 Platform Enhancement**

This section explains the improvement related to platform enhancement:

- Patching the Container's Base OS image

## 1.6.1.1 Patching the Container's Base OS Image

Patched the Container's Base OS image.

## **1.7 Features Added in v2.2.5**

This section explains new features and improvements in FUJITSU Enterprise Postgres for Kubernetes v2.2.5.

## **1.7.1 OSS**

This section explains the new feature related to OSS:

- PostgreSQL rebase

## 1.7.1.1 PostgreSQL Rebase

The PostgreSQL version that FUJITSU Enterprise Postgres is based on is 12.10.

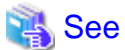

Refer to "A OSS Supported by FUJITSU Enterprise Postgres for Kubernetes" in the Overview.

## **1.7.2 Platform Enhancement**

This section explains the new features related to platform enhancement:

- Additional OCP support

## 1.7.2.1 Additional OCP Support

The following additional OCP is supported:

- OCP 4.9

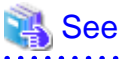

Refer to "Supported Platform" in the User's Guide for details.

## <span id="page-9-0"></span>**1.8 Features Added in v2.2.4**

This section explains new features and improvements in FUJITSU Enterprise Postgres for Kubernetes v2.2.4.

## **1.8.1 OSS**

This section explains the new feature related to OSS:

- PostgreSQL rebase

#### 1.8.1.1 PostgreSQL Rebase

The PostgreSQL version that FUJITSU Enterprise Postgres is based on is 12.9.

## See

Refer to "A OSS Supported by FUJITSU Enterprise Postgres for Kubernetes" in the Overview.

## **1.9 Features Added in v2.2.3**

This section explains new features and improvements in FUJITSU Enterprise Postgres for Kubernetes v2.2.3.

## **1.9.1 Platform Enhancement**

This section explains the new features related to platform enhancement:

- Additional OCP support

#### 1.9.1.1 Additional OCP Support

The following additional OCP is supported:

- OCP 4.7
- OCP 4.8

## See

Refer to "Supported Platform" in the User's Guide for details.

## **1.10 Features Added in v2.2.0**

This section explains new features and improvements in FUJITSU Enterprise Postgres for Kubernetes v2.2.0.

## **1.10.1 OSS**

This section explains the new feature related to OSS:

- PostgreSQL rebase

#### 1.10.1.1 PostgreSQL Rebase

The PostgreSQL version that FUJITSU Enterprise Postgres is based on is 12.5.

<span id="page-10-0"></span>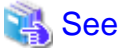

Refer to "A OSS Supported by FUJITSU Enterprise Postgres for Kubernetes" in the Overview.

## **1.10.2 Platform Enhancement**

This section explains the new features related to platform enhancement:

- Additional OCP support
- Modifying container's base OS image

## 1.10.2.1 Additional OCP Support

The following additional OCP is supported:

- OCP 4.6

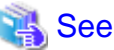

```
. . . . . . . . . . . . .
                                                 Refer to "Supported Platform" in the User's Guide for details.
```
## 1.10.2.2 Modifying Container's Base OS Image

Changed container's base OS image to the following image:

- Red Hat UBI minimal 8

## See Refer to "Components Embedded" in the User's Guide for details.

## **1.10.3 Operation**

This section explains the new feature related to OSS:

- Additional custom annotations/labels
- Additional installation support
- Additional feature of secure connection
- Additional storage support

## 1.10.3.1 Additional Custom Annotations/Labels

Custom annotations/labels is added to parameter of FEPCluster CR.

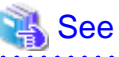

```
. . . . . . . . . . . . . . . . . .
                                                         Refer to "Adding Custom Annotations to FEPCluster Pods using Operator" in the User's Guide.
```
## 1.10.3.2 Airgap Installation Support

Additional support for the following installation methods:

- Airgap(offline) instllation

## <span id="page-11-0"></span>1.10.3.3 Additional Feature of Secure Connection

The following additional feature is supported:

- MTLS

# See

 $\mathbf{r}$ Refer to "Configure FEP to Perform MTLS" in the User's Guide for details.

## 1.10.3.4 Additional Storage Support

The following additional storage is supported:

- IBM spectrum virtualize

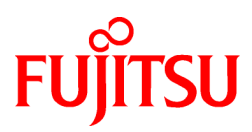

# <span id="page-12-0"></span>FUJITSU Enterprise Postgres 12 for Kubernetes

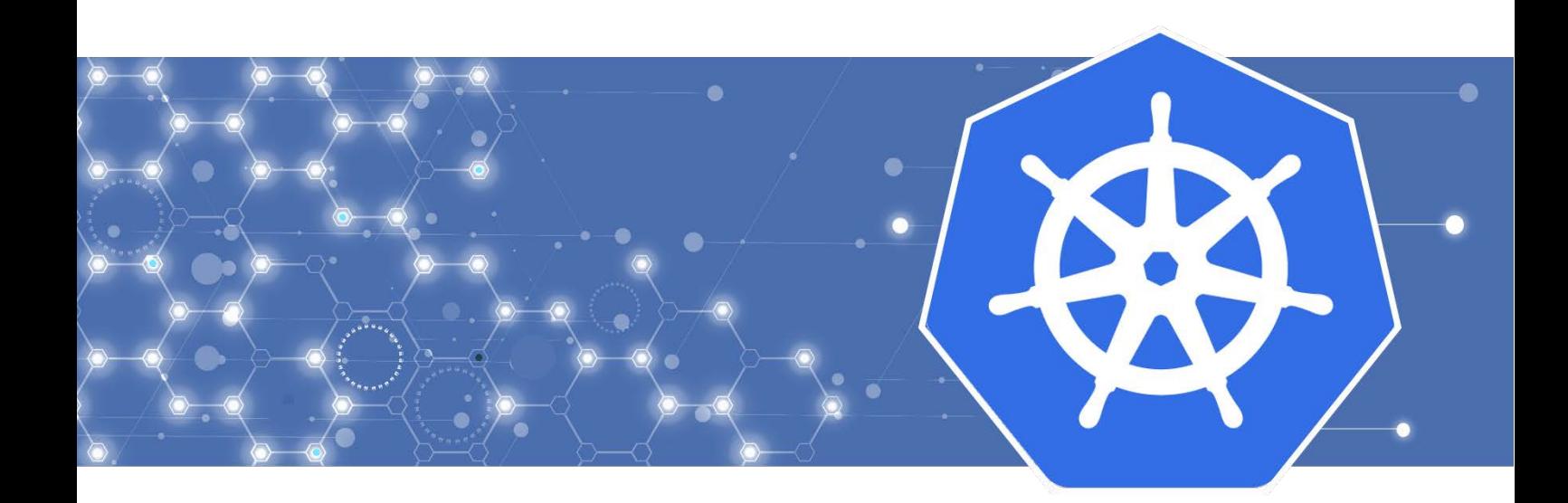

Overview

J2UL-OVER-06ENZ0(00) October 2022 **Linux** 

# **Preface**

#### **Purpose of this document**

This document explains the FUJITSU Enterprise Postgres for Kubernetes concepts to those who are to operate databases using it.

This document explains the features of FUJITSU Enterprise Postgres for Kubernetes.

#### **Intended readers**

This document is intended for people who are:

- Considering installing FUJITSU Enterprise Postgres for Kubernetes
- Using FUJITSU Enterprise Postgres for Kubernetes for the first time
- Wanting to learn about the concept of FUJITSU Enterprise Postgres for Kubernetes
- Wanting to see a functional overview of FUJITSU Enterprise Postgres for Kubernetes

Readers of this document are also assumed to have general knowledge of:

- Linux
- Kubernetes
- Containers
- Operators

#### **Structure of this document**

This document is structured as follows:

#### [Chapter 1 Know about the Product](#page-16-0)

Explains the features of FUJITSU Enterprise Postgres for Kubernetes.

#### [Chapter 2 Know What it does](#page-22-0)

Explains what you need to do.

#### [Appendix A OSS Supported by FUJITSU Enterprise Postgres for Kubernetes](#page-26-0)

Explains the OSS supported by FUJITSU Enterprise Postgres for Kubernetes.

#### **Abbreviations**

The following abbreviations are used in this manual:

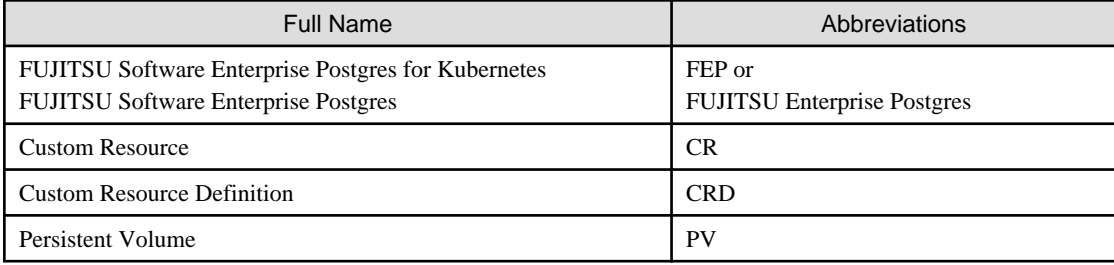

#### **Abbreviations of manual titles**

The following abbreviations are used in this manual as manual titles:

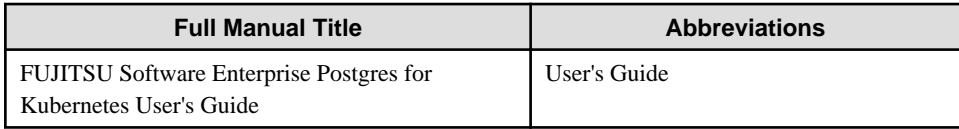

#### **Trademarks**

- Linux is a registered trademark or trademark of Mr. Linus Torvalds in the U.S. and other countries.
- Red Hat and all Red Hat-based trademarks and logos are trademarks or registered trademarks of Red Hat, Inc. in the United States and other countries.
- S/390 is a registered trademark of International Business Machines Corporation ("IBM") in the U.S. and other countries.

Other product and company names mentioned in this manual are the trademarks or registered trademarks of their respective owners.

#### **Export restrictions**

If this document is to be exported or provided overseas, confirm legal requirements for the Foreign Exchange and Foreign Trade Act as well as other laws and regulations, including U.S. Export Administration Regulations, and follow the required procedures.

#### **Issue date and version**

```
Edition 6.0: October 2022
Edition 5.0: June 2022
Edition 4.0: March 2022
Edition 3.0: December 2021
Edition 2.0: April 2021
Edition 1.0: March 2021
```
#### **Copyright**

Copyright 2021-2022 FUJITSU LIMITED

# **Contents**

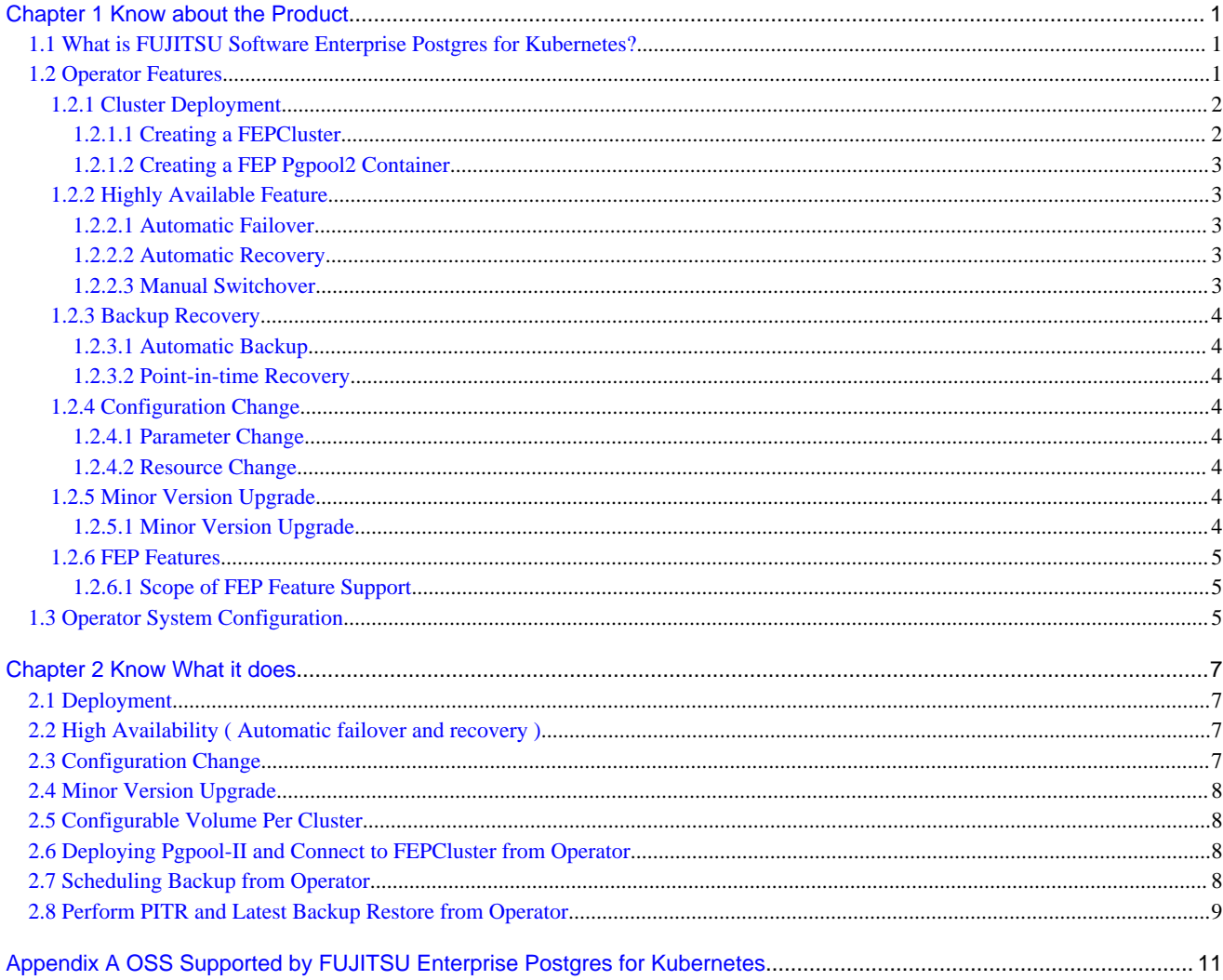

# <span id="page-16-0"></span>**Chapter 1 Know about the Product**

This chapter explains the features of FUJITSU Enterprise Postgres for Kubernetes.

## **1.1 What is FUJITSU Software Enterprise Postgres for Kubernetes?**

FUJITSU Software Enterprise Postgres for Kubernetes provides an enterprise platform for installing and managing your FUJITSU Enterprise Postgres 12 on OpenShift Container Platform.

There are multiple components in the solution.

FEP operator: Manages the lifecycle of FEP server container, including deployment, configuration update, backup and recovery of FEP database.

FEP server container: Contains the FEP server software to run the Postgres engine.

FEP backup container: Contains the FEP server software to perform scheduled backup operations.

FEP restore container: Contains the FEP server software to perform the restore operation.

FEP pgpool2 container: Contains the FEP server software to use Pgpool-II to provide load balancing and connection pooling.

Up and running in minutes, the operator provides the features required to maximise the benefits of this enterprise PostgreSQL solution.

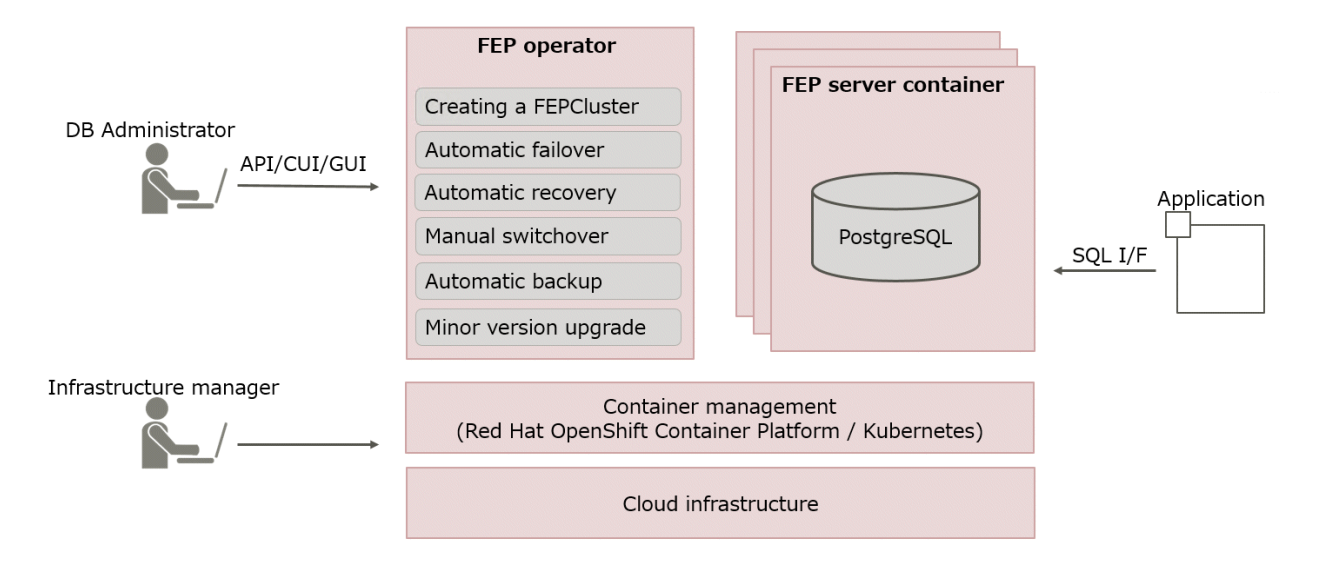

This operator will deploy a standalone as well as highly available FUJITSU Enterprise Postgres cluster with pre-defined configuration to get started with small workload. User can adjust the configuration parameters at the time of deployment and after to make the instance suitable for the workload.

As the name implies, the FEP server container is intended to incorporate the FUJITSU Enterprise Postgres server component.

In principle, a running FEP server container is considered as equivalent to a FUJITSU Enterprise Postgres Server instance.

## **1.2 Operator Features**

This product provides operator services to automate the construction and operation of databases on the customer's container management infrastructure. The features of the operator are as follows:

- Cluster Deployment
	- [Creating a FEPCluster](#page-17-0)
	- [Creating a FEP Pgpool2 Container](#page-18-0)
- <span id="page-17-0"></span>- Highly Available Feature
	- [Automatic Failover](#page-18-0)
	- [Automatic Recovery](#page-18-0)
	- [Manual Switchover](#page-18-0)
- Backup Recovery
	- [Automatic Backup](#page-19-0)
	- [Point-in-time Recovery](#page-19-0)
- Configuration Change
	- [Parameter Change](#page-19-0)
	- [Resource Change](#page-19-0)
- [Minor Version Upgrade](#page-19-0)
- [FEP Features](#page-20-0)

## **1.2.1 Cluster Deployment**

## 1.2.1.1 Creating a FEPCluster

Users can instruct the operator to build a system that includes the provisioning of containers and volumes with FEP installed, and network resources. The resulting system is called a FEPCluster. The FEPCluster can be created a single master server or multi-servers with one master and two replicas. You can choose between synchronous and asynchronous replication replica servers. The default is synchronous replication.

FEPCluster is composed of the following components:

- FEP server container
	- FEP server
	- Patroni
- FEP backup container
- CR FEPVolume for volumes
- CR FEPUser for database users
- CR FEPConfig for Postgres configuration
- CR FEPCert for secrets such as TLS certificate, keystore passphrase

The Below diagram depicts a FEPCluster with one Master and one Replica POD.

<span id="page-18-0"></span>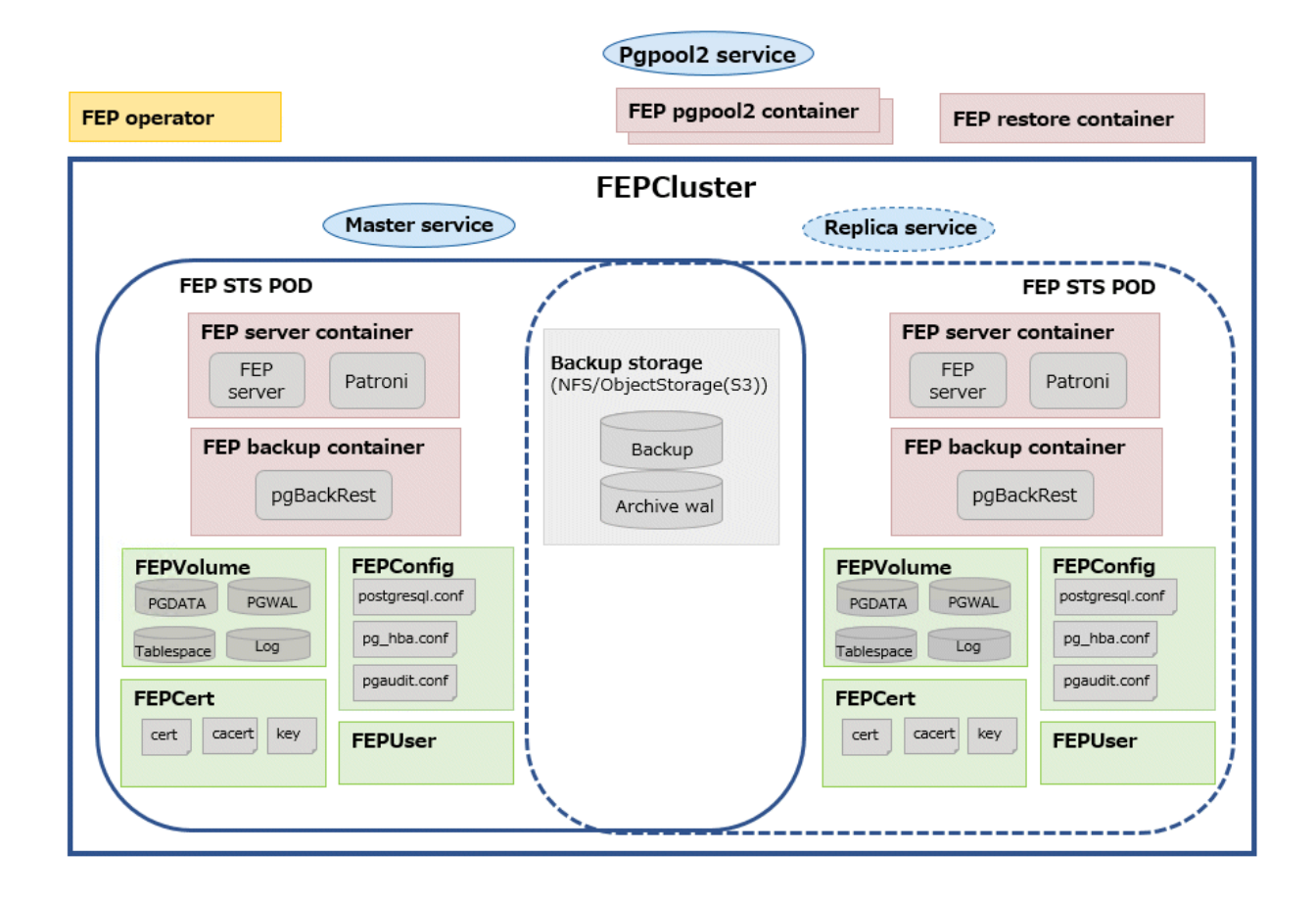

## 1.2.1.2 Creating a FEP Pgpool2 Container

Users can deploy Pgpool-II for load balancing and connection pooling with FEP pgpool2 container.

Users can deploy multiple FEP pgpool2 Pods in a single deployment to increase availability.

## **1.2.2 Highly Available Feature**

#### 1.2.2.1 Automatic Failover

When an error is detected in the container or POD of the master server, the cluster will perform an automatic failover by promoting one of the replicas to become the new master, and the connection destination of the database is switched. The database connection is broken, but you can reconnect by establishing a connection from the application again.

## 1.2.2.2 Automatic Recovery

If an error occurs on the master server and an automatic failover occurs, the POD or container of the failed old master server is automatically restarted and reincorporated into the cluster as a replica server.

If a replica server fails, it automatically restarts and rejoins the cluster as a replica server.

## 1.2.2.3 Manual Switchover

You can manually switch any replica server to the master server. In this case, the original master server becomes the replica server.

## <span id="page-19-0"></span>**1.2.3 Backup Recovery**

#### 1.2.3.1 Automatic Backup

Users can set an arbitrary schedule for automatic backup. The backup type can be a full backup or an incremental backup. You can back up the database to shared storage such as NFS persistent volume or AWS S3 compatible storage. Backups can be automatically deleted by setting a retention period of your choice.

## 1.2.3.2 Point-in-time Recovery

Allows point-in-time recovery from automated backup data to restore the cluster. You can choose between restoring data to an existing cluster and a new cluster. You can also choose to restore to the most recent data or to any time you specify.

## **1.2.4 Configuration Change**

#### 1.2.4.1 Parameter Change

You can change the parameters that make up the FEP. PostgreSQL provides two types of parameters: those that take effect immediately, and those that take effect after restarting FEP server process.

- postgresql.conf
- pg\_hba.conf
- pgaudit.conf

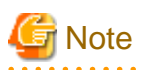

For parameters that take effect immediately, operator will apply the change to all FEP Pods and reload the FEP server process automatically. There is no outage on the cluster.

For parameters that take effect after restarting FEP server process, operator will update the configuration files on all FEP Pods. However, users have to initiate a manual restart of FEP process on all the FEP Pods using the FEPAction CR. There is a momentary outage on the cluster and the users should perform this action at a time that has least disruption to the service.

## 1.2.4.2 Resource Change

You can change the amount of CPU and memory resources allocated to FEP server containers, FEP backup containers, or FEP pgpool2 containers by changing the FEPCluster CR. The operator will apply the change to the Statefulset. However, the users have to perform a manual recreation of statefulsets for the new resource allocation to take effect.

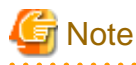

Changing resource allocation will not take effect immediately. The users have to recreate statefulsets for new resource allocation to take effect. There is a momentary outage on the cluster and the users should perform this action at a time that has least disruption to the service. 

<u>. . . . . . . . . . . .</u>

## **1.2.5 Minor Version Upgrade**

#### 1.2.5.1 Minor Version Upgrade

New and patched FEP releases are made available as new container image. When the latest container image is provided, the user can perform a minor version upgrade by changing the FEPCluster CR. The operator will perform a rolling update to enable the minor version upgrade with minimal system disruption.

<span id="page-20-0"></span>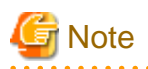

The minor version upgrade will take effect immediately. There is a momentary outage on the cluster and the users should perform this action at a time that has least disruption to the service.

## **1.2.6 FEP Features**

## 1.2.6.1 Scope of FEP Feature Support

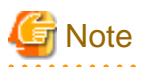

These features also require the FEP Client ISO.

The FEPCluster that is created supports the following features in addition to the PostgreSQL features of OSS. Details of each feature can be found in the FEP documentation.

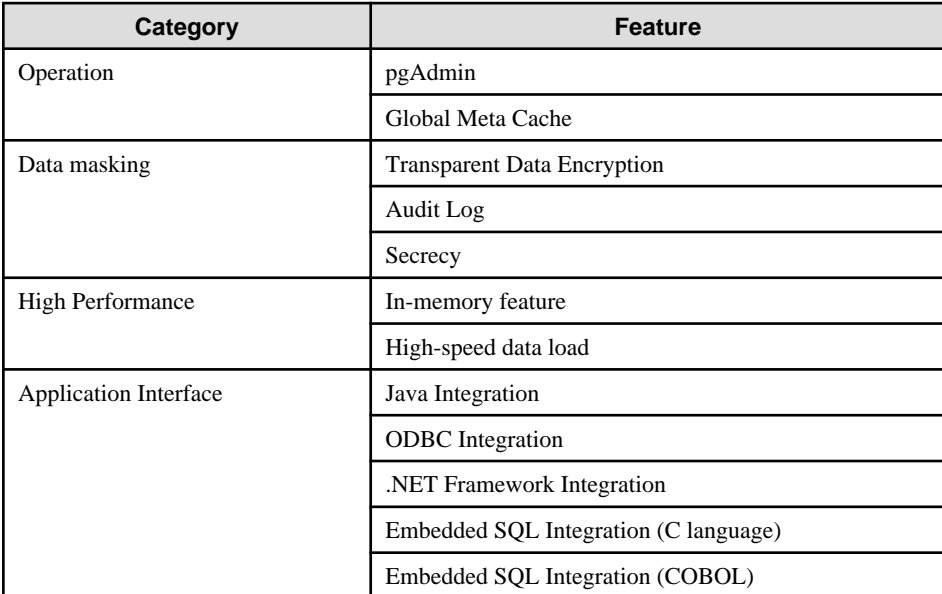

# **1.3 Operator System Configuration**

The basic relationships among POD, containers and services are as follows.

#### **Example) Deployment with Pgpool-II**

In this deployment scenario, Pgpool-II is used to provide connection pooling and load balancing. End user application will point its connection to Pgpool service. Depending on the transaction type, Pgpool will forward the connection to either the Master Pod or the Replica Pod. If a failover/switchover occurs, the FEP pgpool2 will direct traffic to the new FEP master Pod. This is transparent to the end user application.

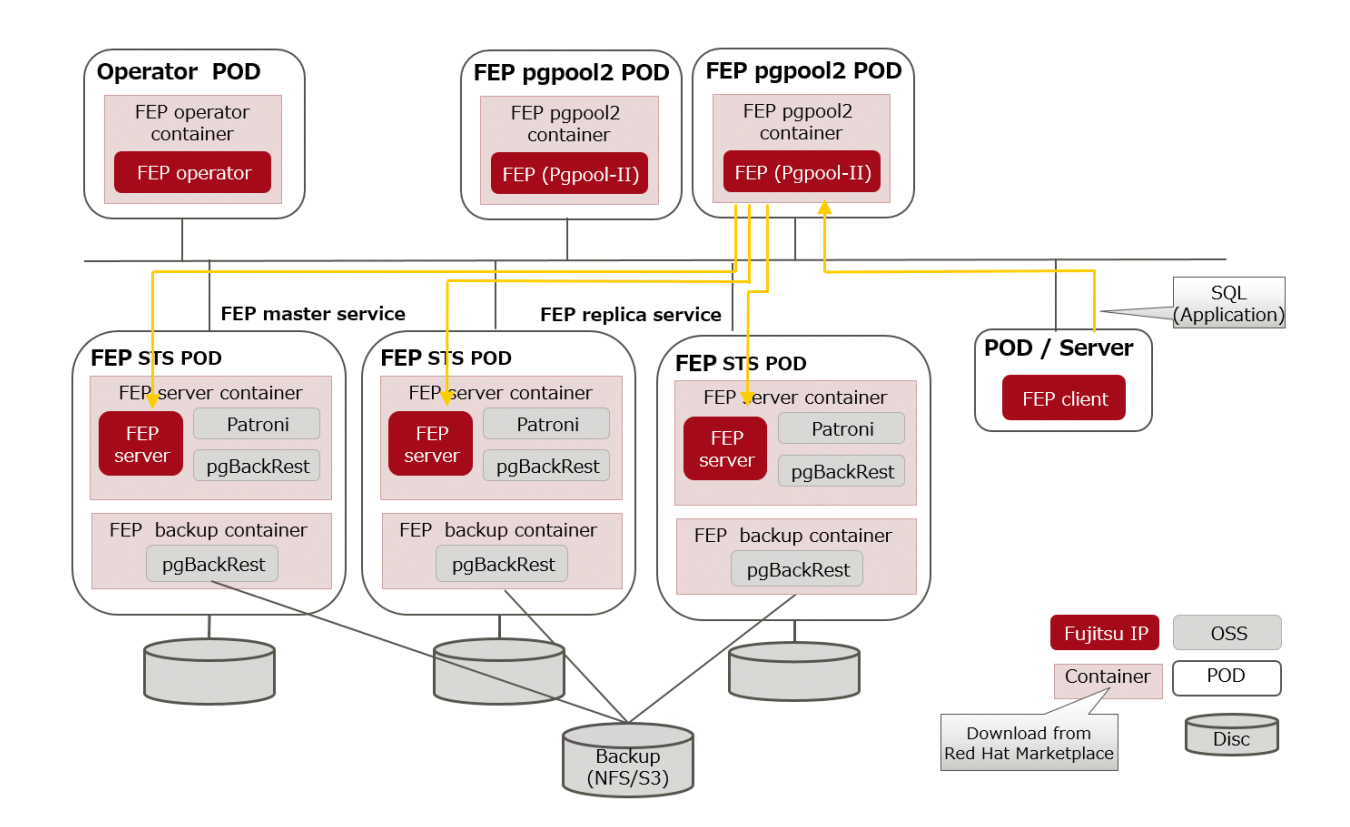

#### **Example) Deployment without Pgpool-II**

Users can also run applications such as SQL directly against the FEPCluster without configuring Pgpool-II. In this deployment scenario, end user application will point its connection to the FEP master service. If a failover/switchover occurs, the FEP master service will point to the new FEP master Pod automatically. The end user application will experience a disconnection. When it re-establishes the connection, it will be connected to the new FEP master Pod. There is no need to reconfigure the application connection string.

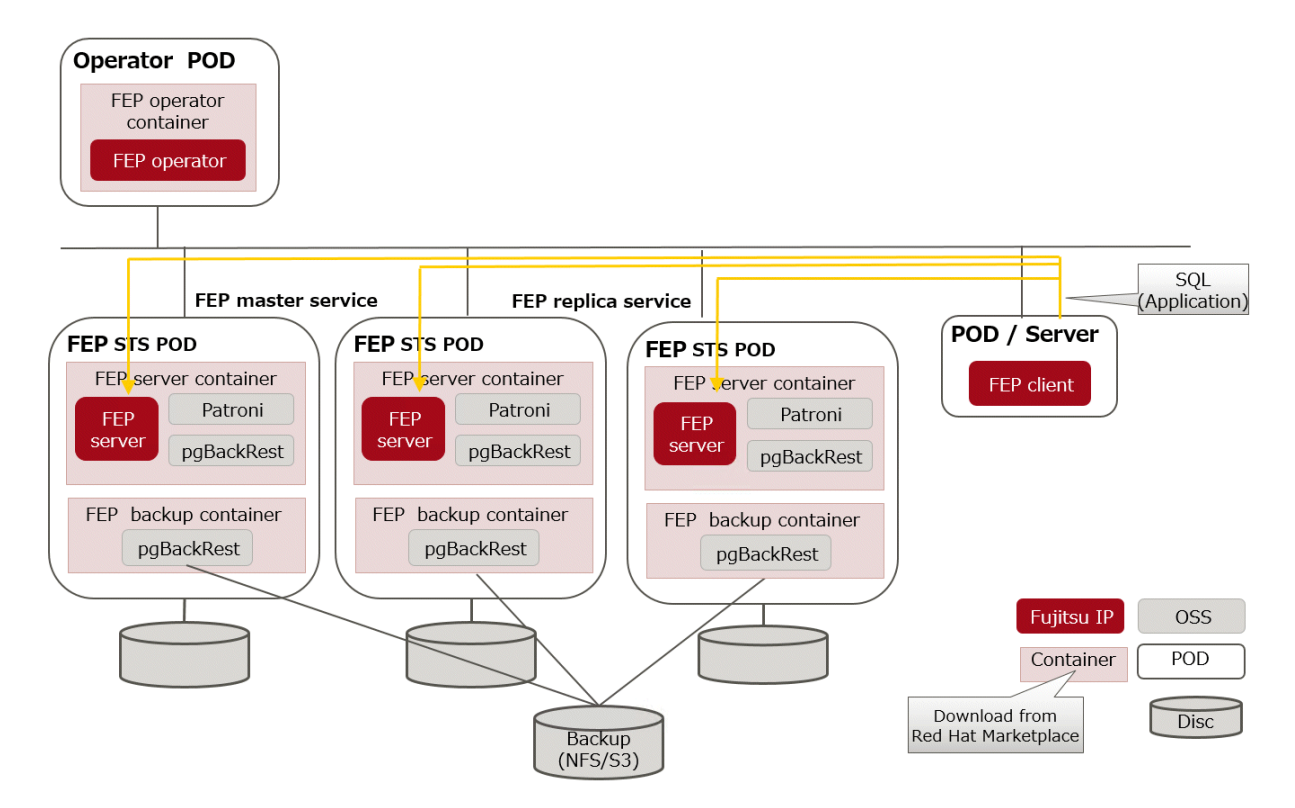

# <span id="page-22-0"></span>**Chapter 2 Know What it does**

This chapter explains what you need to do.

## **2.1 Deployment**

FEP operator is responsible for the lifecycle of FEPCluster. The operator will deploy a HA FEPCluster, together with all the associated containers such as backup container.

# **2.2 High Availability ( Automatic failover and recovery )**

The high availability and failover management of FEP is provided by Patroni. Both Patroni and FEP will be installed on the same container image. Patroni will then initialize and start an FEP instance. Patroni will then acquire a lock on a shared resource. In our case, it is a Kubernetes configmap. Whichever POD that can acquire the lock will become the Master. When subsequent FEP server container starts, Patroni will initialize that POD as a Replica with streaming replication.

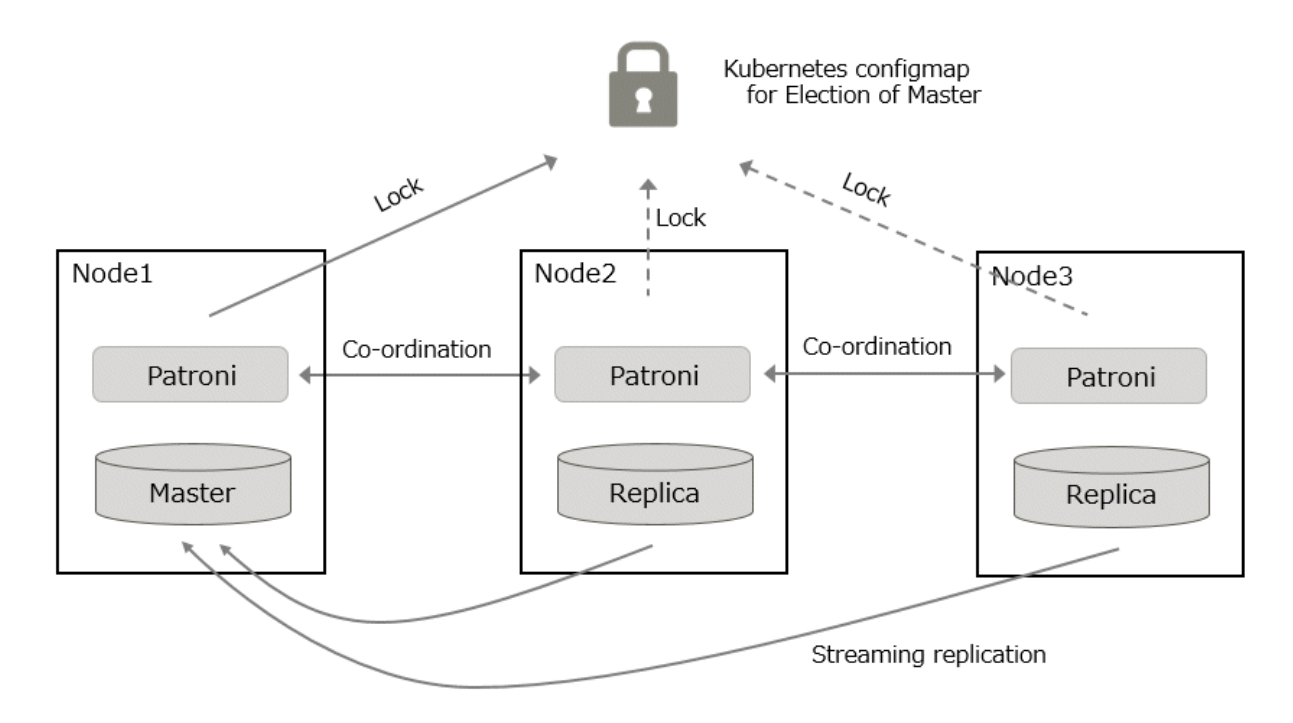

If Patroni detects a failure in the cluster, either because the Postgres process crashed or the container where Postgres is running dies, Patroni will initiate a failover automatically.

# **2.3 Configuration Change**

Traditionally, changing FEP configurations such as postgresql.conf, pg\_hba.conf, TLS certificates and keystore passphrase will require a redeployment of FEP server container. That causes an outage in a Highly Available environment.

A new CRD FEPConfig is defined to encapsulate those configurations. The operator will monitor the CR with this CRD definition and perform action accordingly to minimize outages. For example, operator will reload FEP daemon, instead of redeploying the FEP server container when a reloadable postgresql.conf parameter is changed. If a parameter change requires restart of FEP (e.g. max\_connections), the operator will update the configuration file but defer the restart. End user can follow a defined procedure to restart the cluster manually at a scheduled maintenance time.

# <span id="page-23-0"></span>**2.4 Minor Version Upgrade**

FEP version Minor upgrade is done by updating the Custom Resource with a new FEP image name. The POD will be redeployed with new image in a controlled manner. First, replica servers are upgraded, restarted and waited to be ready, one server at a time. When all replicas are upgraded, a controlled switchover is performed to pick a new master. Once that is done, the old master is upgraded as well.

# **2.5 Configurable Volume Per Cluster**

To improve performance, may want to separate the volume storing database files and WAL files. Similarly, one may want to use a dedicated volume for a new tablespace. The operator gives the end user the flexibility to create a FEPCluster with multiple PVs and select a suitable storage class for the PV. For example, one can create a FEPCluster with data volume, wal volume on a storage class backed up by SSD and a log volume on a storage class backed up by HDD.

# **2.6 Deploying Pgpool-II and Connect to FEPCluster from Operator**

Users can deploy the FEP pgpool2 container and access the database via Pgpool-II to use load-balancing and connection pooling features.

Multiple FEP pgpool2 containers can be deployed for load-share and high availability. Users can request a Kubernetes service to distribute their work across multiple FEP pgpool2 containers.

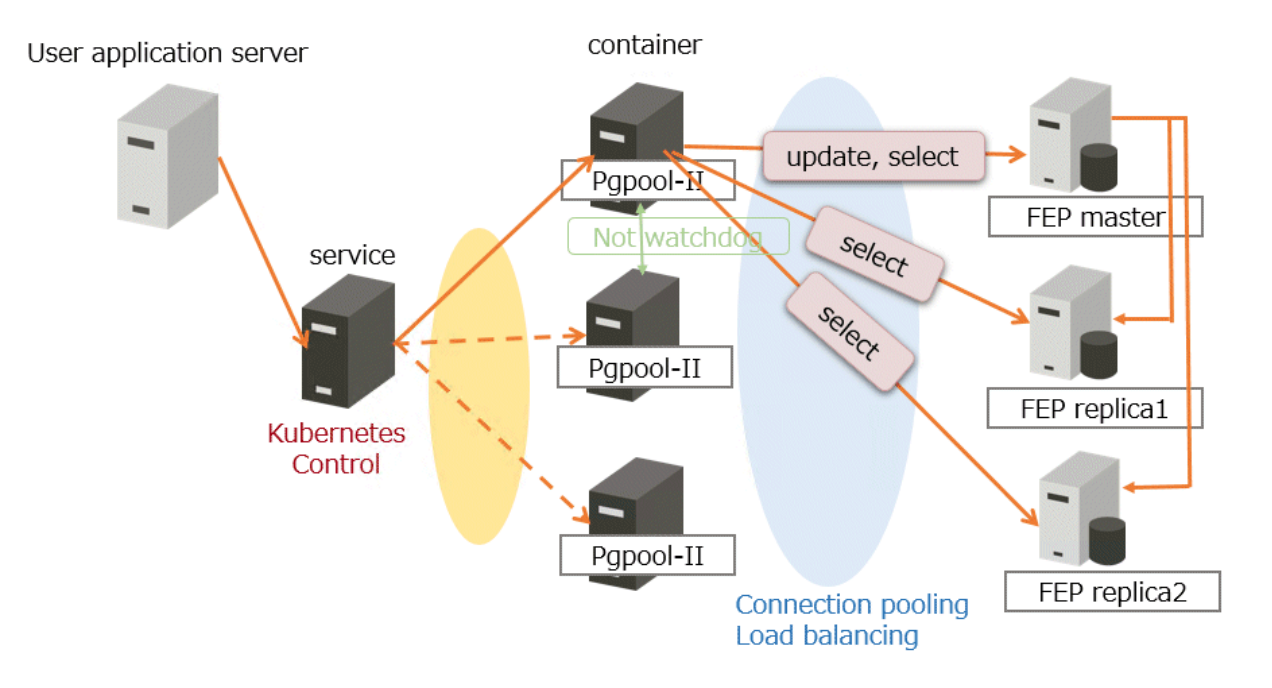

## **2.7 Scheduling Backup from Operator**

The FEP backup container is deployed as a sidecar to each FEP server POD. The backup is performed at scheduled time set by the user (like crontab). The FEP backup container determines if the FEP server in the POD is a master or replica, and will perform the backup process only on the master POD. The volume storing backup and archived WAL files must be on a shared storage such as NFS or AWS S3.

Backup and WAL archiving is accomplished with pgBackRest.

<span id="page-24-0"></span>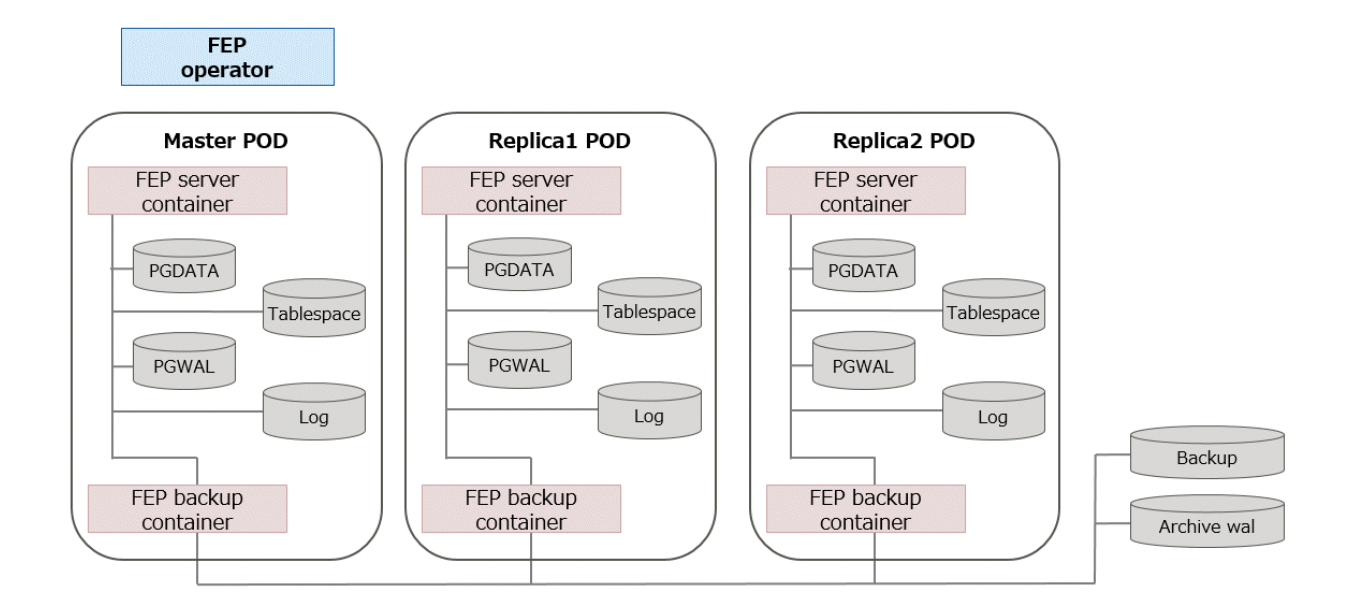

# **2.8 Perform PITR and Latest Backup Restore from Operator**

There are two types of restore: one is to restore backup data to an existing FEP cluster, and the other is to create a new FEP cluster and restore backup data.

The former retains the attributes of the FEP cluster, such as IP address and name, while the latter is created from scratch.

The restore process deploys a restore container. The restore container performs the pgBackRest restore operation from the backup data to be restored to the master server of the FEP cluster. After the data is restored to the master server, the FEP cluster is created by synchronizing the data to two replica servers.

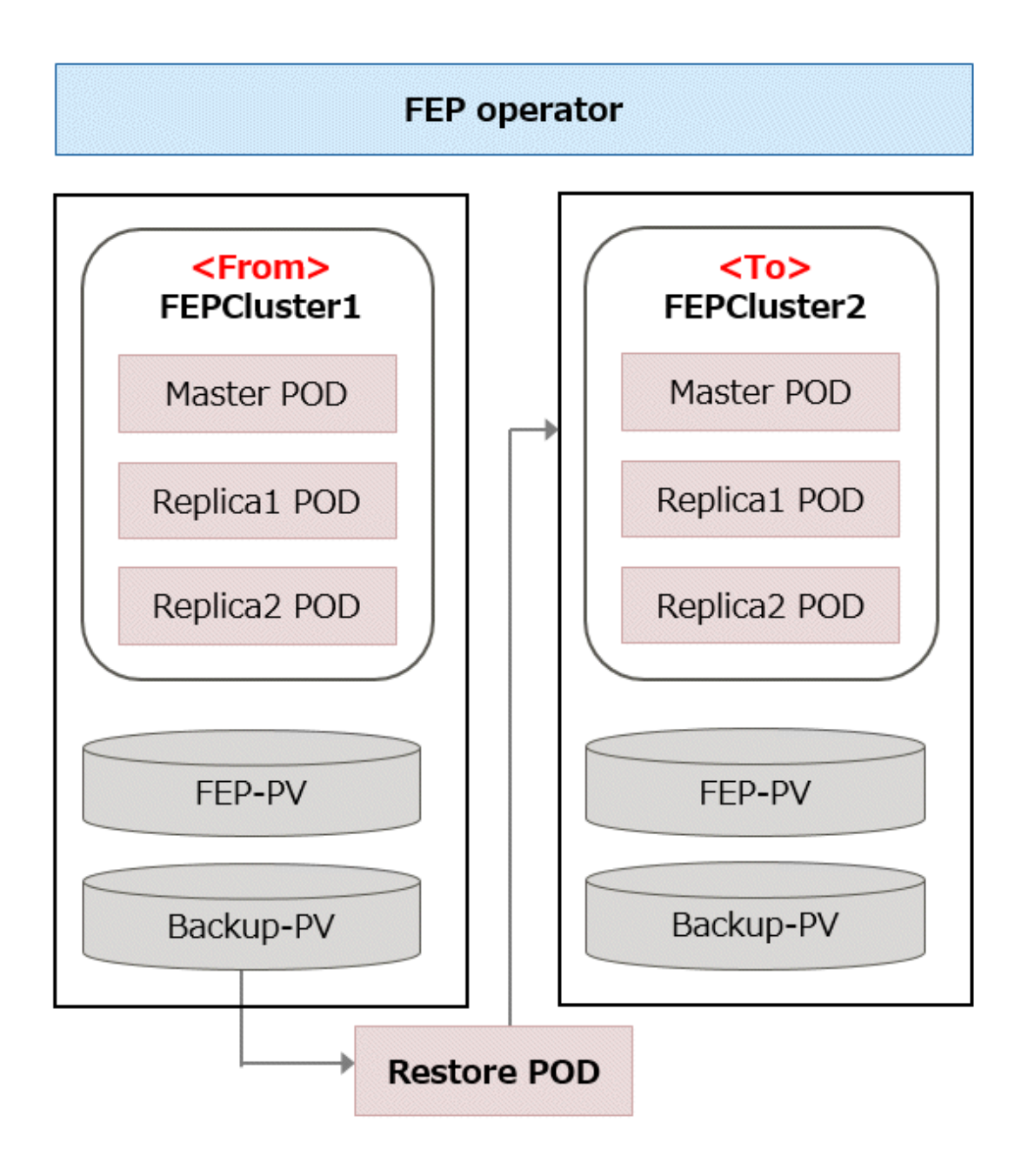

# <span id="page-26-0"></span>**Appendix A OSS Supported by FUJITSU Enterprise Postgres for Kubernetes**

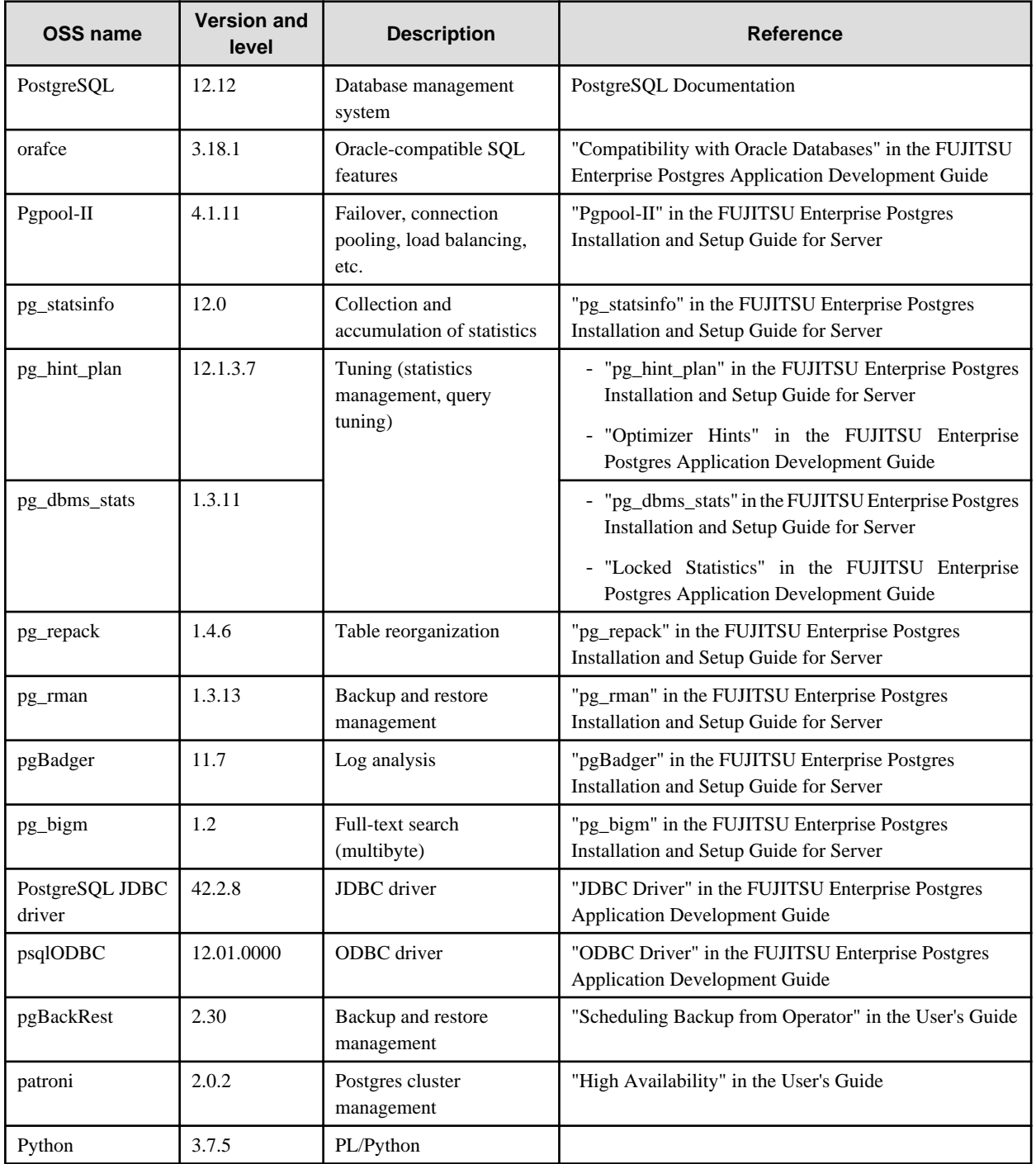

The OSS supported by FUJITSU Enterprise Postgres for Kubernetes is listed below.

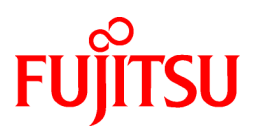

# <span id="page-27-0"></span>FUJITSU Enterprise Postgres 12 for Kubernetes

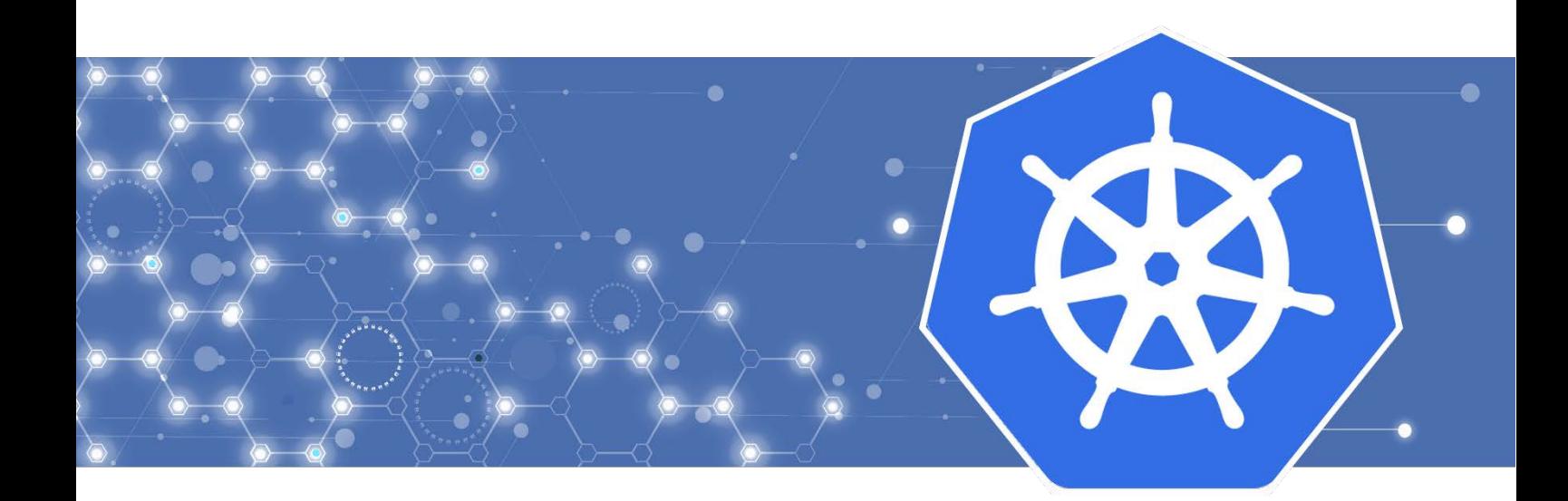

# User's Guide

J2UL-USER-08ENZ0(00) October 2022 **Linux** 

# **Preface**

#### **Purpose of this document**

This document describes system configuration, design, installation, setup, and operational procedures of the FUJITSU Enterprise Postgres for Kubernetes.

#### **Intended readers**

This document is intended for people who are:

- Considering installing FUJITSU Enterprise Postgres for Kubernetes
- Using FUJITSU Enterprise Postgres for Kubernetes for the first time
- Wanting to learn about the concept of FUJITSU Enterprise Postgres for Kubernetes
- Wanting to see a functional overview of FUJITSU Enterprise Postgres for Kubernetes

Readers of this document are also assumed to have general knowledge of:

- Linux
- Kubernetes
- Containers
- Operators

#### **Structure of this document**

This document is structured as follows:

#### [Chapter 1 Overview of Operator Design](#page-32-0)

Describes an overview of the operator design.

#### [Chapter 2 System Requirements](#page-47-0)

Describes the system requirements.

#### [Chapter 3 Operator Installation](#page-48-0)

Describes the installation of the FEP operator.

#### [Chapter 4 Deployment Container](#page-50-0)

Describes container deployment.

#### [Chapter 5 Post-Deployment Operations](#page-58-0)

Describes the operation after deploying the container.

#### [Chapter 6 Abnormality](#page-82-0)

Describes the actions to take when an error occurs in the database or an application.

#### [Appendix A Quantitative Values and Limitations](#page-84-0)

Describes the quantitative values and limitations.

#### **Abbreviations**

The following abbreviations are used in this manual:

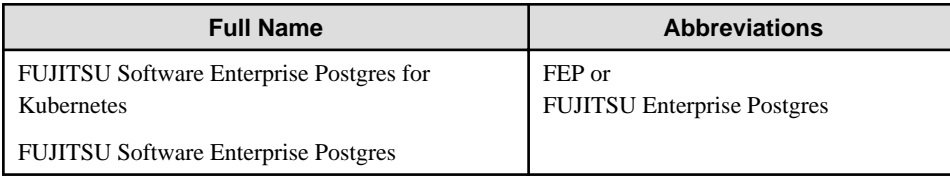

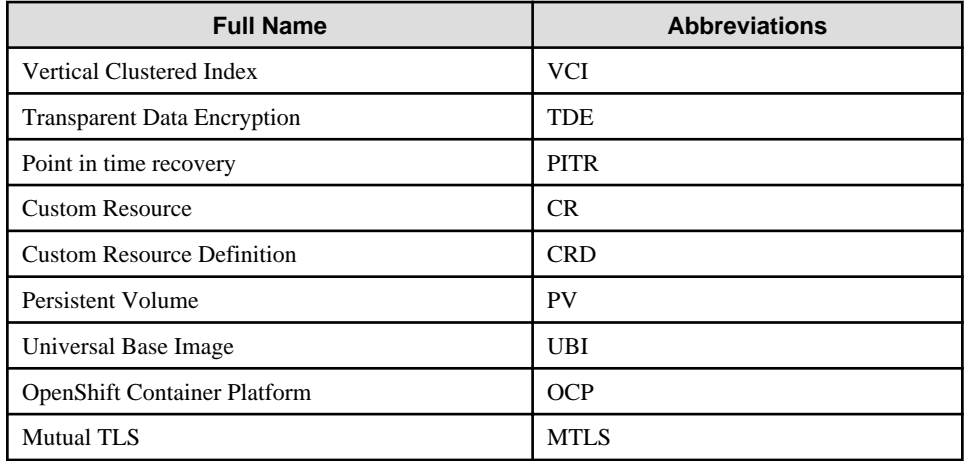

#### **Abbreviations of manual titles**

The following abbreviations are used in this manual as manual titles:

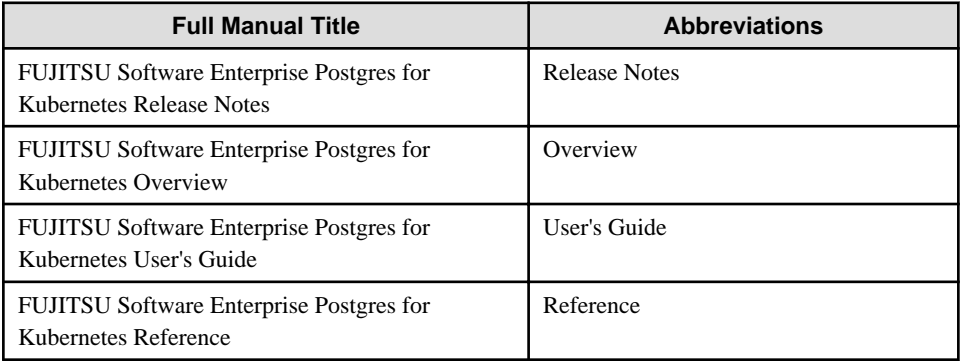

#### **Trademarks**

- Linux is a registered trademark or trademark of Mr. Linus Torvalds in the U.S. and other countries.
- Red Hat and all Red Hat-based trademarks and logos are trademarks or registered trademarks of Red Hat, Inc. in the United States and other countries.
- S/390 is a registered trademark of International Business Machines Corporation in the United States or other countries or both.

Other product and company names mentioned in this manual are the trademarks or registered trademarks of their respective owners.

#### **Export restrictions**

If this document is to be exported or provided overseas, confirm legal requirements for the Foreign Exchange and Foreign Trade Act as well as other laws and regulations, including U.S. Export Administration Regulations, and follow the required procedures.

#### **Issue date and version**

Edition 8.0: October 2022 Edition 7.0: September 2022 Edition 6.0: June 2022 Edition 5.0: March 2022 Edition 4.0: December 2021 Edition 3.0: November 2021 Edition 2.0: April 2021 Edition 1.0: March 2021

#### **Copyright**

Copyright 2021-2022 FUJITSU LIMITED

# **Contents**

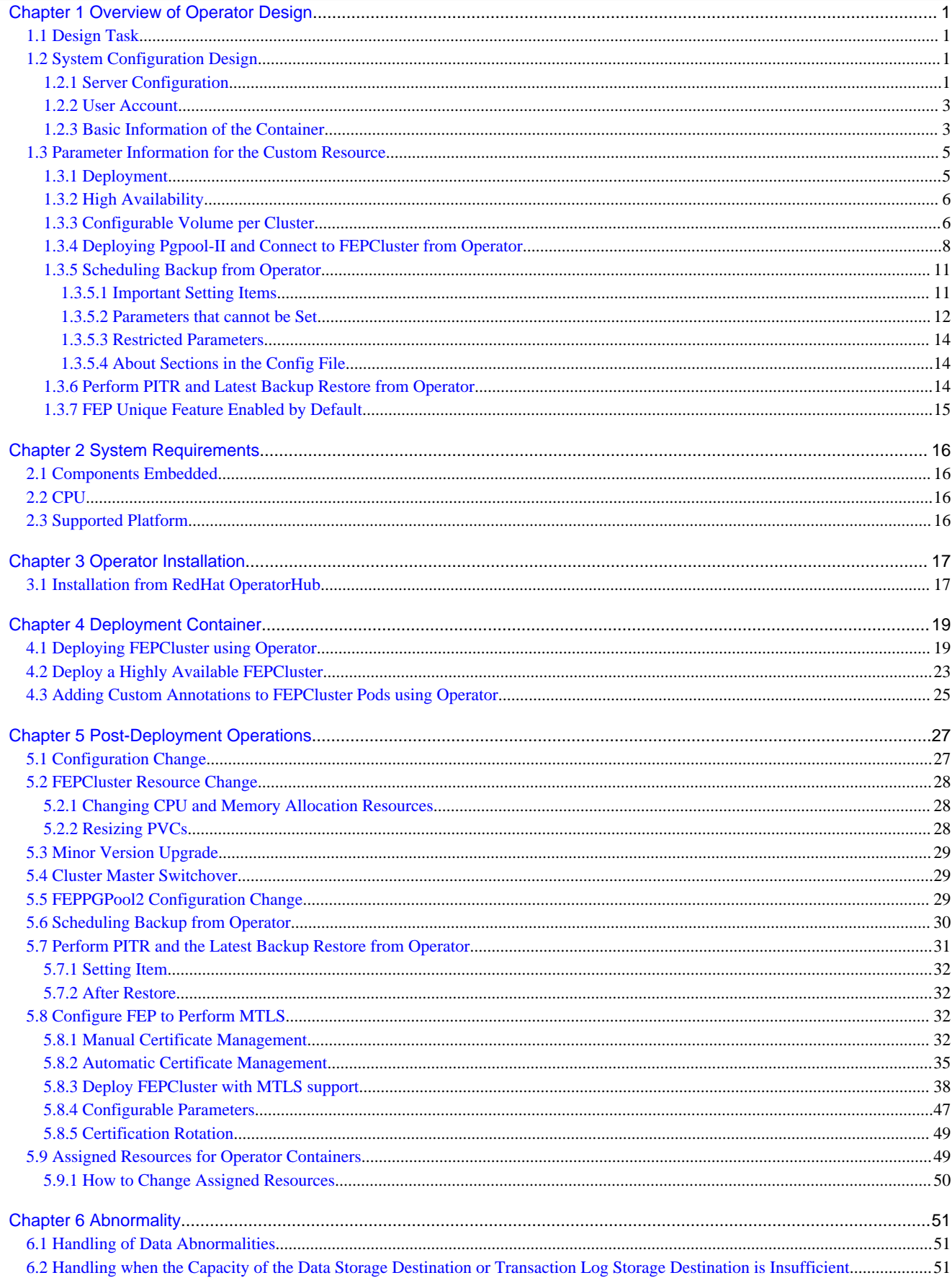

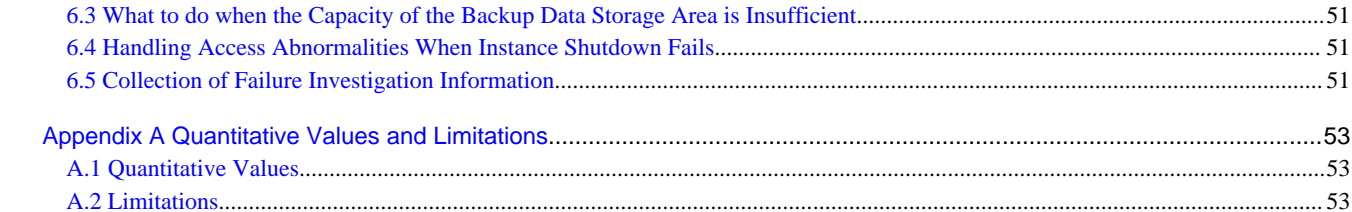

# <span id="page-32-0"></span>**Chapter 1 Overview of Operator Design**

This chapter describes an overview of the operator design.

## **1.1 Design Task**

This section describes the operation of FEP.

First, determine the configuration. You then design each feature and deploy the container. You can use FEP features immediately after deployment.

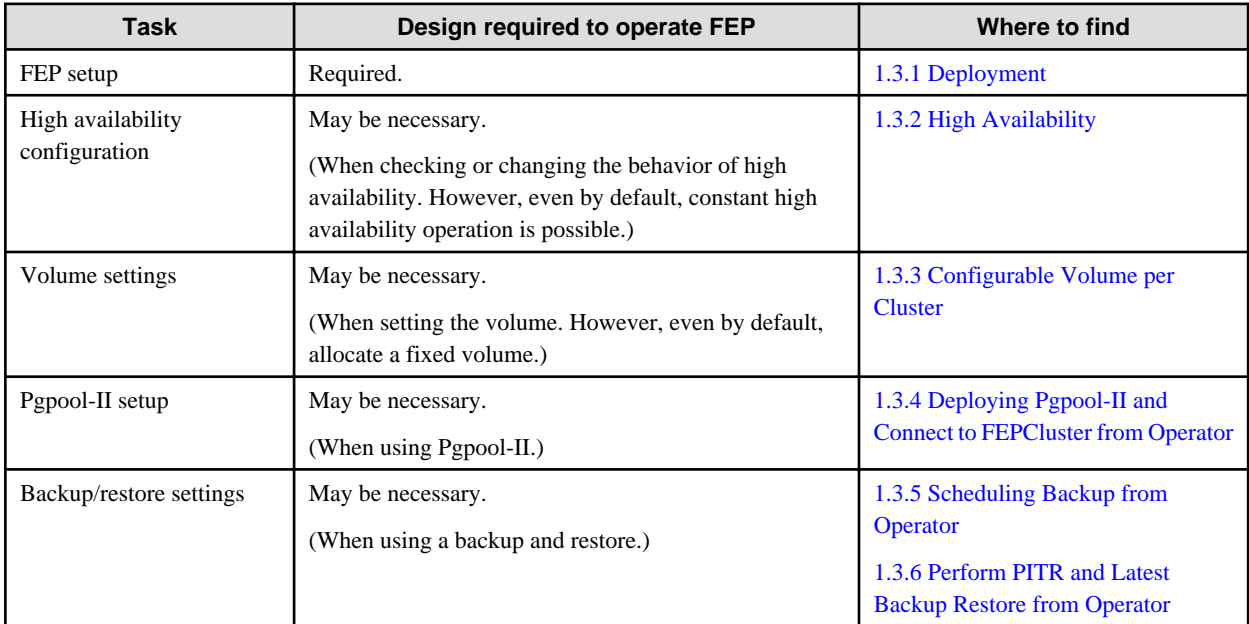

# **1.2 System Configuration Design**

This section describes the system configuration.

## **1.2.1 Server Configuration**

The following is an overview diagram of the server configuration:

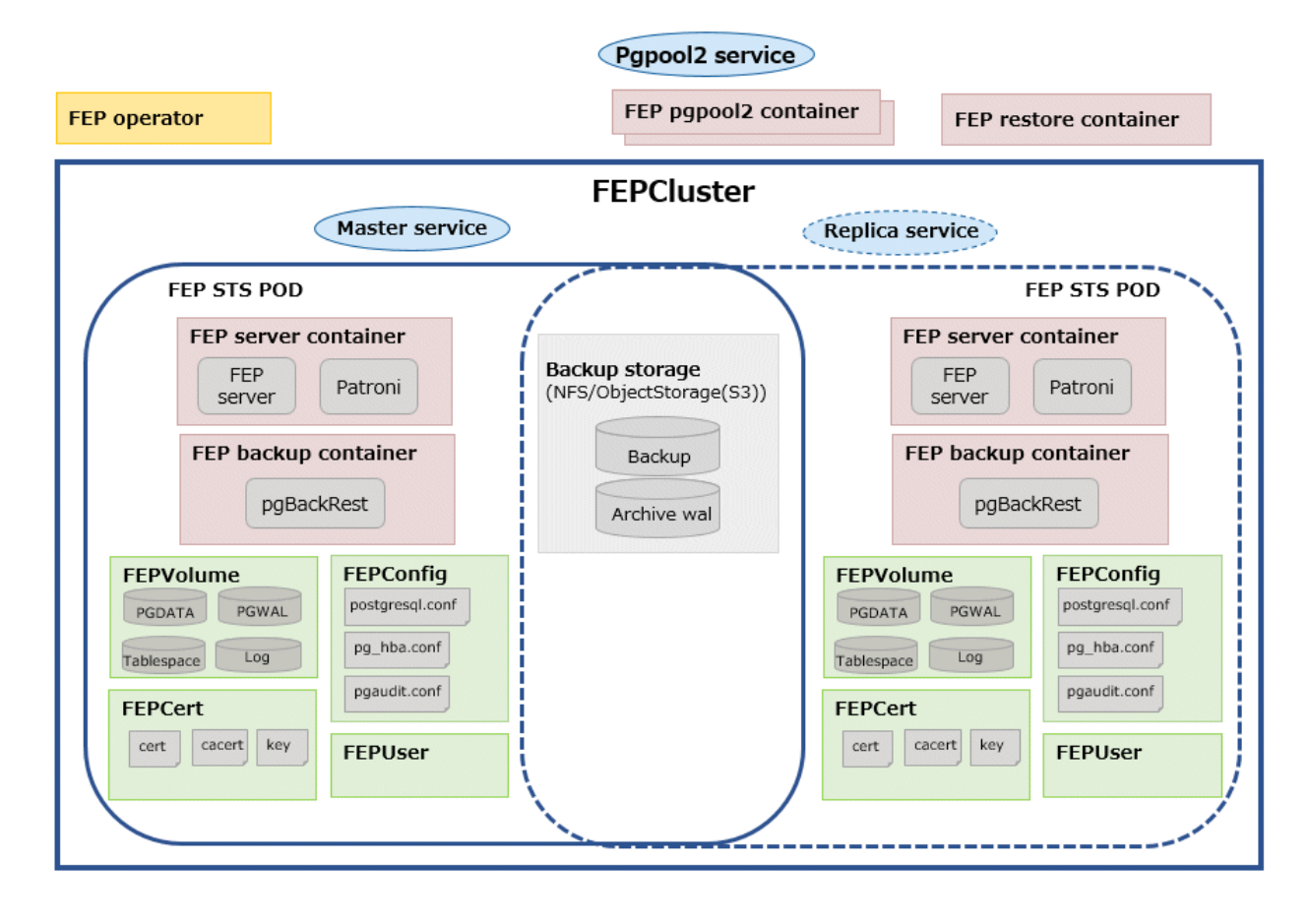

#### **System component**

Describes various system resources.

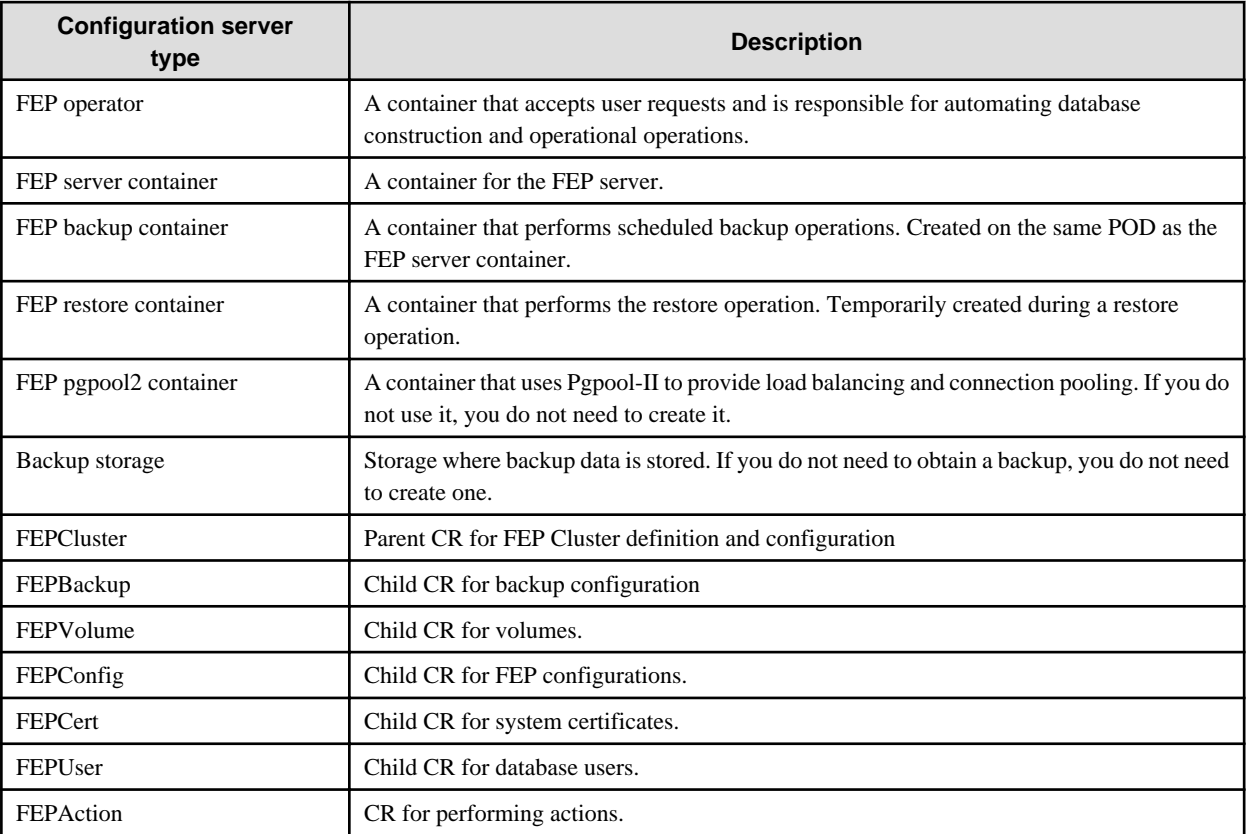

<span id="page-34-0"></span>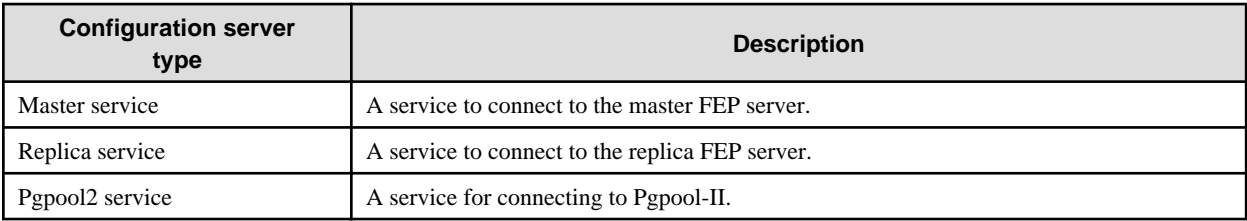

## **1.2.2 User Account**

The user accounts used by this product are as follows.

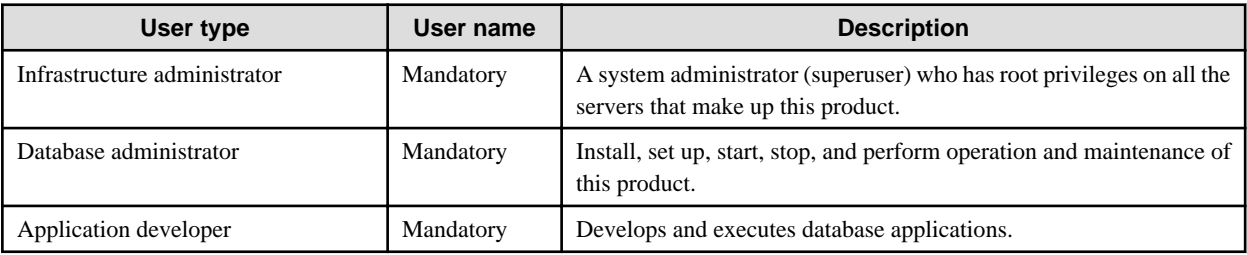

## **1.2.3 Basic Information of the Container**

This section describes the basic information of the container.

#### FEP server container

The naming convention for the FEP server container is as below.

fujitsu-enterprise-postgres-server:OS-FEPBaseVersion-MajorVersion.MinorVersion-ARCH

For each Version, specify the following:

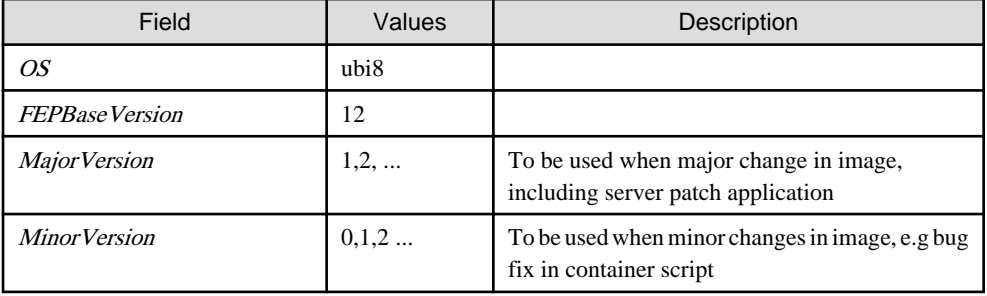

The first publishing will expect following names / tagging (Manifest and Child images).

- fujitsu-enterprise-postgres-server: latest
	- fujitsu-enterprise-postgres-server:ubi8-12-1.0-amd64
	- fujitsu-enterprise-postgres-server:ubi8-12-1.0-s390x

#### FEP backup container

Use the same naming convention for FEP backup containers as for FEP server containers.

fujitsu-enterprise-postgres-backup:OS-FEPBaseVersion-MajorVersion.MinorVersion-ARCH

For each Version, specify the following:

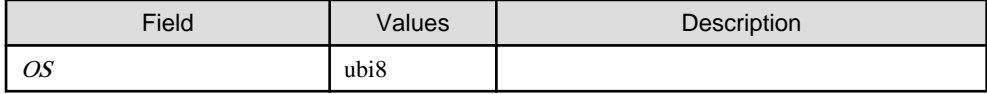

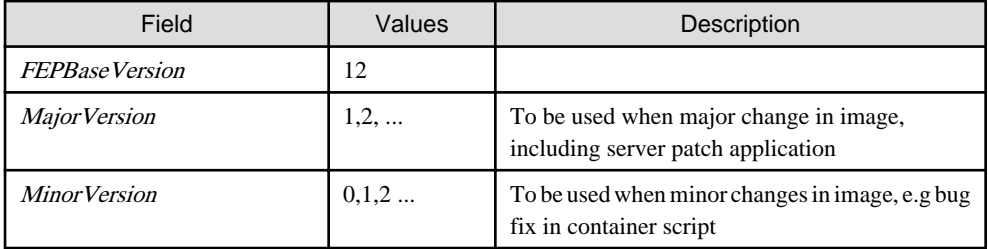

The first publishing will expect following names / tagging (Manifest and Child images)

- fujitsu-enterprise-postgres-backup: latest
	- fujitsu-enterprise-postgres-backup:ubi8-12-1.0-amd64
	- fujitsu-enterprise-postgres-backup:ubi8-12-1.0-s390x

#### FEP restore container

Use the same naming convention for FEP restore containers as for FEP server containers.

fujitsu-enterprise-postgres-restore:OS-FEPBaseVersion-MajorVersion.MinorVersion-ARCH

For each Version, specify the following:

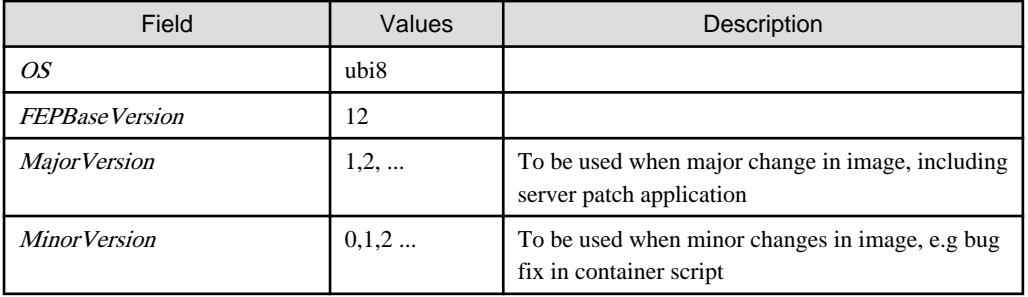

The first publishing will expect following names / tagging (Manifest and Child images)

- fujitsu-enterprise-postgres-restore: latest
	- fujitsu-enterprise-postgres-restore:ubi8-12-1.0-amd64
	- fujitsu-enterprise-postgres-restore:ubi8-12-1.0-s390x

#### FEP pgpool2 container

Use the same naming convention for FEP pgpool2 containers as for FEP server containers.

fujitsu-enterprise-postgres-pgpool2: OS-FEPBaseVersion-MajorVersion.MinorVersion-ARCH

For each Version, specify the following:

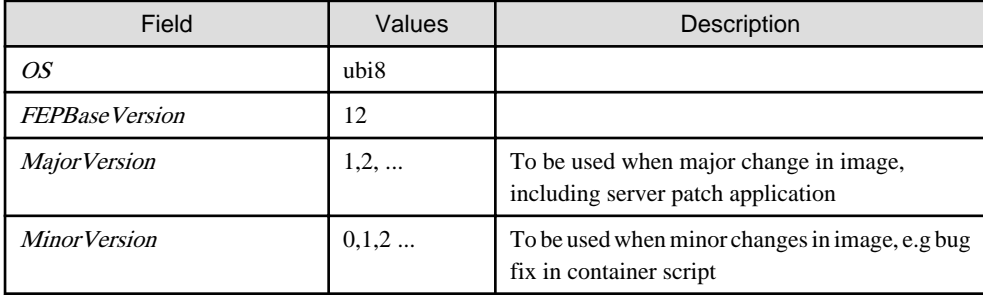
The first publishing will expect following names / tagging (Manifest and Child images)

- fujitsu-enterprise-postgres-pgpool2: latest
	- fujitsu-enterprise-postgres-pgpool2:ubi8-12-1.0-amd64
	- fujitsu-enterprise-postgres-pgpool2:ubi8-12-1.0-s390x

## **1.3 Parameter Information for the Custom Resource**

This section describes the parameter information for custom resources.

#### **postgresql-cfg format**

A postgresql-cfg represent ConfigMap for containing postgresql parameters. The file is used to contain the parameters which need to be reflected in postgresql.conf of the instance. Since patroni ignores all parameters which are not known by OSS postgresql.conf, an approach is defined to treat FEP Parameters in a special way.

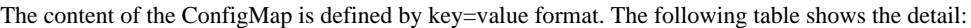

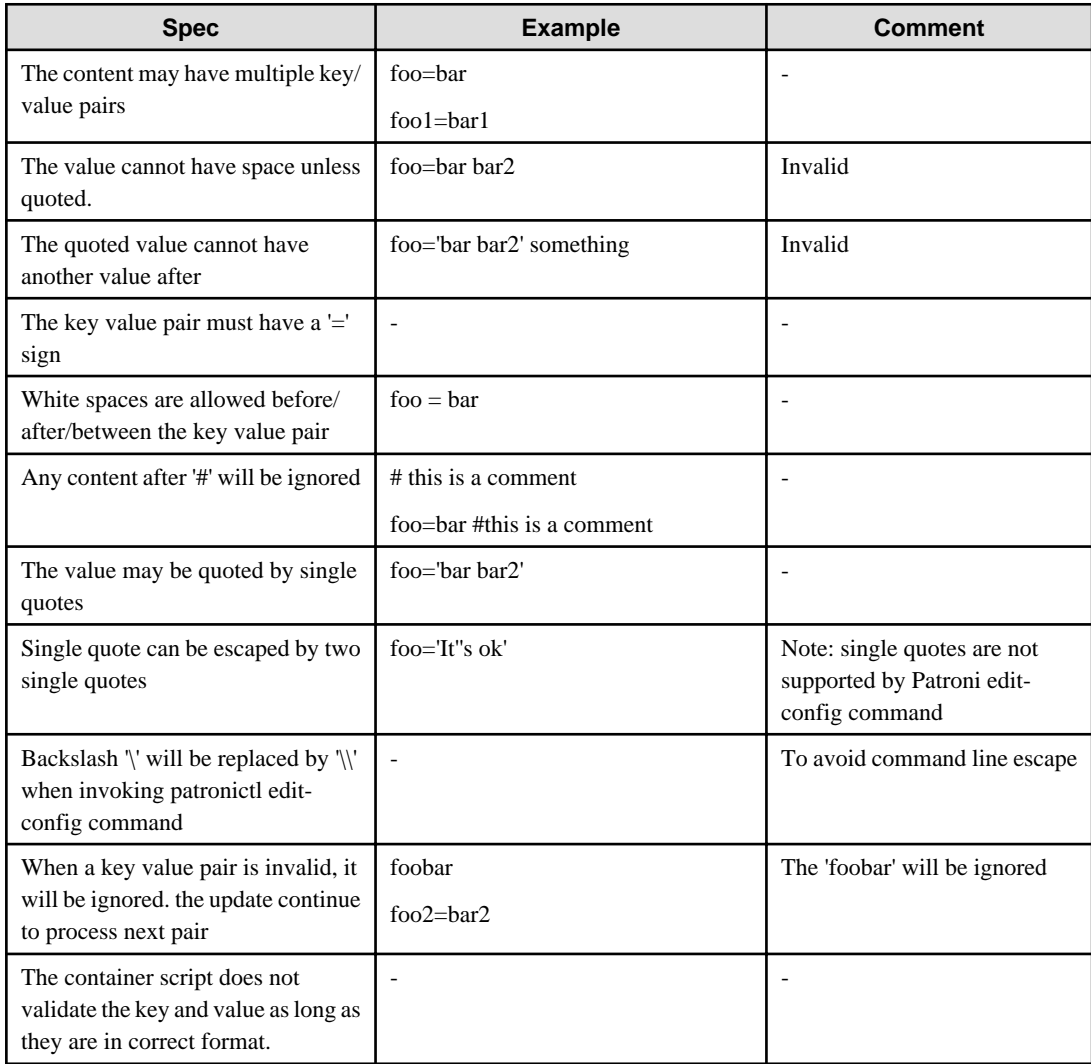

It is recommended to use the psql's show command to verify parameter is setting correctly.

## **1.3.1 Deployment**

#### <span id="page-37-0"></span>**Information for the FEPCluster**

Equivalent Kubernetes command: kubectl apply -f FEPClusterCR.yaml

This operation will create a FEPCluster with supplied information in FEPClusterCR.yaml.

Refer to "FEPCluster parameter" in the Reference for details.

## **1.3.2 High Availability**

Describes the settings for using the highly available features.

#### **Arbitration**

Patroni is used to control and monitor FEP instance startup, shutdown, status and trigger failover should the master instance fails. It plays a significant role in the solution. If the Patroni process dies, especially on master POD, without notice, the POD will not update the Patroni cluster lock. This may trigger an unwanted failover to one of the Replica, without corresponding corrective action on the running master. This can create a split brain issue. It is important to monitor Patroni's status to make sure it is running. This is done using liveliness probe. Important to note that this is not configurable.

```
livenessProbe:
  httpGet:
    scheme: HTTP
    path: /liveness
    port: 25001
  initialDelaySeconds: 30
  periodSeconds: 6
  timeoutSeconds: 5
  successThreshold: 1
   failureThreshold: 3
```
## **1.3.3 Configurable Volume per Cluster**

Cluster node (Pod) volumes are created according to the values set in the storage section of fepChildCrVal in the FEPCluster custom resource.

# **Note**

- After you create the FEPCluster for the first time, you cannot add new volumes later or modify the storageClass or accessModes.

- You can resize the initially created volume only if the underlying storageClass supports dynamic resizing.

The following is the schema for the storage section of the FEPCluster customer resource:

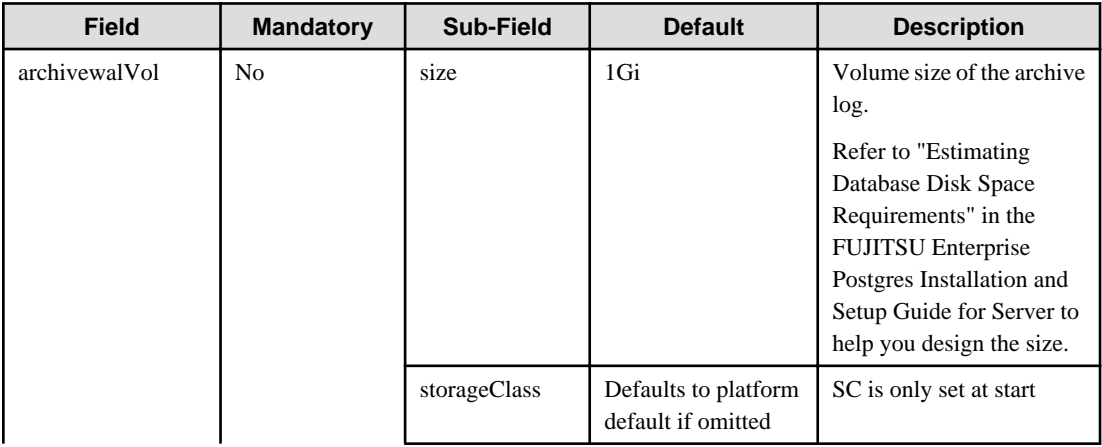

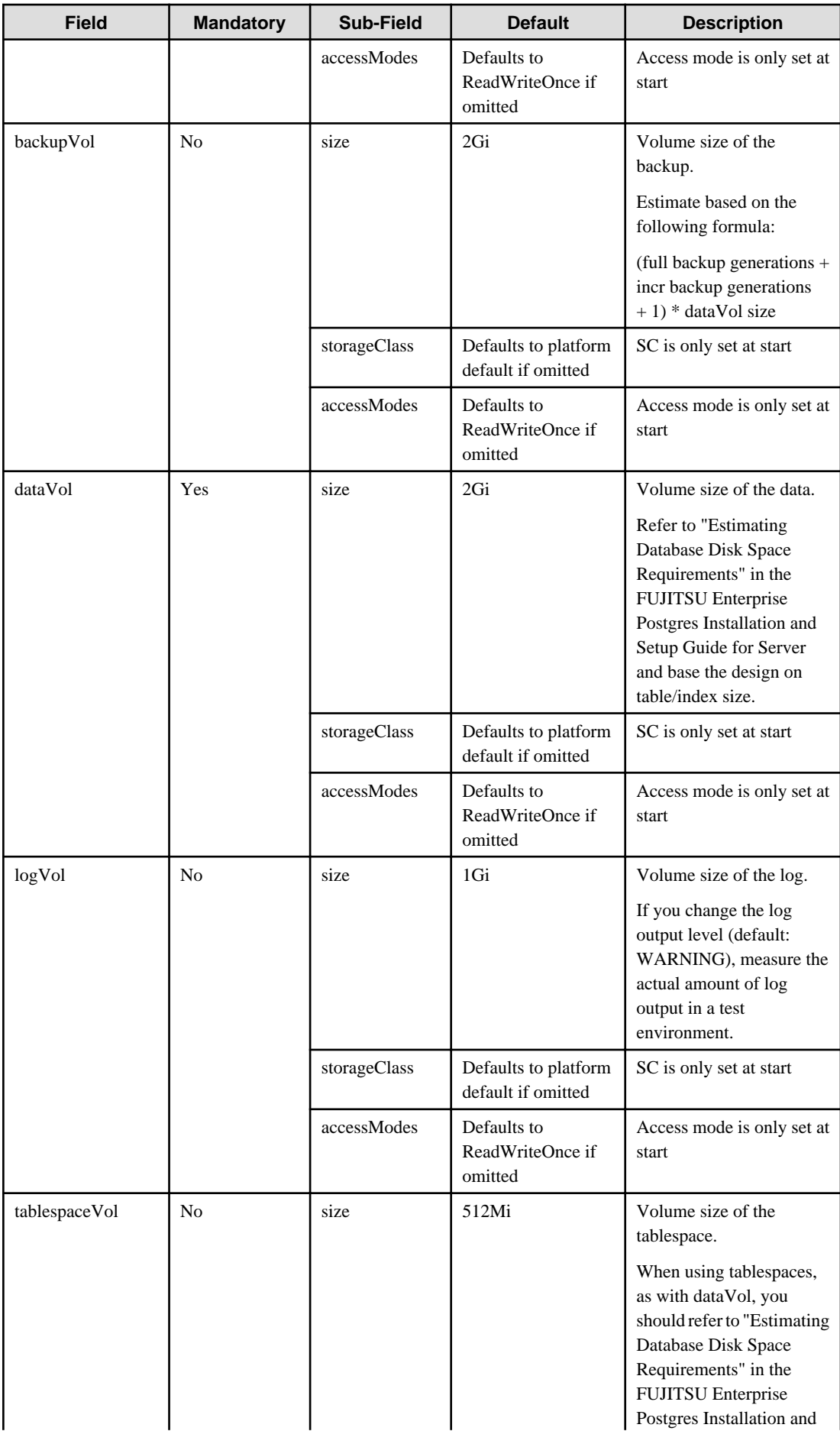

<span id="page-39-0"></span>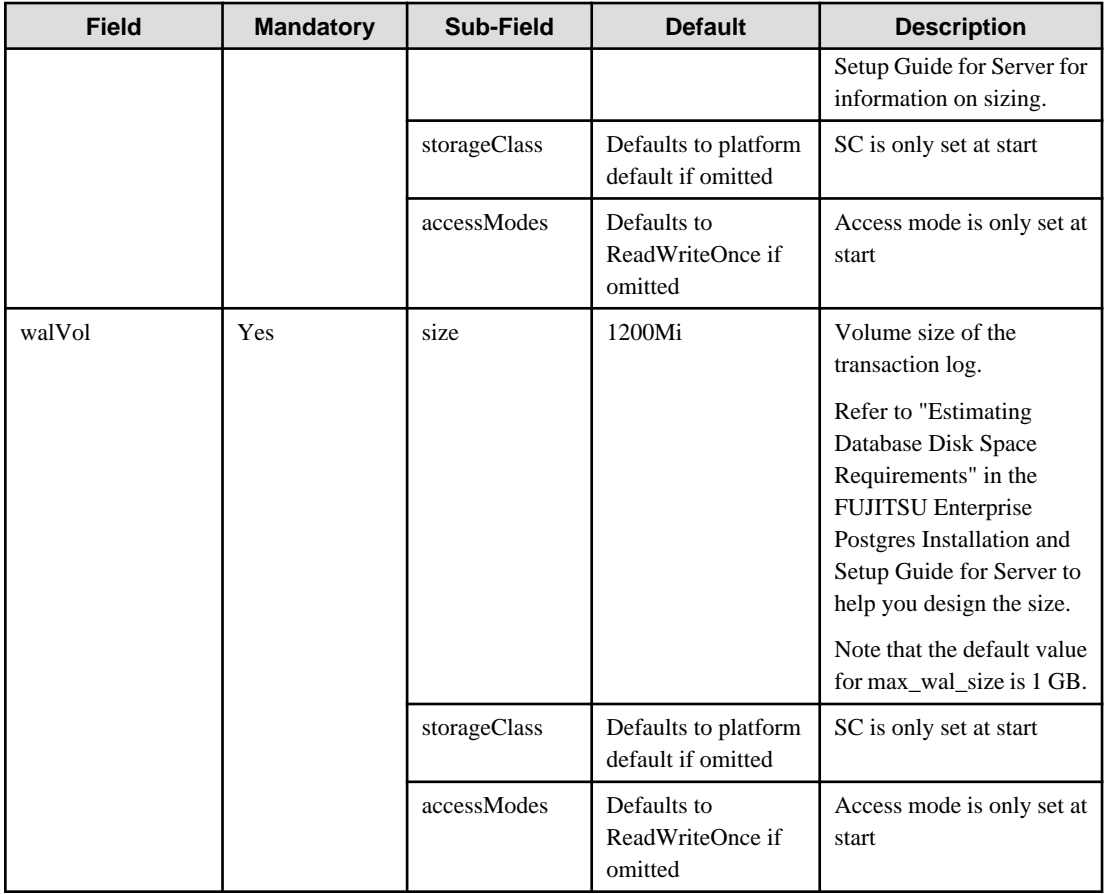

The 'accessMode' is been incorporated for the inclusion of pgBadger layer later. Giving it a shared volume capability will allow pgBadger Container to read logs from multiple server instance ( master / replica ) and expose it via a WebServer.

## **1.3.4 Deploying Pgpool-II and Connect to FEPCluster from Operator**

Equivalent Kubernetes command: kubectl create FEPpgpool2

This operation will create a FEP pgpool2 container with supplied information.

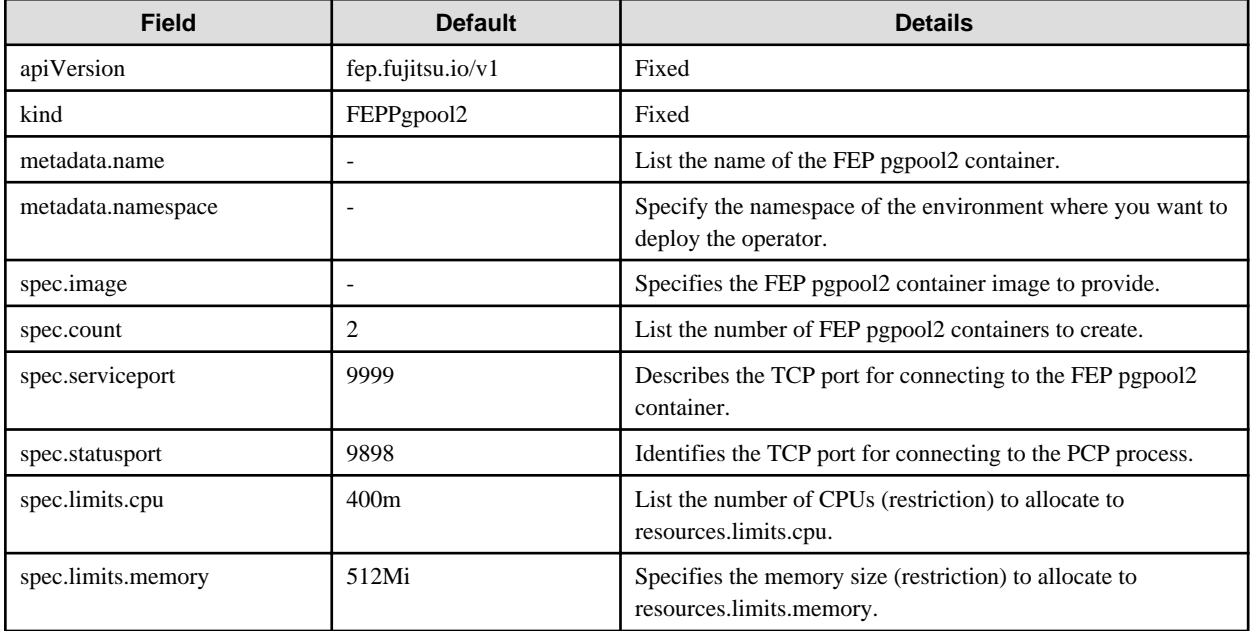

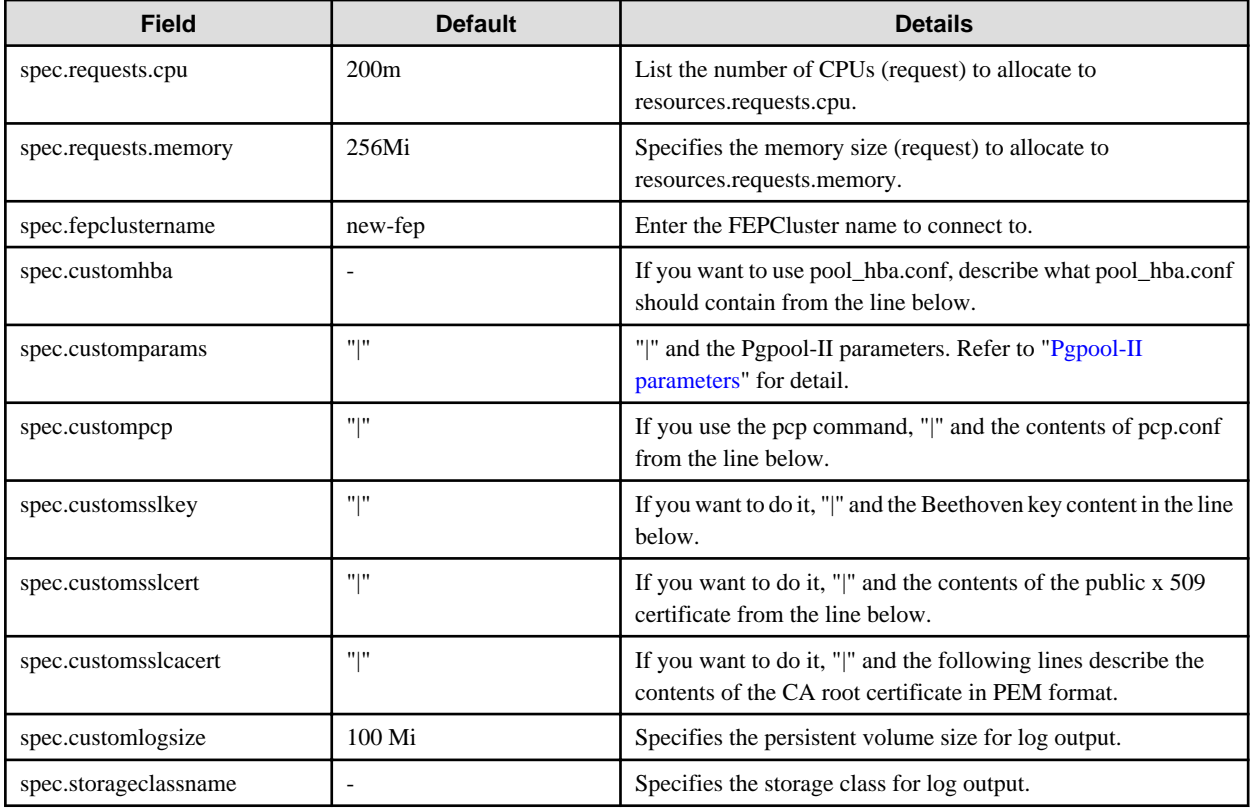

### **Pgpool-II parameters**

The parameters that can be specified are shown in the table below. For details on the parameters, refer to the Pgpool-II manual.

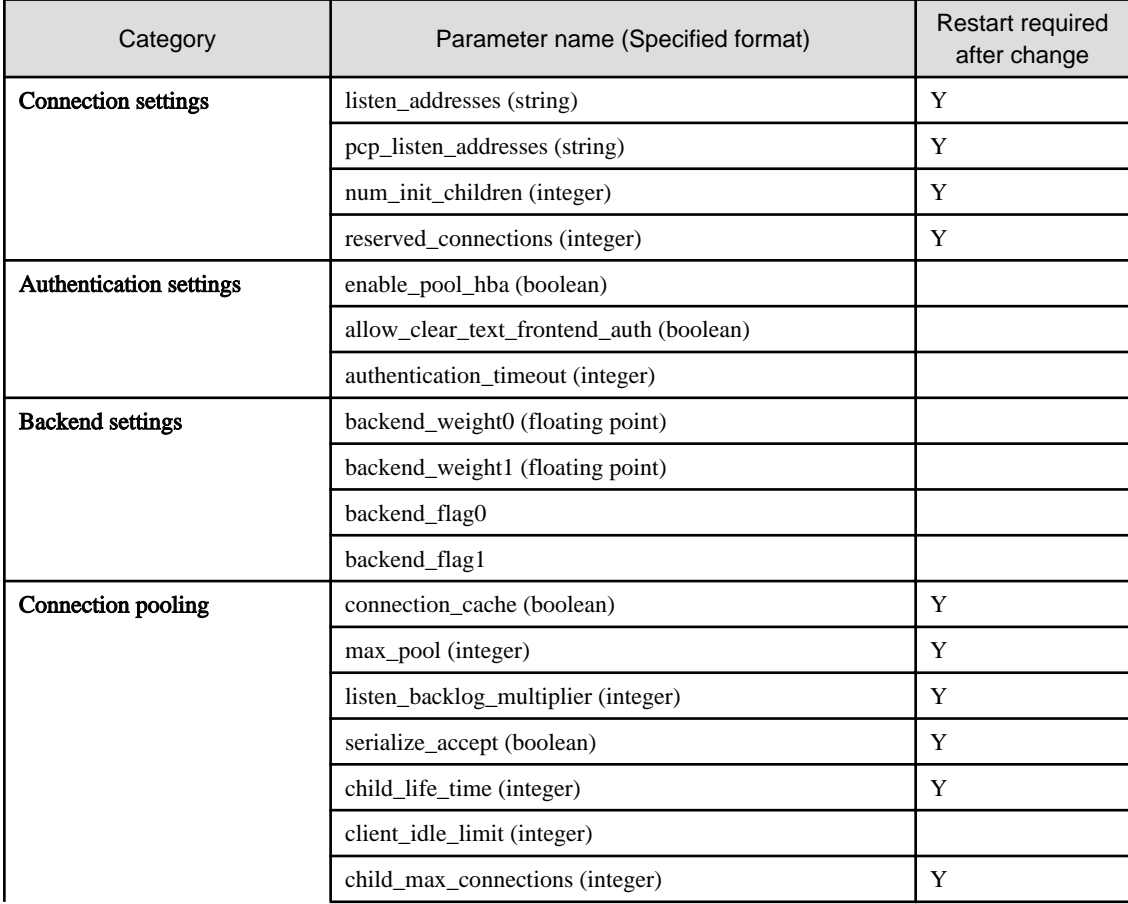

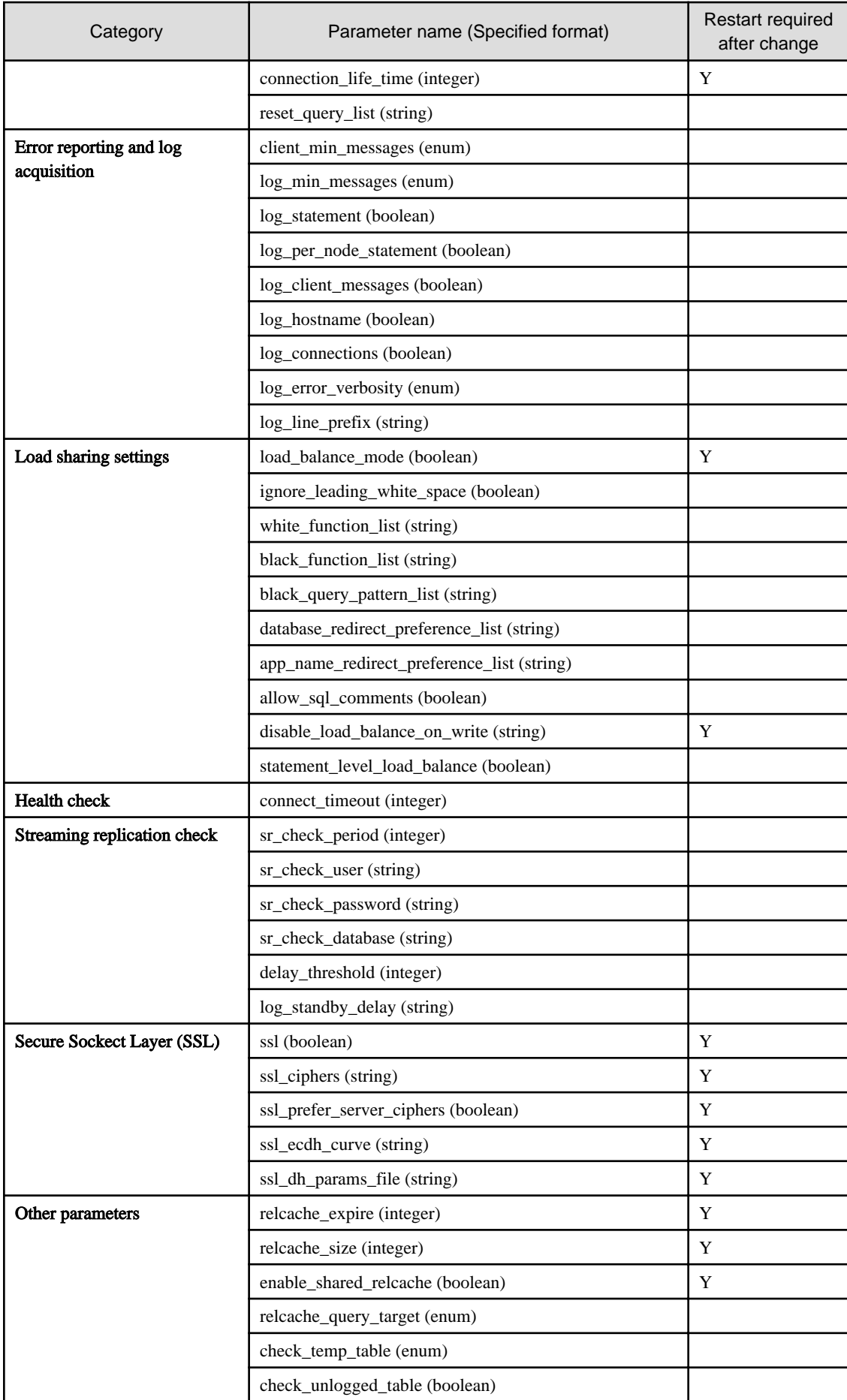

## <span id="page-42-0"></span>**1.3.5 Scheduling Backup from Operator**

When creating a FEPCluster, users can obtain scheduled backups by setting up backup definitions. Users can also modify the backup schedule by modifying the Backup custom resource that was created.

A backup definition includes the following:

- Acquisition time (Specify in crontab format)
- Backup type (Full or incremental backups)

Backup is taken on master POD only.

Backup processing is performed by pgBackRest.

Parameter can be set to pgbackrestParams in CR definition.

The maximum number of backup schedules is 5.

See the pgBackRest User's Guide for details on the parameters.

However, some parameters are limited. Details are given below.

- 1.3.5.1 Important Setting Items
- [1.3.5.2 Parameters that cannot be Set](#page-43-0)
- [1.3.5.3 Restricted Parameters](#page-45-0)
- [1.3.5.4 About Sections in the Config File](#page-45-0)

### 1.3.5.1 Important Setting Items

Here are the important parameters for setting pgBackRest. This parameter sets the retention period of backup information. If automatic backup is set and this parameter is not set, the risk of overflowing the backup area increases.

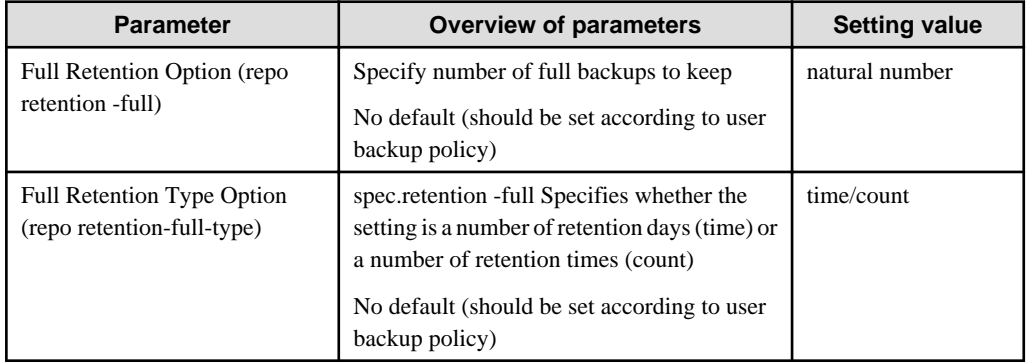

The following is a sample CR example of changing the backup retention period (How long the PITR is valid) to 30 days after a FEPCluster deployment by setting the above parameters.

```
apiVersion: fep.fujitsu.io/v1
kind: FEPBackup
metadata:
  name: fepcluster-backup
spec:
  pgBackrestParams: |
    # define custom pgbackrest.conf parameters below to override defaults.
    [global]
    repo-retention-full = 30
     repo-retention-full-type = time
...
```
## <span id="page-43-0"></span>1.3.5.2 Parameters that cannot be Set

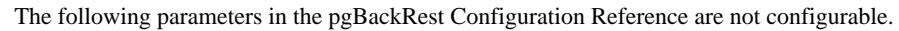

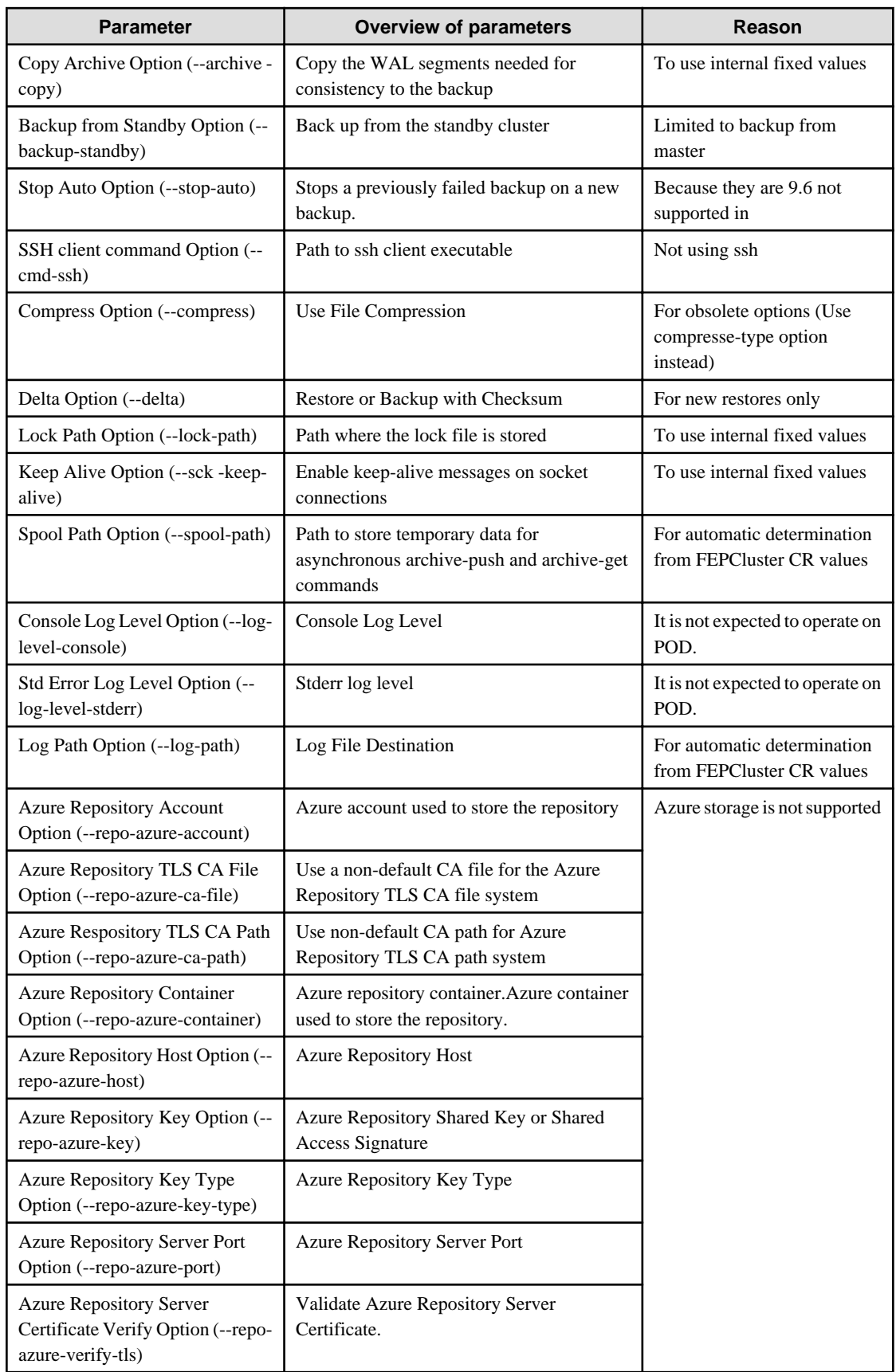

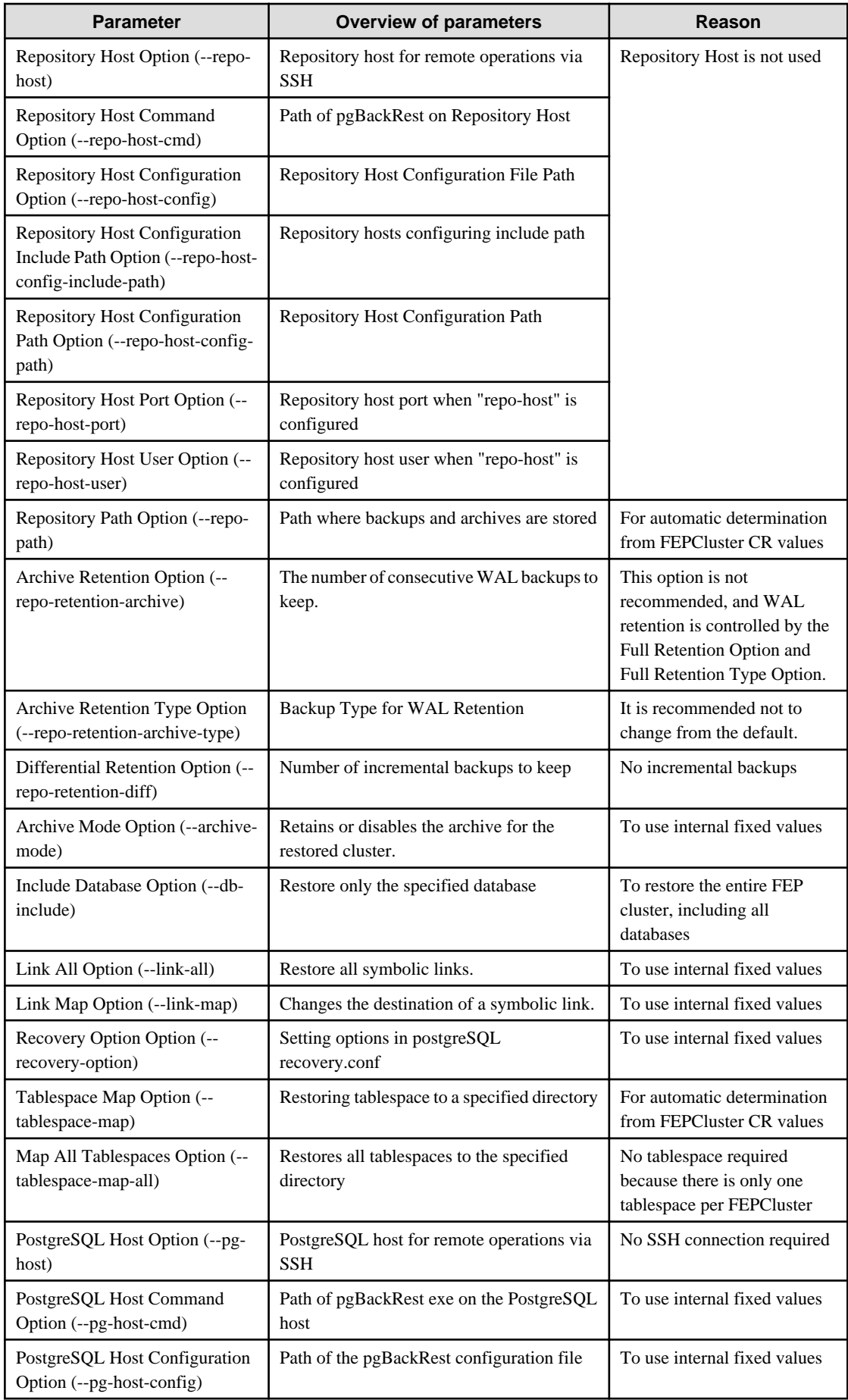

<span id="page-45-0"></span>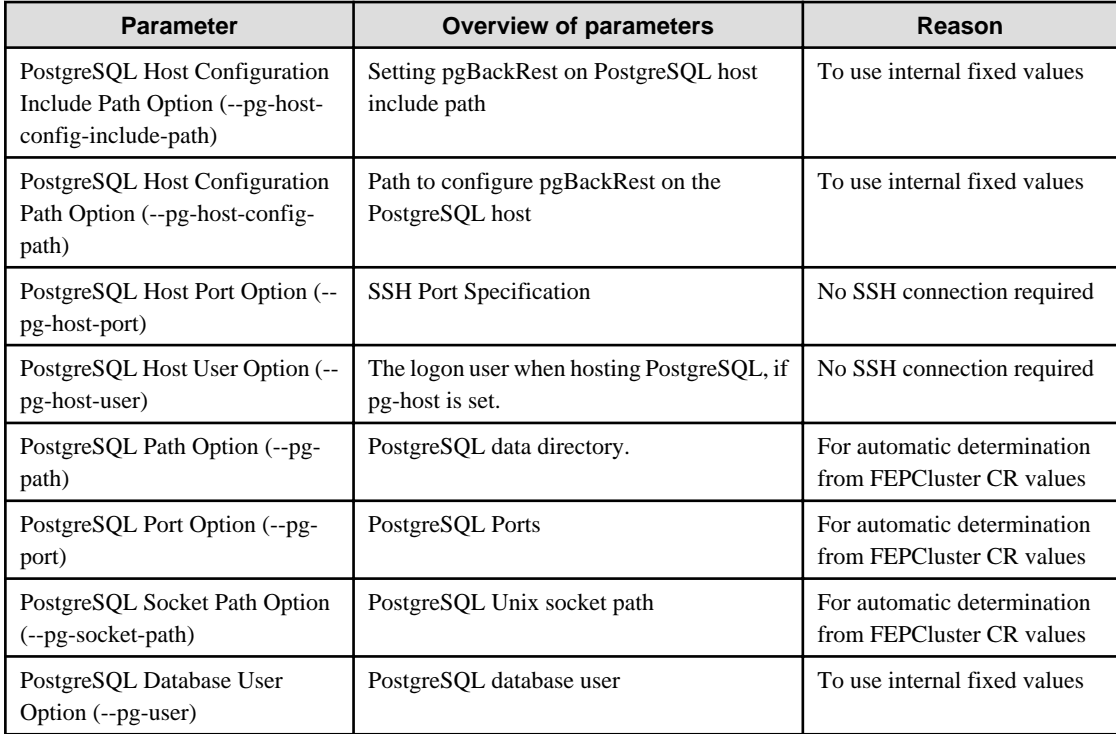

### 1.3.5.3 Restricted Parameters

Of the parameters in the pgBackRest Configuration Reference, the following parameters limit the configurable values.

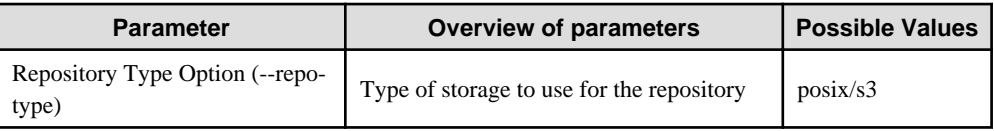

## 1.3.5.4 About Sections in the Config File

In FEPBackup CR, you can write the contents of pgbackrest.conf, but the setting for stanza (Backup space for pgBackRest) is specified internally.

The following sections are not allowed;

[stanza: command] , [stanza]

## **1.3.6 Perform PITR and Latest Backup Restore from Operator**

There are two types of restore: one is to restore backup data to an existing FEPCluster, and the other is to create a new FEPCluster and restore backup data.

The former retains the attributes of the FEPCluster, such as IP address and name, while the latter is created from scratch.

The restore process deploys a FEP restore container. The FEP restore container performs the pgBackRest restore operation from the backup data to be restored to the master server of the FEPCluster. After the data is restored to the master server, the FEPCluster is created by synchronizing the data to two replica servers.

If user create a new FEPCluster, the newly created FEPCluster will inherit the settings of the source cluster, unless otherwise specified

User can also create a cluster with different settings from the source cluster by including the settings in FEPRestore CR.

#### **Switching connections to the new cluster**

The restore creates a new FEPCluster. If necessary, you need to set up Pgpool-II and change the access point of the application to the new cluster or the new Pgpool-II.

#### **About recovering a failed FEPCluster**

Even if the existing FEPCluster fails and the FEP is not running, if the volume of the backup area is safe, it is possible to restore from the backup data.

## **1.3.7 FEP Unique Feature Enabled by Default**

Enable the following FEP features:

- Vertical Clustered Index (VCI)
- Data masking
- pgaudit
- Transparent Data Encryption (TDE)

#### **VCI, Data masking and pgaudit**

The VCI, Data masking and pgaudit are enabled by default. The postgresql.conf in container contains the following parameters:

```
shared_preload_libraries = 'pgx_datamasking,vci,pg_prewarm,pgaudit'
session_preload_libraries = 'vci,pg_prewarm'
max_worker_processes= 20
```
The user can overwrite these values in config map.

The value of max\_worker\_processes needs to be tuned in case VCI is used. Value of vci.control\_max\_workers and vci.max\_parallel\_degree should be added in max\_worker\_processes; refer to the FUJITSU Software Enterprise Postgres Operation Guide for further details.

#### **TDE**

TDE is enabled by default. For details on how to specify the passphrase, refer to "FEPCluster parameter" in the Reference.

# **Chapter 2 System Requirements**

This chapter describes the system requirements.

# **2.1 Components Embedded**

The FEP Server container embeds following components. However it is understood that these components are bound to be upgraded in the maintenance phase.

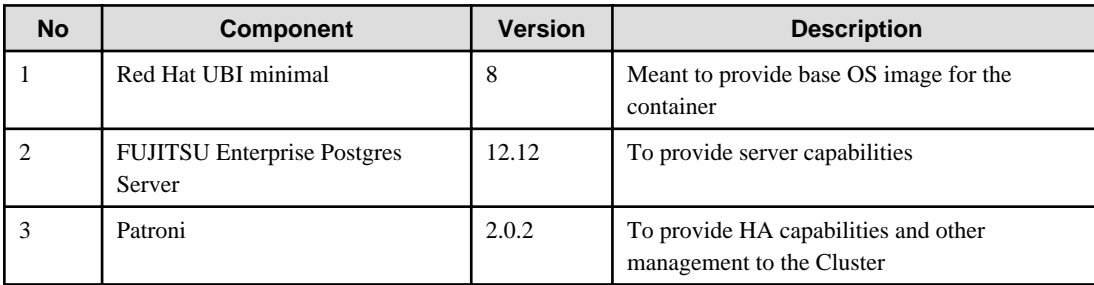

# **2.2 CPU**

It should be noted that it provides supports to both the following CPU Architectures to meet the scope of work.

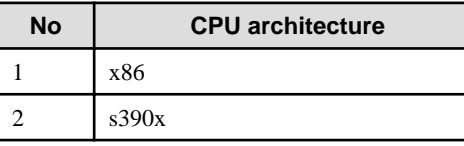

# **2.3 Supported Platform**

It supports running on the following platforms.

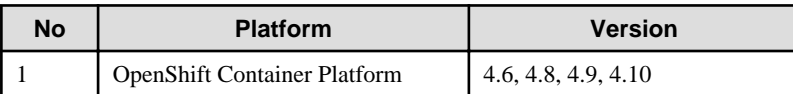

Supports storage supported by OpenShift.

However, backup and archive WAL volumes require shared storage, such as NFS.

# <span id="page-48-0"></span>**Chapter 3 Operator Installation**

This chapter describes the installation of the FEP operator.

Refer to "[5.9 Assigned Resources for Operator Containers](#page-80-0)" for more information about the resources assigned to installed operator containers and how to change them.

# **3.1 Installation from RedHat OperatorHub**

Once operator is certified by RedHat, it is made available on OperatorHub on all RedHat OpenShift container platform.

- 1. On OpenShift platform, logon with credentials that has privileges to install operator. Click on OperatorHub on menu item under Operators and type filter keyword Fujitsu to find FUJITSU Enterprise Postgres 12 Operator.
- 2. Click on FEP Operator to install operator. It will bring up details page with install button as below.
- 3. Click on "Install" button, to bring up following screen to choose namespace and approval strategy. Select "A specific namespace on the cluster" and choose desired namespace. Leave everything else to default and click install.

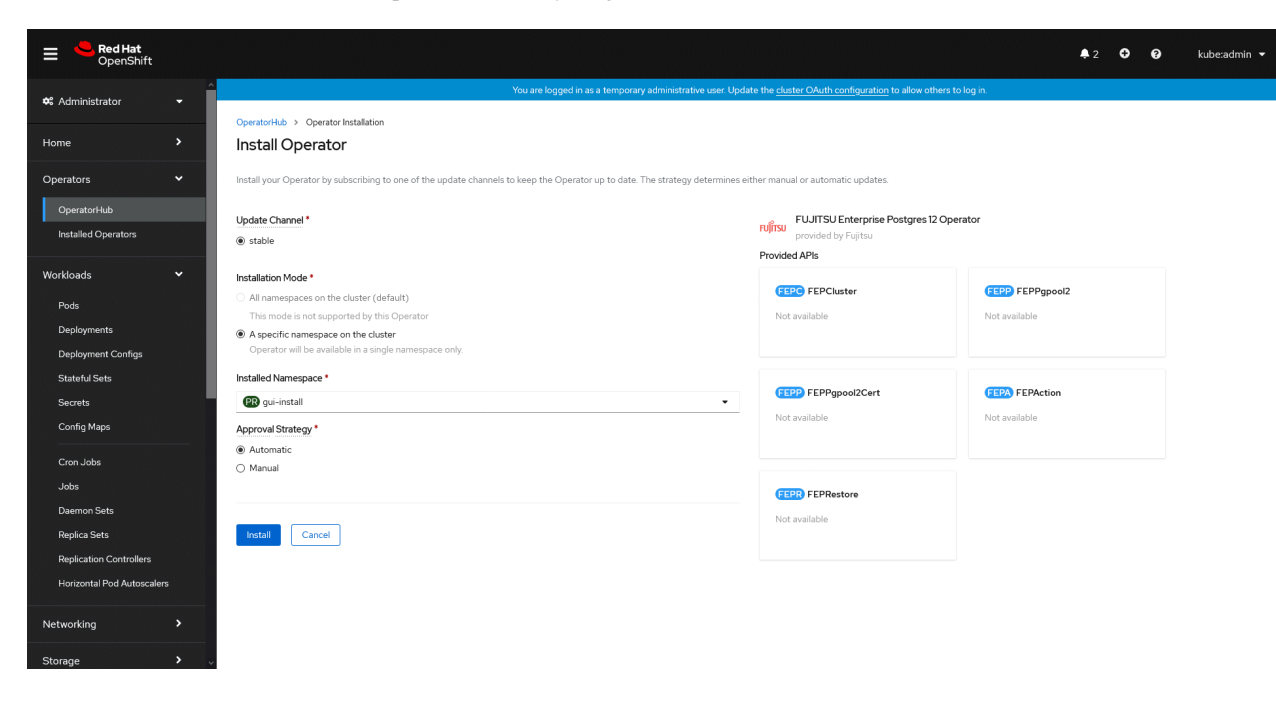

4. Wait till installation is complete and status changes to "Succeeded".

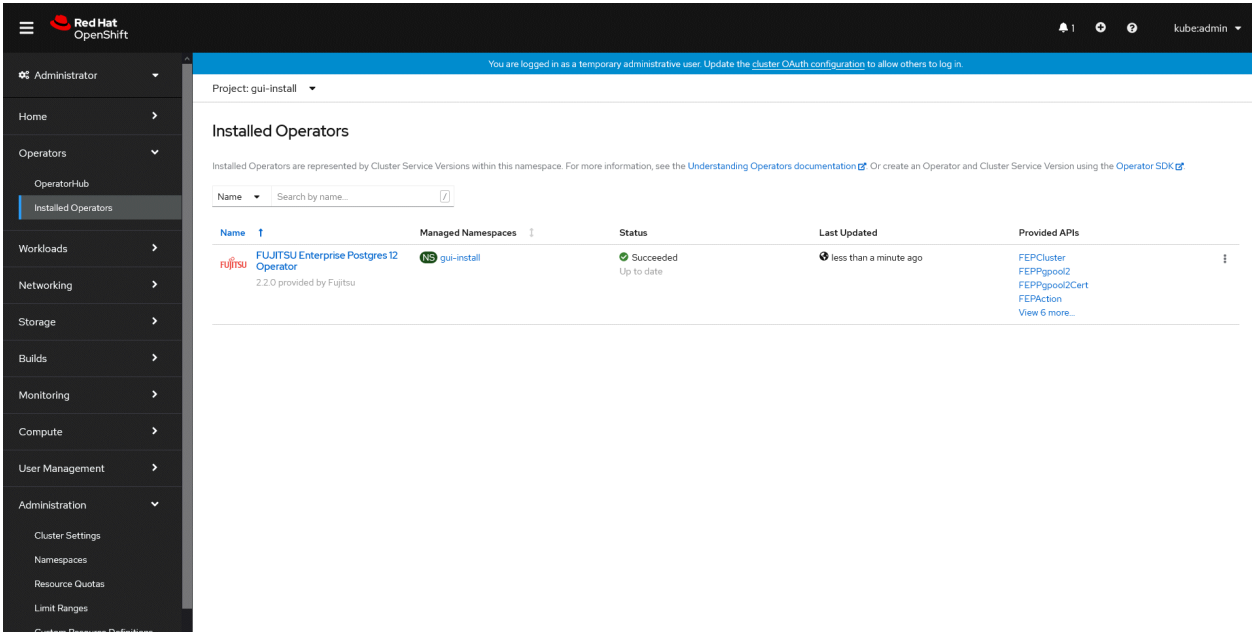

# <span id="page-50-0"></span>**Chapter 4 Deployment Container**

This chapter describes container deployment.

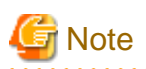

Each volume of a Pod created by a FEPCluster deployment is sized by default for the following operations:

- Data size: 1 GB
- Daily update: about 50 MB

Refer to "[1.3.3 Configurable Volume per Cluster"](#page-37-0) to design each volume size according to actual operation.

# **4.1 Deploying FEPCluster using Operator**

To deploy a FEPCluster in given namespace, follow these steps:

1. Under "Operators" menu item, click on "Installed Operators". You would see the installed FEP operator deployed in ["Chapter 3](#page-48-0) [Operator Installation](#page-48-0)". Click on the name of operator.

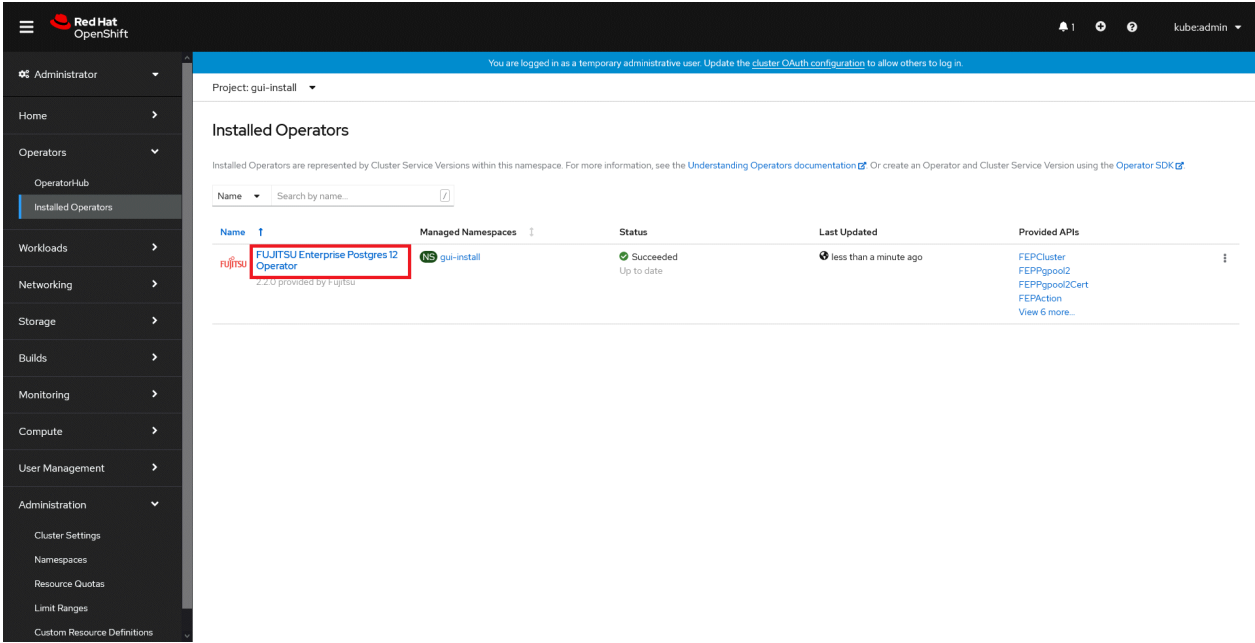

2. It will display a page with all CRs this operator supports. FEPCluster is the main CR and all others are child CR. We would create main CR and all other CRs will be created automatically by Operator. To create Cluster CR, either

(1) Click on "Create Instance" under FEPCluster.

OR

(2) Click on "FEPCluster" on top and then click on "Create FEPCluster" on next page.

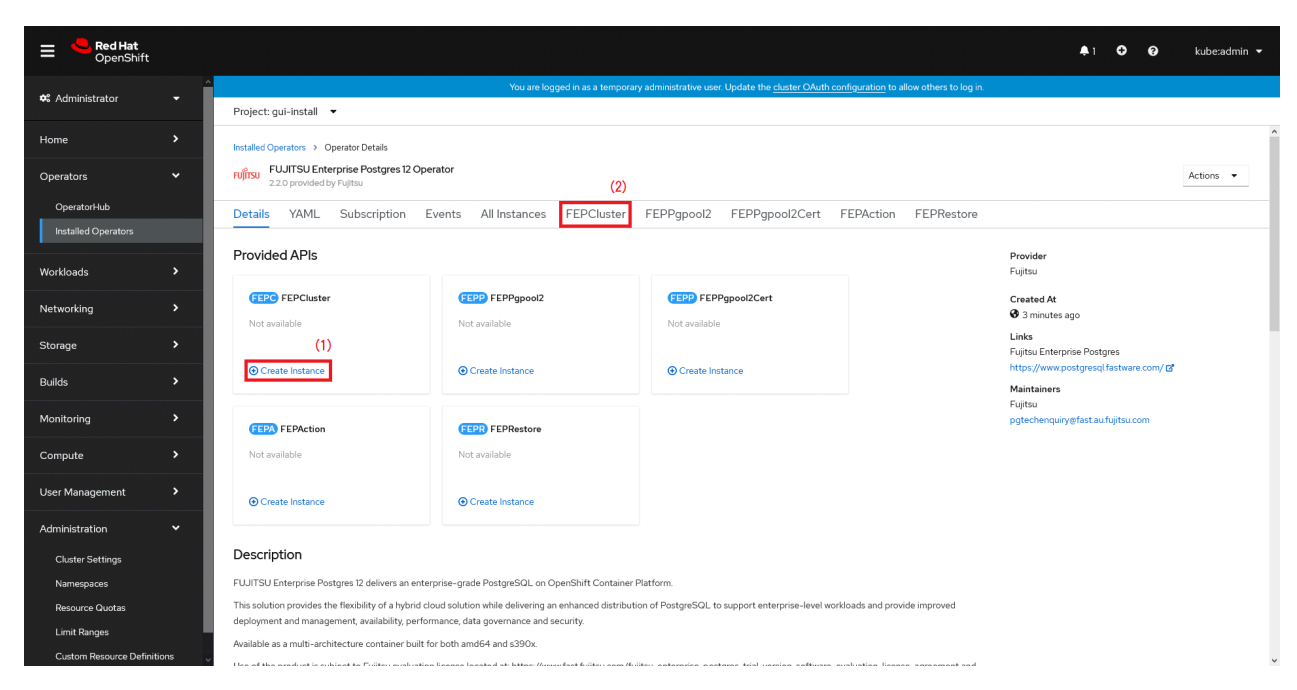

3. This will bring to "Create FEPCluster" page. Here you have two options to configure. The first one is Form View. At the moment, in Form View , one can change only the name of cluster being deployed. Default name is "new-fep". This name must be unique within a namespace.

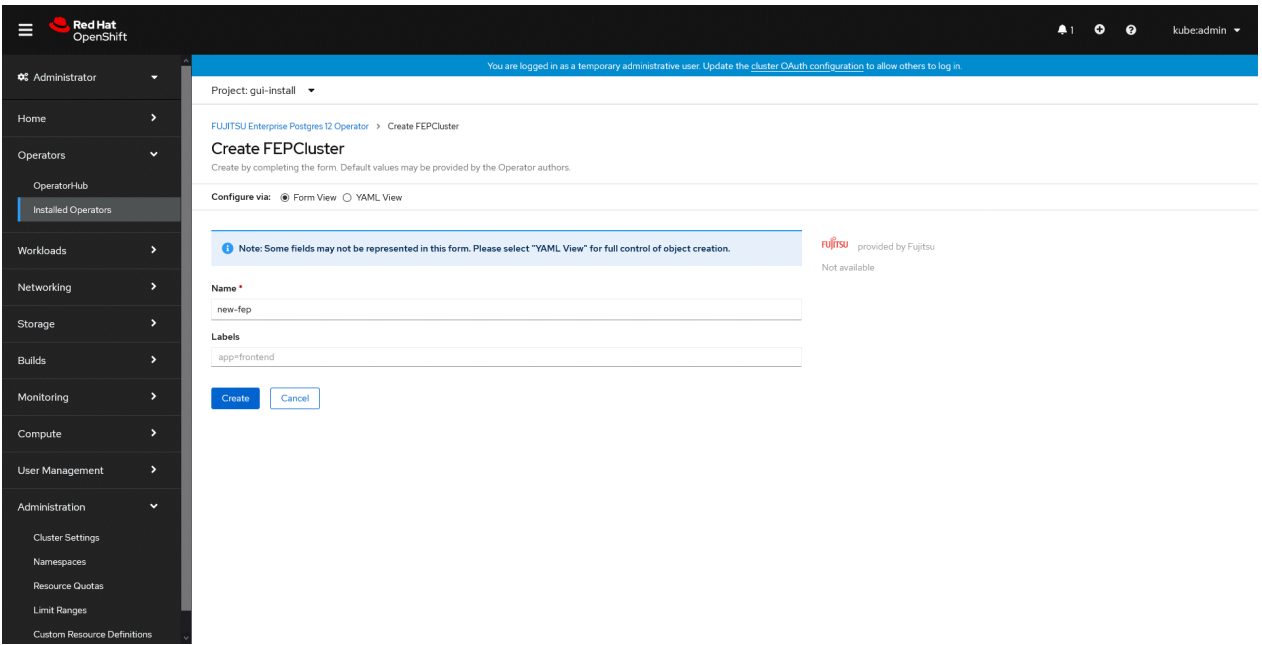

4. In YAML View, starting value of CR is visible and one can choose to modify parameters before creating CR. Refer to the Reference for details of parameters.

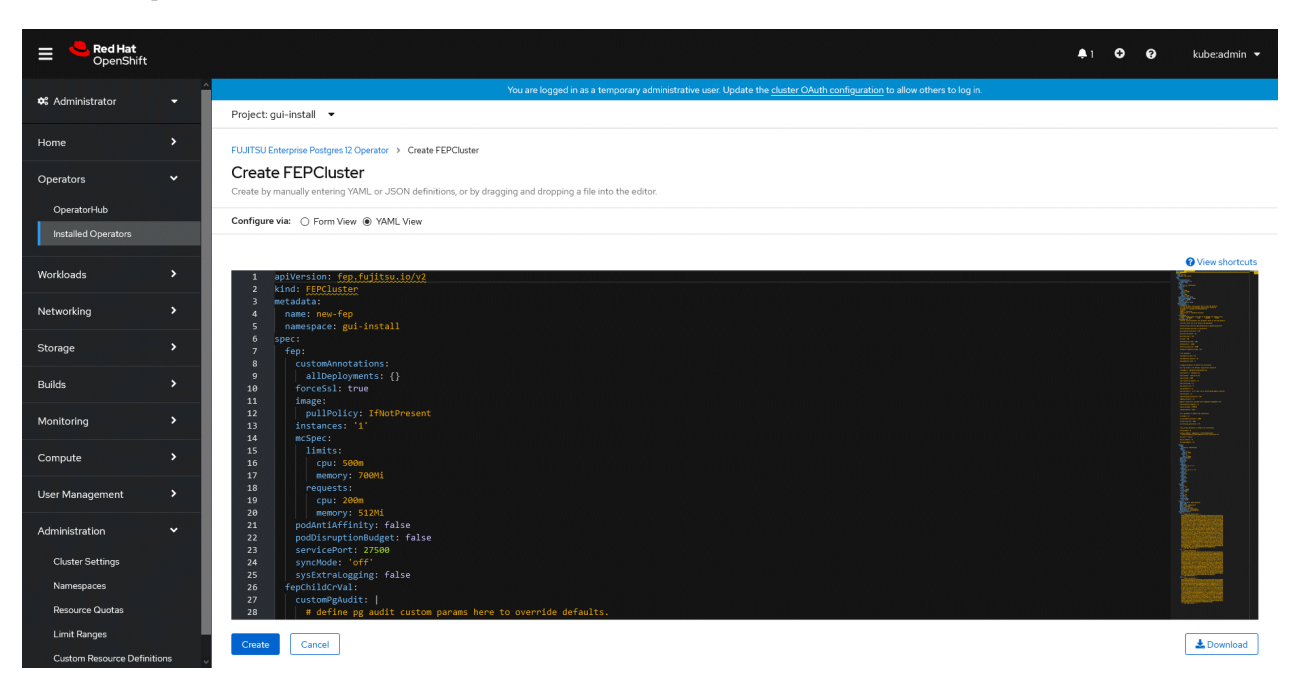

5. When "Create" is clicked on either of two pages above, operator creates FEPCluster CR and there after one by one FEPBackup, FEPConfig, FEPVolume, FEPUser and FEPCert child CRs are created automatically.

The starting values for child CRs are taken from "fepChildCrVal" section of FEPCluster CR yaml file. Once child CRs are created, respective values are managed through child CRs only. Modifying value in FEPCluster "fepChildCrVal" section. Operator reflects changes from FEPCluster parent CR to respective child CRs. Only allowable changes are reflected in child CRs. Child CRs are marked internal objects and hence will not be visible on OCP console. However, you can check child CRs using command line tools.

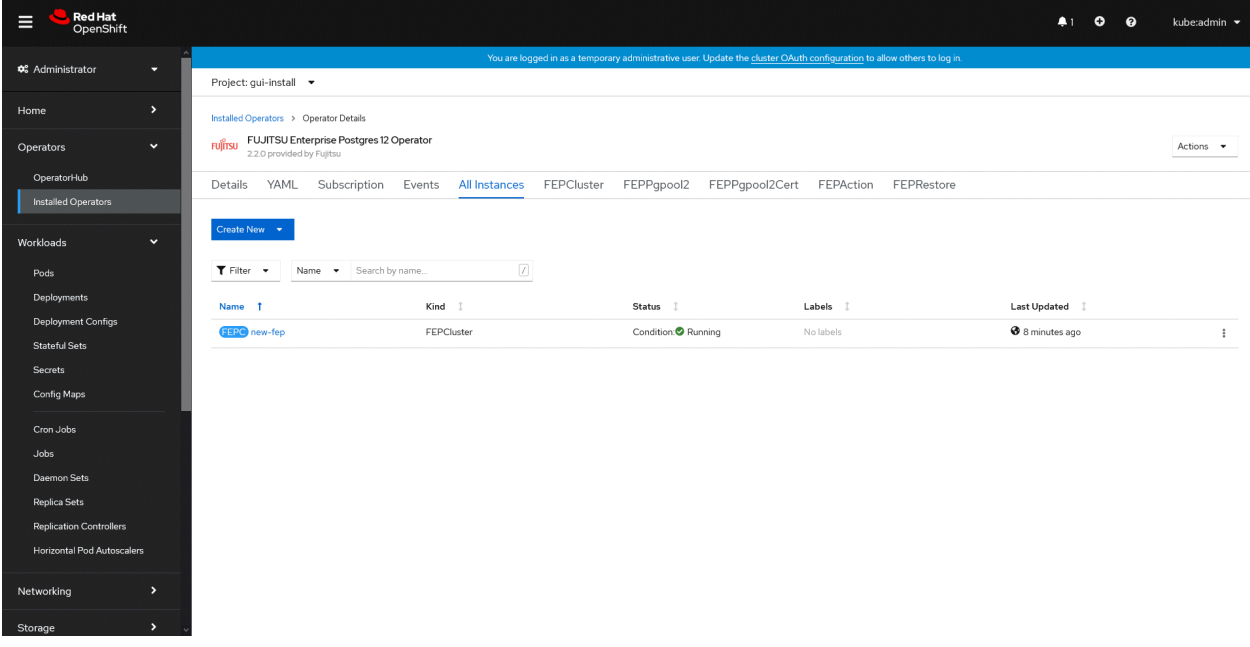

6. In FEPCluster CR, annotations are added to indicate that child CRs are created successfully and has initialised properly. It may take some time to complete.

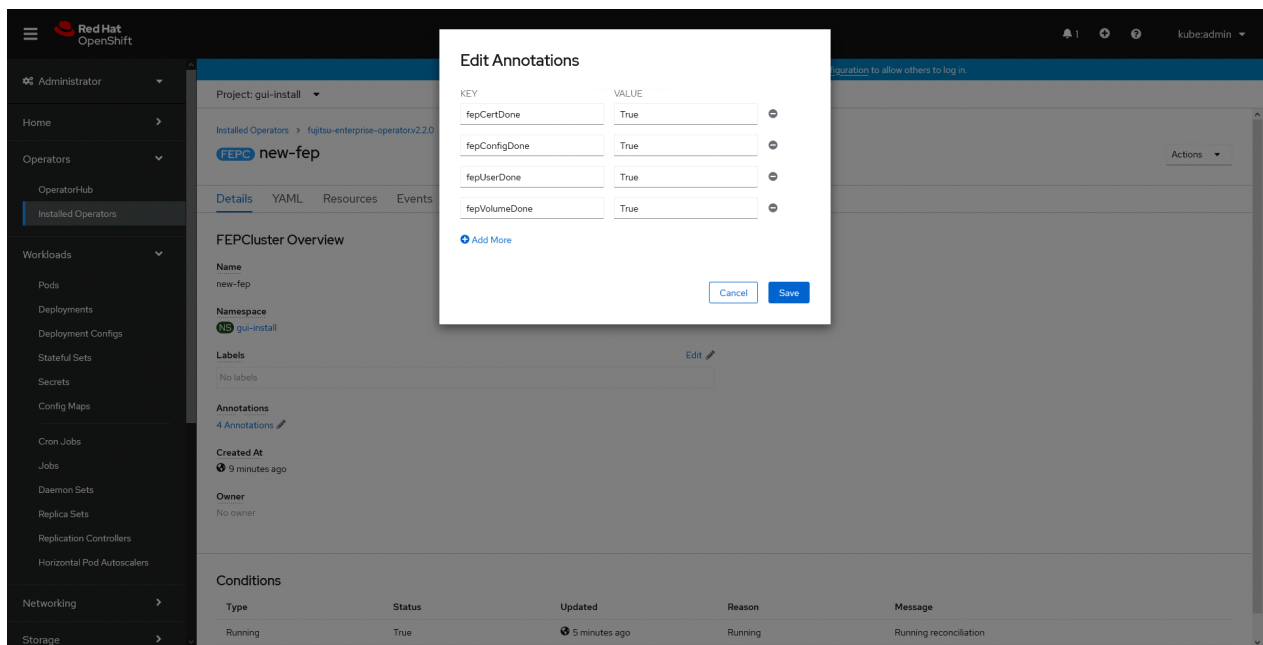

7. Once all four child CRs are marked done in annotations, operator creates StatefulSet for the cluster.

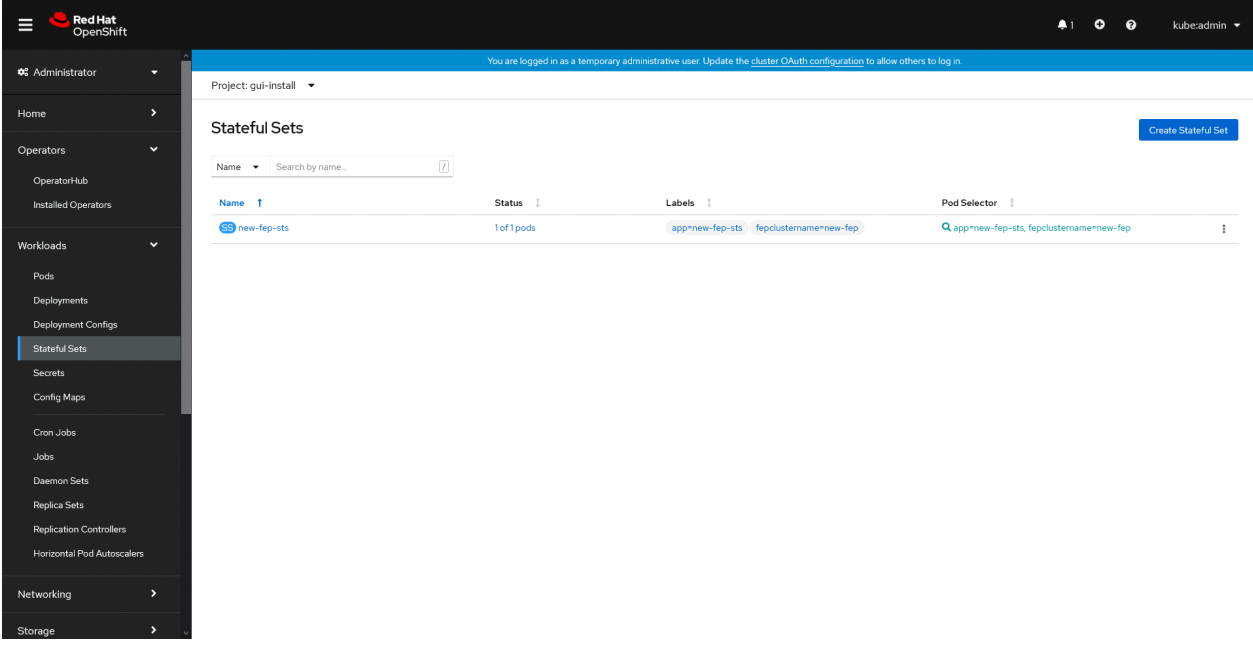

8. StatefulSet will start one FEP instance at one time and will wait it to be ready before starting next one.

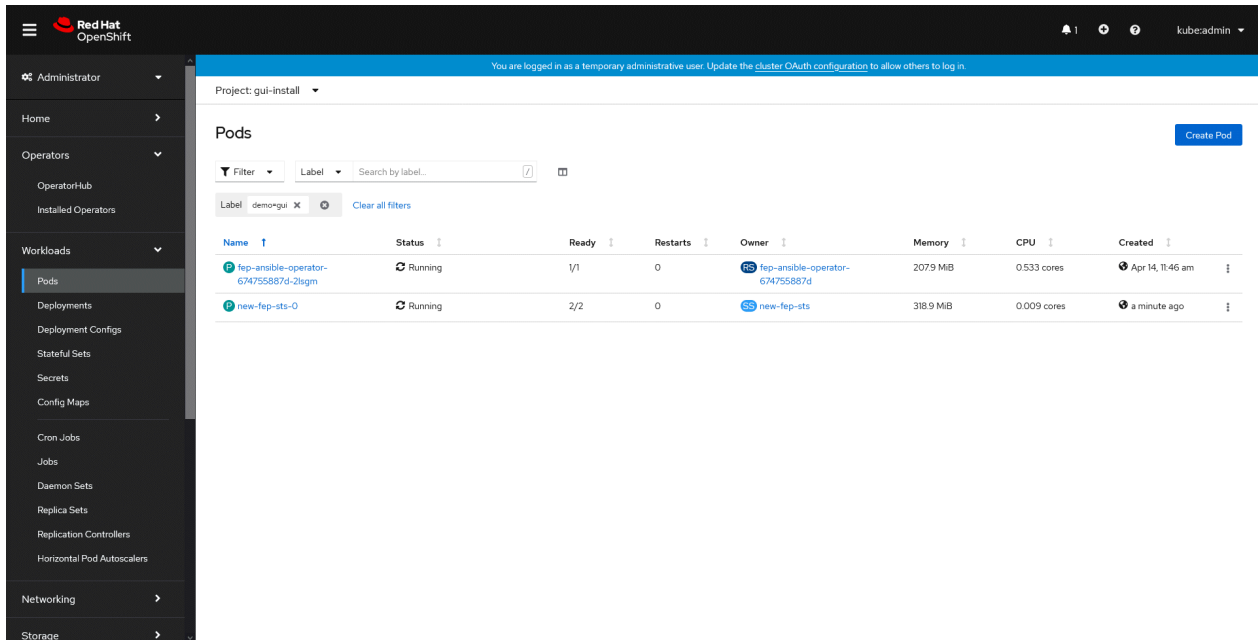

9. Once all instances of FEP servers are started, operator marks a flag "fepClusterReady" in "fepStatus" section of CR to be true, indicating that FEPCluster is ready for use. Looking at YAML of FEPCluster CR, it would look like as below:

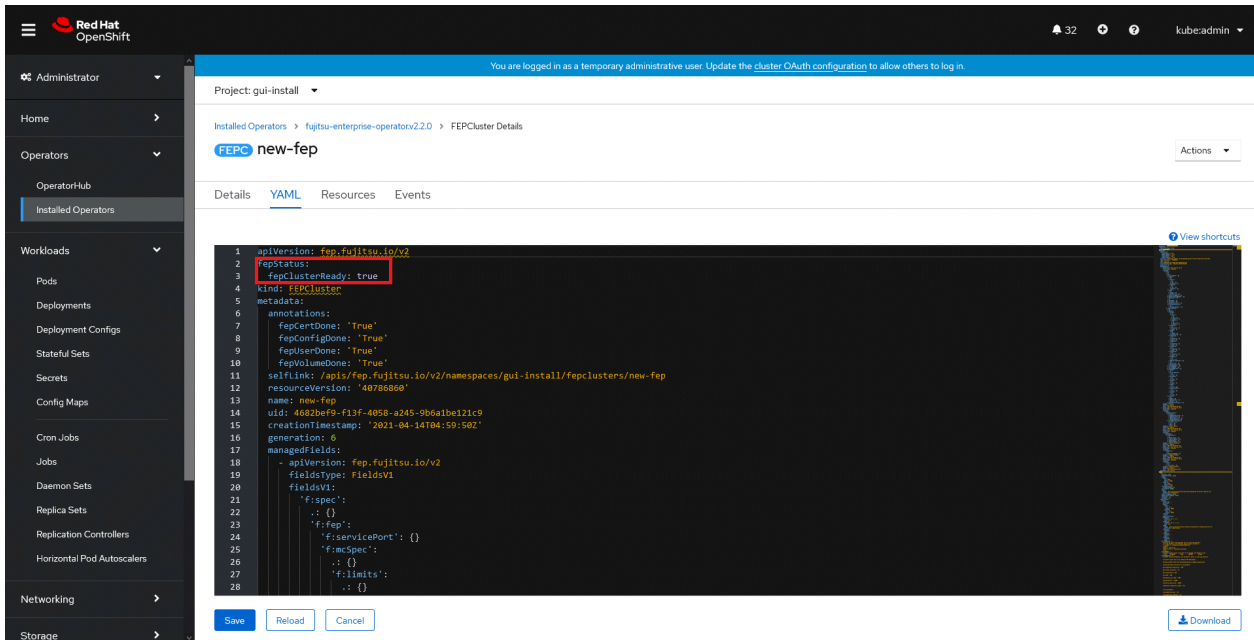

10. Operator also masks the sensitive fields like passwords, passphrase, certificates and keys in FEPCluster fepChildCrVal and also in child CRs.

# **4.2 Deploy a Highly Available FEPCluster**

To deploy a highly available FEPCluster in given namespace, follow these steps:

1. It is the same as the procedure from step 1 to step 3 in "[4.1 Deploying FEPCluster using Operator"](#page-50-0).

2. Instead of step 4 in ["4.1 Deploying FEPCluster using Operator"](#page-50-0), change to the yaml view and specify '3' for the "instances" parameter of "fep" in "spec".

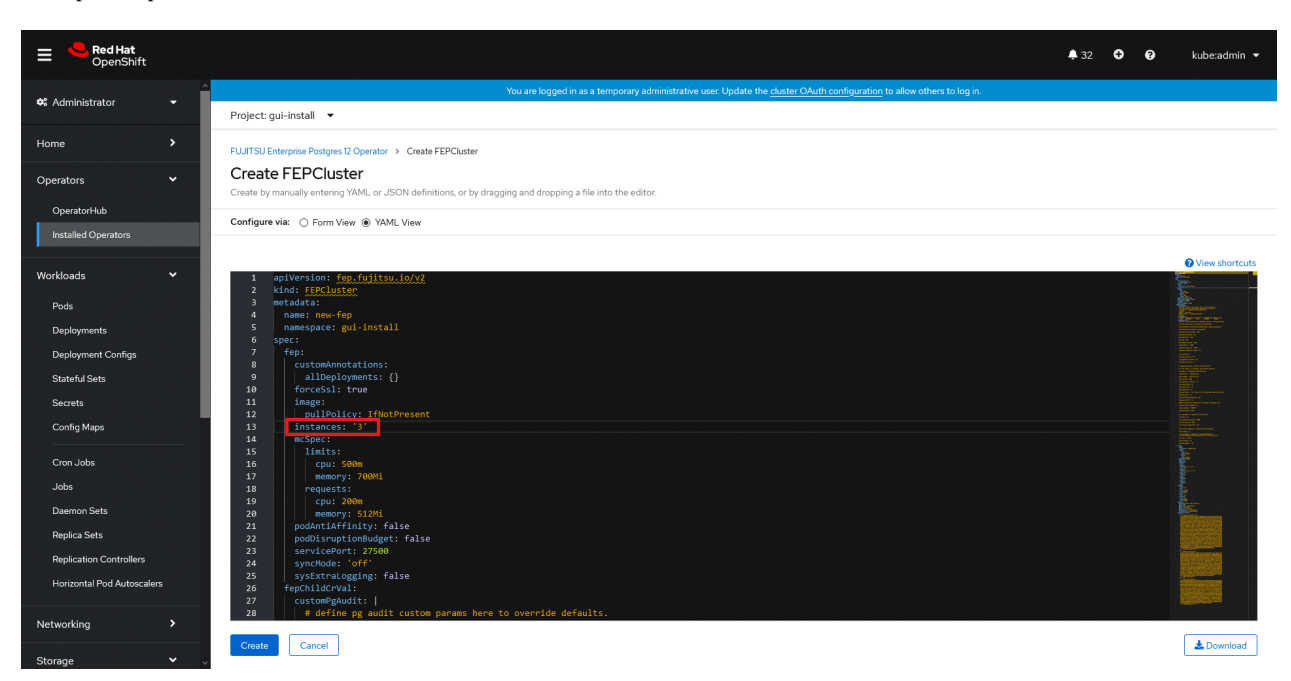

- 3. It is the same as the procedure from step 5 to step 10 in ["4.1 Deploying FEPCluster using Operator](#page-50-0)".
- 4. Three pods deployed and ready for a highly available FEPCluster.

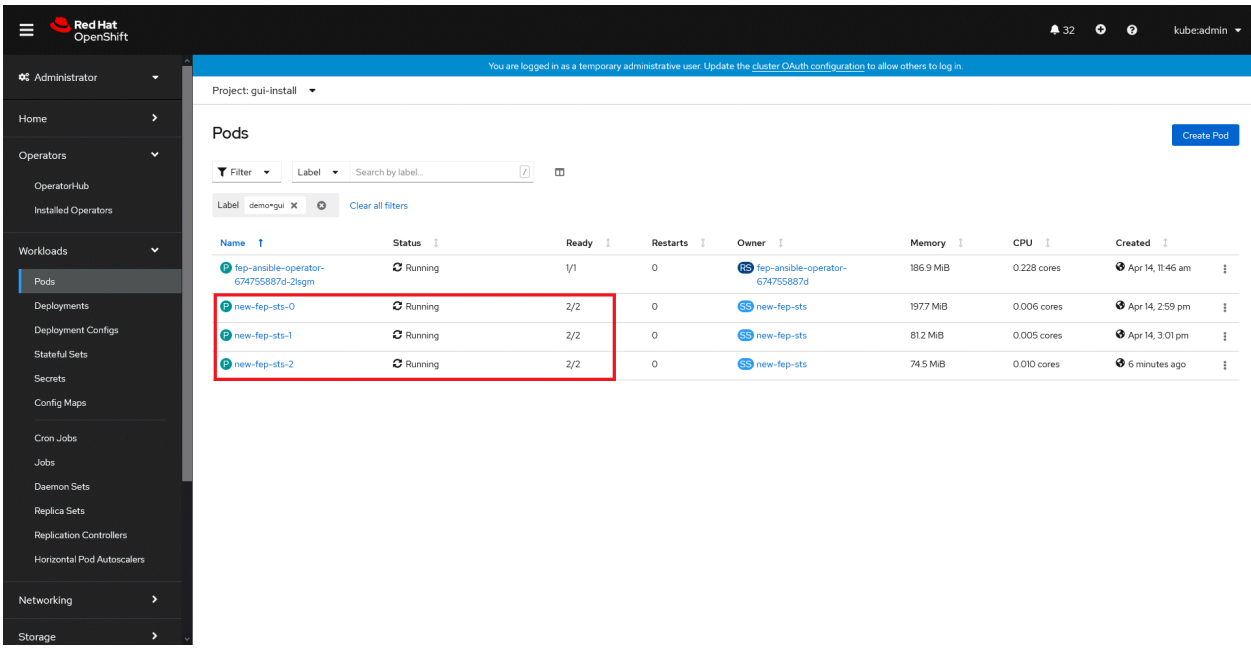

# **4.3 Adding Custom Annotations to FEPCluster Pods using Operator**

1. In YAML view of the Create FEPCluster section, add custom annoatations as below and then click on Create.

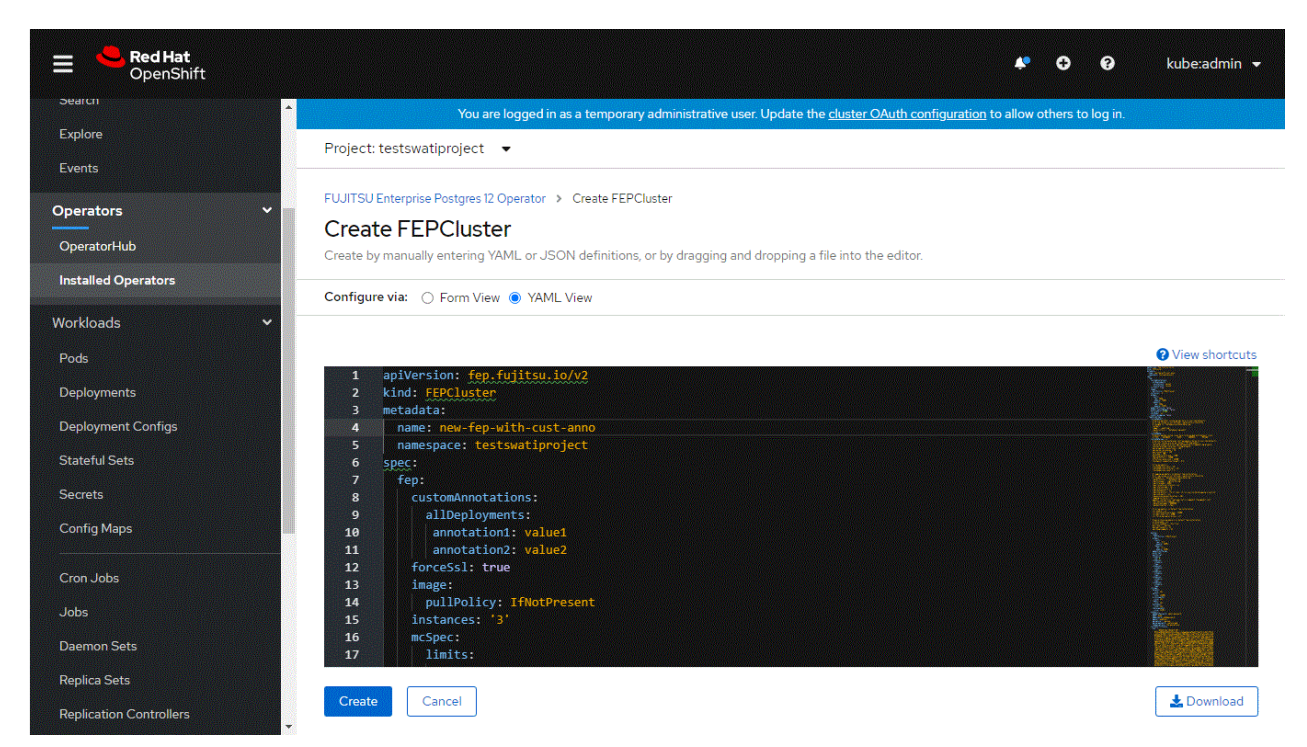

2. Both the Statefulset and its resulting pods will be annotated with your prvided annotations: archivewalVol and backupVol must be ReadWriteMany.

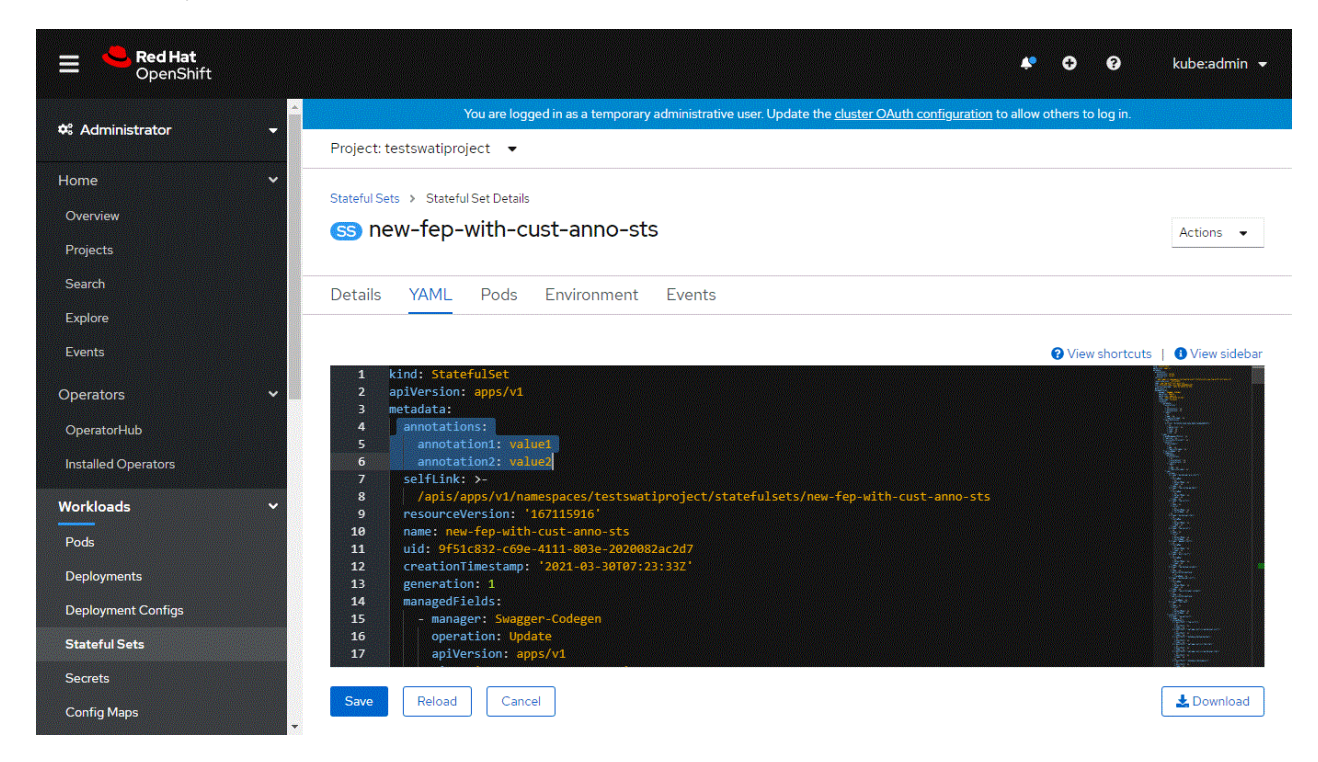

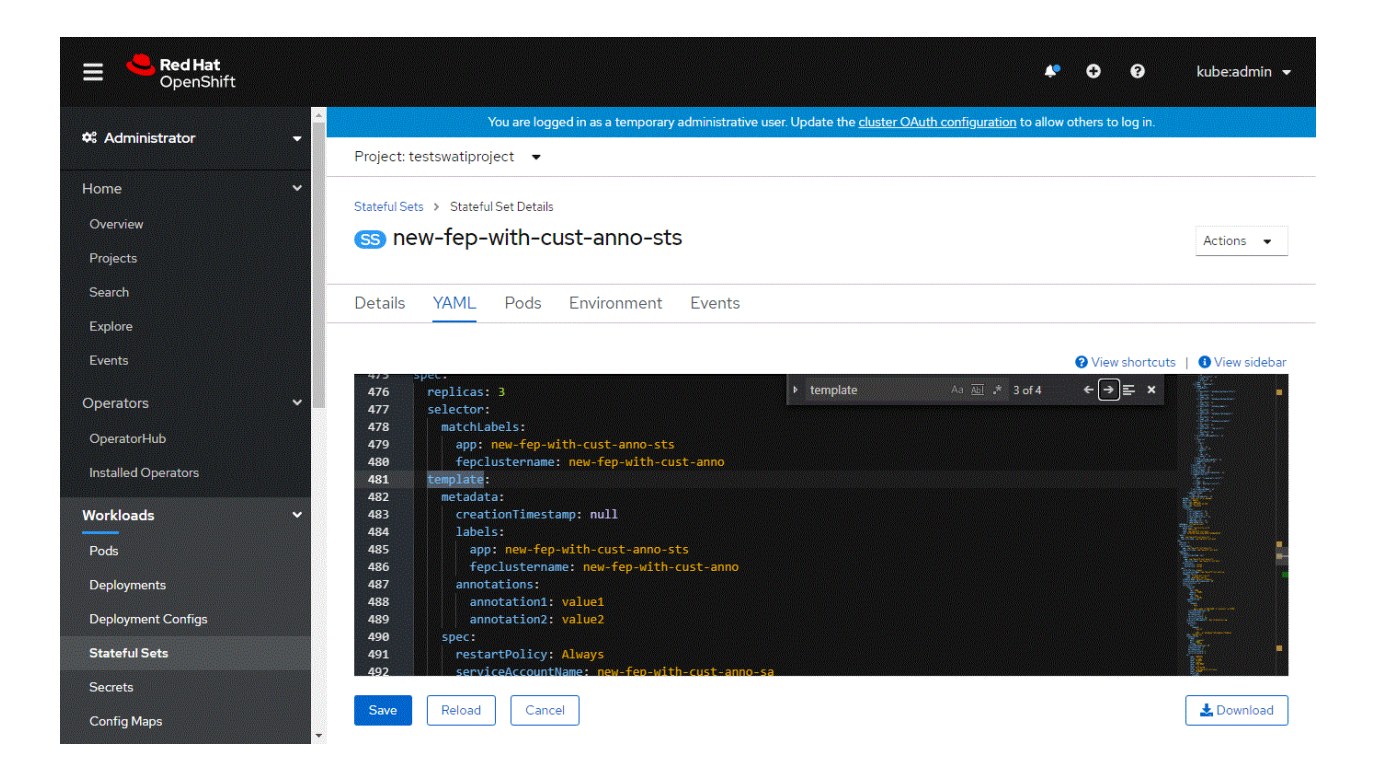

# **Chapter 5 Post-Deployment Operations**

This chapter describes the operation after deploying the container.

## **5.1 Configuration Change**

This section describes changes to the FEPCluster configuration.

#### **List FEPCluster**

Equivalent Kubernetes command: kubectl get FEPClusters (-A)

This operation will list all FEPClusters in a namespace, or if the -A option is specified, will list all FEPClusters in all namespace. Default output format:

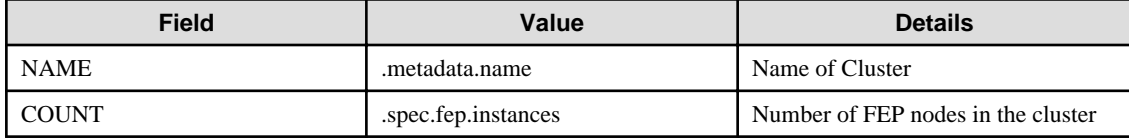

Example)

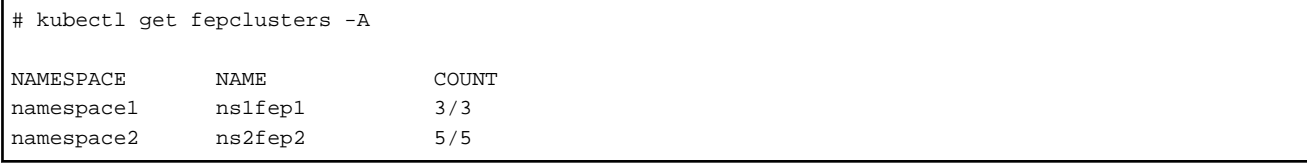

#### **Update FEPCluster**

Equivalent Kubernetes command: kubectl apply -f <new\_spec>

Operations that can be performed here.

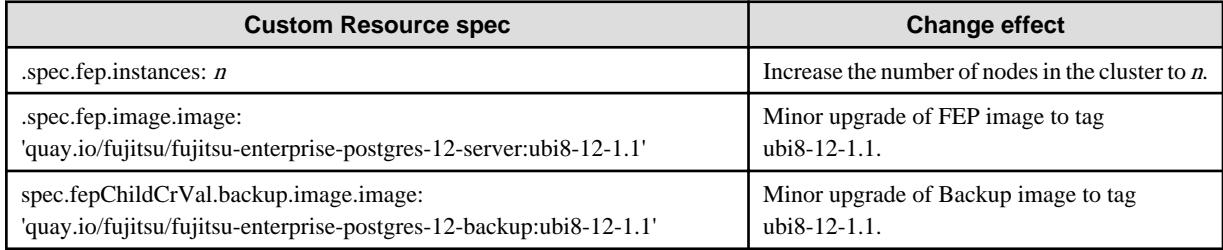

This will impact behaviour for values in fep section only.

#### **Delete FEPCluster**

Equivalent Kubernetes command: kubectl delete FEPCluster <cluster\_name>

This operation will remove the FEPCluster by the cluster\_name and all Child CRs (FEPVolume, FEPConfig, FEPCert & FEPUser) & resources associated with it.

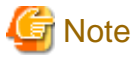

Deleting a FEPCluster will delete all PV associated with the cluster, including backup and archived WAL volumes (unless using AWS S3). This is an unrecoverable action. . . . . . . . . . . . . . . . .

#### **When connecting from outside the OpenShift system**

Automatically creating a service with ClusterIP to connect to the deployed container. You can connect to FEP or FEP pgpool2 services from the OpenShift system's internal network. To access from outside the OpenShift system, you need to know the address of the OpenShift node.

For example, "Access the FEP pgpool2 container from an application server that is running outside the OpenShift system but is part of the Internal network".

An example of how to check the node IP in OpenShift.

```
$ oc get nodes
 NAME STATUS ROLES AGE VERSION
 fepcontainercluster -qmb 95 -master-0 Ready master 44 d v 1.19. 0 + 7070803
 fepcontainercluster -qmb 95 -master-1 Ready master 44 d v 1.19 .0 + 7070803
 fepcontainercluster -qmb 95 -master-2 Ready master 44 d v 1.19 .0 + 7070803
$ oc describe nodes fepcontainercluster-qmb 95 -master-0 | grep IP
 InternalIP: 10.0.2.8
```
An example of verifying the service resource for the FEP pgpool2 container.

\$ oc get all

Check where the resource type is Service (Begin with the "svc /").

You can also see this with the oc get svc command. The following is an example.

```
$ oc get svc
 NAME TYPE CLUSTER -IP EXTERNAL -IP PORT (S) AGE
 svc-feppgpool2-feppgpool2 NodePort 172.30.248.12 <none> 9999: 30537/TCP, 9998: 30489/TCP 2m5s
```
This is an example of accessing the FEP pgpool2 container.

```
$psql -h 10.0.2.8 -p 30537 -c "show pool_nodes"
```
## **5.2 FEPCluster Resource Change**

### **5.2.1 Changing CPU and Memory Allocation Resources**

Describes how to change the CPU and memory resources assigned to a pod created by a FEPCluster.

This allows you to scale the pod vertically through custom resources.

To modify CPU and memory resources, modify the spec.fep.mcSpec section(\*1) of the FEPCluster custom resource and apply your changes.

When the changes are applied, restart the replica server with the new resource settings. If there are multiple replica servers, restart them one at a time. When all replica servers are restarted, one of them is promoted to the new master server due to a switchover. Then restart the container image on the original master server. This allows you to change resource settings for all servers with minimal disruption.

\*1) Modifying this section scales up the FEP server container. For information about other container resource sections, refer to "FEPCluster Parameters" in the Reference.

#### **5.2.2 Resizing PVCs**

Describes how to resize a PVC assigned to a pod created by a FEPCluster.

This allows you to increase the size of the volume allocated to the pod through custom resources.

To change the PVC size, modify the size of each volume in the spec.fepChildCrVal.storage section of the FEPCluster custom resource and apply the change. These changes apply to all PVCs assigned to the pod created by the FEPCluster.

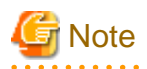

- PVC resizing is extensible only.
- You can resize a PVC only if the StorageClass supports dynamic resizing.
- If the StorageClass does not support resizing PVCs, use the FEPRestore custom resource to create a new FEPCluster to resize the PVC. For more information, refer to "FEPRestore Custom Resource Parameters" in the Reference.

. . . . . . . . . . . . . . . . . .

# **5.3 Minor Version Upgrade**

Minor FEP version upgrade is done by replacing the image in FEPCluster customer resource with a new one. For the procedure, refer to "Minor Version Upgrade" in the Overview.

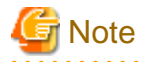

The upgrade process will cause an outage on the cluster for the duration to upgrade both Master and Sync Replica. If there is no Sync Replica in the cluster, the outage is limited to the length of time to upgrade the Master (or actually the failover time required to take another replica been promoted by patroni).

## **5.4 Cluster Master Switchover**

Specify "switchover" for the action type of the FEPAction CR to update FEPAction CR.

Equivalent Kubernetes command: kubectl apply -f <new\_spec>

"switchover" action type expects users to specify the name of the current leader/primary pod that they want to switchover from. Specify the name in the args section under the FEPAction CR spec as below:

```
spec:
fepAction:
 args:
  - new-fep-sts-2
  type: switchover
  targetClusterName: new-fep
```
Here, new-fep-sts-2 is the current primary.

Refer to "FEPAction Custom Resource Parameters" in the Reference for more information on parameters.

# **5.5 FEPPGPool2 Configuration Change**

This section describes changes to the FEPPGPool2 configuration.

#### **List FEPPGPool2**

Equivalent Kubernetes command: kubectl get FEPPGPool2 (-A)

This operation will list all FEPClusters in a namespace, or if the -A option is specified, will list all FEPClusters in all namespace. Default output format:

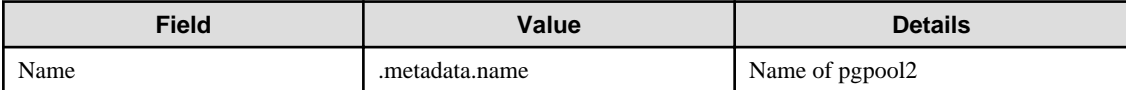

Example)

```
# kubectl get feppgpool2 -A
NAMESPACE NAME
namespace1 fep1-pgpool2
namespace2 fep2-pgpool2
```
#### **Delete FEPPGPool2**

Equivalent Kubernetes command: kubectl delete FEPPGPool2 <pgpool2\_name>

This operation will remove the FEPPGPool2 by the pgpool2\_name.

#### **Update FEPPGPool2**

Equivalent Kubernetes command: kubectl apply -f <new\_spec>

Specify updated parameters in the format described in "[1.3.4 Deploying Pgpool-II and Connect to FEPCluster from Operator"](#page-39-0). Only following parameters would change for Operations that can be performed here.

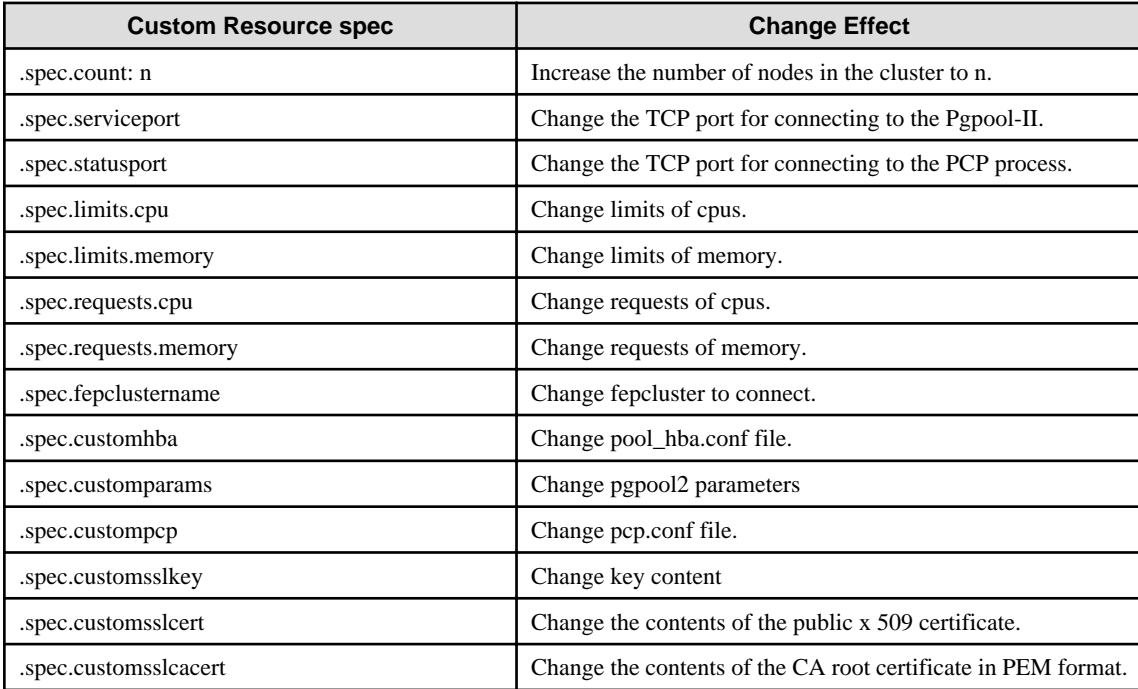

Some of the customparams parameters, customhba and custompcp, require a restart of pgpool2.

Equivalent Kubernetes command: Kubectl apply -f <new\_spec>

"pgpool2\_restart" action type expects users to specify the name of the pgpool2 that they want to restart from.

Specify the metadata.Name of the FEPPGPool2 CR in the targetPgpool2Name section of the FEPAction CR, as below:

```
spec:
     targetPgpool2Name: fep1-pgpool2
     fepAction:
         type: pgpool2_restart
```
## **5.6 Scheduling Backup from Operator**

#### **Operational status confirm**

Information about the backup can be found by running the command in the FEP backup container, as shown in the example below.

```
$ oc exec pod/fepserver-XXXXX -c FEPbackup - pgbackrest info
stanza: fepbackup
    status: ok
    cipher: none
     db (current)
         wal archive min/max (12-1): 000000010000000000000001/000000010000000000000005
         full backup: 20201125-025043F
             timestamp start/stop: 2020-11-25 02:50:43 / 2020-11-25 02:50:52
             wal start/stop: 000000010000000000000003 / 000000010000000000000003
             database size: 31.7MB, backup size: 31.7MB
             repository size: 3.9MB, repository backup size: 3.9MB
         incr backup: 20201125-025043F_20201125-025600I
             timestamp start/stop: 2020-11-25 02:56:00 / 2020-11-25 02:56:02
             wal start/stop: 000000010000000000000005 / 000000010000000000000005
             database size: 31.7MB, backup size: 24.3KB
             repository size: 3.9MB, repository backup size: 619B
             backup reference list: 20201125-025043F
```
#### **Update FEPBackup**

Equivalent Kubernetes command: kubectl apply -f <new\_spec>

Specify updated parameters in the format described in ["1.3.5 Scheduling Backup from Operator"](#page-42-0). Only following parameters would change for Operations that can be performed here.

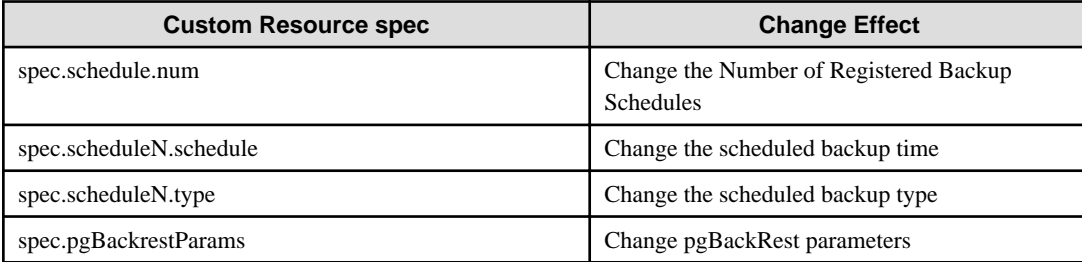

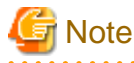

- Changes made during the backup are reflected from the next backup.
- Changes to the backup schedule do not affect the application.
- If you perform any of the following update operations, be sure to obtain a backup after the update.

- When the master encryption key is updated with pgx\_set\_master\_key
- When the encryption passphrase for transparent data encryption is updated (can be updated by the tdeppassphrase parameter of FEPCluster CR)

## **5.7 Perform PITR and the Latest Backup Restore from Operator**

Restore process can restore data by creating a CR (FEPRestore CR) for the restore as follows:

oc create -f [Custom Resource Files]

Example)

```
$oc create -f config/samples/postgres_v1_restore.yaml
```
There are two methods of restoring: restoring data to an existing FEPCluster or restoring data to a new FEPCluster.

When restoring to an existing FEPCluster, information such as the FEPCluster name, IP address, and various settings remain the same.

If you restore to a new FEPCluster, the FEPCluster name is the one you specified in CR and the new IP address is also given. If the setting value is not specified, the new cluster will inherit the settings from the restore source cluster, but you can change the settings to create a new cluster by specifying them in CR.

## **5.7.1 Setting Item**

Refer to "FEP Restore Custom Resource Parameters" in the Reference for the items to be set in a custom resource file.

## **5.7.2 After Restore**

#### **Switching connections to the new cluster**

The restore creates a new FEPCluster. If necessary, you need to set up Pgpool-II and change the access point of the application to the new cluster or the new Pgpool-II.

#### **Backup data of the destination cluster**

PITR restores to the pre-restore time are not possible, because the backup of the destination cluster begins after the restore completes.

## **5.8 Configure FEP to Perform MTLS**

All three traffic can be secured by using TLS connection protected by certificates:

- Postgres traffic from Client Application to FEPCluster
- Patroni RESTAPI within FEPCluster
- Postgres traffic within FEPCluster (e.g. replication, rewind)

Here, we provide two methods to create certificates for securing the TLS connection and provide mutual authentication. The first method is to create and renew certificate manually. The second method is to use CertManager to create an automatically renew certificate.

### **5.8.1 Manual Certificate Management**

#### **Overview of Procedures**

The procedures to enable MTLS communication are listed below:

- 1. Create a password for protecting CA private key (optional)
- 2. Create a self signed certificate as CA
- 3. Create Configmap to store CA certificate
- 4. Create a password for protecting FEP Server private key (optional)
- 5. Create FEP Server private key
- 6. Create FEP Server certificate signing request
- 7. Create FEP Server certificate signed by CA
- 8. Create TLS Secret to store FEP Server certificate and key
- 9. Create private key for Patroni
- 10. Create certificate signing request for Patroni
- 11. Create certificate signed by CA for Patroni
- 12. Create TLS secret to store Patroni certificate and key
- 13. Create private key for postgres user client certificate
- 14. Create certificate signing request for postgres user client certificate
- 15. Create client certificate for postgres user
- 16. Create TLS secret to store postgres certificate and key
- 17. Repeat step 14-17 for repluser and rewinduser
- 1. Create a password for protecting CA private key (optional)

```
oc create secret generic ca-private-key-password --from-literal=keypassword=0okm9ijn8uhb7ygv -n my-
namespace
```
2. Create a self signed certificate as CA

```
openssl genrsa -aes256 -out myca.key 4096
Generating RSA private key, 4096 bit long modulus (2 primes)
........................++++
........................................................++++
e is 65537 (0x010001)
Enter pass phrase for myca.key: 0okm9ijn8uhb7ygv
Verifying - Enter pass phrase for myca.key: 0okm9ijn8uhb7ygv
cat << EOF > ca.cnf
[req]
distinguished_name=req_distinguished_name
x509_extensions=v3_ca
[v3_ca]
basicConstraints = critical, CA:true
keyUsage=critical,keyCertSign,digitalSignature,cRLSign
[req_distinguished_name]
commonName=Common Name
EOF
openssl req -x509 -new -nodes -key myca.key -days 3650 -out myca.pem -subj "/O=My Organization/
OU=CA/CN=My Organization Certificate Authority" -config ca.cnf
Enter pass phrase for myca.key: abcdefghijk
```
3. Create Configmap to store CA certificate

**oc create configmap cacert --from-file=ca.crt=myca.pem -n my-namespace**

4. Create a password for protecting FEP Server private key (optional)

```
oc create secret generic mydb-fep-private-key-password --from-literal=keypassword=abcdefghijk -n 
my-namespace
```
5. Create FEP Server private key

```
openssl genrsa -aes256 -out fep.key 2048
Generating RSA private key, 2048 bit long modulus
................................................+++
.......+++
e is 65537 (0x10001)
Enter pass phrase for fep.key: abcdefghijk
Verifying - Enter pass phrase for fep.key: abcdefghijk
```
6. Create FEP Server certificate signing request

```
cat << EOF > san.cnf
[SAN]
subjectAltName = @alt_names
[alt_names]
DNS.1 = *.my-namespace.pod
DNS.2 = *.my-namespace.pod.cluster.local
DNS.3 = mydb-primary-svc
DNS.4 = mydb-primary-svc.my-namespace
DNS.5 = mydb-primary-svc.my-namespace.svc
DNS.6 = mydb-primary-svc.my-namespace.svc.cluster.local
DNS.7 = mydb-replica-svc
DNS.8 = mydb-replica-svc.my-namespace
DNS.9 = mydb-replica-svc.my-namespace.svc
DNS.10 = mydb-replica-svc.my-namespace.svc.cluster.local
EOF
openssl req -new -key fep.key -out fep.csr -subj "/CN=mydb-headless-svc" -reqexts SAN -config 
<(cat /etc/pki/tls/openssl.cnf <(cat san.cnf)) # all in one line
```
7. Create FEP Server certificate signed by CA

```
openssl x509 -req -in fep.csr -CA myca.pem -CAkey myca.key -out fep.pem -days 365 -extfile 
<(cat /etc/pki/tls/openssl.cnf <(cat san.cnf)) -extensions SAN -CAcreateserial # all in one line
Signature ok
subject=/CN=mydb-headless-svc
Getting CA Private Key
Enter pass phrase for myca.key: 0okm9ijn8uhb7ygv
```
#### 8. Create Secret to store FEP Server certificate and key

```
oc create secret generic mydb-fep-cert --from-file=tls.crt=fep.pem --from-file=tls.key=fep.key -n 
my-namespace
```
#### 9. Create private key for Patroni

At the moment, FEP container does not support password protected private key for Patroni.

```
openssl genrsa -out patroni.key 2048
Generating RSA private key, 2048 bit long modulus
...............................................+++
.......+++
e is 65537 (0x10001)
```
10. Create certificate signing request for Patroni

```
cat << EOF > san.cnf
[SAN]
subjectAltName = @alt_names
[alt_names]
DNS.1 = *.my-namespace.pod
DNS.2 = *.my-namespace.pod.cluster.local
DNS.3 = mydb-primary-svc
DNS.4 = mydb-primary-svc.my-namespace
DNS.5 = mydb-replica-svc
DNS.6 = mydb-replica-svc.my-namespace
DNS.7 = mydb-headless-svc
DNS.8 = mydb-headless-svc.my-namespace
```

```
EOF
openssl req -new -key patroni.key -out patroni.csr -subj "/CN=mydb-headless-svc" -reqexts SAN -
config <(cat /etc/pki/tls/openssl.cnf <(cat san.cnf)) # all in one line
```
11. Create certificate signed by CA for Patroni

```
openssl x509 -req -in patroni.csr -CA myca.pem -CAkey myca.key -out patroni.pem -days 365 -extfile 
<(cat /etc/pki/tls/openssl.cnf <(cat san.cnf)) -extensions SAN -CAcreateserial # all in one line
Signature ok
subject=/CN=mydb-headless-svc
Getting CA Private Key
Enter pass phrase for myca.key: 0okm9ijn8uhb7ygv
```
12. Create TLS secret to store Patroni certificate and key

**oc create secret tls mydb-patroni-cert --cert=patroni.pem --key=patroni.key -n my-namespace**

13. Create private key for postgres user client certificate

At the moment, SQL client inside FEP server container does not support password protected certificate.

```
openssl genrsa -out postgres.key 2048
Generating RSA private key, 2048 bit long modulus
...............................................+++
.......+++
e is 65537 (0x10001)
```
14. Create certificate signing request for postgres user client certificate

**openssl req -new -key postgres.key -out postgres.csr -subj "/CN=postgres"**

15. Create client certificate for postgres user

**openssl x509 -req -in postgres.csr -CA myca.pem -CAkey myca.key -out postgres.pem -days 365**

16. Create TLS secret to store postgres certificate and key

**oc create secret tls mydb-postgres-cert --cert=postgres.pem --key=postgres.key -n my-namespace**

Repeat the same steps for repluser and rewinduser.

### **5.8.2 Automatic Certificate Management**

There are many Certificate Management tools available in the public. In this example, we will use cert-manager for the purpose.

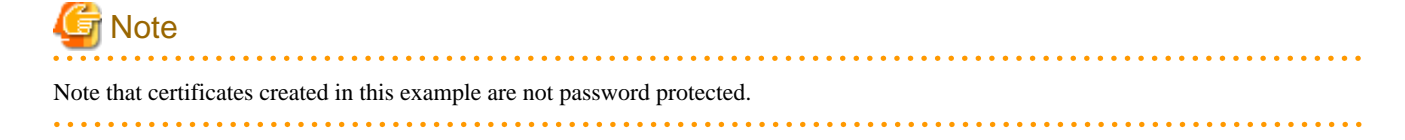

Install cert-manager

```
oc create namespace cert-manager
oc apply -f https://github.com/jetstack/cert-manager/releases/download/v1.3.0/cert-manager.yaml
```
Create a Self Signed Issuer (This can be namespace specific or cluster wise)

This example creates an Issuer, that can create self signed certificate, in namespace my-namespace.

```
cat \lt\lt EOF | oc apply -f -
apiVersion: cert-manager.io/v1
kind: Issuer
metadata:
  name: selfsigned-issuer
  namespace: my-namespace
spec:
  selfSigned: {}
EOF
```
Create a Self Signed CA certificate using selfsigned-issuer

```
cat << EOF | oc apply -f -
apiVersion: cert-manager.io/v1
kind: Certificate
metadata:
  name: cacert
  namespace: my-namespace
spec:
  subject:
    organizations:
       - My Organization
    organizationalUnits:
       - CA
   commonName: "My Organization Certificate Authority"
   duration: 87600h
   isCA: true
   secretName: cacert
   issuerRef:
    name: selfsigned-issuer
EOF
```
The above command will create a self signed Root certificate and private key stored in the Kubernetes secret "cacert" in namespace mynamespace.

Create a CA Issuer with above certificate

```
cat \leq EOF | oc apply -f -
apiVersion: cert-manager.io/v1
kind: Issuer
metadata:
  name: ca-issuer
  namespace: my-namespace
spec:
   ca:
     secretName: cacert
EOF
```
#### Create FEP Server certificate using above CA Issuer

Assuming FEPCluster name is mydb in namespace my-namespace.

```
cat << EOF | oc apply -f -
apiVersion: cert-manager.io/v1
kind: Certificate
metadata:
  name: mydb-fep-cert
  namespace: my-namespace
spec:
  subject:
  commonName: "mydb-headless-svc"
  dnsNames:
   - "*.my-namespace.pod"
   - "*.my-namespace.pod.cluster.local"
   - "mydb-primary-svc"
   - "mydb-primary-svc.my-namespace"
   - "mydb-primary-svc.my-namespace.svc"
   - "mydb-primary-svc.my-namespace.svc.cluster.local"
   - "mydb-replica-svc"
   - "mydb-replica-svc.my-namespace"
   - "mydb-replica-svc.my-namespace.svc"
   - "mydb-replica-svc.my-namespace.svc.cluster.local"
  duration: 8760h
  usages:
   - server auth
  secretName: mydb-fep-cert
  issuerRef:
    name: ca-issuer
EOF
```
#### Create Patroni certificate using above CA Issuer

Assuming FEPCluster name is mydb in namespace my-namespace.

```
cat \leq EOF | oc apply -f -
apiVersion: cert-manager.io/v1
kind: Certificate
metadata:
  name: mydb-patroni-cert
  namespace: my-namespace
spec:
  subject:
  commonName: "mydb-headless-svc"
  dnsNames:
  - "*.my-namespace.pod"
   - "*.my-namespace.pod.cluster.local"
   - "*.mydb-primary-svc"
   - "*.mydb-primary-svc.my-namespace"
   - "*.mydb-replica-svc "
   - "*.mydb-replica-svc.my-namespace"
  duration: 8760h
  usages:
   - server auth
  secretName: mydb-patroni-cert
  issuerRef:
    name: ca-issuer
EOF
```
Create postgres user client certificate

```
cat \leq EOF | oc apply -f -
apiVersion: cert-manager.io/v1
kind: Certificate
metadata:
  name: mydb-postgres-cert
  namespace: my-namespace
spec:
  subject:
  commonName: "postgres"
  duration: 8760h
  usages:
  - client auth
  secretName: mydb-postgres-cert
  issuerRef:
    name: ca-issuer
EOF
```
Create repluser user client certificate

```
cat \leq EOF | oc apply -f -
apiVersion: cert-manager.io/v1
kind: Certificate
metadata:
  name: mydb-repluser-cert
  namespace: my-namespace
spec:
  subject:
  commonName: "repluser"
  duration: 8760h
  usages:
  - client auth
  secretName: mydb-repluser-cert
  issuerRef:
    name: ca-issuer
EOF
```
Create rewinduser user client certificate

```
cat << EOF | oc apply -f -
apiVersion: cert-manager.io/v1
kind: Certificate
metadata:
  name: mydb-rewinduser-cert
  namespace: my-namespace
spec:
  subject:
  commonName: "rewinduser"
  duration: 8760h
  usages:
   - client auth
   secretName: mydb-rewinduser-cert
  issuerRef:
    name: ca-issuer
EOF
```
### **5.8.3 Deploy FEPCluster with MTLS support**

#### **Deploy FEPCluster with manual certificate management**

Use the following yaml as an example to deploy a FEPCluster with Manual Certificate Management. MTLS related parameters are highlighted in Red.

```
apiVersion: fep.fujitsu.io/v2
kind: FEPCluster
metadata:
  name: mydb
  namespace: my-namespace
spec:
  fep:
    usePodName: true
    patroni:
      tls:
        certificateName: mydb-patroni-cert
        caName: cacert
    postgres:
      tls:
        certificateName: mydb-fep-cert
        caName: cacert
        privateKeyPassword: mydb-fep-private-key-password
     forceSsl: true
     podAntiAffinity: false
    mcSpec:
      limits:
        cpu: 500m
        memory: 700Mi
      requests:
        cpu: 200m
        memory: 512Mi
     customAnnotations:
      allDeployments: {}
     servicePort: 27500
     image:
      image: 'quay.io/fujitsu/fujitsu-enterprise-postgres-12-server:ubi8-12-1.1'
      pullPolicy: IfNotPresent
     sysExtraLogging: false
    podDisruptionBudget: false
     instances: '3'
     syncMode: 'on'
   fepChildCrVal:
     customPgAudit: |
       # define pg audit custom params here to override defaults.
       # if log volume is not defined, log_directory should be 
       # changed to '/database/userdata/data/log'
       [output]
       logger = 'auditlog'
      log_directory = '/database/log/audit'
      [rule]
     customPgHba: |
       # define pg_hba custom rules here to be merged with default rules.
       # TYPE DATABASE USER ADDRESS METHOD
      hostssl all all 0.0.0.0/0 cert
      hostssl replication all 0.0.0.0/0 cert
     customPgParams: >+
       # define custom postgresql.conf parameters below to override defaults.
       # Current values are as per default FEP deployment
       shared_preload_libraries='pgx_datamasking,vci,pgaudit,pg_prewarm'
       session_preload_libraries='vci,pg_prewarm'
```

```
 max_prepared_transactions = 100
 max_worker_processes = 30
 max_connections = 100
 work_mem = 1MB
 maintenance_work_mem = 12MB
 shared_buffers = 128MB
 effective_cache_size = 384MB
 checkpoint_completion_target = 0.8
 # tcp parameters
 tcp_keepalives_idle = 30
 tcp_keepalives_interval = 10
 tcp_keepalives_count = 3
 # logging parameters in default fep installation
 # if log volume is not defined, log_directory should be 
 # changed to '/database/userdata/data/log'
 log_directory = '/database/log'
 log_filename = 'logfile-%a.log'
 log_file_mode = 0600
 log_truncate_on_rotation = on
 log_rotation_age = 1d
 log_rotation_size = 0
 log_checkpoints = on
 log_line_prefix = '%e %t [%p]: [%l-1] user=%u,db=%d,app=%a,client=%h'
 log_lock_waits = on
 log_autovacuum_min_duration = 60s
 logging_collector = on
 pgaudit.config_file='/opt/app-root/src/pgaudit-cfg/pgaudit.conf'
 log_replication_commands = on
 log_min_messages = WARNING
 log_destination = stderr
```
```
 # vci parameters in default fep installation
   vci.enable = on
   vci.maintenance_work_mem = 256MB
   vci.max_local_ros = 64MB
   vci.force_max_parallelism = off
   # wal_archive parameters in default fep installation
   archive_mode = on
   archive_command = '/bin/true'
   wal_level = replica
   max_wal_senders = 12
   wal_keep_segments = 64
 storage:
  dataVol:
    size: 2Gi
    storageClass: nfs-client
   walVol:
    size: 1200Mi
    storageClass: nfs-client
   logVol:
    size: 1Gi
     storageClass: nfs-client
 sysUsers:
  pgAdminPassword: admin-password
  pgdb: mydb
  pgpassword: mydbpassword
   pguser: mydbuser
   pgrepluser: repluser
   pgreplpassword: repluserpwd
   pgAdminTls:
     certificateName: mydb-postgres-cert
     caName: cacert
     sslMode: prefer
   pgrepluserTls:
     certificateName: mydb-repluser-cert
     caName: cacert
     sslMode: prefer
   pgRewindUserTls:
     certificateName: mydb-rewinduser-cert
     caName: cacert
     sslMode: prefer
   tdepassphrase: tde-passphrase
 systemCertificates:
   key: |-
     -----BEGIN RSA PRIVATE KEY-----
     MIIEowIBAAKCAQEA0DFkImha8CIJiVcwXbBPlL+/DmS9/ipRhQQHxfO5x7jSOnse
     IHdFd6+Qx2GX8KAiAhVykf6kfacwBYTATU1xDgwWTm82KVRPh+kZDIj2wPcJr14m
     mTP6I6a2mavUgDhezHc9F8/dchYj3cw81X0kU6xamqrKQYlxQH48NkI0qcwhO6sK
```
 AHF4eWfCr8Ot44xADIA1JcU2CS1RKSZEtURZ+30Py+j907Enjp1YR33ZKUHw30pU 9dpIneyfXBN/pT6cX3MetYwtgmpV/pHqY8pbxqGfoyRhgQDsSRCl4dtlecaZeZ4j uTOotcPkZELHP6eu8gaLtycG9lpbAMQl5w0r8QIDAQABAoIBACq213qPuoimExrQ fqXaNJmqNYK4fJqXCB6oUwf0F1u4ubkx5V532hLSPHwLs+a0lAWlbNozSoBVOu8G 64VwrA9bv3/cJVqZZ6/UzUTbHPU+Ogh24qhwF5QU8kXZEUI1To3YsPoftalgjX9G Ff0fLcLVC8nL3K9RiaDXxXbEYpWrYu39M3FCpAXAzV2PrNxsP9PKyNWHnBPc08z5 tFj45/bHn+j31AVVvgWtqz0pLks57hc4Q7yW/2RoRYq2md1KI709OLNwtkWEOVqb qnraorh2TwGnNaOB5oX5/lJvKtlq778fw96jGqykBr0+DKozj9rlr1OGgYOKDwlD nsZJPAECgYEA+Oqf/fxtPdsNGiaL2Z/heewvtaxjw/WoEVBFECb6/y4Ro7aux9nB 16FcVi79Cwfp0UTJ7cnZvYSmBk5GWEObEIAeo61lvm/QeltM5+usAPd5/TcHXLYe 92OnXmq7h3F4UXEkMayak8Lpu/TdmR5uOaL+m4aEu+XMY5tlxqDCnyECgYEA1h4X jCPi7Ja5CHK7a2Ud4TL2DNpIBE6GSK9iQ+0xFL6TsiK2Sfu6n8mx2sh+Jm0KHTiE /gWHdHQZSSWiuULfHoYEq3Rq8S6Av3GsGtRSpO03j7BE8C20Vpt0FnNTjZmdzf2/ YZxc5KuYLh9qeY7Y7ceOsWA8JckDgMHPYzyLAtECgYBALD0TPgDr8Y1vMIDdmlqH FF04eTk/TBYIYKltgJ81KqthibeFzp4q+W7UyUhzj5a4XQOySlfYhFpJReTc3JEd r+o2SH3ymuEkqmUpZZjyptrMbWN4g3t4TDjaHqo6QQbD+GdcZyNy9M1Np9N5pl7E fUEm14dg6d3H0Ehs7QVAAQKBgQDRUx3mLXc9oKRINBIyDerGLJILQqLBQxtYl81T ZuFizGWL8w+PCIAMkpxDrVpWqqcGpiiuRi2ElbPapOaOg2epaY/LJscd/j5z6uc8 W3JoNljpKoRa4fO578Pv5tM6TYHOzlF5Veoiy/a8sI3hRNuiqkM/+TsUHY5FJDRh aeDk4QKBgCOHIevvR+MWuwakzD6lNCbb8H6fvZ3WRAT8BYYz3wW9YfnV4J4uh/Bl moWYgIK2UpkrhA8scMUC790FoybQeParQ35x7Jl91bmTKkCqsX63fyqqYhx3SXRl JSktmH4E2cGmosZisjB7COKHR32w0J5JCgaGInQxjldbGrwhZQpn

-----END RSA PRIVATE KEY-----

#### crt: |-

-----BEGIN CERTIFICATE-----

 MIID2DCCAsCgAwIBAgIQDfFYteD4kZj4Sko2iy1IJTANBgkqhkiG9w0BAQsFADBX MRgwFgYDVQQKEw9NeSBPcmdhbml6YXRpb24xCzAJBgNVBAsTAkNBMS4wLAYDVQQD EyVNeSBPcmdhbml6YXRpb24gQ2VydGlmaWNhdGUgQXV0aG9yaXR5MB4XDTIxMDQy MDAwMDQ1OVoXDTIxMDQyMDAxMDQ1OVowGDEWMBQGA1UEAwwNKi5jaGctcHRjLnBv ZDCCASIwDQYJKoZIhvcNAQEBBQADggEPADCCAQoCggEBANAxZCJoWvAiCYlXMF2w T5S/vw5kvf4qUYUEB8Xzuce40jp7HiB3RXevkMdhl/CgIgIVcpH+pH2nMAWEwE1N cQ4MFk5vNilUT4fpGQyI9sD3Ca9eJpkz+iOmtpmr1IA4Xsx3PRfP3XIWI93MPNV9 JFOsWpqqykGJcUB+PDZCNKnMITurCgBxeHlnwq/DreOMQAyANSXFNgktUSkmRLVE Wft9D8vo/dOxJ46dWEd92SlB8N9KVPXaSJ3sn1wTf6U+nF9zHrWMLYJqVf6R6mPK W8ahn6MkYYEA7EkQpeHbZXnGmXmeI7kzqLXD5GRCxz+nrvIGi7cnBvZaWwDEJecN K/ECAwEAAaOB3jCB2zATBgNVHSUEDDAKBggrBgEFBQcDATAMBgNVHRMBAf8EAjAA MIG1BqNVHREEqa0wgaqCCWxvY2FsaG9zdIIbKi5jaGctcHRjLnBvZC5jbHVzdGVy LmxvY2FsghMqLm15ZGItaGVhZGxlc3Mtc3ZjghsqLm15ZGItaGVhZGxlc3Mtc3Zj LmNoZy1wdGOCHyoubXlkYi1oZWFkbGVzcy1zdmMuY2hnLXB0Yy5zdmOCLSoubXlk Yi1oZWFkbGVzcy1zdmMuY2hnLXB0Yy5zdmMuY2x1c3Rlci5sb2NhbDANBgkqhkiG 9w0BAQsFAAOCAQEALnhliDflu+BHp5conq4dXBwD/Ti2YR5TWQixM/0a6OD4KecZ MmaLl0T+OJJvA/j2IufZpc7dzEx5mZDkR2CRmoq10qZXqCRTrBZSXm6ARQWoYpeg 9c0l4f8roxrkMGUKVPTKUwAvbnNYhD2l6PlBPwMpkMUfqFaSEXMaPyQKhrtQxdpH WjuS54OP0lm0peYu/yiaD98LtrTXnb6jch84SKf6Vii4HAVQyMeJaW+dpkqcI2+V Q4fkwWYSJy8BNcmXCwvHDLDy+s4EXWvHafhusuUhcp4HyMb1A6hd5hJhgFSnEvLy kLA0L9LaScxee6V756Vt9TN1NGjwmwyQDOhnQQ==

 $---ENTI CATE---E$ 

#### cacrt: |-

#### -----BEGIN CERTIFICATE-----

 MIIDXDCCAkSgAwIBAgIRAMPzF3BNFxT9HWE+NXlFQjQwDQYJKoZIhvcNAQELBQAw VzEYMBYGA1UEChMPTXkgT3JnYW5pemF0aW9uMQswCQYDVQQLEwJDQTEuMCwGA1UE AxMlTXkgT3JnYW5pemF0aW9uIENlcnRpZmljYXRlIEF1dGhvcml0eTAeFw0yMTA0 MTkwNDQ0MjNaFw0zMTA0MTcwNDQ0MjNaMFcxGDAWBgNVBAoTD015IE9yZ2FuaXph dGlvbjELMAkGA1UECxMCQ0ExLjAsBgNVBAMTJU15IE9yZ2FuaXphdGlvbiBDZXJ0 aWZpY2F0ZSBBdXRob3JpdHkwggEiMA0GCSqGSIb3DQEBAQUAA4IBDwAwggEKAoIB AQC5t6CS23Glk65YMw5e4i4xHldyxkCZS67w/6LWqeIlYKmFAaEl83WWy8MHUpOb 4mahtUafEzDEOX6+URf72J8m0voldQ5FYr1AyUOyX8U90wGFqhbEgKRqt7vZEwIe 2961fwqHh6917zI4xmt5W6ZJ5dBQVtkhzB+Pf7O6KBYjHoCnBBkfNVzsfZQ/1hnR 0UzimfAc7Ze+UNwhXJhinFRJ3YuR+xiOTpPkl1GXPhLgFSQhekz4KepcbQEQKejb jg0dum1oBYIXZTSSbiO9rNmfUVLB5DcV0vZbSrGxLjWLBt5U8N2xf2d1bvkQW+bw Kklf9OG26bAi27tujurzN3r3AgMBAAGjIzAhMA4GA1UdDwEB/wQEAwICpDAPBgNV HRMBAf8EBTADAQH/MA0GCSqGSIb3DQEBCwUAA4IBAQAM0CN3n5C/KOT4uZ4ewwKK rHmANBPVM9u6MJBO8U62HcqLeoCuDFeU8zmUjLHjsQaPX64mJZlR7T5y52gEKO5A

```
 0qsBz3pg/vJ5DJTv0698+1Q1hB9k3smQdksAim19FZqysB7J4zK/+8aJ/q2kIFvs
 Jk3ekwQdQ3xfggklBQVuf76gr1v0uYlPtfPffPlfcGZ06Im6mqbajenXoR1PxPB0
 +zyCS8DkgPtDulplruwvXCFMYw9TPbzXKlt7tlsqRXogYLnxWJDzM1nOYCnD+rDm
 qxenV9Ir8RqZ0XSYuUyzRka5N4dhIhrzTAiNdeU5gzynXOz67u/Iefz1iK9ZcdE3
 -----END CERTIFICATE-----
```
#### **Deploy FEPCluster with automatic certificate management**

Use the following yaml as an example to deploy a FEPCluster with Automatic Certificate Management. MTLS related parameters are highlighted in Red.

```
apiVersion: fep.fujitsu.io/v2
kind: FEPCluster
metadata:
  name: mydb
  namespace: my-namespace
spec:
  fep:
    usePodName: true
    patroni:
      tls:
        certificateName: mydb-patroni-cert
    postgres:
       tls:
        certificateName: mydb-fep-cert
     forceSsl: true
    podAntiAffinity: false
    mcSpec:
      limits:
        cpu: 500m
        memory: 700Mi
      requests:
        cpu: 200m
        memory: 512Mi
     customAnnotations:
      allDeployments: {}
     servicePort: 27500
    image:
      image: 'quay.io/fujitsu/fujitsu-enterprise-postgres-12-server:ubi8-12-1.1'
      pullPolicy: IfNotPresent
     sysExtraLogging: false
    podDisruptionBudget: false
     instances: '3'
     syncMode: 'on'
   fepChildCrVal:
     customPgAudit: |
      # define pg audit custom params here to override defaults.
       # if log volume is not defined, log_directory should be 
       # changed to '/database/userdata/data/log'
       [output]
       logger = 'auditlog'
       log_directory = '/database/log/audit'
      [rule]
     customPgHba: |
       # define pg_hba custom rules here to be merged with default rules.
       # TYPE DATABASE USER ADDRESS METHOD
      hostssl all all 0.0.0.0/0 cert
      hostssl replication all 0.0.0.0/0 cert
     customPgParams: >+
       # define custom postgresql.conf parameters below to override defaults.
```
# Current values are as per default FEP deployment

```
 shared_preload_libraries='pgx_datamasking,vci,pgaudit,pg_prewarm'
 session_preload_libraries='vci,pg_prewarm'
 max_prepared_transactions = 100
 max_worker_processes = 30
 max_connections = 100
 work_mem = 1MB
 maintenance_work_mem = 12MB
 shared_buffers = 128MB
 effective_cache_size = 384MB
 checkpoint_completion_target = 0.8
 # tcp parameters
 tcp_keepalives_idle = 30
 tcp_keepalives_interval = 10
 tcp_keepalives_count = 3
 # logging parameters in default fep installation
 # if log volume is not defined, log_directory should be 
 # changed to '/database/userdata/data/log'
 log_directory = '/database/log'
 log_filename = 'logfile-%a.log'
 log_file_mode = 0600
 log_truncate_on_rotation = on
 log_rotation_age = 1d
 log_rotation_size = 0
 log_checkpoints = on
 log_line_prefix = '%e %t [%p]: [%l-1] user=%u,db=%d,app=%a,client=%h'
 log_lock_waits = on
 log_autovacuum_min_duration = 60s
 logging_collector = on
 pgaudit.config_file='/opt/app-root/src/pgaudit-cfg/pgaudit.conf'
 log_replication_commands = on
```

```
log min messages = WARNING
   log_destination = stderr
   # vci parameters in default fep installation
  vci.enable = on
  vci.maintenance_work_mem = 256MB
  vci.max_local_ros = 64MB
   vci.force_max_parallelism = off
   # wal_archive parameters in default fep installation
   archive_mode = on
  archive_command = '/bin/true'
  wal_level = replica
  max_wal_senders = 12
  wal_keep_segments = 64
 storage:
  dataVol:
    size: 2Gi
    storageClass: nfs-client
  walVol:
    size: 1200Mi
    storageClass: nfs-client
  logVol:
    size: 1Gi
    storageClass: nfs-client
 sysUsers:
  pgAdminPassword: admin-password
  pgdb: mydb
  pgpassword: mydbpassword
  pguser: mydbuser
  pgrepluser: repluser
  pgreplpassword: repluserpwd
  pgAdminTls:
     certificateName: mydb-postgres-cert
     sslMode: verify-full
  pgrepluserTls:
    certificateName: mydb-repluser-cert
     sslMode: verify-full
  pgRewindUserTls:
     certificateName: mydb-rewinduser-cert
     sslMode: verify-full
   tdepassphrase: tde-passphrase
 systemCertificates:
  key: |-
     -----BEGIN RSA PRIVATE KEY-----
     MIIEowIBAAKCAQEA0DFkImha8CIJiVcwXbBPlL+/DmS9/ipRhQQHxfO5x7jSOnse
     IHdFd6+Qx2GX8KAiAhVykf6kfacwBYTATU1xDgwWTm82KVRPh+kZDIj2wPcJr14m
```
 mTP6I6a2mavUgDhezHc9F8/dchYj3cw81X0kU6xamqrKQYlxQH48NkI0qcwhO6sK AHF4eWfCr8Ot44xADIA1JcU2CS1RKSZEtURZ+30Py+j907Enjp1YR33ZKUHw30pU 9dpIneyfXBN/pT6cX3MetYwtgmpV/pHqY8pbxqGfoyRhgQDsSRCl4dtlecaZeZ4j uTOotcPkZELHP6eu8gaLtycG9lpbAMQl5w0r8QIDAQABAoIBACq213qPuoimExrQ fqXaNJmqNYK4fJqXCB6oUwf0F1u4ubkx5V532hLSPHwLs+a0lAWlbNozSoBVOu8G 64VwrA9bv3/cJVqZZ6/UzUTbHPU+Ogh24qhwF5QU8kXZEUI1To3YsPoftalgjX9G Ff0fLcLVC8nL3K9RiaDXxXbEYpWrYu39M3FCpAXAzV2PrNxsP9PKyNWHnBPc08z5 tFj45/bHn+j31AVVvgWtqz0pLks57hc4Q7yW/2RoRYq2md1KI709OLNwtkWEOVqb qnraorh2TwGnNaOB5oX5/lJvKtlq778fw96jGqykBr0+DKozj9rlr1OGgYOKDwlD nsZJPAECgYEA+Oqf/fxtPdsNGiaL2Z/heewvtaxjw/WoEVBFECb6/y4Ro7aux9nB 16FcVi79Cwfp0UTJ7cnZvYSmBk5GWEObEIAeo61lvm/QeltM5+usAPd5/TcHXLYe 92OnXmq7h3F4UXEkMayak8Lpu/TdmR5uOaL+m4aEu+XMY5tlxqDCnyECgYEA1h4X jCPi7Ja5CHK7a2Ud4TL2DNpIBE6GSK9iQ+0xFL6TsiK2Sfu6n8mx2sh+Jm0KHTiE /gWHdHQZSSWiuULfHoYEq3Rq8S6Av3GsGtRSpO03j7BE8C20Vpt0FnNTjZmdzf2/ YZxc5KuYLh9qeY7Y7ceOsWA8JckDgMHPYzyLAtECgYBALD0TPgDr8Y1vMIDdmlqH FF04eTk/TBYIYKltgJ81KqthibeFzp4q+W7UyUhzj5a4XQOySlfYhFpJReTc3JEd r+o2SH3ymuEkqmUpZZjyptrMbWN4g3t4TDjaHqo6QQbD+GdcZyNy9M1Np9N5pl7E fUEm14dg6d3H0Ehs7QVAAQKBgQDRUx3mLXc9oKRINBIyDerGLJILQqLBQxtYl81T ZuFizGWL8w+PCIAMkpxDrVpWqqcGpiiuRi2ElbPapOaOg2epaY/LJscd/j5z6uc8 W3JoNljpKoRa4fO578Pv5tM6TYHOzlF5Veoiy/a8sI3hRNuiqkM/+TsUHY5FJDRh aeDk4QKBgCOHIevvR+MWuwakzD6lNCbb8H6fvZ3WRAT8BYYz3wW9YfnV4J4uh/Bl moWYgIK2UpkrhA8scMUC790FoybQeParQ35x7Jl91bmTKkCqsX63fyqqYhx3SXRl JSktmH4E2cGmosZisjB7COKHR32w0J5JCgaGInQxjldbGrwhZQpn -----END RSA PRIVATE KEY-----

#### crt: |-

-----BEGIN CERTIFICATE-----

 MIID2DCCAsCgAwIBAgIQDfFYteD4kZj4Sko2iy1IJTANBgkqhkiG9w0BAQsFADBX MRgwFgYDVQQKEw9NeSBPcmdhbml6YXRpb24xCzAJBgNVBAsTAkNBMS4wLAYDVQQD EyVNeSBPcmdhbml6YXRpb24gQ2VydGlmaWNhdGUgQXV0aG9yaXR5MB4XDTIxMDQy MDAwMDQ1OVoXDTIxMDQyMDAxMDQ1OVowGDEWMBQGA1UEAwwNKi5jaGctcHRjLnBv ZDCCASIwDQYJKoZIhvcNAQEBBQADggEPADCCAQoCggEBANAxZCJoWvAiCYlXMF2w T5S/vw5kvf4qUYUEB8Xzuce40jp7HiB3RXevkMdhl/CgIgIVcpH+pH2nMAWEwE1N cQ4MFk5vNilUT4fpGQyI9sD3Ca9eJpkz+iOmtpmr1IA4Xsx3PRfP3XIWI93MPNV9 JFOsWpqqykGJcUB+PDZCNKnMITurCgBxeHlnwq/DreOMQAyANSXFNgktUSkmRLVE Wft9D8vo/dOxJ46dWEd92SlB8N9KVPXaSJ3sn1wTf6U+nF9zHrWMLYJqVf6R6mPK W8ahn6MkYYEA7EkQpeHbZXnGmXmeI7kzqLXD5GRCxz+nrvIGi7cnBvZaWwDEJecN K/ECAwEAAaOB3jCB2zATBgNVHSUEDDAKBggrBgEFBQcDATAMBgNVHRMBAf8EAjAA MIG1BgNVHREEga0wgaqCCWxvY2FsaG9zdIIbKi5jaGctcHRjLnBvZC5jbHVzdGVy LmxvY2FsghMqLm15ZGItaGVhZGxlc3Mtc3ZjghsqLm15ZGItaGVhZGxlc3Mtc3Zj LmNoZy1wdGOCHyoubXlkYi1oZWFkbGVzcy1zdmMuY2hnLXB0Yy5zdmOCLSoubXlk Yi1oZWFkbGVzcy1zdmMuY2hnLXB0Yy5zdmMuY2x1c3Rlci5sb2NhbDANBgkqhkiG 9w0BAQsFAAOCAQEALnhliDflu+BHp5conq4dXBwD/Ti2YR5TWQixM/0a6OD4KecZ MmaLl0T+OJJvA/j2IufZpc7dzEx5mZDkR2CRmoq10qZXqCRTrBZSXm6ARQWoYpeg 9c0l4f8roxrkMGUKVPTKUwAvbnNYhD2l6PlBPwMpkMUfqFaSEXMaPyQKhrtQxdpH WjuS54OP0lm0peYu/yiaD98LtrTXnb6jch84SKf6Vii4HAVQyMeJaW+dpkqcI2+V Q4fkwWYSJy8BNcmXCwvHDLDy+s4EXWvHafhusuUhcp4HyMb1A6hd5hJhgFSnEvLy kLA0L9LaScxee6V756Vt9TN1NGjwmwyQDOhnQQ==

-----END CERTIFICATE-----

#### cacrt: |-

-----BEGIN CERTIFICATE-----

 MIIDXDCCAkSgAwIBAgIRAMPzF3BNFxT9HWE+NXlFQjQwDQYJKoZIhvcNAQELBQAw VzEYMBYGA1UEChMPTXkgT3JnYW5pemF0aW9uMQswCQYDVQQLEwJDQTEuMCwGA1UE AxMlTXkgT3JnYW5pemF0aW9uIENlcnRpZmljYXRlIEF1dGhvcml0eTAeFw0yMTA0 MTkwNDQ0MjNaFw0zMTA0MTcwNDQ0MjNaMFcxGDAWBgNVBAoTD015IE9yZ2FuaXph dGlvbjELMAkGA1UECxMCQ0ExLjAsBgNVBAMTJU15IE9yZ2FuaXphdGlvbiBDZXJ0 aWZpY2F0ZSBBdXRob3JpdHkwggEiMA0GCSqGSIb3DQEBAQUAA4IBDwAwggEKAoIB AQC5t6CS23Glk65YMw5e4i4xHldyxkCZS67w/6LWqeIlYKmFAaEl83WWy8MHUpOb 4mahtUafEzDEOX6+URf72J8m0voldQ5FYr1AyUOyX8U90wGFqhbEgKRqt7vZEwIe 2961fwqHh6917zI4xmt5W6ZJ5dBQVtkhzB+Pf7O6KBYjHoCnBBkfNVzsfZQ/1hnR 0UzimfAc7Ze+UNwhXJhinFRJ3YuR+xiOTpPkl1GXPhLgFSQhekz4KepcbQEQKejb jg0dum1oBYIXZTSSbiO9rNmfUVLB5DcV0vZbSrGxLjWLBt5U8N2xf2d1bvkQW+bw Kklf9OG26bAi27tujurzN3r3AgMBAAGjIzAhMA4GA1UdDwEB/wQEAwICpDAPBgNV HRMBAf8EBTADAQH/MA0GCSqGSIb3DQEBCwUAA4IBAQAM0CN3n5C/KOT4uZ4ewwKK  rHmANBPVM9u6MJBO8U62HcqLeoCuDFeU8zmUjLHjsQaPX64mJZlR7T5y52gEKO5A 0qsBz3pg/vJ5DJTv0698+1Q1hB9k3smQdksAim19FZqysB7J4zK/+8aJ/q2kIFvs Jk3ekwQdQ3xfggklBQVuf76gr1v0uYlPtfPffPlfcGZ06Im6mqbajenXoR1PxPB0 +zyCS8DkgPtDulplruwvXCFMYw9TPbzXKlt7tlsqRXogYLnxWJDzM1nOYCnD+rDm qxenV9Ir8RqZ0XSYuUyzRka5N4dhIhrzTAiNdeU5gzynXOz67u/Iefz1iK9ZcdE3 -----END CERTIFICATE-----

## **5.8.4 Configurable Parameters**

To enable MTLS, make changes to the following parameters.

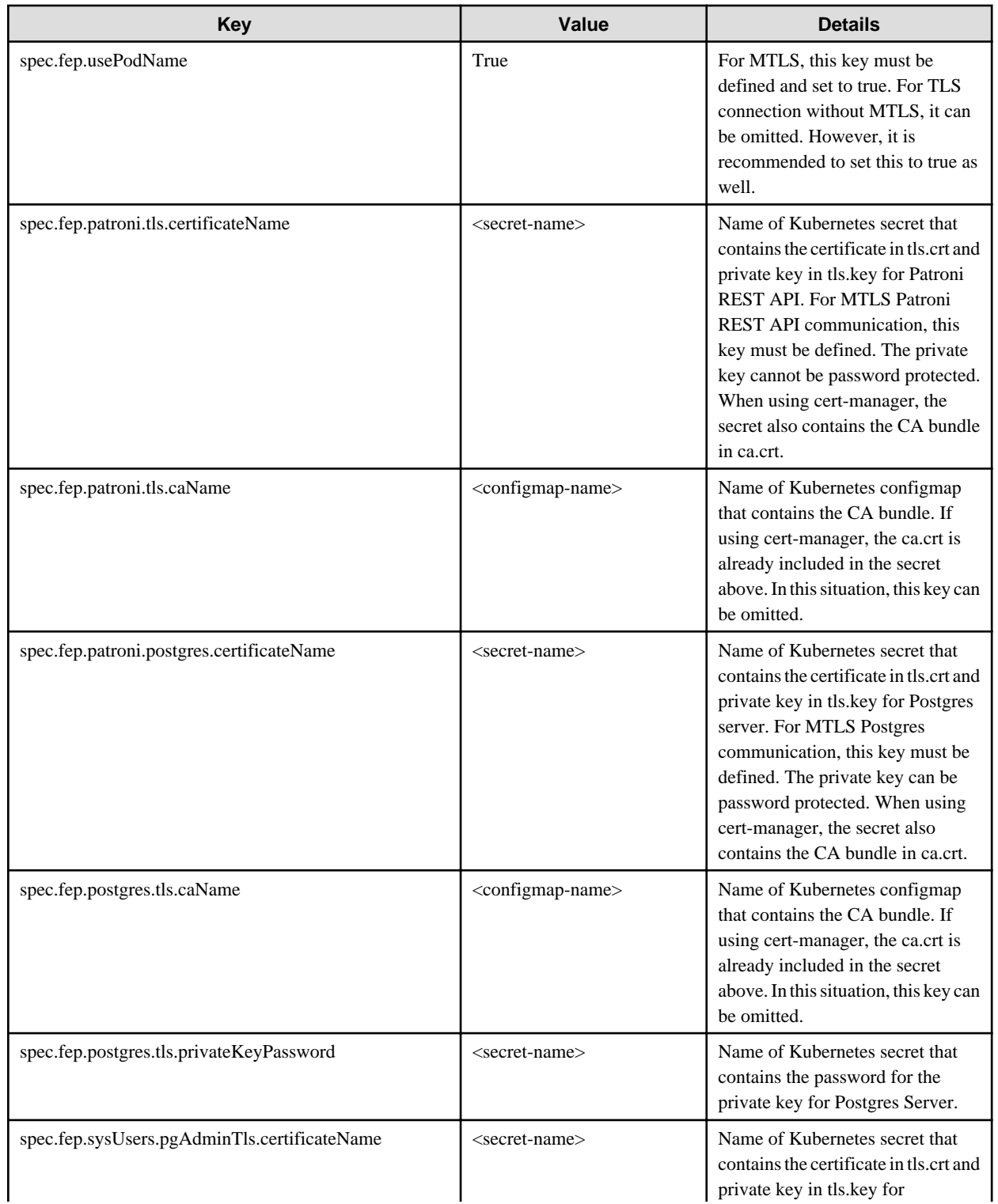

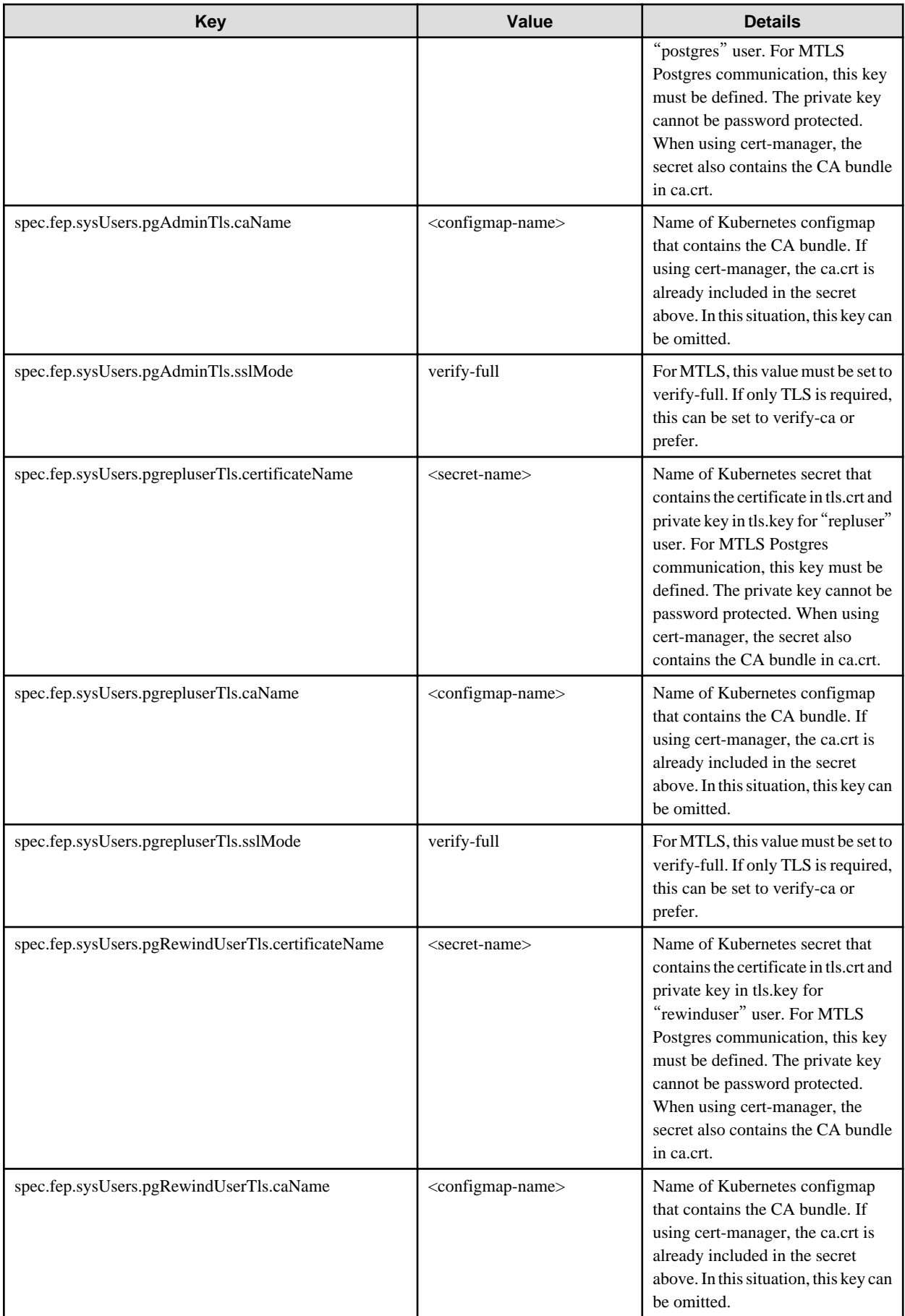

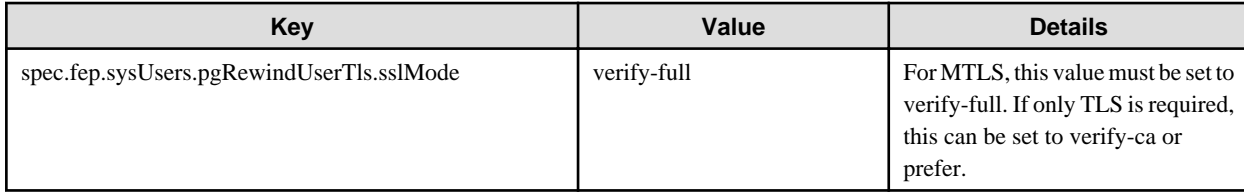

It is also required to customize pg\_hba.conf to perform MTLS. Below are two possible settings.

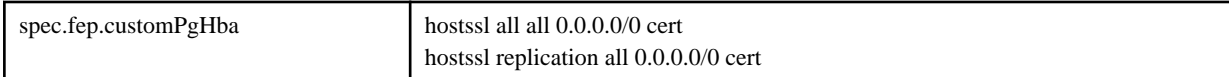

The above setting will force FEP server to perform certification authentication. At the same time verify the authenticity of client certificate.

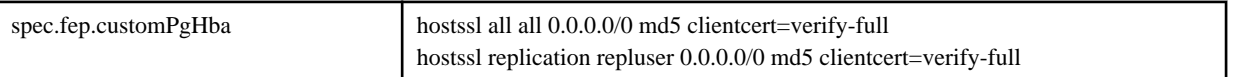

The above setting will foce FEP server to perform md5 authentication as well as verifying the authenticity of client certificate.

## **5.8.5 Certification Rotation**

All certificates are bounded by the time limit. At certain time, it needs to be renewed. We recommended to renew the certificate when it reach 3/4 of its life cycle or as soon as possible if it is compromised. When a certificate is renew, we need to rotate it inside the FEP server container. At the moment, FEP server container can does not support automatic certificate rotation. Depends on which certificate has renewed, there are different procedures to handle that.

#### **Patroni Certificate Rotation**

When Patroni certificate is renewed, we have to re-deploy each and every POD for FEP server container to pick up the new certificate. There is a down time on FEPCluster.

#### **FEP Server Certificate Rotation**

When FEP Server certificate is renewed, we can use FEPAction CR to trigger a reload of the database and FEP server will pick up the new certificate with no interruption to service.

#### **Client certification Rotation**

When any of the client certificate is renewed, FEP server container internally will use the new certificate next time it establishes a connection to FEP server. However, to avoid any unexpected interruption to service, it is recommended to re-deploy each and every POD as soon as possible.

## **5.9 Assigned Resources for Operator Containers**

The following resources are allocated by default to the operator containers provided by this product.

```
resources:
limits:
  cpu: 2
   memory: 1536Mi
requests:
  cpu: 500m
   memory: 768Mi
```
If there is only one FEPCluster custom resource managed by an operator, it can be operated with the resource assigned by default. However, when deploying and operating multiple FEPCluster custom resources, change the assigned resource of the operator container.

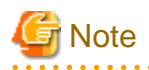

If you have changed the resource, the resource value will revert to the default value after the operator version upgrade. Therefore, change the resource again after upgrading the operator.

## **5.9.1 How to Change Assigned Resources**

Describes how to change the resources assigned to an operator container.

When updating resources assigned to an operator container, the operator container is recreated. At this time, the operation of already built containers such as FEPCluster will not stop.

Edit the ClusterServiceVersion (CSV) to change the resources assigned to the operator container.

Editing the CSV "spec.install.spec.deployments[0].spec.template.spec.containers[0].resources" will recreate the operator container and apply the specified resources.

#### When editing CSV from the OCP GUI console

Click [Installed Operators] in the menu item under Operators and select the installed operator. On the [YAML] tab, edit the specified part of the allocation resource and click [Save].

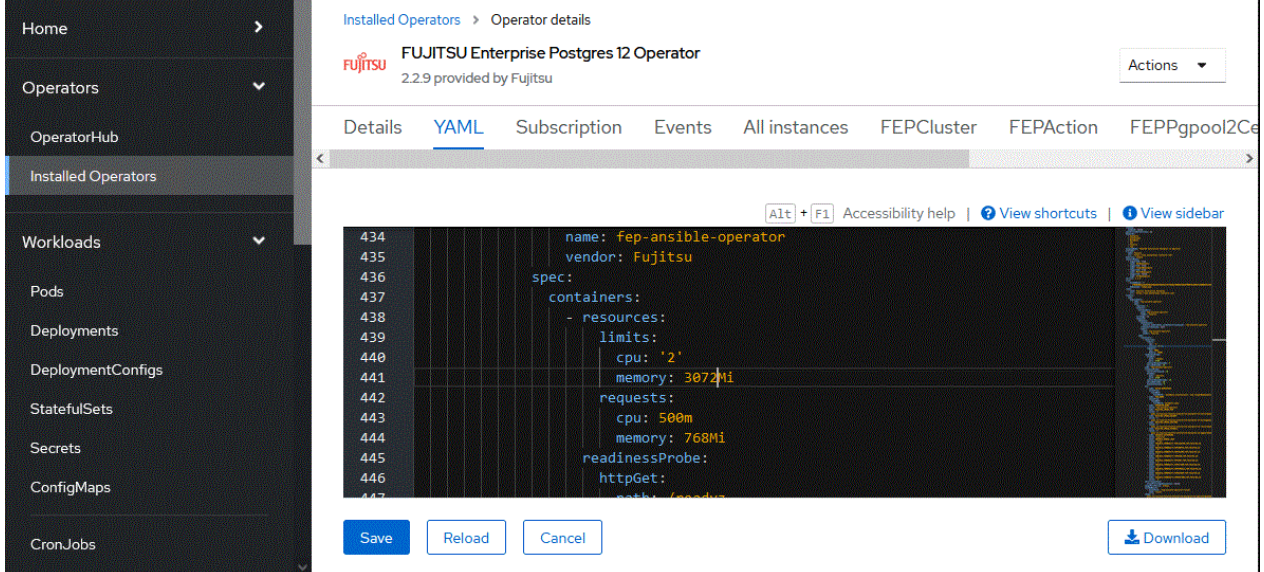

#### When editing CSV from the CUI console using the OC client

Check the CSV name of the installed operator with the "oc get" command.

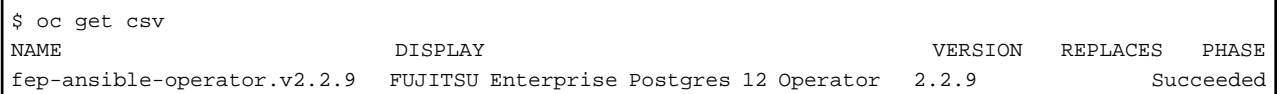

Edit the CSV with the "oc edit" command.

\$ oc edit csv fujitsu-ansible-operator.v2.2.9

## **Chapter 6 Abnormality**

This chapter describes the actions to take when an error occurs in the database or an application, while FEP is operating.

Depending on the type of error, recover from the backed-up material, reserve capacity, check the operator log, and check the FEP log.

## **6.1 Handling of Data Abnormalities**

Recover the database cluster from the backup immediately prior to failure in any of the following cases:

- A hardware failure occurs on the data storage disk or the backup data storage disk.
- If the data on the disk is logically corrupted and the database does not work correctly
- Data corruption caused by user error

Refer to "[5.7 Perform PITR and the Latest Backup Restore from Operator](#page-62-0)" for backup instructions.

## **6.2 Handling when the Capacity of the Data Storage Destination or Transaction Log Storage Destination is Insufficient**

If you run out of space in the data storage location, first check if there are any unnecessary files on the disk, and then delete them so that you can continue working.

If deleting unnecessary files does not solve the problem, you may need to migrate the data to a larger disk.

Use a backup restore to migrate data.

## **6.3 What to do when the Capacity of the Backup Data Storage Area is Insufficient**

If you run out of space in the backup data destination, first check the disk for unnecessary files, and then delete the unnecessary files. Or reduce the backup retention generation.

## **6.4 Handling Access Abnormalities When Instance Shutdown Fails**

If an instance fails to start or stop, refer to the Operator log and the FEP log to determine the cause.

For checking the operator log and the FEP log, refer to Collecting Fault Investigation Information.

## **6.5 Collection of Failure Investigation Information**

If the cause of the trouble that occurred during the construction or operation of the environment is not identified, information for the initial investigation is collected.

I will explain how to collect information for the initial investigation.

- Product log
- Operator log

#### **Product log**

#### FEP log

Get into the container and collect the log.

The log location is specified by log\_directory in the custom resource FEP Clusterspec.startupValues.customPgParam parameter. The default is/database/log.

#### Pgpool-II log

Get into the container and collect the log.

The log location is/var/log/pgpool/pool.log.

#### **Operator log**

 $\mathbf{r}$ 

Check the operator log as follows.

Verification Example

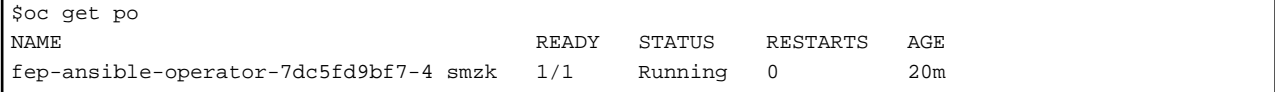

#### How to check the log

\$oc logs pod fep-ansible-operator-7dc5fd9bf7-4 smzk -c manager

The log will be output to the console. Please check the file output by redirection.

## **Appendix A Quantitative Values and Limitations**

## **A.1 Quantitative Values**

Refer to the FUJITSU Software Enterprise Postgres Installation and Setup Guide for Server.

## **A.2 Limitations**

#### **Note**

If you log in to a container and edit the configuration file directly, restarting the container may undo your changes.

If you want to change the settings, modify the custom resource files as described in ["5.1 Configuration Change"](#page-58-0) and reapply. Depending on the parameters to be changed, the container may be redeployed. Refer to ["5.1 Configuration Change"](#page-58-0) for details of the parameters.

#### **Unavailable FEP features**

Since FEP server container is based on other components (like UBI and Patroni), there are certain limitations that doesn't allow it to be 100% functionally capable to VM based server instance. The known limitations are as below.

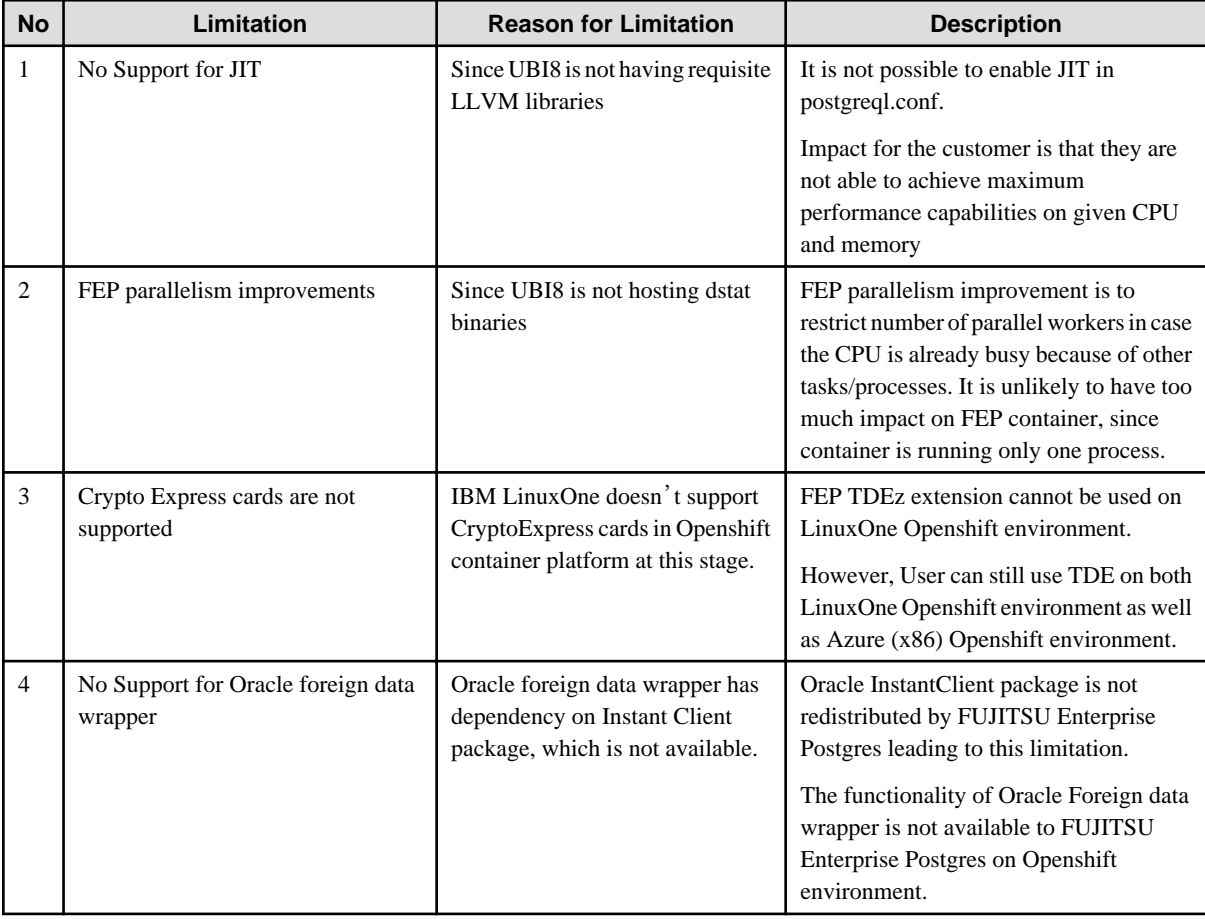

#### **Fixed parameter**

Some parameters cannot be changed. Refer to ["1.3.5.2 Parameters that cannot be Set"](#page-43-0).

#### **FEP features that needs to be set when using**

Refer to "[1.3.7 FEP Unique Feature Enabled by Default"](#page-46-0).

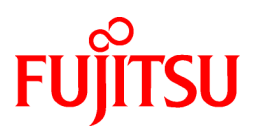

# FUJITSU Enterprise Postgres 12 for Kubernetes

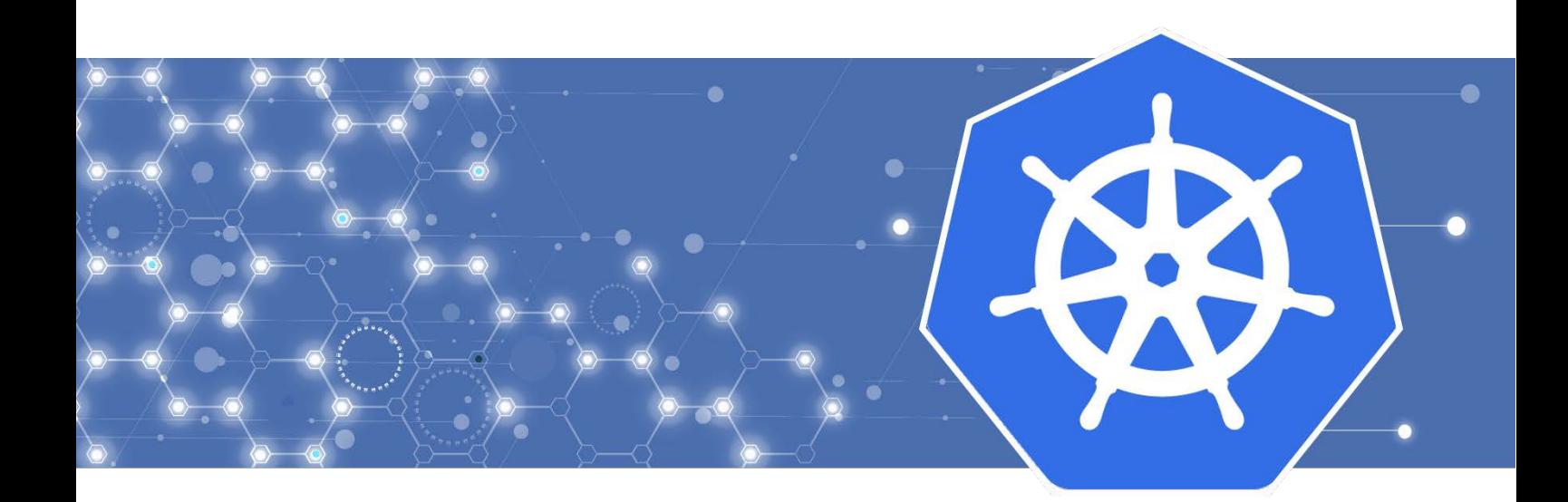

## Reference Guide

J2UL-REFE-04ENZ0(00) October 2022 **Linux** 

## **Preface**

#### **Purpose of this document**

This document is a reference, and explains parameter.

#### **Intended readers**

This document is aimed at people who manage and operate.

Readers of this document are also assumed to have general knowledge of:

- Linux
- Kubernetes
- Containers
- Operators

#### **Structure of this document**

This document is structured as follows:

[Chapter 1 Custom Resource Parameters](#page-89-0)

Explains the parameter.

#### **Abbreviations**

The following abbreviations are used in this manual:

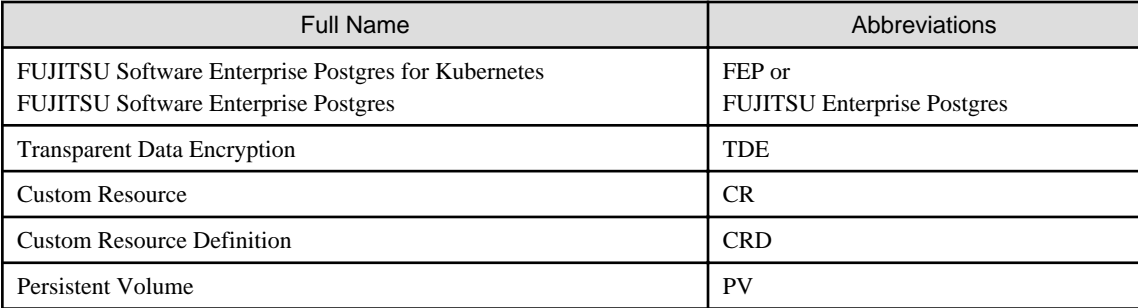

#### **Trademarks**

- Linux is a registered trademark or trademark of Mr. Linus Torvalds in the U.S. and other countries.
- Red Hat and all Red Hat-based trademarks and logos are trademarks or registered trademarks of Red Hat, Inc. in the United States and other countries.
- S/390 is a registered trademark of International Business Machines Corporation ("IBM") in the U.S. and other countries.

Other product and company names mentioned in this manual are the trademarks or registered trademarks of their respective owners.

#### **Export restrictions**

If this document is to be exported or provided overseas, confirm legal requirements for the Foreign Exchange and Foreign Trade Act as well as other laws and regulations, including U.S. Export Administration Regulations, and follow the required procedures.

#### **Issue date and version**

```
Edition 4.0: October 2022
Edition 3.0: November 2021
Edition 2.0: April 2021
Edition 1.0: March 2021
```
## **Copyright**

Copyright 2021-2022 FUJITSU LIMITED

## **Contents**

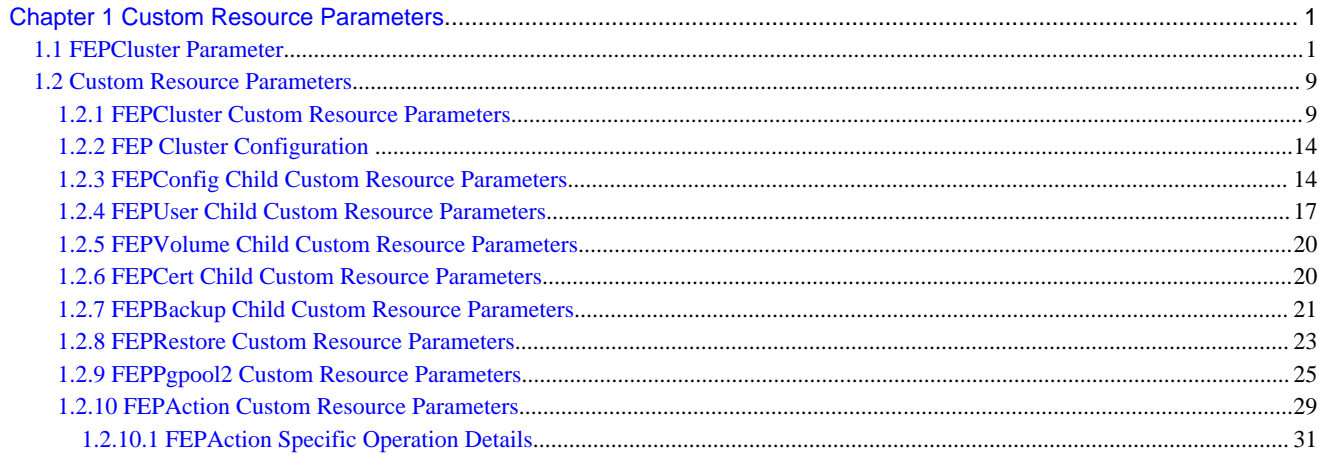

## <span id="page-89-0"></span>**Chapter 1 Custom Resource Parameters**

This chapter explains the parameter.

## **1.1 FEPCluster Parameter**

Equivalent Kubernetes command: kubectl apply -f FEPClusterCR.yaml

This operation will create a FEPCluster with supplied information in FEPClusterCR.yaml.

Initial configuration and subsequent changes to FEP Cluster are done through FEP Cluster CR.

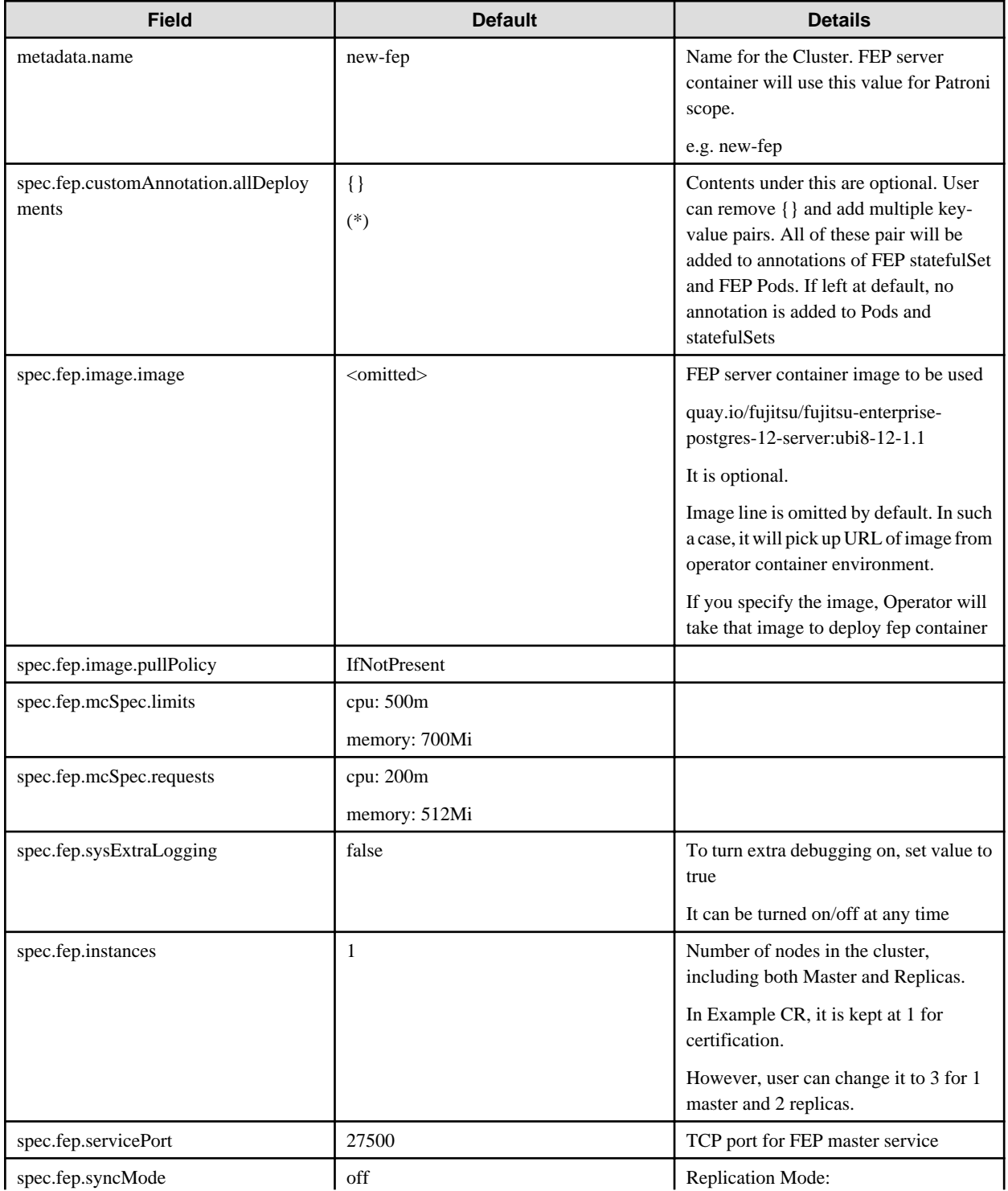

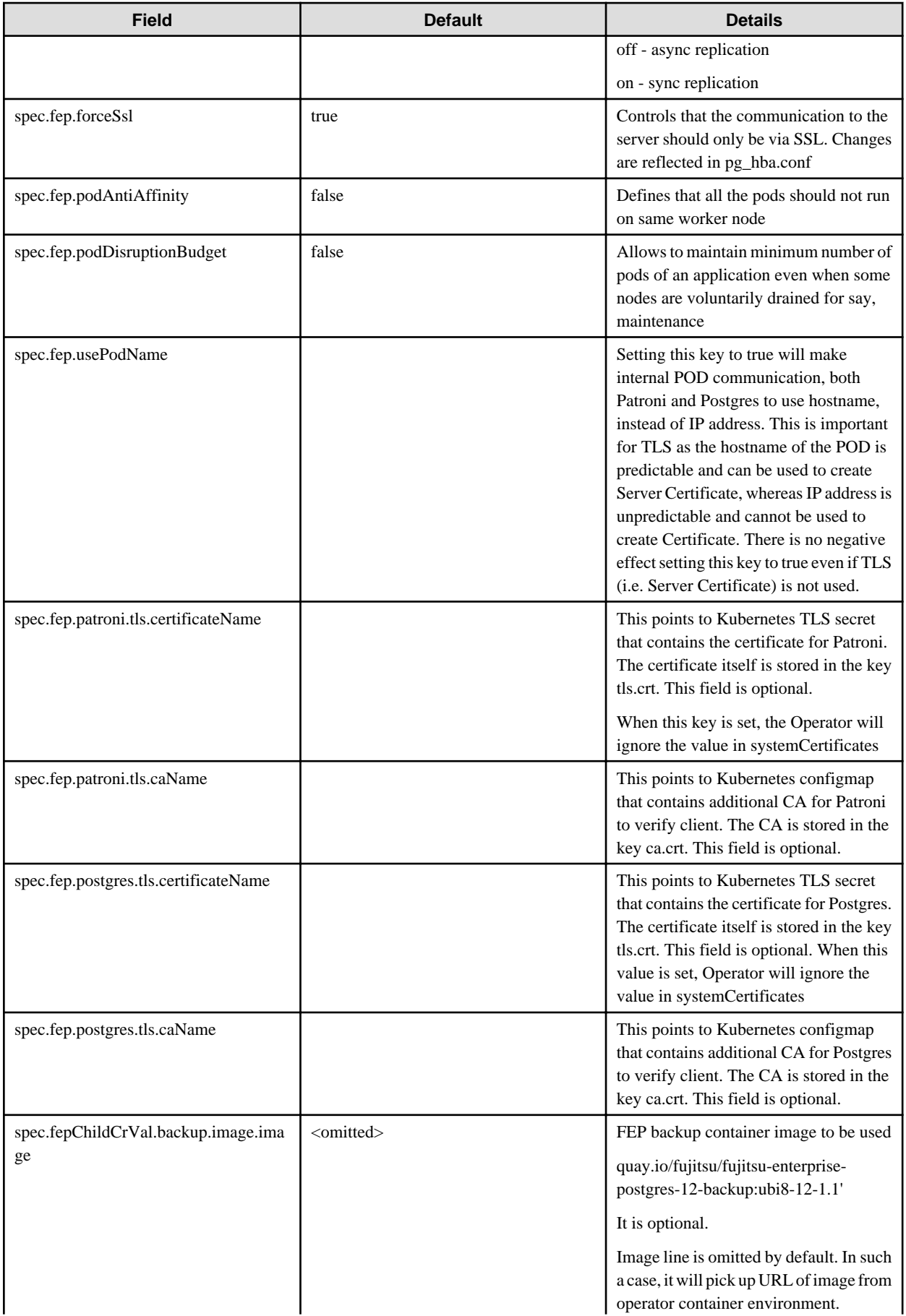

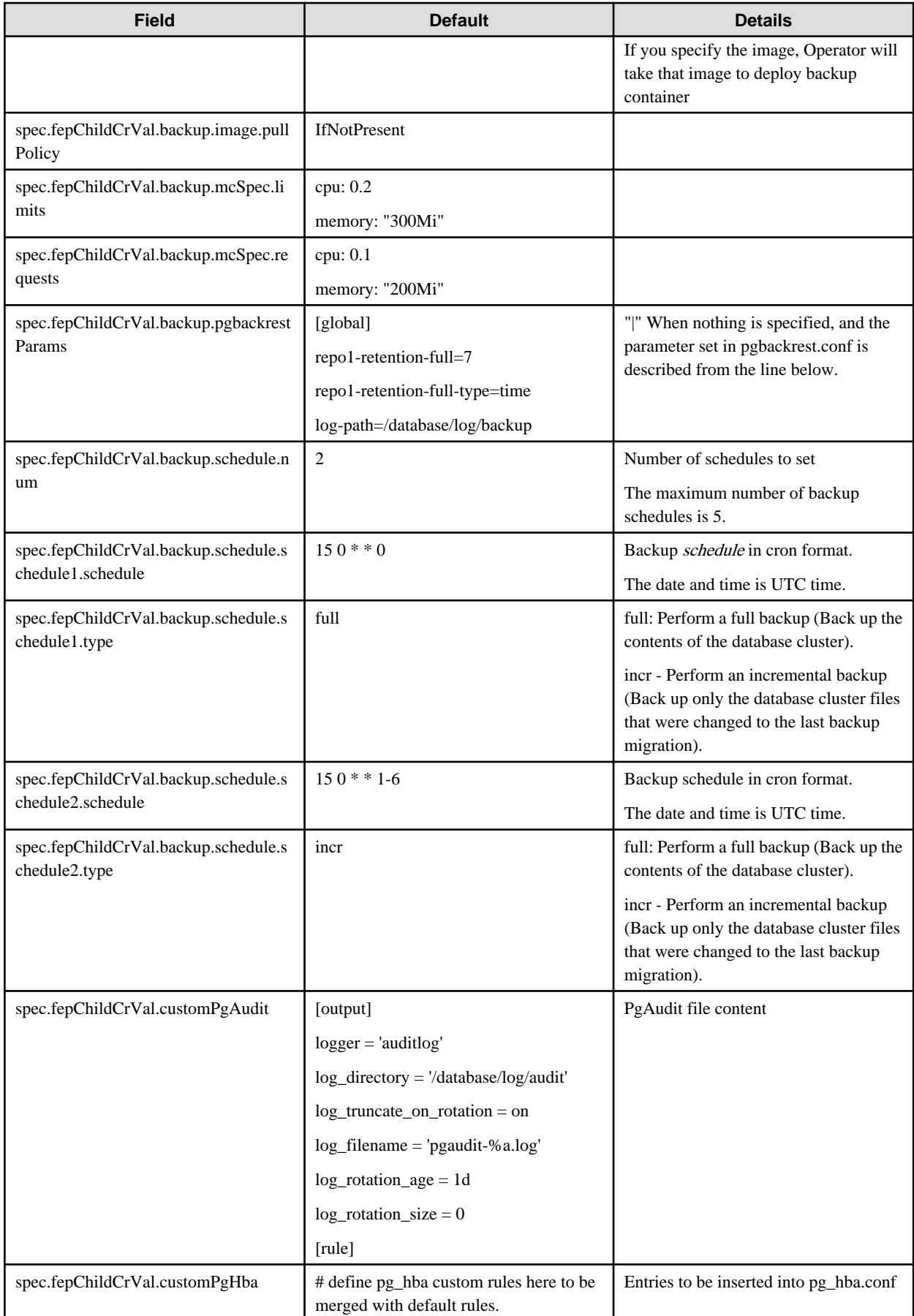

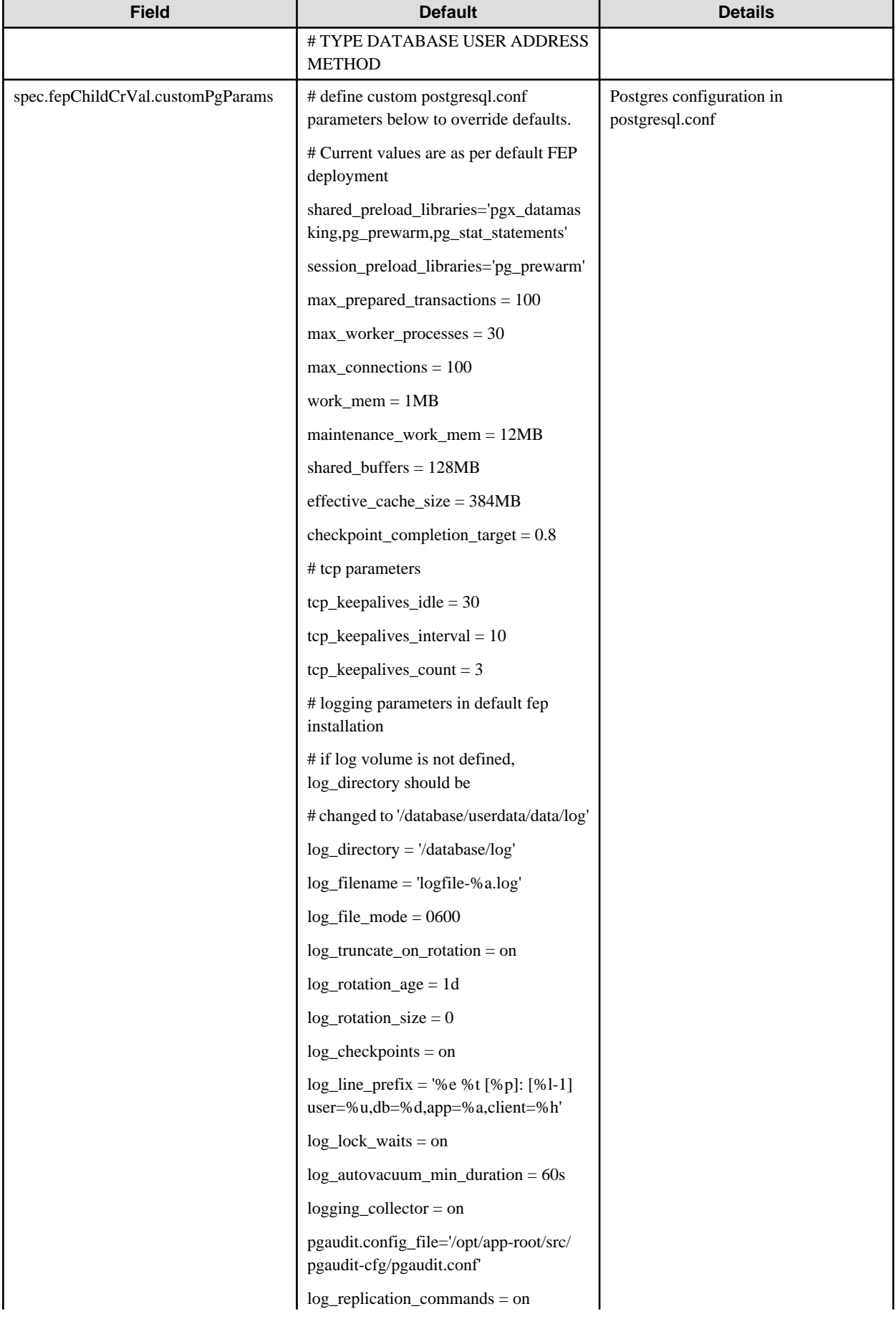

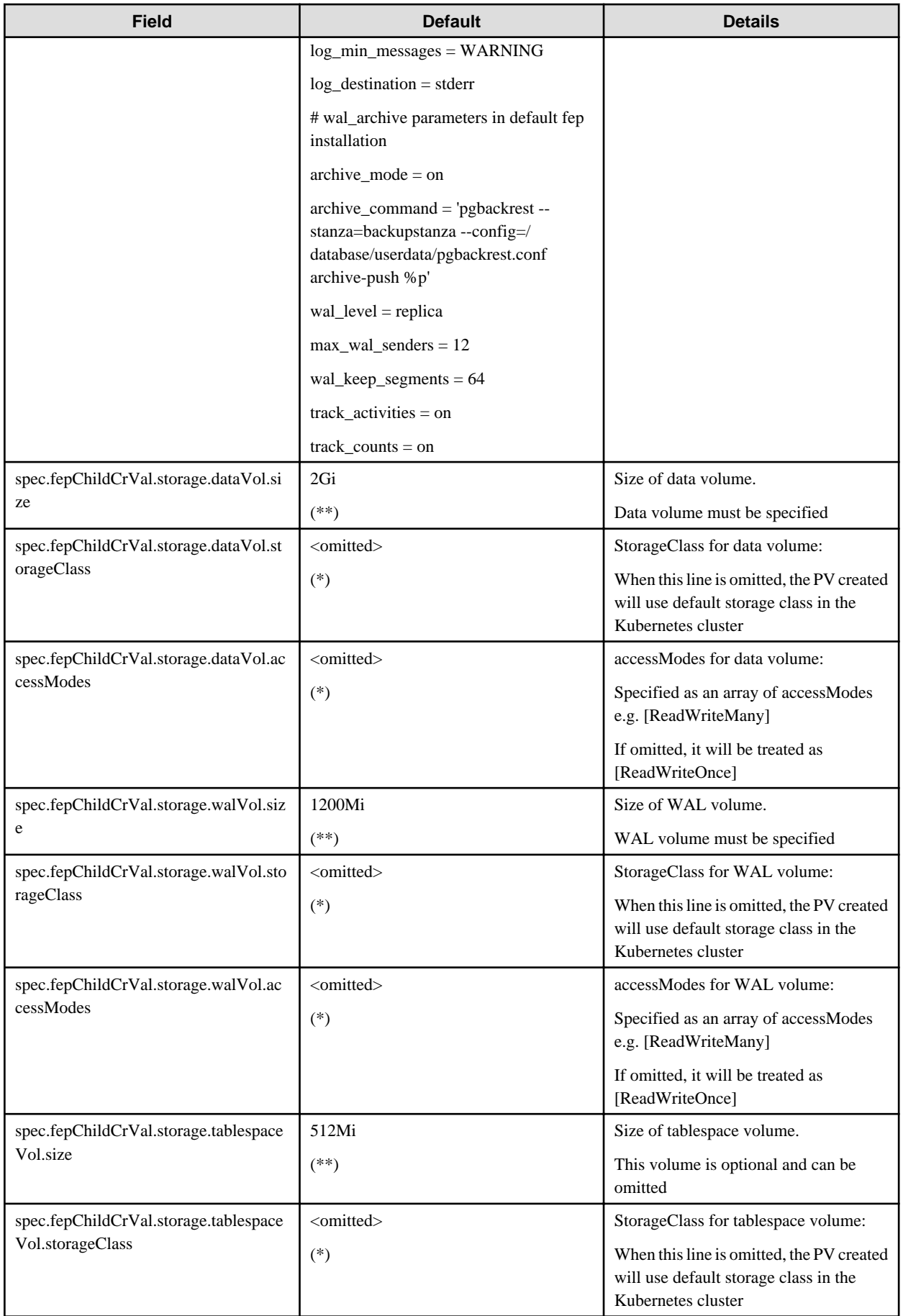

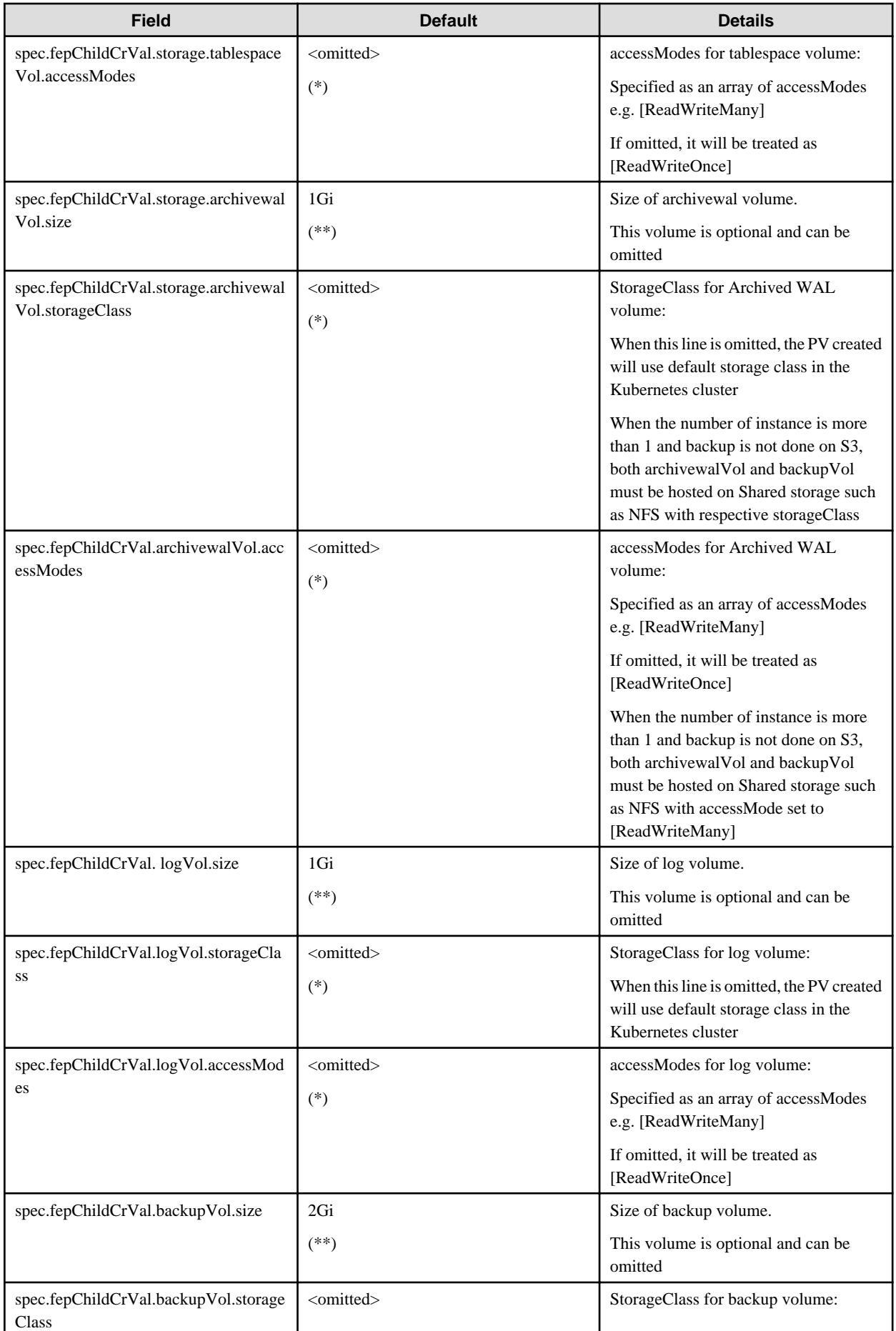

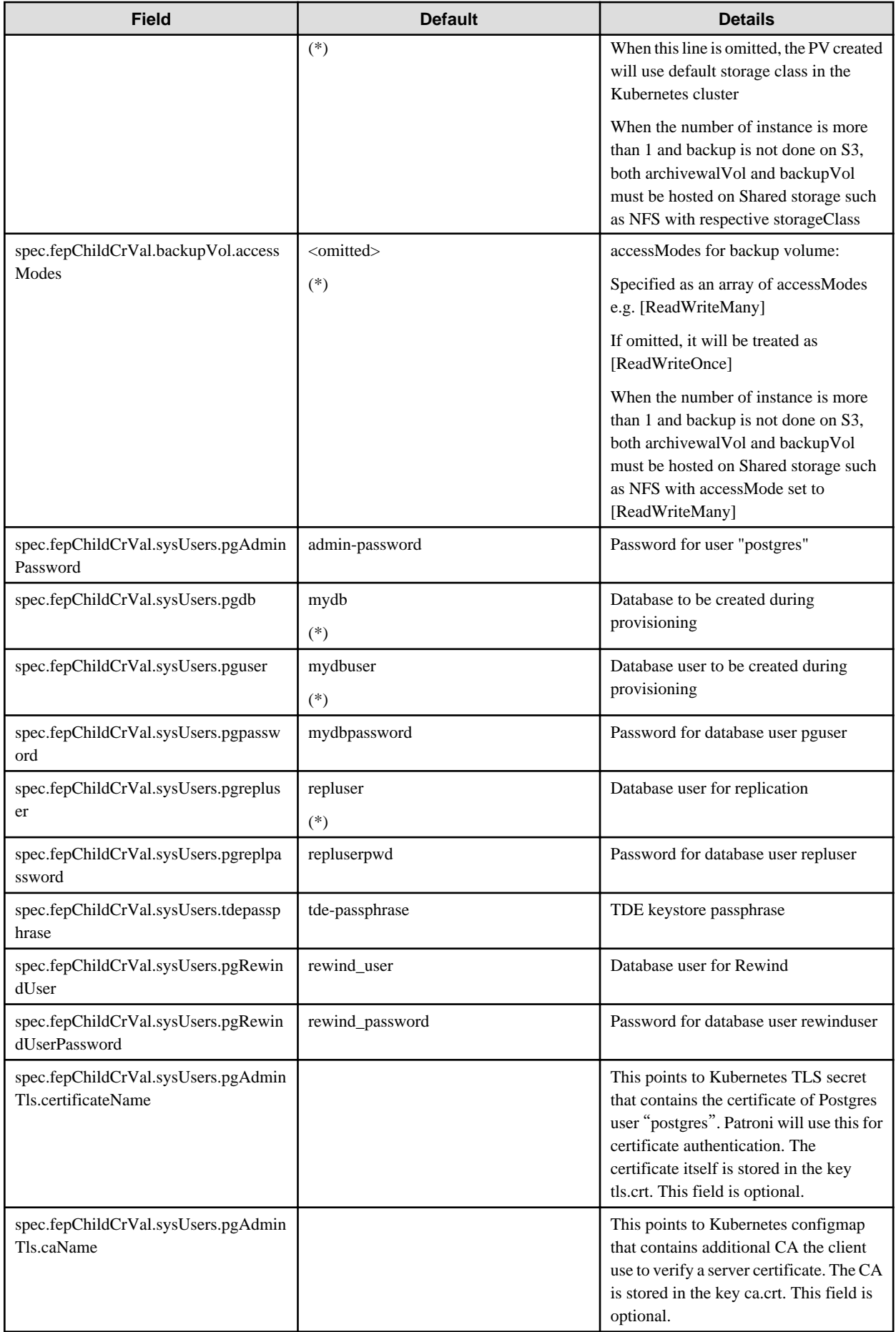

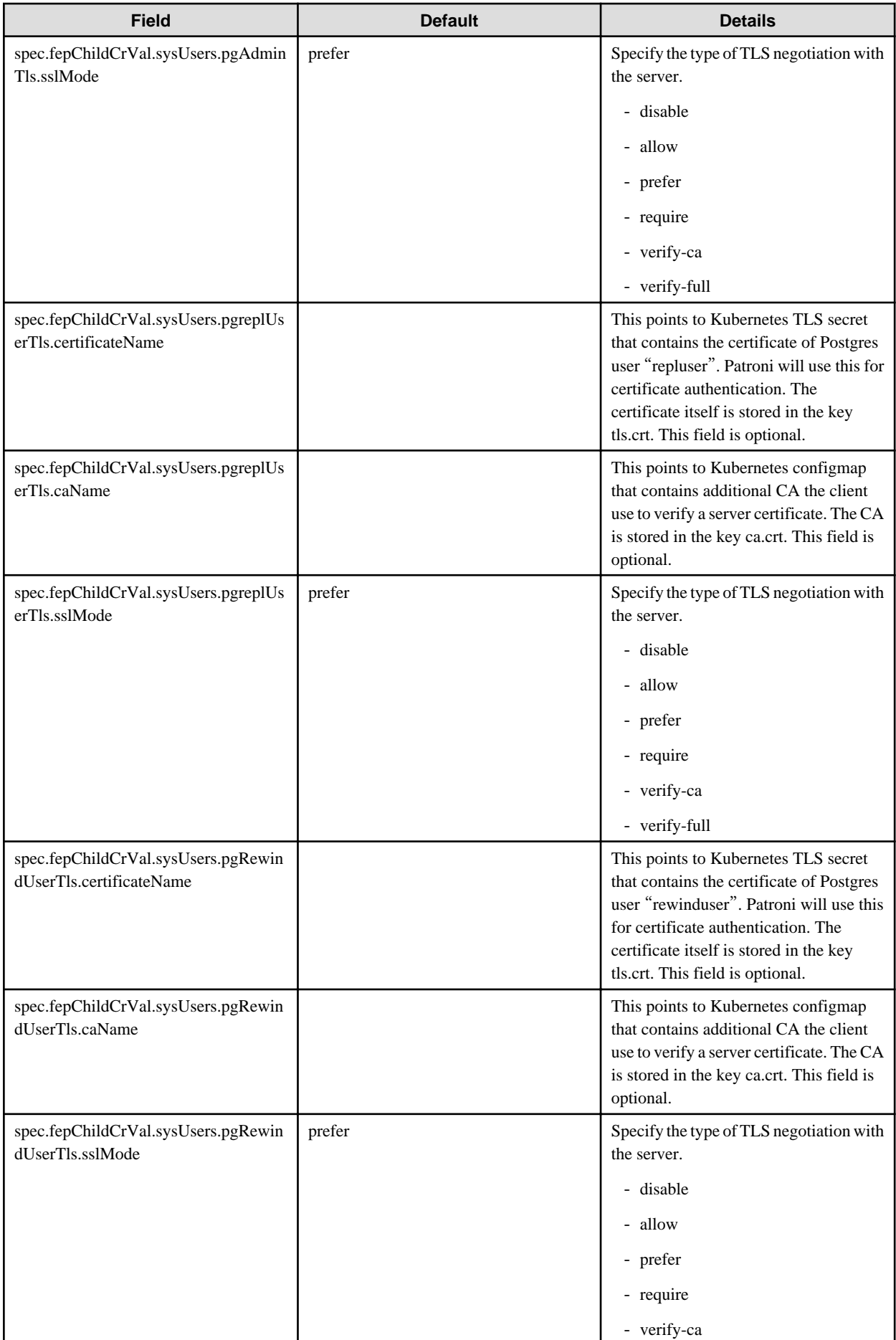

<span id="page-97-0"></span>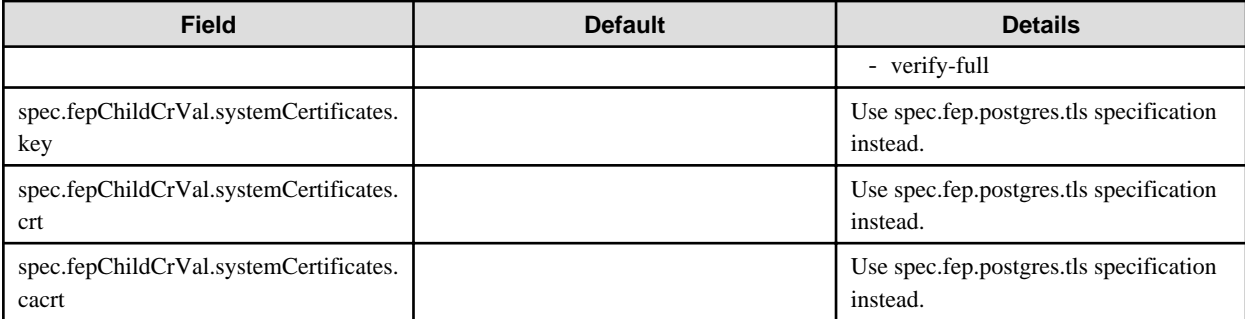

## <u>ज</u>ि Note

- (\*) - These parameters can be specified only at creation time and should not be changed. Any change to these parameters will be ignored and will not have any effect on FEP cluster functioning.

- (\*\*) The storage volumes size can be increased provided underlying storage supports the operation. Optional volumes can be specified only at initial FEP cluster creation. If an optional volume is added later, operator will ignore it and no action will be taken.
- User should do or remove unsupported CR changes manually.
- spec.fep.postgres.tls CR specification should be used instead of spec.fepChildCrVal.systemCertificates. The lateral spec can still be used, however spec.fep.postgres.tls gives better flexibility to control MTLS access of the cluster.
- Either spec.fep.postgres.tls specification (old specification ) or spec.fepChildCrVal.systemCertificates should be used. They should not be used interchangeable.
- Server certificate specified under spec.fep.postgres.tls can be rotated by changing the secret and executing reload ( e.g. using FEPAction ); however for others specified in the CR, it is required to do restart of the PoDs

While in running state - following value will dynamically appear in the FEPC uster to reflect the cluster status

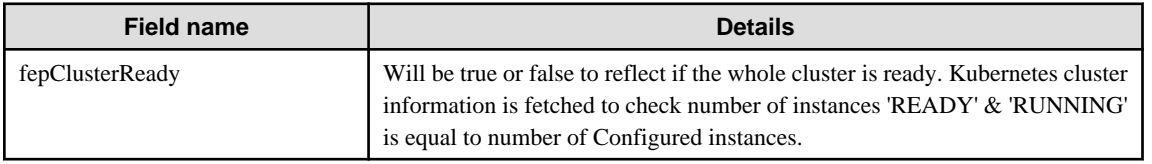

## **1.2 Custom Resource Parameters**

This section explains the Custom Resource Parameters.

## **1.2.1 FEPCluster Custom Resource Parameters**

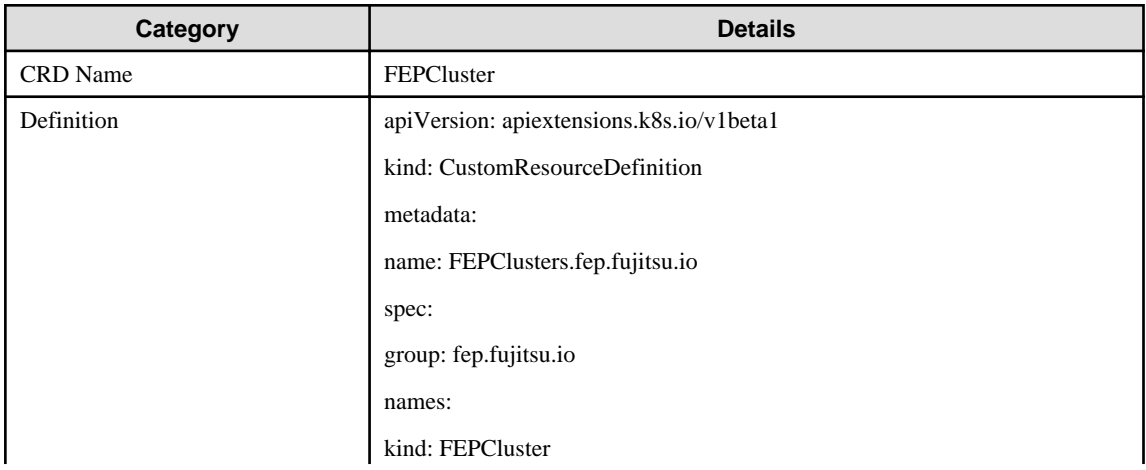

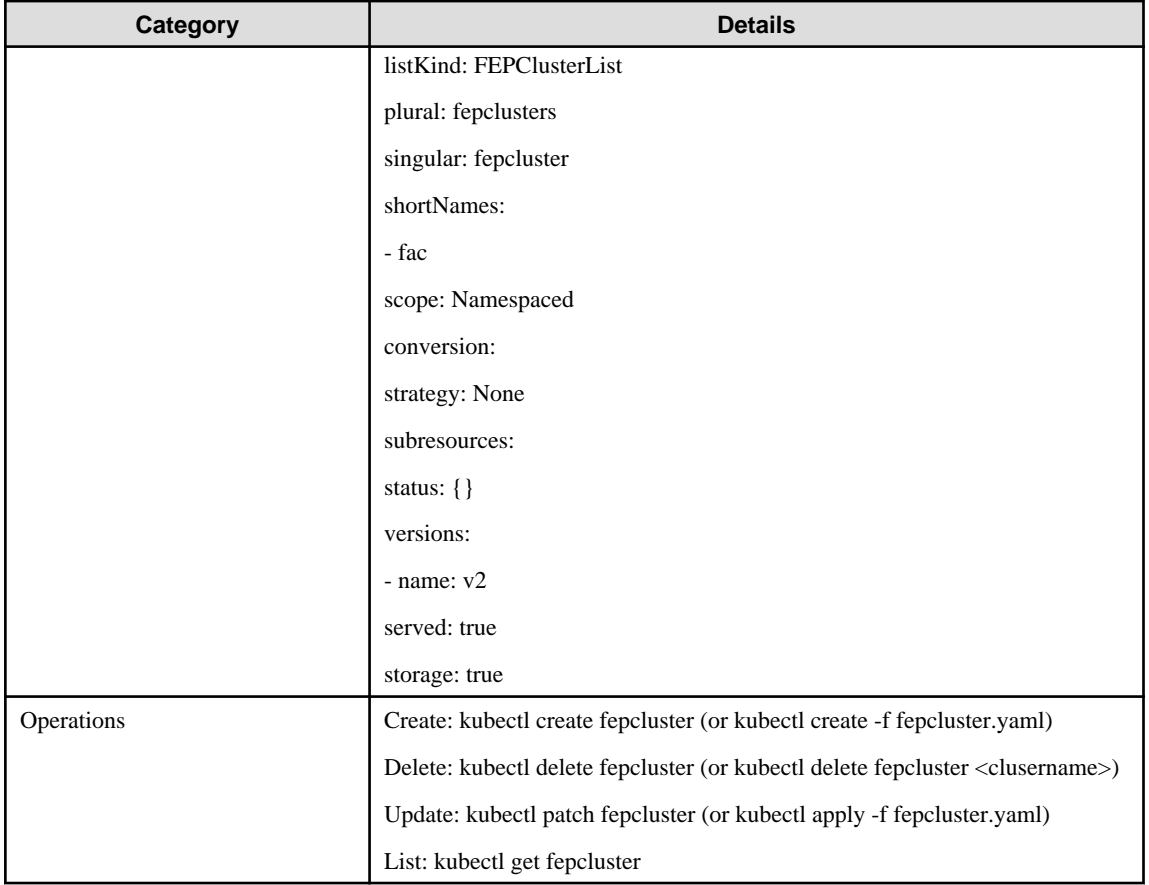

#### FEPCluster CR Example

```
apiVersion: fep.fujitsu.io/v2 
kind: FEPCluster
metadata:
  name: new-fep
  namespace: new-fep
spec:
  fep:
    forceSsl: true
    image:
      image: 'quay.io/fujitsu/fujitsu-enterprise-postgres-12-server:ubi8-12-1.1'
      pullPolicy: IfNotPresent
    mcSpec:
      limits:
        cpu: 500m
        memory: 700Mi
      requests:
        cpu: 200m
        memory: 512Mi
     podAntiAffinity: true
    podDisruptionBudget: true
     instances: '3'
     servicePort: 27500
     syncMode: 'on'
     sysExtraLogging: false
  fepChildCrVal:
     customPgAudit: |
       # define pg audit custom params here to override defaults.
       # if log volume is not defined, log_directory should be
       # changed to '/database/userdata/data/log'
```

```
 [output]
       logger = 'auditlog'
       log_directory = '/database/log/audit'
       log_truncate_on_rotation = on
       log_filename = 'pgaudit-%a.log'
       log_rotation_age = 1d
       log_rotation_size = 0
      [rule]
     customPgHba: |
      # define pg_hba custom rules here to be merged with default rules.
       # TYPE DATABASE USER ADDRESS METHOD
     customPgParams: |+
       # define custom postgresql.conf parameters below to override defaults.
       # Current values are as per default FEP deployment
       shared_preload_libraries='pgx_datamasking,vci,pgaudit,pg_prewarm'
       session_preload_libraries='vci,pg_prewarm'
      max_prepared_transactions = 100
      max_worker_processes = 30
     max connections = 100
      work_mem = 1MB
      maintenance_work_mem = 12MB
      shared_buffers = 128MB
      effective_cache_size = 384MB
      checkpoint_completion_target = 0.8
      pgx_global_metacache = 10MB
       # tcp parameters
       tcp_keepalives_idle = 30
       tcp_keepalives_interval = 10
       tcp_keepalives_count = 3
       # logging parameters in default fep installation
       # if log volume is not defined, log_directory should be
       # changed to '/database/userdata/data/log'
       log_directory = '/database/log'
       log_filename = 'logfile-%a.log'
       log_file_mode = 0600
       log_truncate_on_rotation = on
       log_rotation_age = 1d
       log_rotation_size = 0
       log_checkpoints = on
       log_line_prefix = '%e %t [%p]: [%l-1] user=%u,db=%d,app=%a,client=%h'
       log_lock_waits = on
       log_autovacuum_min_duration = 60s
       logging_collector = on
      pgaudit.config_file='/opt/app-root/src/pgaudit-cfg/pgaudit.conf'
       log_replication_commands = on
      log min messages = WARNING
       log_destination = stderr
       # vci parameters in default fep installation
       vci.enable = on
      vci.maintenance_work_mem = 256MB
       vci.max_local_ros = 64MB
      vci.force_max_parallelism = off
       # wal_archive parameters in default fep installation
       archive_mode = on
      archive_command = 'pgbackrest --stanza=backupstanza --config=/database/userdata/pgbackrest.conf 
archive-push %p'
       wal_level = replica
```

```
 max_wal_senders = 10
   wal_keep_segments = 64
   wal_sender_timeout = 60s
 backup:
   image:
     image: 'quay.io/fujitsu/fujitsu-enterprise-postgres-12-backup:ubi8-12-1.1'
     pullPolicy: IfNotPresent
   mcSpec:
     limits:
       cpu: 200m
       memory: 300Mi
     requests:
       cpu: 100m
       memory: 200Mi
   pgbackrestParams: |
     # define custom pgbackrest.conf parameters below to override defaults. 
     [global]
     repo1-retention-full = 30
     repo1-retention-full-type = time
   preScript: " "
   postScript: " "
   schedule:
    num: 2
   schedule1:
     schedule: "15 0 * * 0"
    type: "full"
   schedule2:
    schedule: "15 0 * * 1-6"
     type: "incr"
   schedule3:
    schedule: " "
     type: " "
   schedule4:
    schedule: " "
     type: " "
   schedule5:
     schedule: " "
     type: " "
 storage:
  dataVol:
     size: 2Gi
   tablespaceVol:
    size: 512Mi
   walVol:
     size: 1200Mi
   archivewalVol:
     size: 1Gi
   backupVol:
    size: 2Gi
   logVol:
     size: 1Gi 
 sysUsers:
   pgAdminPassword: admin-password
   pgdb: mydb
   pgpassword: mydbpassword
   pguser: mydbuser
   pgrepluser: repluser
   pgreplpassword: repluserpwd
   tdepassphrase: tde-passphrase
```
systemCertificates:

key: |-

-----BEGIN RSA PRIVATE KEY-----

 MIIEpAIBAAKCAQEAvhL4D/01Lmm/RY3nu+jgLOdLYEEg0wqMxhsyPRb43paWSFlp gX1CNAPzlEtns4LVGSd6n7TqV73MfZ4lNHpuVtjWVTS6wtf7dQj7bbKeWQCDF5bK QpekP5HAv/5uQ4Bx154FppJvmMX6CtUBm9ici8X7M1GrPQ5uir7kj8SrUkSpXdKp wqyuEufvbenaYCI8KapBcTAsRIMjWufWngriln4b8ZYiVh0mcHLrX8HWTmQJvqBh 9laEwgn/KItpWQVp8dcZli1t+H6gBECd6n4q0/v1x0J2MoVK63Q+zZ7Y3ox5qSNN +/Kgacht916AcEzIoJ52pA4vneLwErKX6kJMRwIDAQABAoIBAF2vH9FRrlq4CGyR 6vw1Zfj776z7rOAYPRaP5Q0zO2sKsfvrBhOq12yn3fDj0bMq8zm4ubnqA+9HP3lS 72eUSLpJmirZGIxcxDYFPVfuSBn6JKMF0Z9M+snSXzzCfTqMHpB19LcLSjH0sq+Q GYDlHRPPe2bqBArOCDIesK0j9IVRNItWOzZCarjlzjlyNSS4vPaEjAySW/XxuRzi A5smx2zXVm55+FjJpc2+H4Q+Rd+0AdLKrRAOyGCLMG3X5iYgwBTjzRKmdHJoIsnI em+kJYxChSaJFK+2uzJ1+L1W9d+7CtEDxIyMKxvlTaF79agzJI7MvotGGvnvLaTP KTTODAECgYEA6h5h/OP9oB+1WM4xhQAmtnpwWOhQPKjMAYI0XZfzWMKBrzEKKk8p k1bZIM24xUzMSb/hKvcqcraxYN2lIUmGCDspbu0xMG6vNzqjAH0TtK8HhYOihhKl hGVYV3vToTeJns3SL39lIedhCOgVx1bPkHDS6lV97Hdd9WIanp/8RwECgYEAz9bC A+aMbe3+lxLaoQ2j+54QaE/TbP+bbuP6Rc1H8OP1C1ZEPT1p3I4+mAlTyMq8Reit 4CmSvvpHWXpONnNVCyhHerWCySxyV5Mcp33RARX5xNl09TTJEgqoH2daTieM/KY6 rakqerh7cwSGX0IXcB+N0OApBs7BJph2g3FNm0cCgYEAjneot2TiLTO+fmkTd1UN OdQuU9wjH5a0dmKOjTnvat8KXdrgzbhYm4GpJa4qt12xn1t1oVjBawdDz6dxWl1M g+vEne0XFtr0Iw66rIxwlm5AjH37Q81LDdNCPBJtSVjrlUi4lBDZMRWFVg8tWZ25 N7OAlfsqYuCMu8tUWZ0PvwECgYA7xefGd2erteaiTCnUZ7fhhXPyjAKiNmDdY3N2 37Lw9J5kxEqb0i2/4Kjf0M7n0GaVNHXNIieyBQjAEwyrXD/5FXx5LfqPINlBlm2H Pgf95/QNSPz6CFRLfAUeAvtVvsotXyFBEIXHBYd7bLG4c6mJ9YkzqUQjURL7pp1u 8AcBwQKBgQCi149QxQsbnakltQsYG5e+vo49GBjrpA7HeZDGq5ojGShAIMqOJSuv t+dwgfloxAw65jkBH6hNqVLF4xdZPV6Ka2bHNCPGK7b0rwqQVyvjp1Ml4dgIhPN6 tNZgz3cDtHwb3VCHN3APGLcIZDazZbjOMqLWBq/euhdcLnyuB9jBww== -----END RSA PRIVATE KEY-----

crt: |-

-----BEGIN CERTIFICATE-----

 MIIEHjCCAwagAwIBAgIJANroZLqsw8hNMA0GCSqGSIb3DQEBCwUAMBYxFDASBgNV BAMMCzEwLjEzMS4wLjk5MB4XDTIwMTEwODE0MzUyNloXDTQ4MDMyNjE0MzUyNlow aDELMAkGA1UEBhMCOTExFDASBgNVBAgMC01haGFyYXNodHJhMQ0wCwYDVQQHDARQ dW5lMRAwDgYDVQQKDAdGdWppdHN1MQwwCgYDVQQLDANDT0UxFDASBgNVBAMMCzEw LjEzMS4wLjk5MIIBIjANBgkqhkiG9w0BAQEFAAOCAQ8AMIIBCgKCAQEAvhL4D/01 Lmm/RY3nu+jgLOdLYEEg0wqMxhsyPRb43paWSFlpgX1CNAPzlEtns4LVGSd6n7Tq V73MfZ4lNHpuVtjWVTS6wtf7dQj7bbKeWQCDF5bKQpekP5HAv/5uQ4Bx154FppJv mMX6CtUBm9ici8X7M1GrPQ5uir7kj8SrUkSpXdKpwqyuEufvbenaYCI8KapBcTAs RIMjWufWngriln4b8ZYiVh0mcHLrX8HWTmQJvqBh9laEwgn/KItpWQVp8dcZli1t +H6gBECd6n4q0/v1x0J2MoVK63Q+zZ7Y3ox5qSNN+/Kgacht916AcEzIoJ52pA4v neLwErKX6kJMRwIDAQABo4IBGzCCARcwRgYDVR0jBD8wPYAUtx0d+PZMXgb1RMKW 4eoagmIUrjGhGqQYMBYxFDASBgNVBAMMCzEwLjEzMS4wLjk5ggkAtVepKtIe4D4w CQYDVR0TBAIwADALBgNVHQ8EBAMCBDAwHQYDVR0lBBYwFAYIKwYBBQUHAwEGCCsG AQUFBwMCMIGVBgNVHREEgY0wgYqCCmt1YmVybmV0ZXOCEmt1YmVybmV0ZXMuZGVm YXVsdIIWa3ViZXJuZXRlcy5kZWZhdWx0LnN2Y4Iea3ViZXJuZXRlcy5kZWZhdWx0 LnN2Yy5jbHVzdGVygiRrdWJlcm5ldGVzLmRlZmF1bHQuc3ZjLmNsdXN0ZXIubG9j YWyHBAqDAGOHBKweVVkwDQYJKoZIhvcNAQELBQADggEBADBIpMWGoidMAriPoFE/ f3Iwq2VMwr/NBg8ZgQd8l7+IIHooMP+1/nj2juy7enyrlFPiqRvhXADBkvZIhro2 4c+1bDbEbW0HqdwUnRWwwBEei1lXq4m6voWXXIA+At7fdiK7Dr7fo2OX5nDgW1Tw btxCoqdUee/m9EgvHLmOLhuI3E1654zP6FVB2rlXN/oXeEzefPE18VqSvk7eZ/hR adqpK3yt3lLeFVQzqfXzcoxOCM7Bt0txVNN4a9NwBoF8abaHxVoKI3rZlxQFpkn+ RCHx6QtaVDnLJ8jlykXCv8i7Qz+3Nwh0zszl3aM8Rt3Pd+PRjc9VGg5kXBMoRZi2 xuo=

-----END CERTIFICATE-----

cacrt: |-

#### -----BEGIN CERTIFICATE-----

 MIIC/zCCAeegAwIBAgIJALVXqSrSHuA+MA0GCSqGSIb3DQEBCwUAMBYxFDASBgNV BAMMCzEwLjEzMS4wLjk5MB4XDTIwMTEwODE0MjUyOVoXDTQ4MDMyNjE0MjUyOVow FjEUMBIGA1UEAwwLMTAuMTMxLjAuOTkwggEiMA0GCSqGSIb3DQEBAQUAA4IBDwAw ggEKAoIBAQDL7FlI69s5QY+NaZMEHVw4cksMdmxsNerSdBpZaHaTVLSGod5SeqK8 EGL0NPua2KccjZRitDLdYx8FlTrPqTiE9N7QlEDoiLi2AMrP8DEykGA3O4JtOXzs yGGwmodgdqJORhcwmYEfiKej6483Ahy3bXORG4WbmouId1Ou7CmrH6VXTcP8sgmc <span id="page-102-0"></span> OLEEc9n33C/Ymw1lggJk6fM/ysZKSIc2wiePFPVo86tXJ5k8pRpGJZfqfGJ8OIdx EEyW1r7GRnNm1ZQVD7A4meNarA14Bc/6b/uBtL+WySW7wvqUIua+e4Sp1X4mMbj8 IqZLEzsgvaKpDFT02+jQiVqMCD8OG2jHAgMBAAGjUDBOMB0GA1UdDgQWBBS3HR34 9kxeBvVEwpbh6hqCYhSuMTAfBgNVHSMEGDAWgBS3HR349kxeBvVEwpbh6hqCYhSu MTAMBgNVHRMEBTADAQH/MA0GCSqGSIb3DQEBCwUAA4IBAQAiXOC/idXXeygT8UzH k3biEs3iRWajDAlWVONOpnj8q75F4zIaGhCKvU/kfdOg9cwVy3GJq5+1LhR8qtcC 5o5iOHtS+XqyDXiv52Xe+GyY6GVtVUMd/KSHSInF2xgPUdInWdgqnFHC5bwNF2r8 yxHuNzUzEuu9xVzaqi7Wxk8t+uiktS4GgtcK94Zk8EkAxfnQe5PGa2ijcOF90whX OCmhcT1CBXu4jgO3kfnuJ8E3A3gaN5I+VnqvvnPxpbg3GOmMhxr3pruTuCObGqFM CUDBZqNBD5wezjJImdnvS50LGx1CKgelrxP2NAmzb1gMAmS7XZfKxa51Tszaeqna  $W1C4$ -----END CERTIFICATE-----

It should also be noted that all the passwords / passphrase and certificates will be masked after the creation of the CR. This includes

- Also, inital pgAdminPassword: admin-password
- pgpassword: mydbpassword
- pgreplpassword: repluserpwd
- tdepassphrase: tde-passphrase
- certificate.key
- certificate.crt
- certificate.cacrt

Values of child CRs at the time of initial deployment of cluster, are stored in FEPCluster under fepChildCrVals, e.g. for Server certificates, Configuration of FEP, User details.

All fields for FEPCluster CR and its child CRs should be managed through FEPCluster CR only. Operator will reflect the changes to respective child CR to be processed. The fields that not allowed to change will not be reflected from parent to child CR and hence will not have any affect.

## **1.2.2 FEP Cluster Configuration**

Configuration of all aspects of FEP Cluster is done through FEPCluster CR only.

All fields for FEPCluster CR and its child CRs should be managed through FEPCluster CR only. Operator will reflect the changes to respective child CR to be processed. The fields that not allowed to change will not be reflected from parent to child CR and hence will not have any affect. Refer to "[1.1 FEPCluster Parameter"](#page-89-0) for details.

All child CRs are marked as internal objects in RedHat OCP and will not appear on console. However, it can be checked on command line using oc or kubectl commands.

Following table shows Child CRs of FEPCluster CR and respective sections in parent CR related to given child CR.

Configuration changes are made in these sections will update allowable fields only in corresponding child CR.

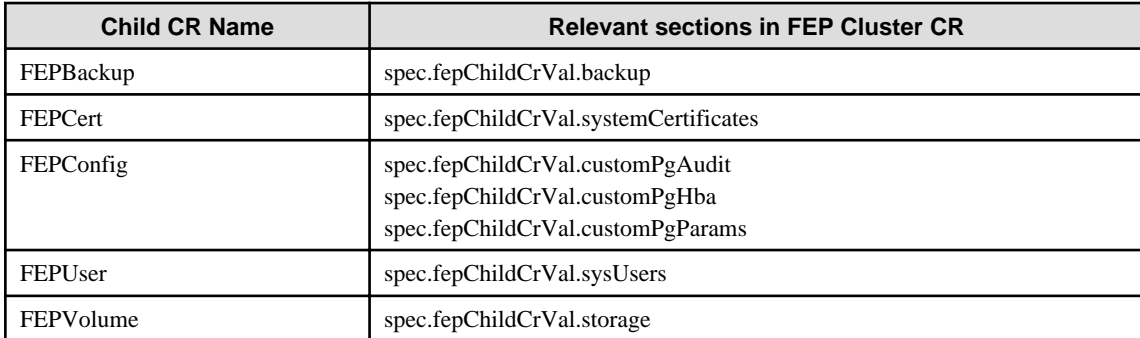

## **1.2.3 FEPConfig Child Custom Resource Parameters**

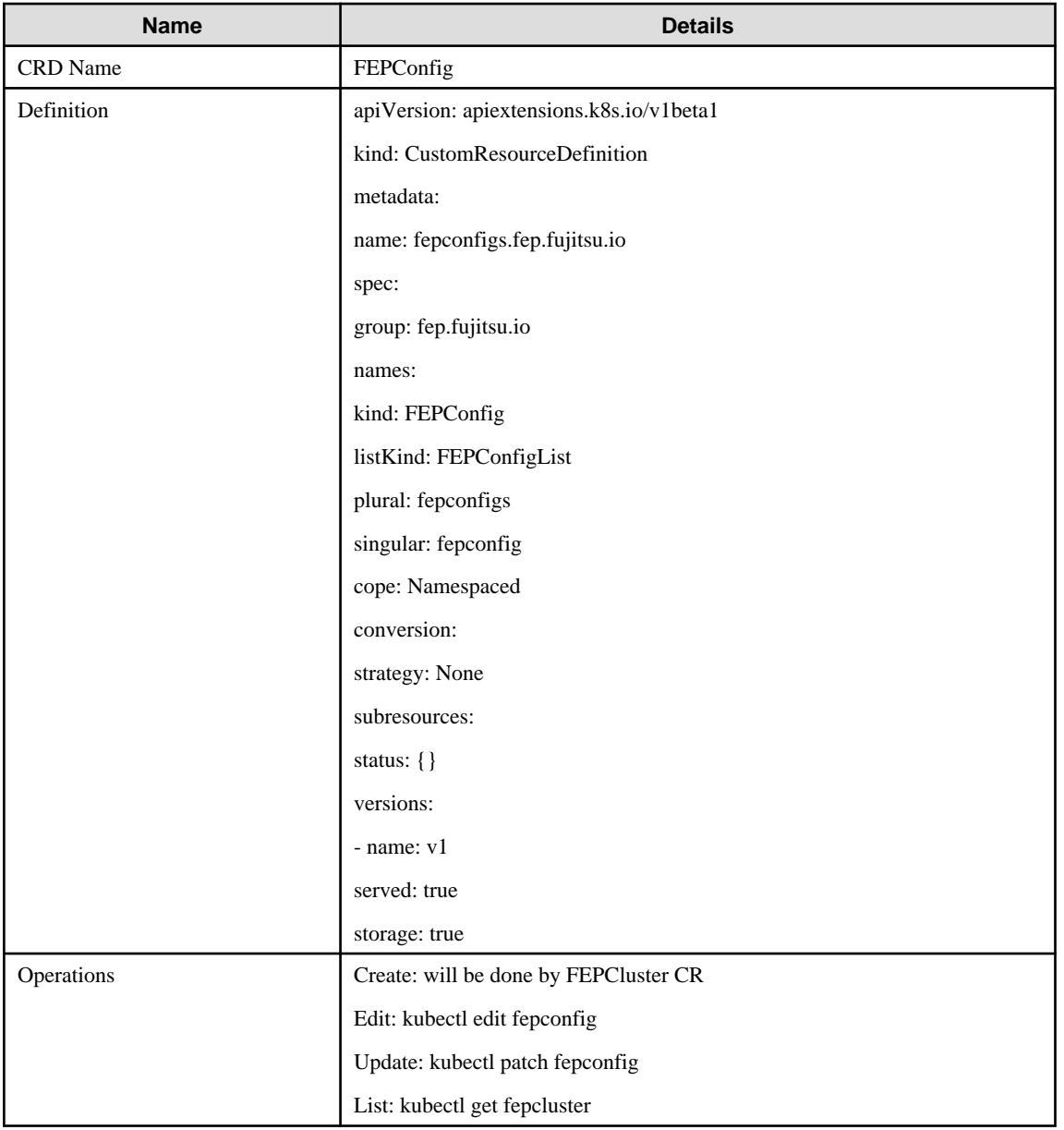

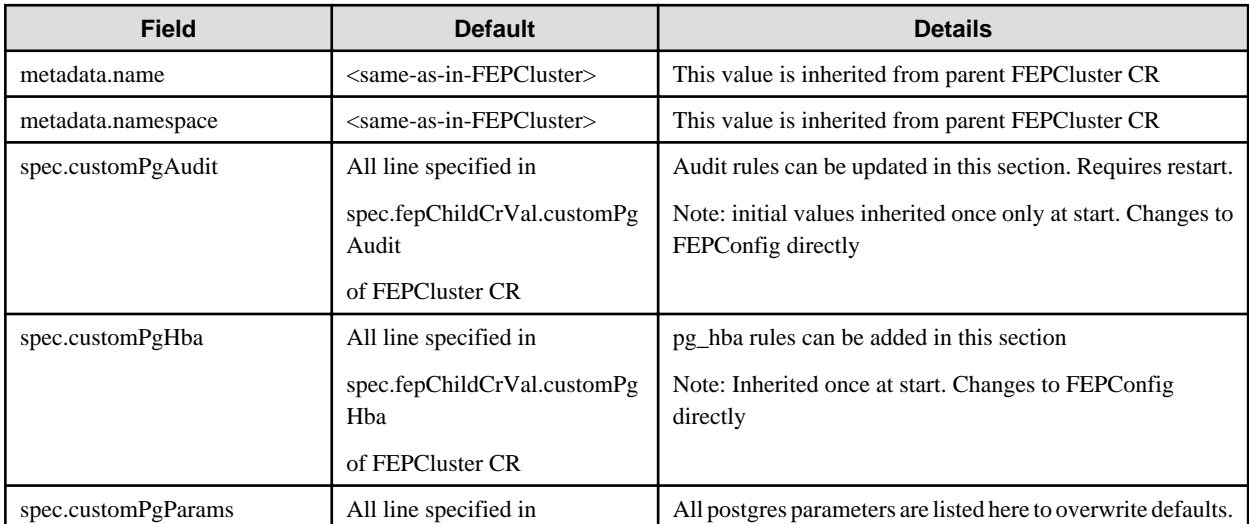

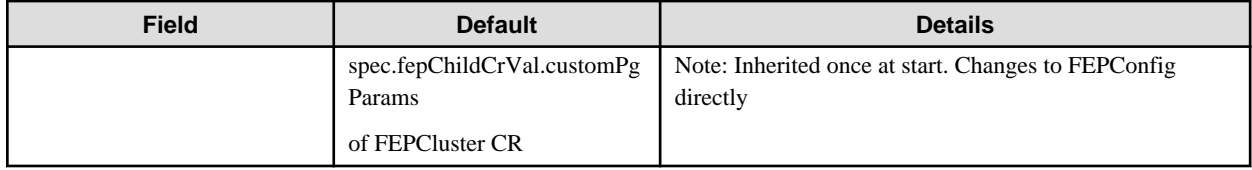

Example of FEPConfig CR created

```
apiVersion: fep.fujitsu.io/v1
kind: FEPConfig
metadata:
  name: new-fep-19ncfg
  namespace: cfg-expt
spec:
  sysExtraLogging: false
  customPgAudit: |
     # define pg audit custom params here to override defaults.
     # if log volume is not defined, log_directory should be
     # changed to '/database/userdata/data/log'
     [output]
    logger = 'auditlog'
    log_directory = '/database/log/audit'
    log_truncate_on_rotation = on
    log_filename = 'pgaudit-%a.log'
    log_rotation_age = 1d
    log_rotation_size = 0
    [rule]
  customPgHba: |
    # define pg_hba custom rules here to be merged with default rules.
     # TYPE DATABASE USER ADDRESS METHOD
  customPgParams: |+
     # define custom postgresql.conf parameters below to override defaults.
     # Current values are as per default FEP deployment
    shared_preload_libraries='pgx_datamasking,vci,pgaudit,pg_prewarm'
     session_preload_libraries='vci,pg_prewarm'
    max_prepared_transactions = 100
    max_worker_processes = 20
    max_connections = 100
     work_mem = 1MB
    maintenance_work_mem = 20MB
    shared_buffers = 128MB
     effective_cache_size = 384MB
     checkpoint_completion_target = 0.8
    pgx_global_metacache = 10MB
     temp_buffers = 10MB
     # tcp parameters
     tcp_keepalives_idle = 30
     tcp_keepalives_interval = 10
     tcp_keepalives_count = 3
     # logging parameters in default fep installation
     # if log volume is not defined, log_directory should be
     # changed to '/database/userdata/data/log' log_directory = '/database/log'
     log_filename = 'logfile-%a.log'
     log_file_mode = 0600
     log_truncate_on_rotation = on
     log_rotation_age = 1d
     log_rotation_size = 0
     log_checkpoints = on
     log_line_prefix = '%e %t [%p]: [%l-1] user=%u,db=%d,app=%a,client=%h'
```

```
 log_lock_waits = on
 log_autovacuum_min_duration = 60s
 logging_collector = on
 pgaudit.config_file= '/opt/app-root/src/pgaudit-cfg/pgaudit.conf'
 log_replication_commands = on
 log_min_messages = WARNING
 log_destination = stderr
 # vci parameters in default fep installation
 vci.enable = on
 vci.maintenance_work_mem = 256MB
 vci.max_local_ros = 64MB
 vci.force_max_parallelism = off
 # wal_archive parameters in default fep installation
 archive_mode = on
 wal_level = replica
 max_wal_senders = 10
 wal_keep_segments = 64
 wal_sender_timeout = 60s
```
## **1.2.4 FEPUser Child Custom Resource Parameters**

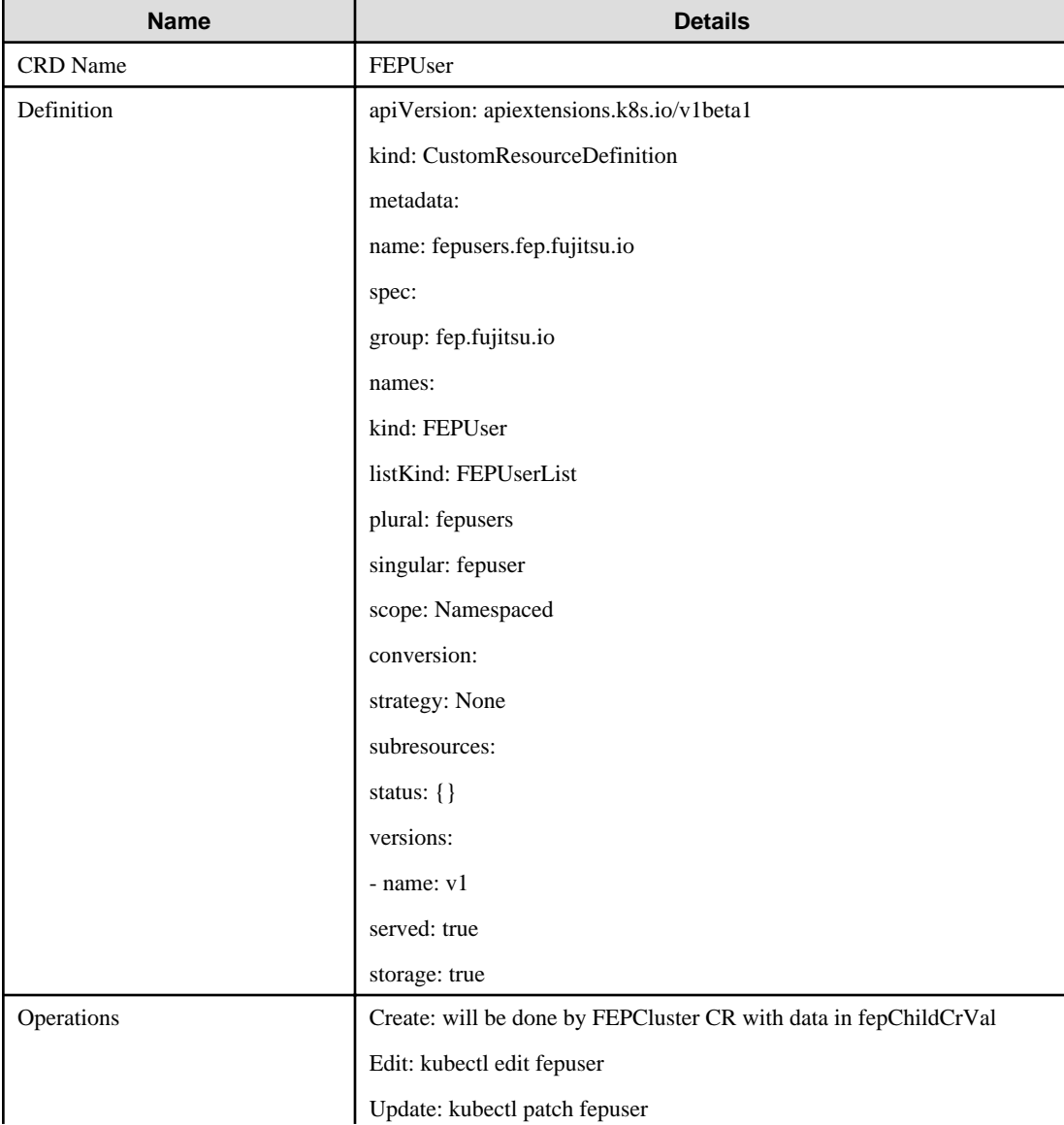

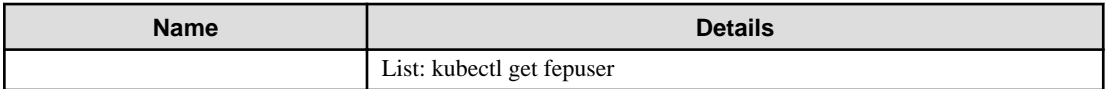

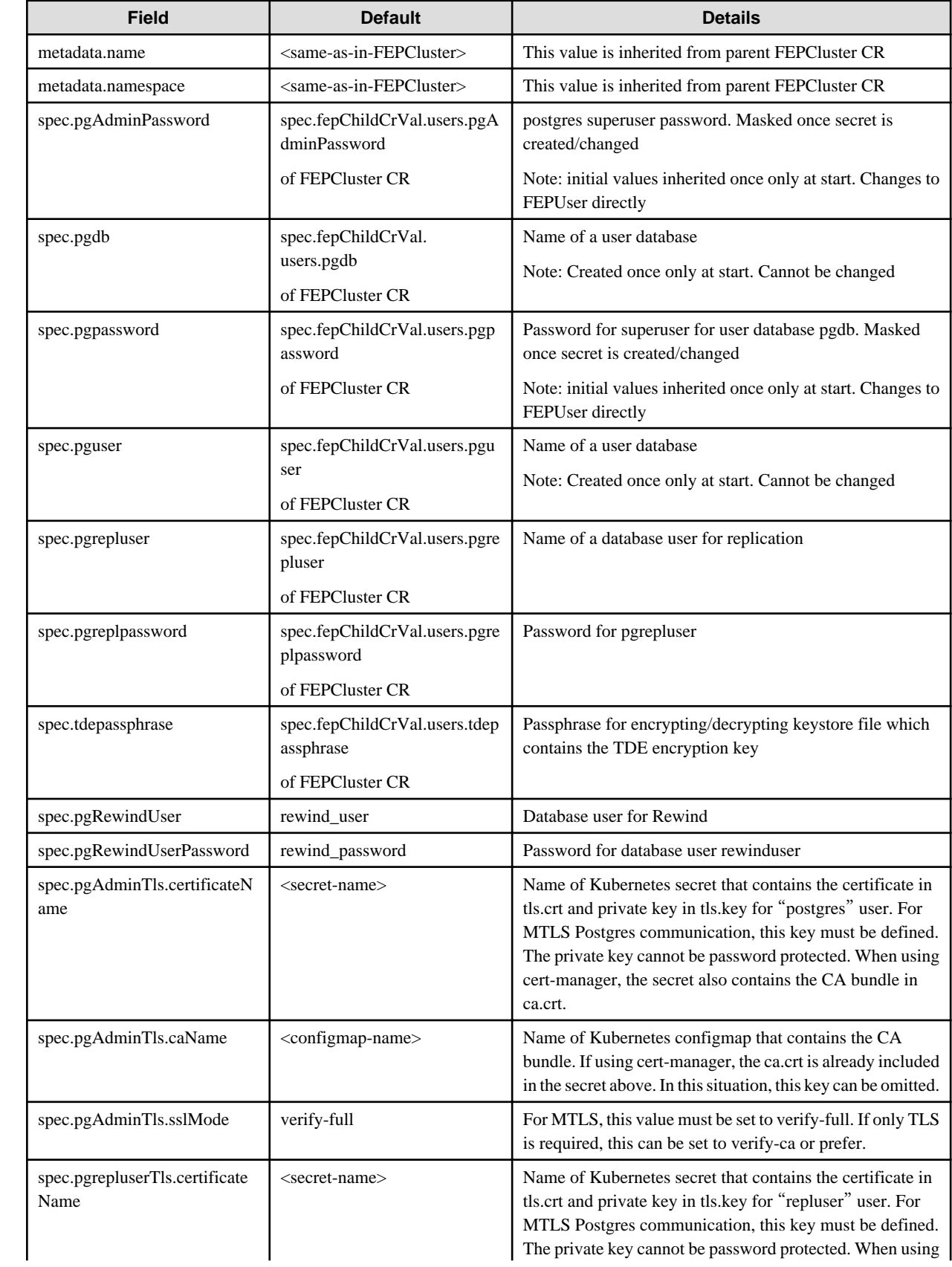

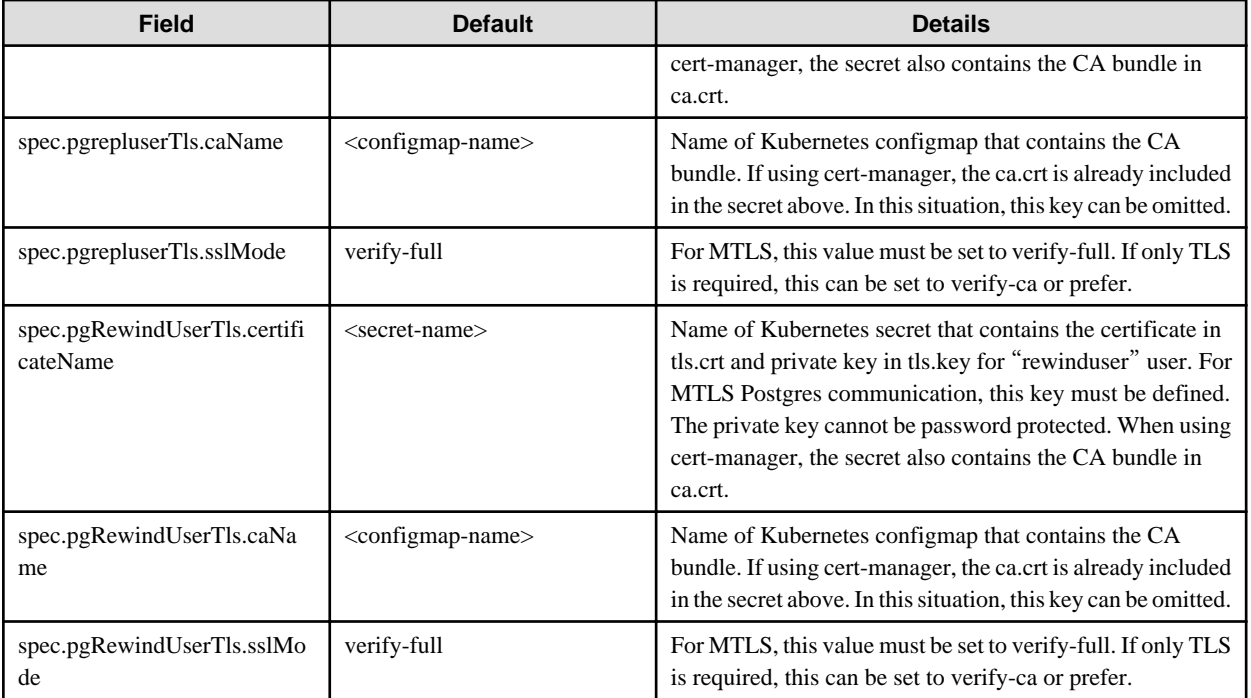

#### Example of FEPUser CR created

```
apiVersion: fep.fujitsu.io/v1 
kind: FEPUser
metadata:
  name: new-fep-19n
 namespace: testswatiproject
spec:
  pgAdminPassword: '***************'
  pgdb: mydb
  pgpassword: '***************'
  pgreplpassword: '***************'
  pgrepluser: repluser
  pguser: mydbuser
  tdepassphrase: '***************'
  sysExtraLogging: false
  pgRewindUser: rewind_user
  pgRewindUserPassword: rewind_password
  pgAdminTls:
     certificateName: admin-client-certs-secret
     caName: admin-ssl-rootcert-configmap
     sslMode: prefer
  pgrepluserTls:
     certificateName: repluser-client-certs-secret
     caName: repluser-ca-name-configmap
     sslMode: prefer
   pgRewindUserTls:
     certificateName: rewinduser-client-certs-secret
     caName: rewinduser-ca-name-configmap
     sslMode: prefer
```
## **G** Note

- Password and Passphrase are masked in output from CR. The original values can still be found in the respective Kubernetes secrets and configmaps.
- TDE is enabled by default with given tdepassphrase and must have a value.
- TDE is enabled by using the key tdepassphrase with the desired passphrase.Do not remove this key once TDE is enabled. Otherwise, the database may go into a crash loop. If the Cluster is running on Async Replication and a failover/switchover occured during the crash loop, there could be data lost. The team is looking at preventing the deletion of this passphrase from Operator even if customer tries to remove it in customer resource.
- Database users and their passwords managed by the FEPUser CR should not be changed in the SQL interface. Inconsistencies with the information managed by the operator can cause problems with operator operation. If you make changes in the SQL interface, use the SQL interface again to restore the original state.

#### 

## **1.2.5 FEPVolume Child Custom Resource Parameters**

FEPVolume CR created

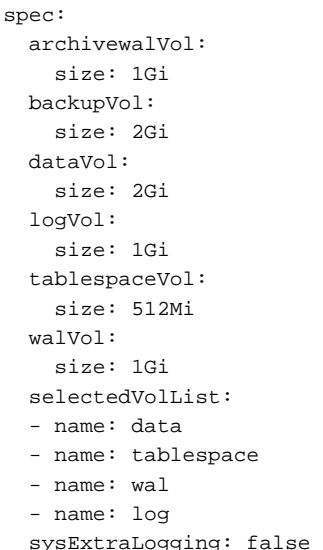

## **1.2.6 FEPCert Child Custom Resource Parameters**

Below is an example CR for certificates to be used by FEP server container

```
apiVersion: fep.fujitsu.io/v1
kind: FEPCert
metadata:
  name: new-fep
  namespace: ansible-operator-poc
spec:
  key: |-
     -----BEGIN RSA PRIVATE KEY-----
    MIIEowIBAAKCAQEA4AI33yvHZws+jta6qpV6wzJqF8odIfTIpCfbrVcUUtLFKJ1I
     2e4SceTKi6O3C/I1XuvWlpng5IO65+fQQLO06z1/AuQT78YUn/Wlm9x1aHVsv4AN
     B5JWWqDOjrRT3o7nRPGXfilabP0rGE2mJJcVR9nExJ3IeaktgT3sb8YlXvtchyYp
     mjdbfxabTz07ig0+6/cwKoRRxOK8Uf7f5euE0cI/490J6r5Rs4lgD8sIQNCUFlTF
     YvmAH7gcdssSFBt8NPlUATHEsoFmlW0DKCJWNhTLOht+s6L/1zwTHLjPG2pdkG6W
     dgmu5H2pDml8CDNLDv98Aj7i+I5SRKKcVPlnuQIDAQABAoIBAFPQYKlOzw/+BA0b
     yMIUpdctIMb/54CR/xR0mVw1DbSjigNVPjHUQvB8Y1B2FAITQObgJO06bAv0QdWN
     Rb0/v/yYiNJDFjaLjaIAHlO/2+oWrXbFaZqgpVDJhB+e1xaZr2x7XGxm+p925k30
     l6pvIRY+I8JRKvZiV1VZHwL/R3JOtPr++xMZtLVjVOI+f+ySqJ+TZHuAjm49EKxj
     cEmmJ28b7QcziXsvKy00f+zbqLIBKXQdZAFU5eEr1BsDRXdRW+Kf0XIvftuy4BJZ
     voKT+VGhEvF/qysswL4+6IAO6tpuYnnM0Y2d3sOGoWPkTcQK0MekYKzL/WmtCjNs
     9hodJtECgYEA5EWyhEOf4uOKe5TDp697UCUvXLoOR58FDe/S8XNvScn29jjOkqIg
     OMoqo9xAkJTNTzqn5UUdt1x/pgM2NxlPLFijrc0zQlX3SoOO2ryDd9WNi7YKtN16
     KJqa536WeZu2OEbuAZ+S3GALVy1RPeTNPnUOmKnF06DjDUGzLNCZy10CgYEA+zfw
     952DWuz1U0Z4wvAEqqcgUKXPKrkTXV/iUnjkDkrLYVr0ZofDNTXrdHl+UedFmaOC
```
 cieZn6DNhcdz5tKtyysGMH3g/qs9PfoGUngvcXsy0Egk04l3x1jc8TTCLqXZXYaQ HMsx51n+R58oncPtzYSUOr9qQ6PbC2CstTbFJA0CgYEAjGEsUliAB/jknfEzjXjG PdhQUxb8VyE864Az2lah9t/kJzFyIAziAeqZ5GE7t247AGFTBRTHHI8e1Qoemi3P Wbc9GVIbFs1lIYbcIDpUIyrKPEP8O5QEXtoNLxXTFgAjRGKiVY87spjCAJ+W2ZhO e/1it5GYXfgQCYQA2yuBmOUCgYANRkR2YR1axaCk+NlSu6oTdmdPu6M5x7PNQE7O OtMaKjua9lppvIzFGAdMDUtueoEEAE7ZR1xnwfB6PDLUpJdIYAqgr1YfPt8qkjaZ Tv56yZ7CwL0pbF8m6nwqRrZoDp1wwraEvvvxFKFKGY/k3kCHlpTakdjEoDjn3gDi RnWeVQKBgCEneMSzucei5LRppRtRaJw/Btll8qlPMlX3W7dxQ3cLwpmLOn0m51Fp PIZ44zYK8R6fu4+/sSrlfaIg86Ugeufp6YNxyNROKxUGza5vDIu5OftwWtBeg+UK Z8lLWNdX6pp7WMujmF3H1DrkBbauYMUKZ4UxUYtelgHERMePIxwb

-----END RSA PRIVATE KEY-----

#### crt: |-

-----BEGIN CERTIFICATE-----

 MIIDUTCCAjmgAwIBAgIRAMocW3qMoHrD6qRvMPppMkMwDQYJKoZIhvcNAQELBQAw NzEQMA4GA1UECgwHRnVqaXRzdTEjMCEGA1UEAwwaRkVQIFJvb3QgQ0EgZm9yIEt1 YmVybmV0ZXMwHhcNMjEwMjA2MDQzMjM2WhcNMjYwMjA1MDQzMjM2WjA/MRAwDgYD VQQKEwdGdWppdHN1MSswKQYDVQQDEyJGVUpJVFNVIEVudGVycHJpc2UgUG9zdGdy ZXMgU2VydmVyMIIBIjANBgkqhkiG9w0BAQEFAAOCAQ8AMIIBCgKCAQEA4AI33yvH Zws+jta6qpV6wzJqF8odIfTIpCfbrVcUUtLFKJ1I2e4SceTKi6O3C/I1XuvWlpng 5IO65+fQQLO06z1/AuQT78YUn/Wlm9x1aHVsv4ANB5JWWqDOjrRT3o7nRPGXfila bP0rGE2mJJcVR9nExJ3IeaktgT3sb8YlXvtchyYpmjdbfxabTz07ig0+6/cwKoRR xOK8Uf7f5euE0cI/490J6r5Rs4lgD8sIQNCUFlTFYvmAH7gcdssSFBt8NPlUATHE soFmlW0DKCJWNhTLOht+s6L/1zwTHLjPG2pdkG6Wdgmu5H2pDml8CDNLDv98Aj7i +I5SRKKcVPlnuQIDAQABo1AwTjAdBgNVHSUEFjAUBggrBgEFBQcDAQYIKwYBBQUH AwIwDAYDVR0TAQH/BAIwADAfBgNVHSMEGDAWgBQcwrrUO0u+FhIUuVdrDRCQRsi6 ZjANBgkqhkiG9w0BAQsFAAOCAQEAm5dxBoI9pScOCvRAchg4CprdRDSJb9K6yB3O nCAxnM47iHeXnY3WlnI388kHu8DU7O4ba1tJbGs3KY9KzioPk43pU12jWkO1onoF +mTDjx/Ef1cYWA9r5q/LtgTa6Q2sxV4O2x67QW82aAnaxO34dV5zWCPIvAoovZBV HRT+BgCg3r2vD1RGKK2nl1aYJtWhO1SZubam+VttdZ/vbM9oOJctxmImsEtBXjkY KteePdQtLL5o03JhyXWyRshCq+HMmKf2KgyY8gvydGcP4eLQdBWcW40LcnVq6UjT 0kJycJEKngMVademq1ZWHGaiYB7hyT6GhgIcHUJ2cKrPgbEh1Q==

-----END CERTIFICATE-----

#### cacrt: |-

-----BEGIN CERTIFICATE-----

 MIIDTzCCAjegAwIBAgIUYssQ8I74US5g+1+Z7CHuaDgkZnEwDQYJKoZIhvcNAQEL BQAwNzEQMA4GA1UECqwHRnVqaXRzdTEjMCEGA1UEAwwaRkVQIFJvb3QqQ0EqZm9y IEt1YmVybmV0ZXMwHhcNMjEwMjA2MDM1MjI4WhcNMzEwMjA0MDM1MjI4WjA3MRAw DgYDVQQKDAdGdWppdHN1MSMwIQYDVQQDDBpGRVAgUm9vdCBDQSBmb3IgS3ViZXJu ZXRlczCCASIwDQYJKoZIhvcNAQEBBQADggEPADCCAQoCggEBAMs97gUF0xkUzCgL 7MiiDju9ySr/ziwjvcYU7jA9ML+SLmftMs3HtcYbAmSntqI+MDBSR/FAJTOoytuT pV+mCFcGj2YAjDpliHPeNcUpbryy4YMChF3+MovkIwGCksxo5rhiWhGmoBYpA48P 4Xe8SPlzqMzhFvNeKzyiUhvjutS2Y1Ss38lsTaurFPx64vQ2PaC54XzdwMptXtpb tYmWSzCpJWwxZ6lF3vitdA2w0tnBWNyctAd0+RIM/fvArxiIqseAux9t0uogm5to lRIhvekuxOpXBPEqtIYQ4j9XUW2JH8vUDnzPkPvjrq+A3Ug8OyyfGVrW7+VYXozu c4aP7P0CAwEAAaNTMFEwHQYDVR0OBBYEFBzCutQ7S74WEhS5V2sNEJBGyLpmMB8G A1UdIwQYMBaAFBzCutQ7S74WEhS5V2sNEJBGyLpmMA8GA1UdEwEB/wQFMAMBAf8w DQYJKoZIhvcNAQELBQADggEBAMDwD85RAaWEBptFgLzKw+9xEUy1vcZaonAuA1qc T342XTueyAugxkC11HwdCGgGS34VyctfMGqj4AW6pA2ez4tLrbOps4DmV4sw8uBL 8pgRDgfly3ob9FEg2wa0hmrwX9jH5Bt4vySUE2785uPAqaspT2UNtTBxS85BUi1T sKId2Rtil6an281Z81wyWVI6Jm2D4MG0mbsiGcTPlCtdg/UljvDYymXlAvd4vNhl k9hDa13TgDqJKgKdTIcmZoNQdpEVgFcO0h9AEUy5AuLqxHq60dLfZ6ESGPlMI7Lm i4PzYbCnBmOe+7TnHcPSyrnehs66Ik+oifRd82eYS7vKjFw= -----END CERTIFICATE-----

# **Note**

This approach of specifying FEPCerts is getting deprecated. Should follow Secrets as referred in section to configure Certs for Server, Patroni and Users.

## **1.2.7 FEPBackup Child Custom Resource Parameters**

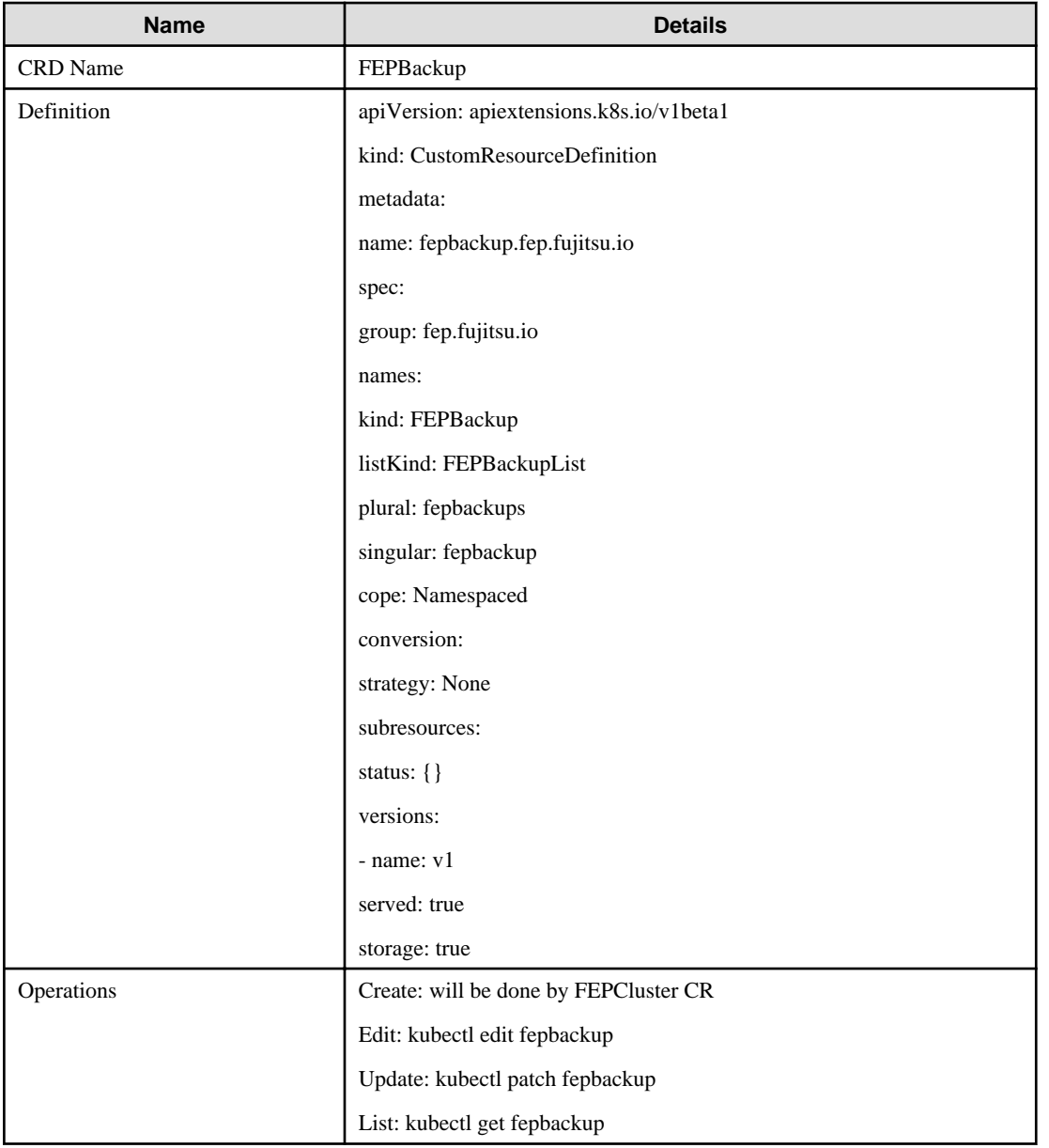

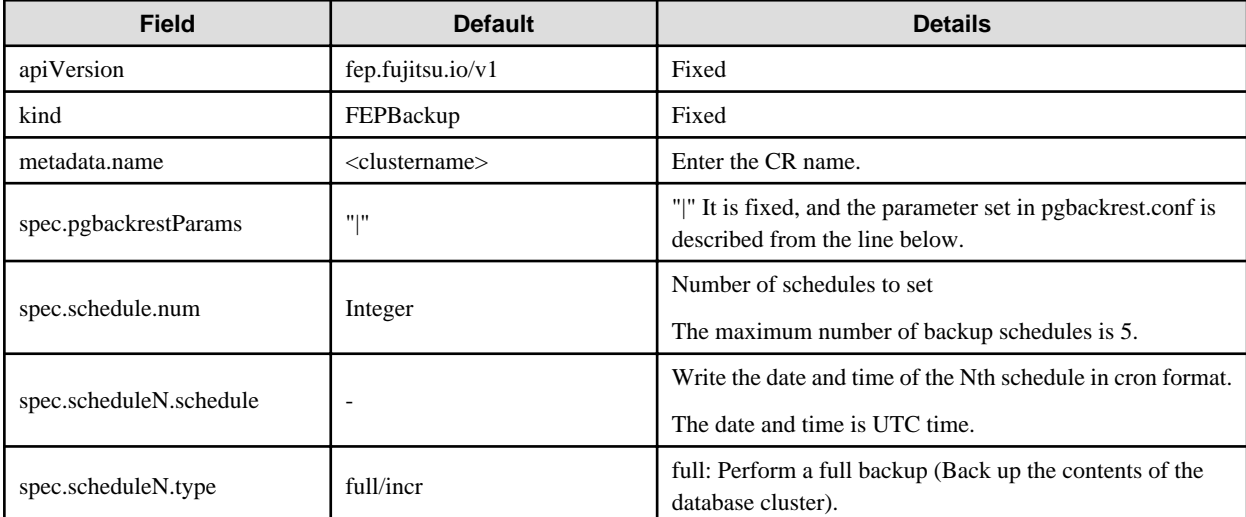

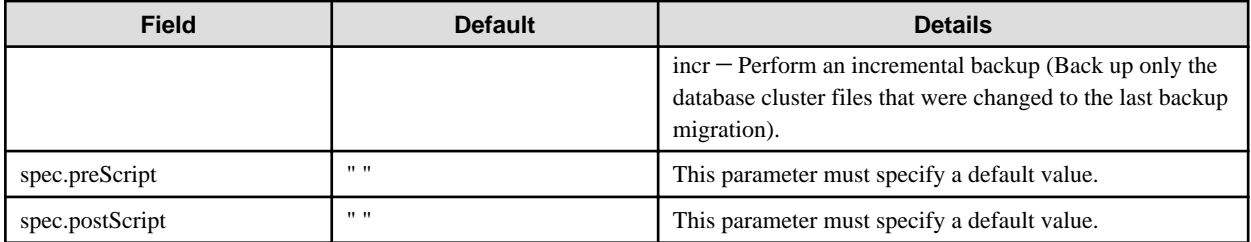

Example of FEPBackup CR created

```
apiVersion: fep.fujitsu.io/v1
kind: FEPBackup
metadata:
  name: fepcluster-backup
spec:
  schedule:
    num : 2
  schedule1:
    schedule : "0 0 1 * *"
    type : "full"
  schedule2:
    schedule : "0 0 1-6 * *"
    type : "incr"
  preScript: " "
  postScript: " "
  pgbackrestParams: |
    # define custom pgbackrest.conf parameters below to override defaults.
    [global]
    repo1-retention-full = 30
     repo1-retention-full-type = time
...
```
## **1.2.8 FEPRestore Custom Resource Parameters**

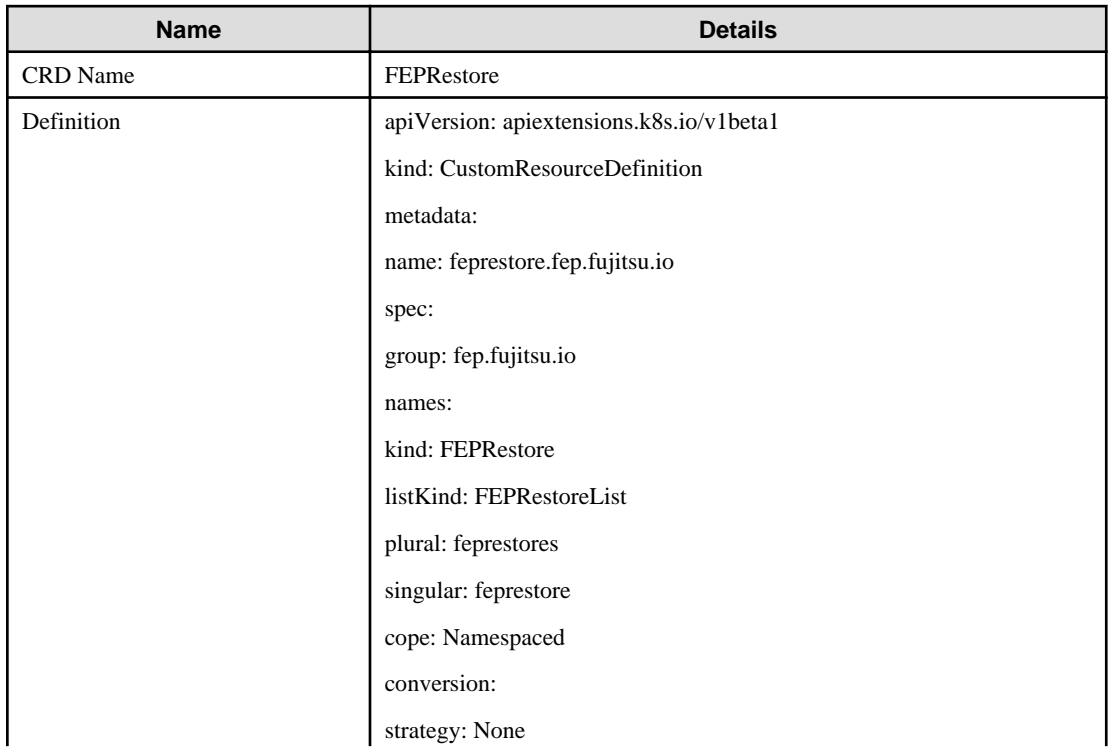

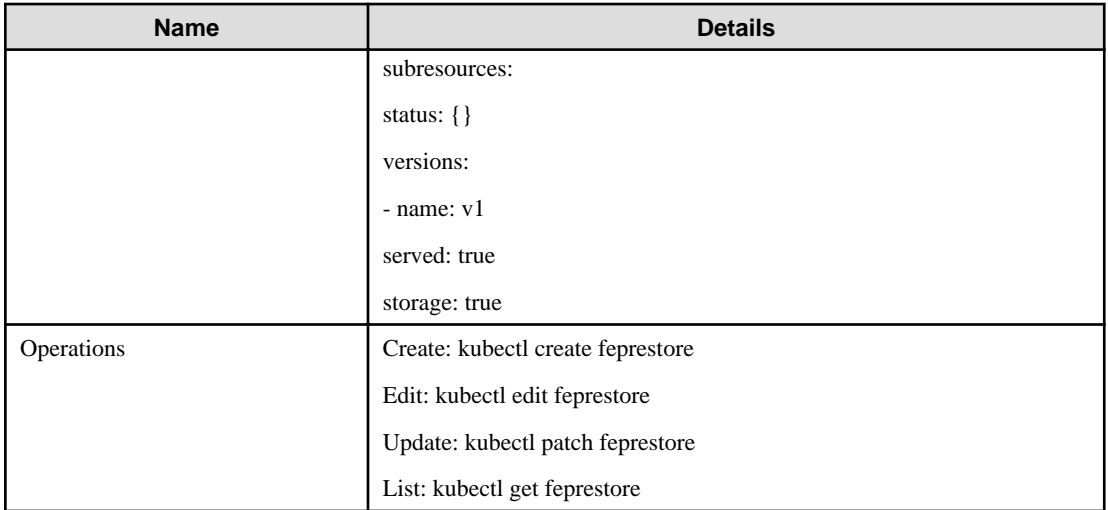

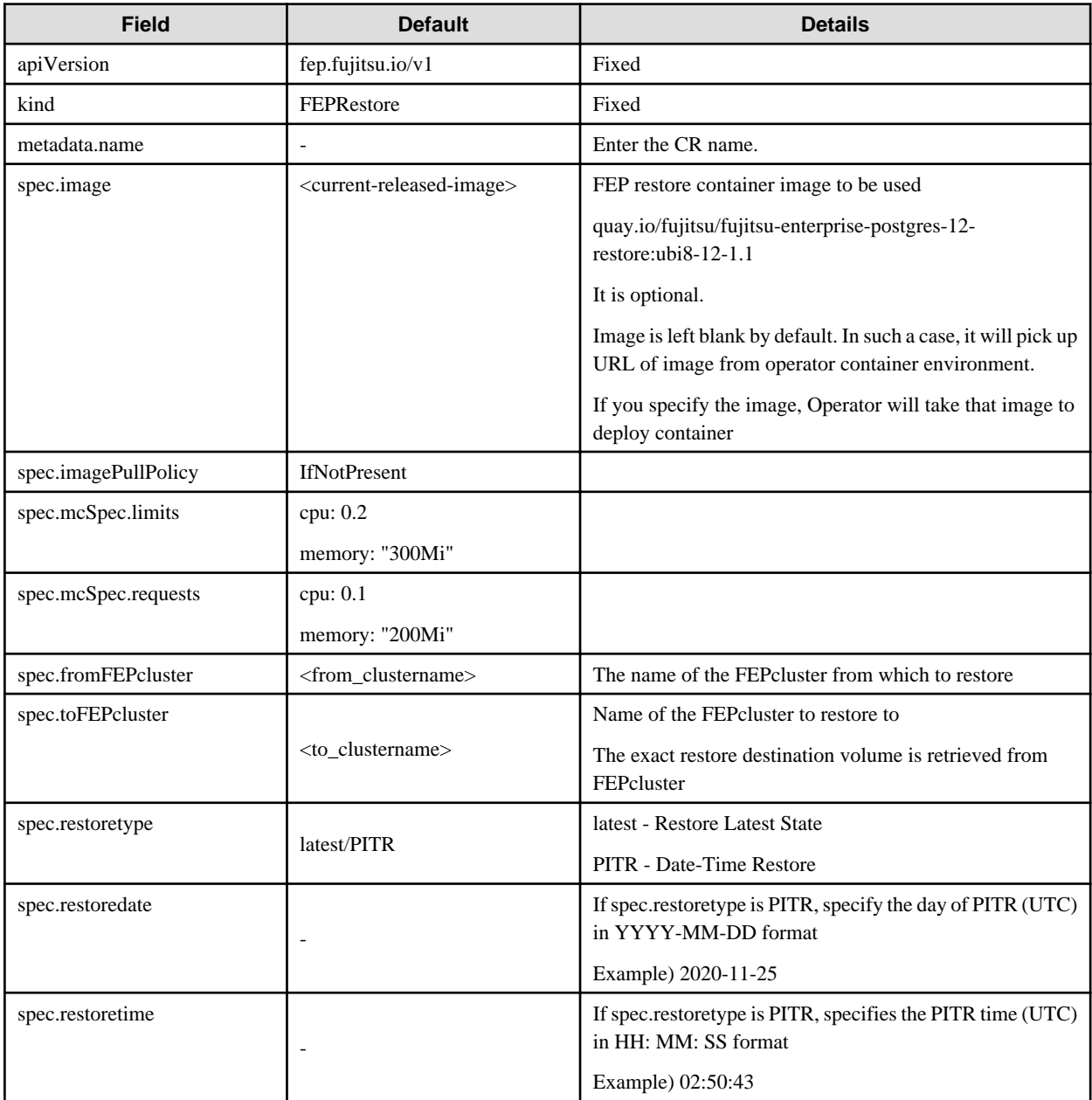

Example of FEPRestore CR created

```
apiVersion: fep.fujitsu.io/v1
kind: FEPRestore
metadata:
  name: feprestore
spec:
  mcSpec:
    limits:
      cpu: 200m
      memory: 300Mi
     requests:
       cpu: 100m
       memory: 200Mi
  fromFEPcluster: fepcluster1
  toFEPcluster: fepcluster2
  restoretype: latest
   imagePullPolicy: IfNotPresent
```
Example of Point-In-Time-Recovery using FEPRestore CR

```
apiVersion: fep.fujitsu.io/v1
kind: FEPRestore
metadata:
  name: feprestore
spec:
  mcSpec:
    limits:
      cpu: 300m
      memory: 700Mi
    requests:
      cpu: 200m
      memory: 512Mi
  fromFEPcluster: fepclusterA
  toFEPcluster: fepclusterB
  restoretype: PITR
  restoredate: 2020-11-25
  restoretime: 02:50:43
  imagePullPolicy: IfNotPresent
```
## **1.2.9 FEPPgpool2 Custom Resource Parameters**

Equivalent Kubernetes command: kubectl create FEPPgpool2

This operation will create a PGPool2 with supplied information.

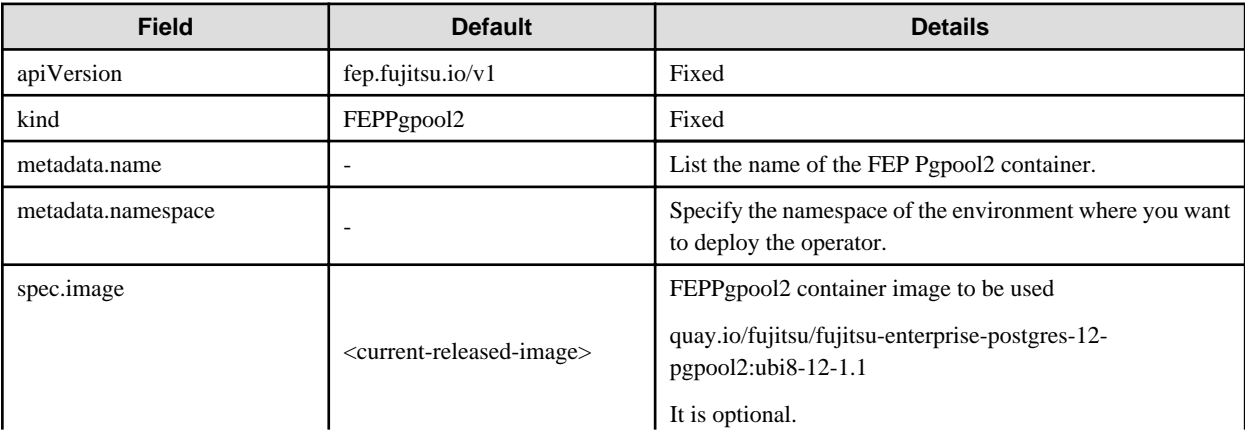

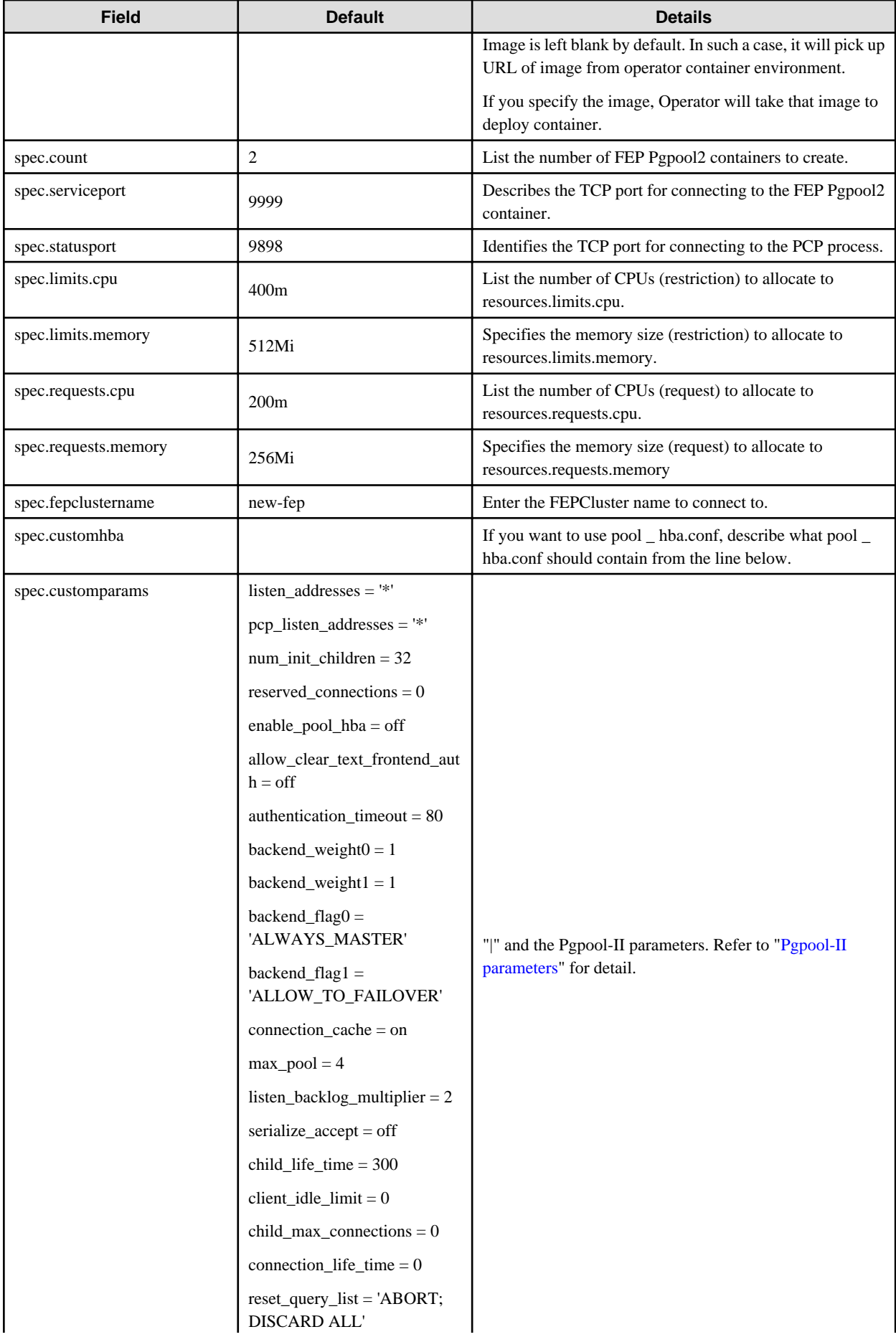

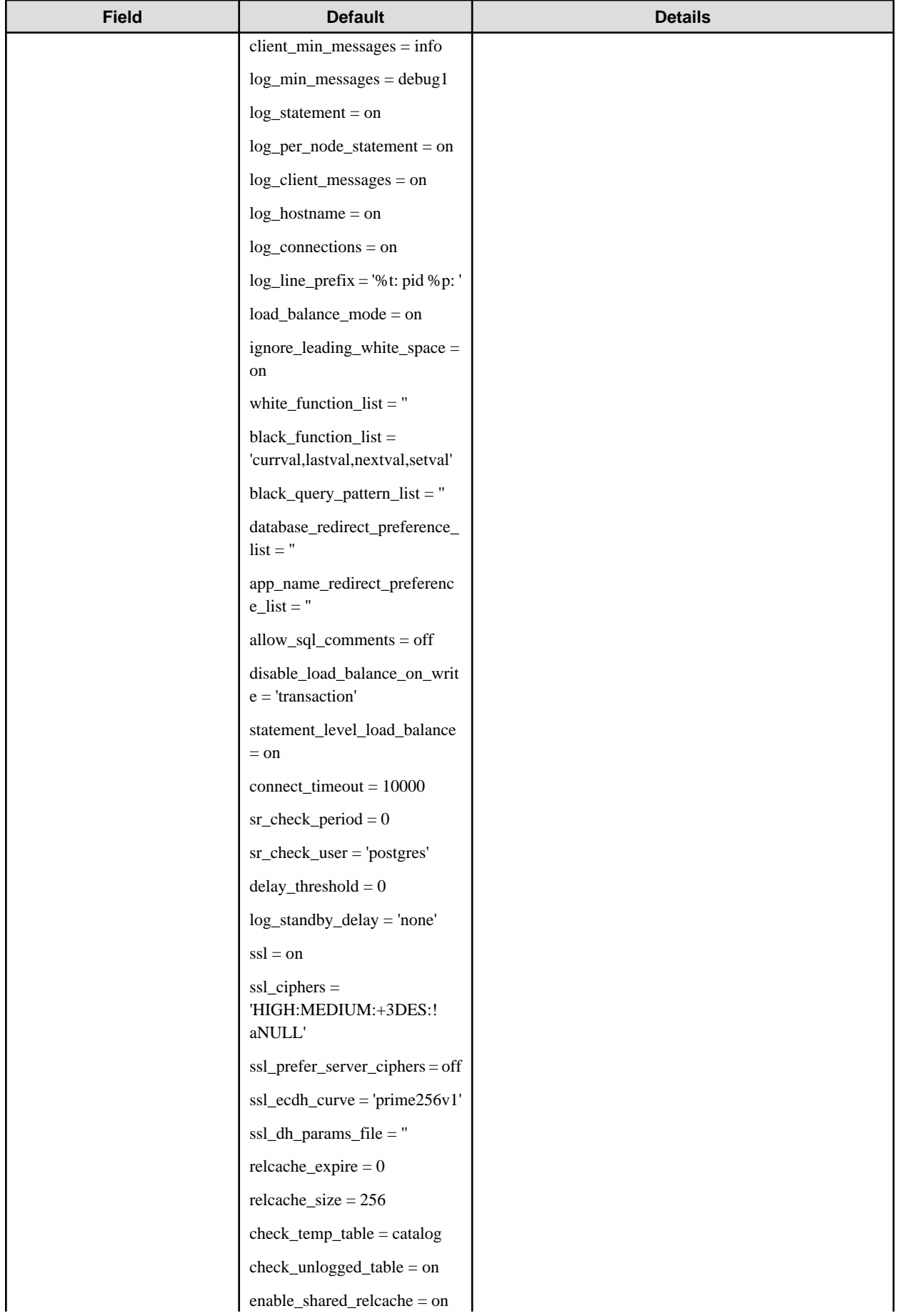

<span id="page-116-0"></span>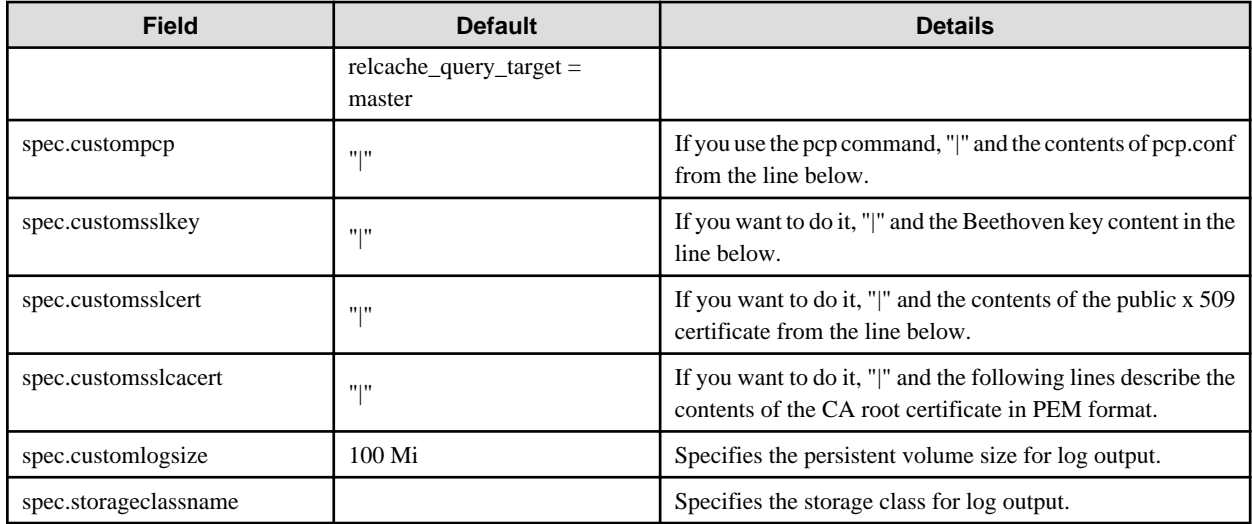

## **Pgpool-II parameters**

The parameters that can be specified are shown in the table below. For details on the parameters, refer to the Pgpool-II manual.

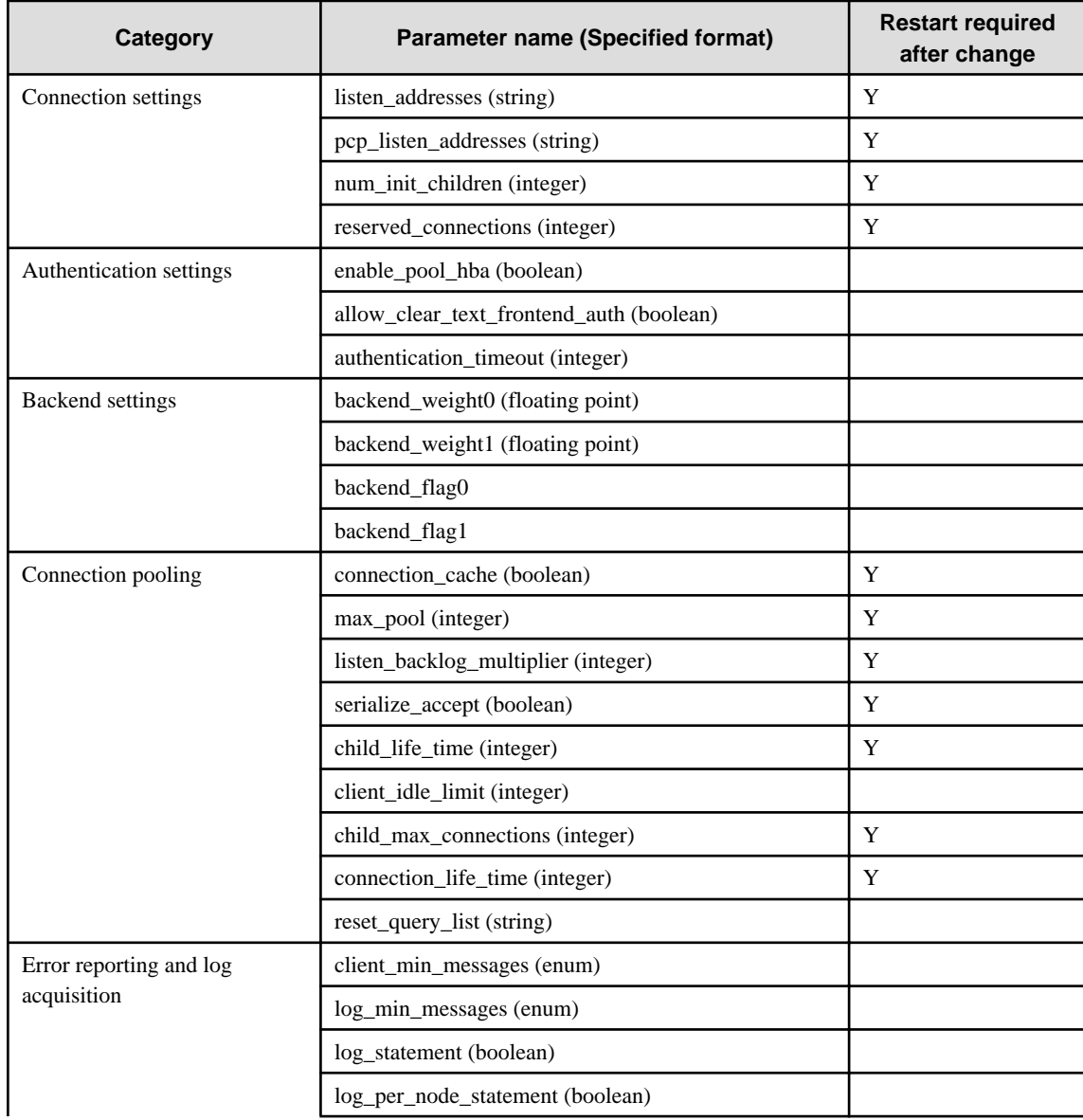

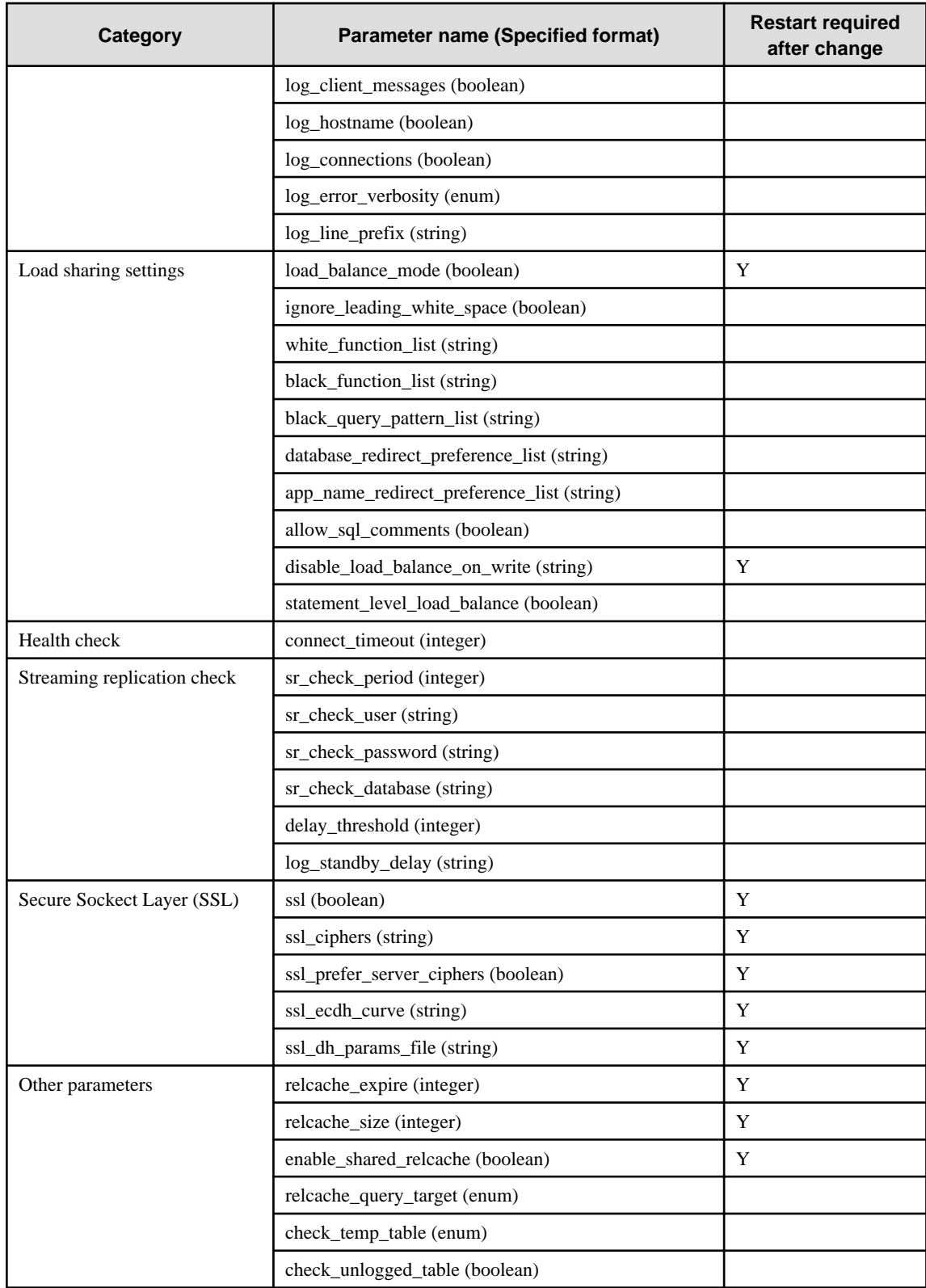

## **1.2.10 FEPAction Custom Resource Parameters**

Equivalent Kubernetes command: kubectl create -f <new\_spec>

Specify parameters in the format described below.

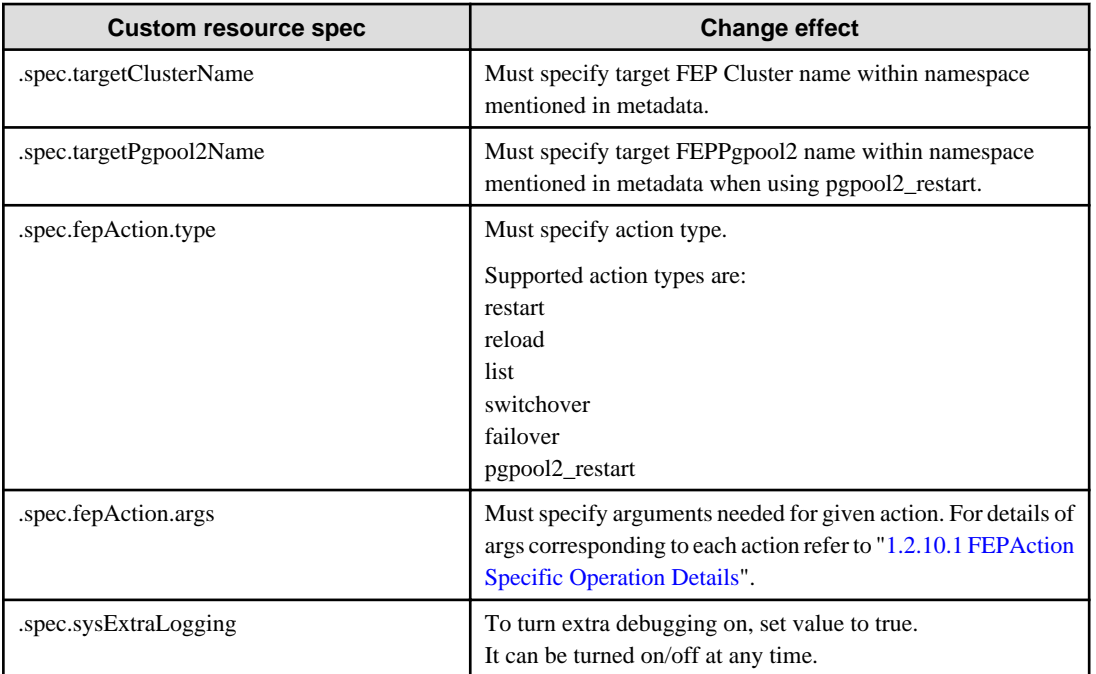

After execution of FEPAction CR, status is reflected in fepStatus field that is dynamically inserted in current FEPAction CR as needed.

fepStatus field used for FEPAction CR are described here

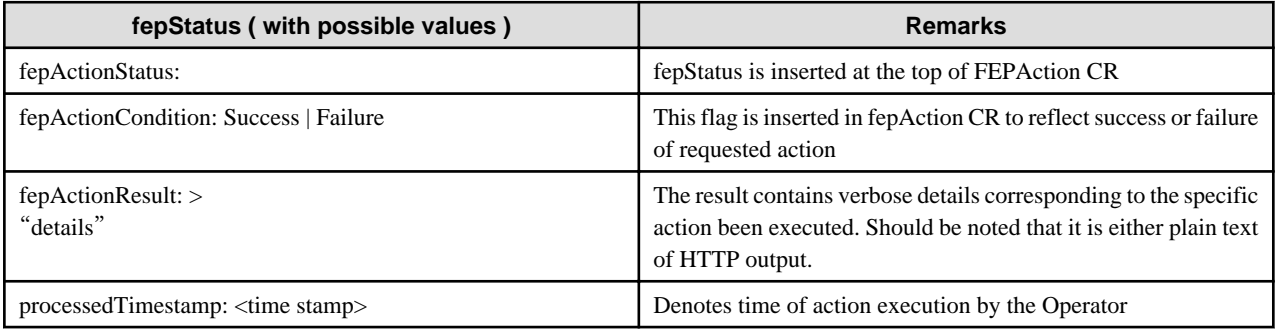

```
apiVersion: fep.fujitsu.io/v1
kind: FEPAction
fepActionStatus:
 fepActionCondition: Success
metadata:
 name: new-fep-reload-action
 namespace: myns
spec:
 fepAction:
  args:
  - new-fep-sts-0
  - new-fep-sts-1
  type: reload
 sysExtraLogging: false
  targetClusterName: new-fep
```
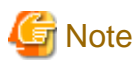

. . . . . . . . . . . .

Please do not use the FEPAction to perform a switchover or restart while executing backup. Failed to get the backup. 

## <span id="page-119-0"></span>1.2.10.1 FEPAction Specific Operation Details

#### **Action type - reload**

The reload action will manually reload the FEP database on the targeted FEPCluster.

"reload" action type expects users to specify the name of individual FEP pods that they want to run the database reload operation on. They specify that in the args section under the FEPAction CR spec as below :

```
spec:
fepAction:
 args:
  - nf-131851-sts-0
  - nf-131851-sts-1
  type: reload
  targetClusterName: nf-131851
```
#### **Action type - restart**

The restart action will manually restart the FEP database on the targeted FEPCluster.

"restart" action type expects users to specify the name of individual FEP pods that they want to run the database restart operation on. They specify that in the args section under the FEPAction CR spec as below:

```
spec:
fepAction:
args:
 - nf-131851-sts-0
  - nf-131851-sts-1
  type: restart
  targetClusterName: nf-131851
```
#### **Action type - list**

The list action will return the status of the targeted FEPCluster.

"list" action type expects users to specify just the target cluster name to list the details of the same. Looks like below:

```
spec:
fepAction:
 type: list
  targetClusterName: nf-131851
```
#### **Action type - switchover**

The switchover action performs a manually switchover of the current leader/primary database from one pod to another pod of the targeted FEPCluster.

"switchover" action type expects users to specify the name of the current leader/primary pod that they want to switchover from. They specify that in the args section under the FEPAction CR spec as below:

```
spec:
fepAction:
 args:
  - nf-131851-sts-2
 type: switchover
 targetClusterName: nf-131851
```
Here, nf-131851-sts-2 is the current primary.

#### **Action type - failover**

The failover action performs a manually failover of the current primary database from one pod to another pod of the targeted FEPCluster. The difference between switchover and failover is that, switchover expects the primary database is running at the time whereas failover can force switchover of primary role from a non-responding pod to another pod. Note that failover is a disruptive action and may cause data lost.

"failover" action type expects users to specify the names of the candidate pods that they want to failover to. They specify that in the args section under the FEPAction CR spec as below:

```
spec:
fepAction:
 args:
 - nf-131851-sts-1
  - nf-131851-sts-2
 type: failover
 targetClusterName: nf-131851
```
Here, nf-131851-sts-1 and nf-131851-2 are the candidate pods to failover to. In this example, the current primary pod would be nf-131851 sts-0.

#### **Action type - pgpool2\_restart**

"pgpool2\_restart" action type expects users to specify the name of individual FEPPgpool2 resource that they want to restart operation on. They specify that in the targetPgpool2Name section under the FEPAction CR spec as below:

```
spec:
fepAction:
 type: pgpool2_restart
  targetPgpool2Name: nf-131851-pgpool2
```
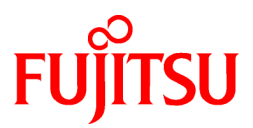

# FUJITSU Enterprise Postgres for Kubernetes

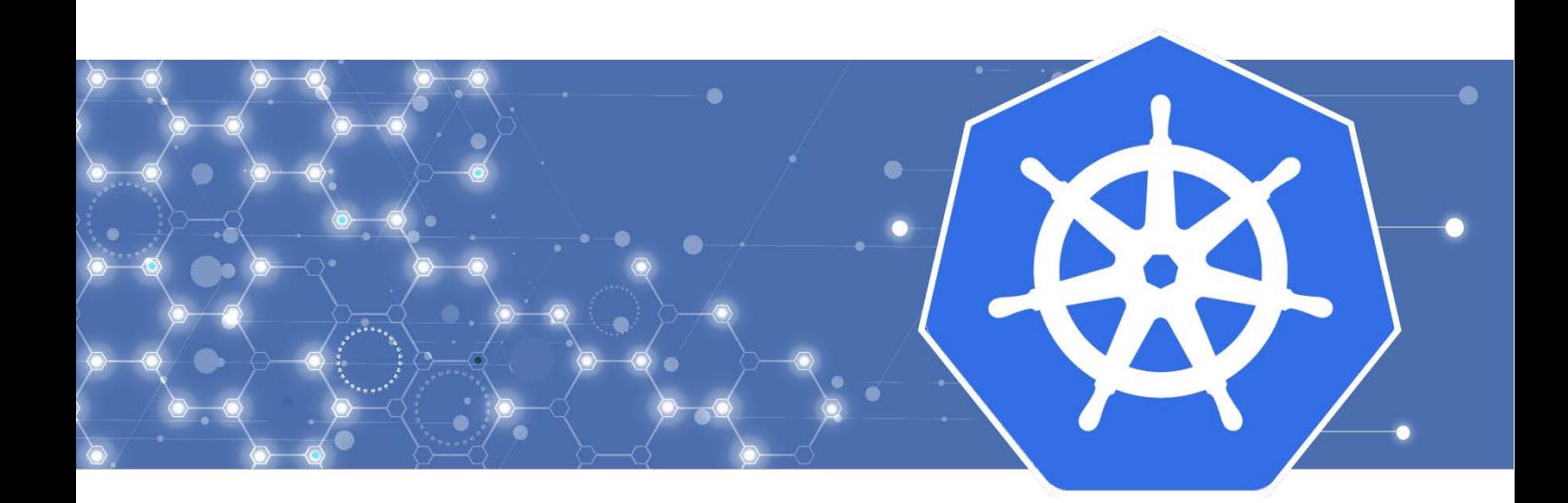

# Quick Start Guide

 J2UL-QUIK-05ENZ0(00) September 2022

## **1. Prerequisites**

Registered OpenShift cluster with Red Hat Marketplace

cf. [https://marketplace.redhat.com/en-us/documentation/clusters#register-openshift-cluster-with-red-hat](https://marketplace.redhat.com/en-us/documentation/clusters#register-openshift-cluster-with-red-hat-marketplace)[marketplace](https://marketplace.redhat.com/en-us/documentation/clusters#register-openshift-cluster-with-red-hat-marketplace)

Buy or try the product 'FUJITSU Enterprise Postgres for Kubernetes ' from Red Hat Marketplace

cf[. https://marketplace.redhat.com/en-us/documentation/operators](https://marketplace.redhat.com/en-us/documentation/operators)

## **2. system requirements**

### **CPU**

It should be noted that it provides supports to both the following CPU Architectures to meet the scope of work.

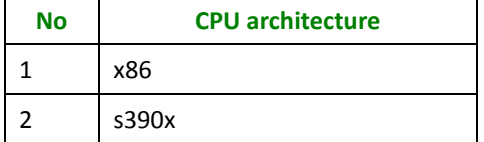

### **Supported Platform**

It supports running on the following platforms.

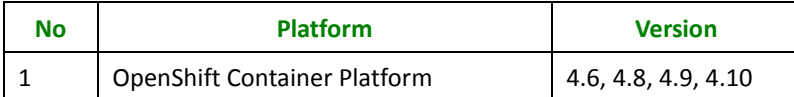

## **3. Operator installation from Red Hat Marketplace**

- 1. For information on registering your cluster and creating a namespace, see [Red Hat Marketplace](https://marketplace.redhat.com/en-us/documentation/clusters) [Docs.](https://marketplace.redhat.com/en-us/documentation/clusters) This must be done prior to operator install.
- 2. On the main menu, click **Workspace**, click **Software,** click on the **product box** of 'FUJITSU Enterprise Postgres for Kubernetes ', and then click Install Operator.
- 3. On the *Update Channel section*, select an option.
- 4. On the *Approval Strategy* section, select either *Automatic or Manual*. The approval strategy corresponds to how you want to process operator upgrades.
- 5. On the *Target Cluster* section:
	- o Click the checkbox next to the clusters where you want to install the Operator.

2 Copyright 2021-2022 FUJITSU LIMITED

- o For each cluster you selected, under **Namespace Scope**, on the **Select Scope** list, select an option.
- *6.* Click **Install**. It may take several minutes for installation to complete.
- 7. Once installation is complete, the status will change from **installing** to **Up to date**.
- 8. For further information, see the Red [Hat Marketplace Operator documentation](https://marketplace.redhat.com/en-us/documentation/operators)

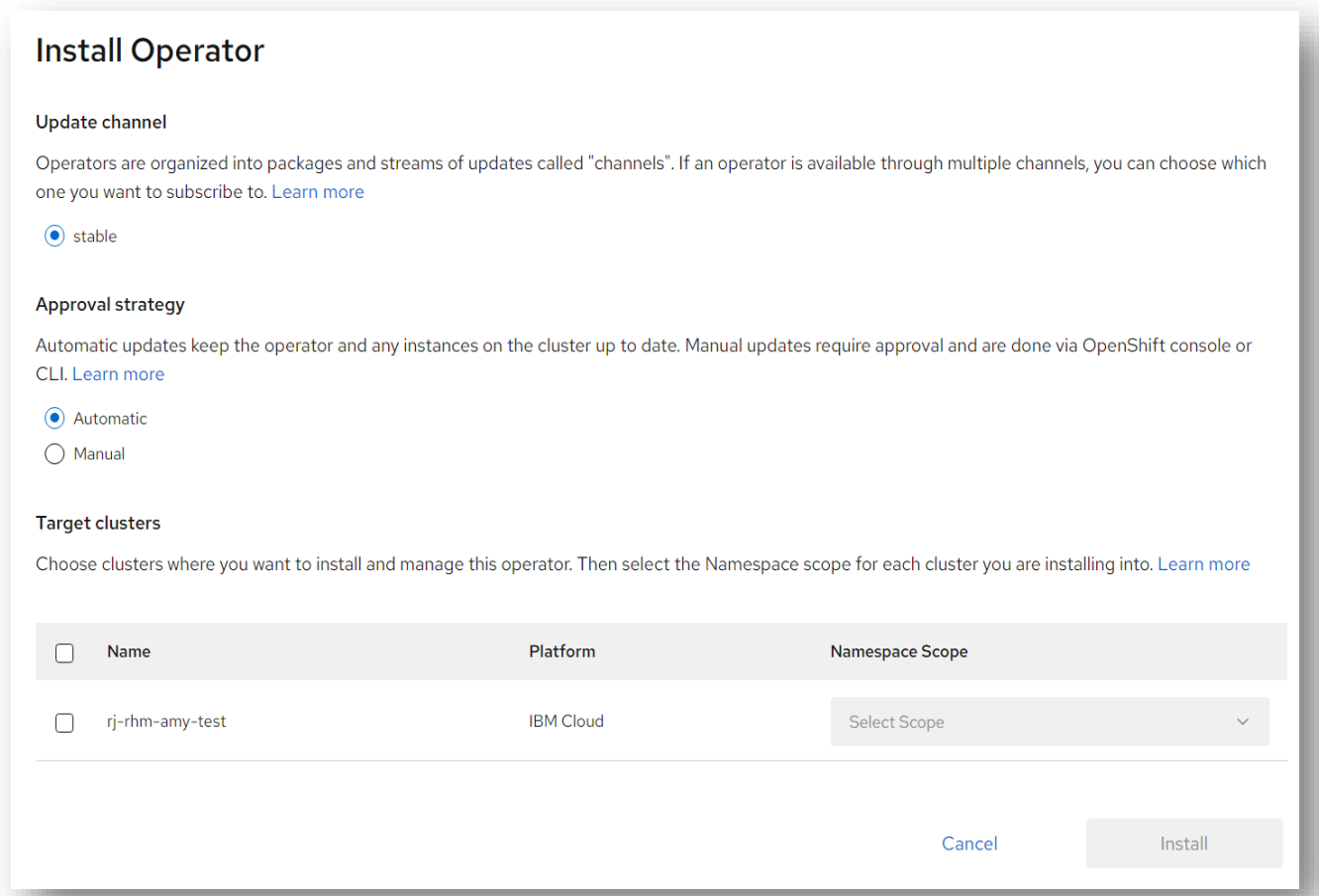

## **4. Verification of operator installation**

- 1. Once status changes to Up to date, click the vertical ellipsis and select Cluster Console.
- 2. Open the cluster where you installed the product
- 3. Go to **Operators > Installed Operators**
- 4. Select the Namespace or Project you installed on
- 5. Verify status for product is **Succeeded**

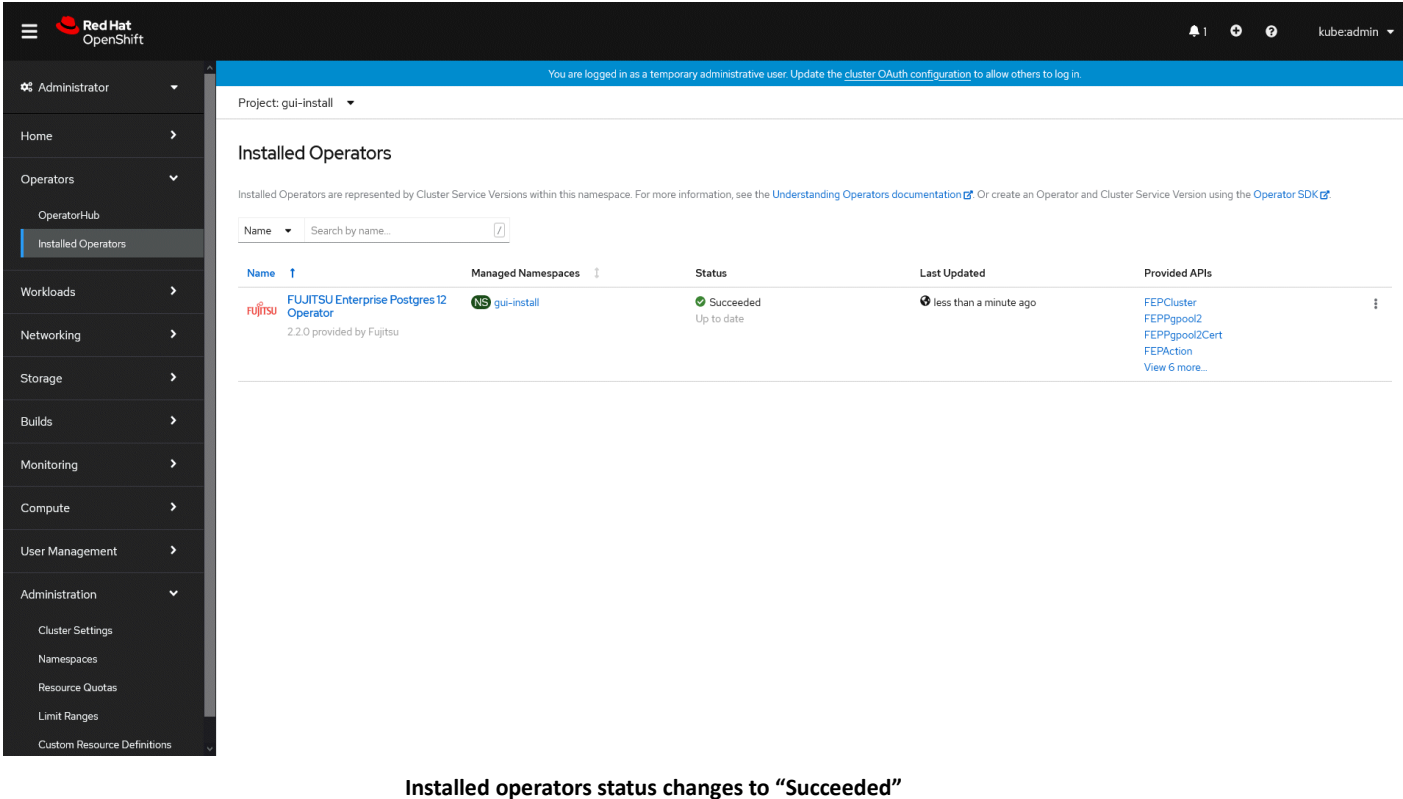

## **5. Deploying FEPCluster using Operator**

To deploy a FEPCluster in given namespace, follow these steps:

1. Under "Operators" menu item, click on "**Installed Operators**". You would see the installed FEP operator. Click on the name of operator.

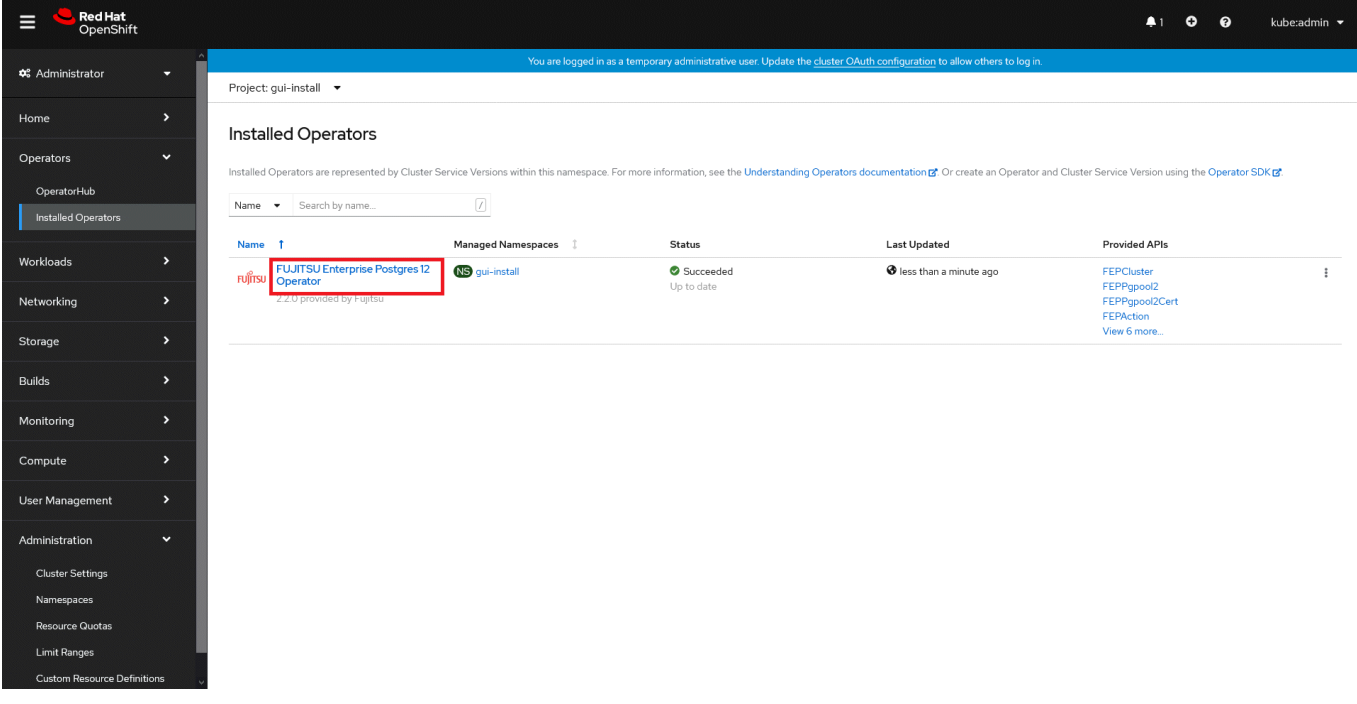

2. It will display a page with all CRs this operator supports. FEPCluster is the main CR and all others are child CR. We would create main CR and all other CRs will be created automatically by Operator. To create Cluster CR, either

(1) Click on "**Create Instance**" under FEPCluster.

OR

(2) Click on "**FEPCluster**" on top and then click on "**Create FEPCluster**" on next page.

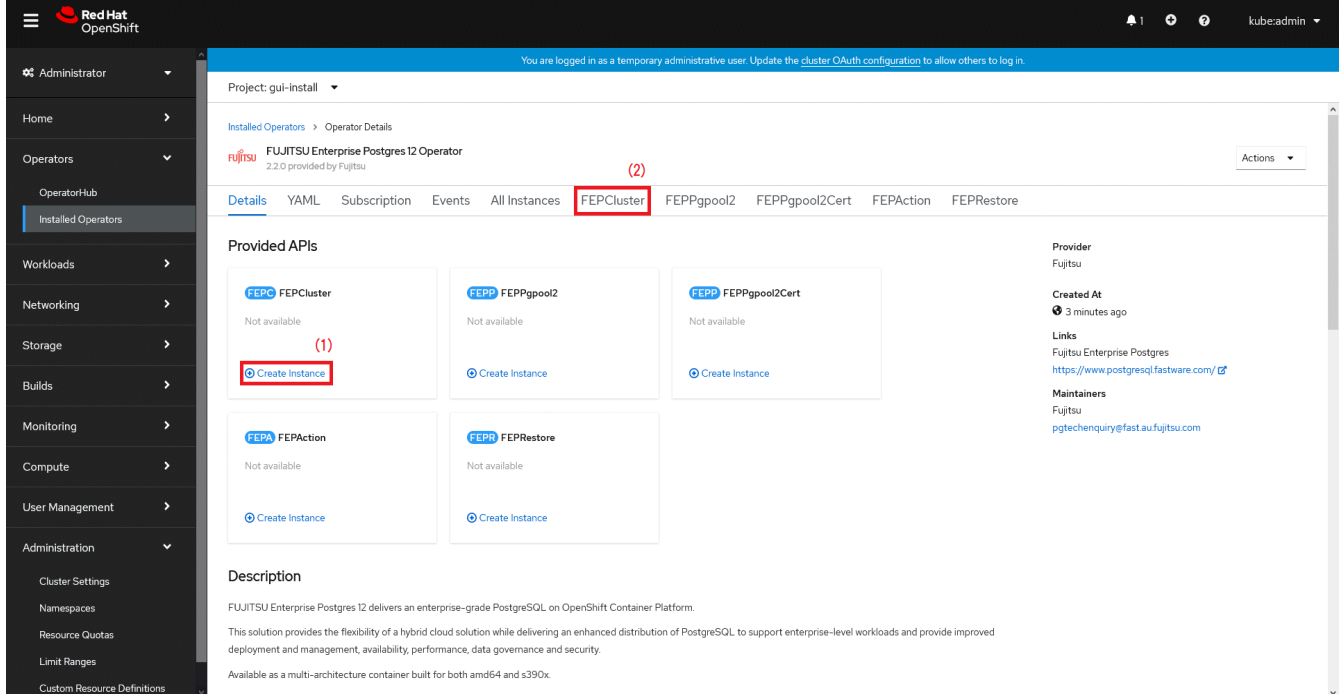

3. This will bring to "Create FEPCluster" page. Here you have two options to configure. The first one is Form View. At the moment, in Form View, one can change only the name of cluster being deployed. Default name is "newfep".

This name must be unique within a namespace.

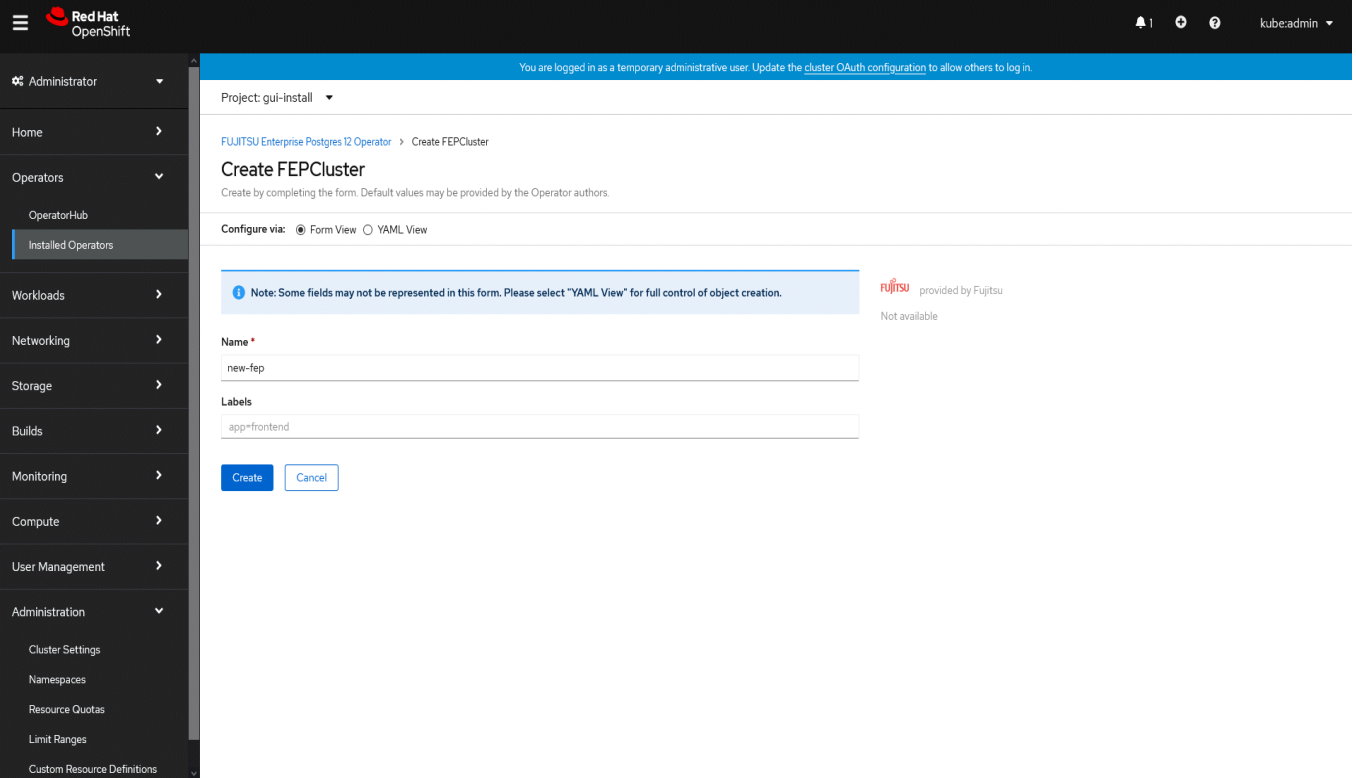

4. In YAML View, starting value of CR is visible and one can choose to modify parameters before creating CR. Refer to th[e Reference](https://www.postgresql.fastware.com/product-manuals#Version12forK8s) for details of parameters.For example, add a configuration value for the customPgHba parameter according to your environment.

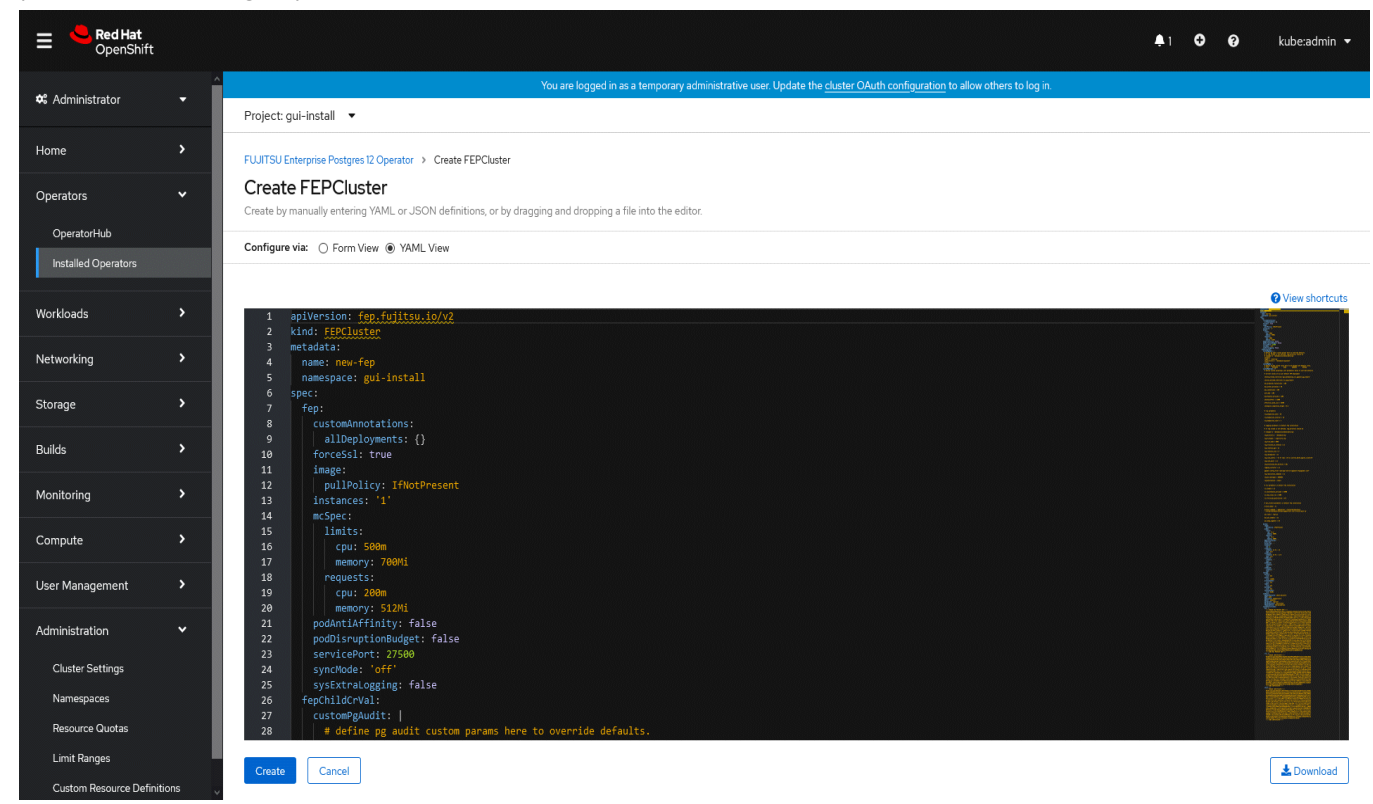

5. When "**Create**" is clicked on either of two pages above, operator creates FEPCluster CR and there after one by one FEPBackup, FEPConfig, FEPVolume, FEPUser and FEPCert child CRs are created automatically. The starting values for child CRs are taken from "fepChildCrVal" section of FEPCluster CR yaml file. Once child CRs are created, respective values are managed through child CRs only. If you want to change the value, modify the value in FEPCluster "fepChildCrVal" section. Operator reflects changes from FEPCluster parent CR to respective child CRs. Only allowable changes are reflected in child CRs. Child CRs are marked internal objects and hence will not be visible on OCP console. However, you can check child CRs using command line tools.

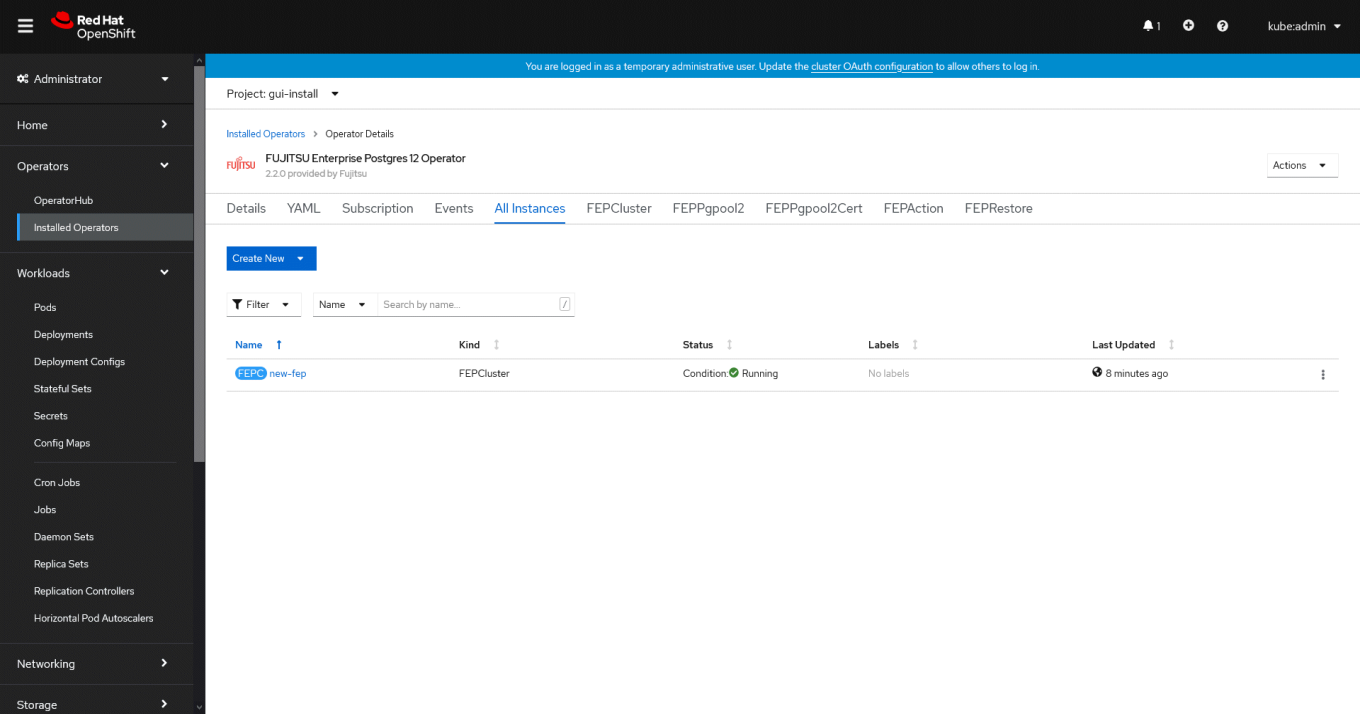

6. In FEPCluster CR, annotations are added to indicate that child CRs are created successfully and has initialized properly. It may take some time to complete.

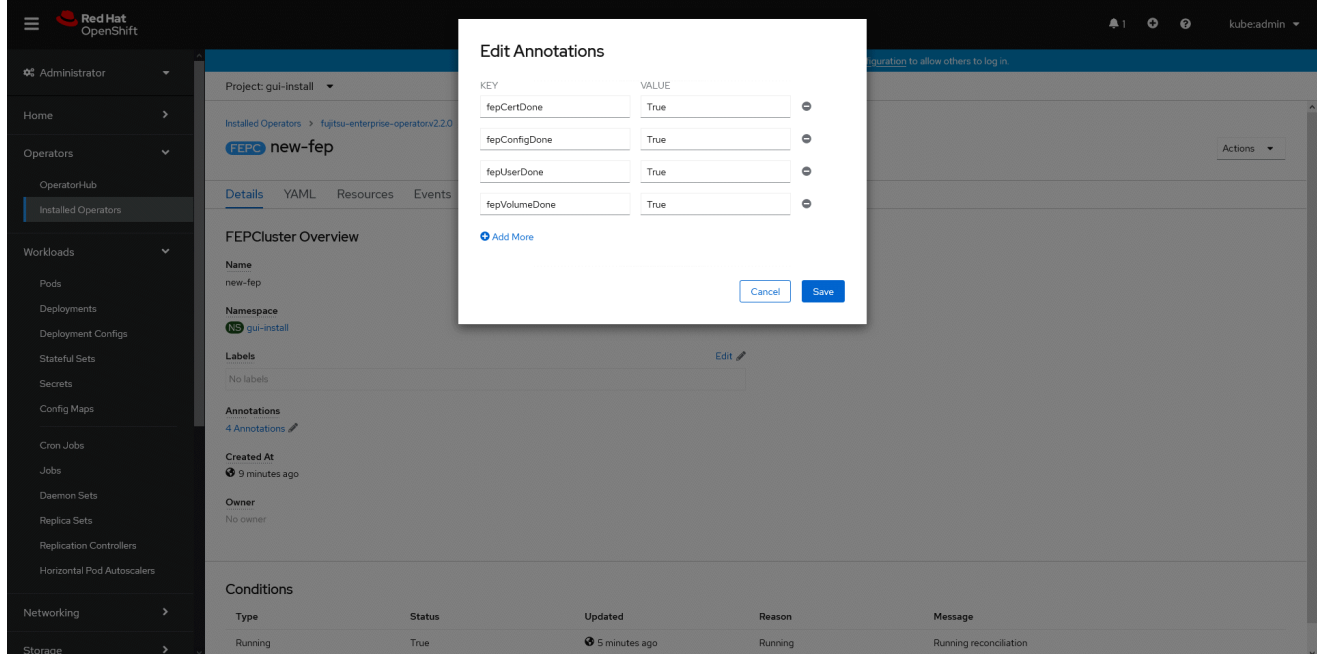

7. Once all four child CRs are marked done in annotations, operator creates StatefulSet for the cluster.

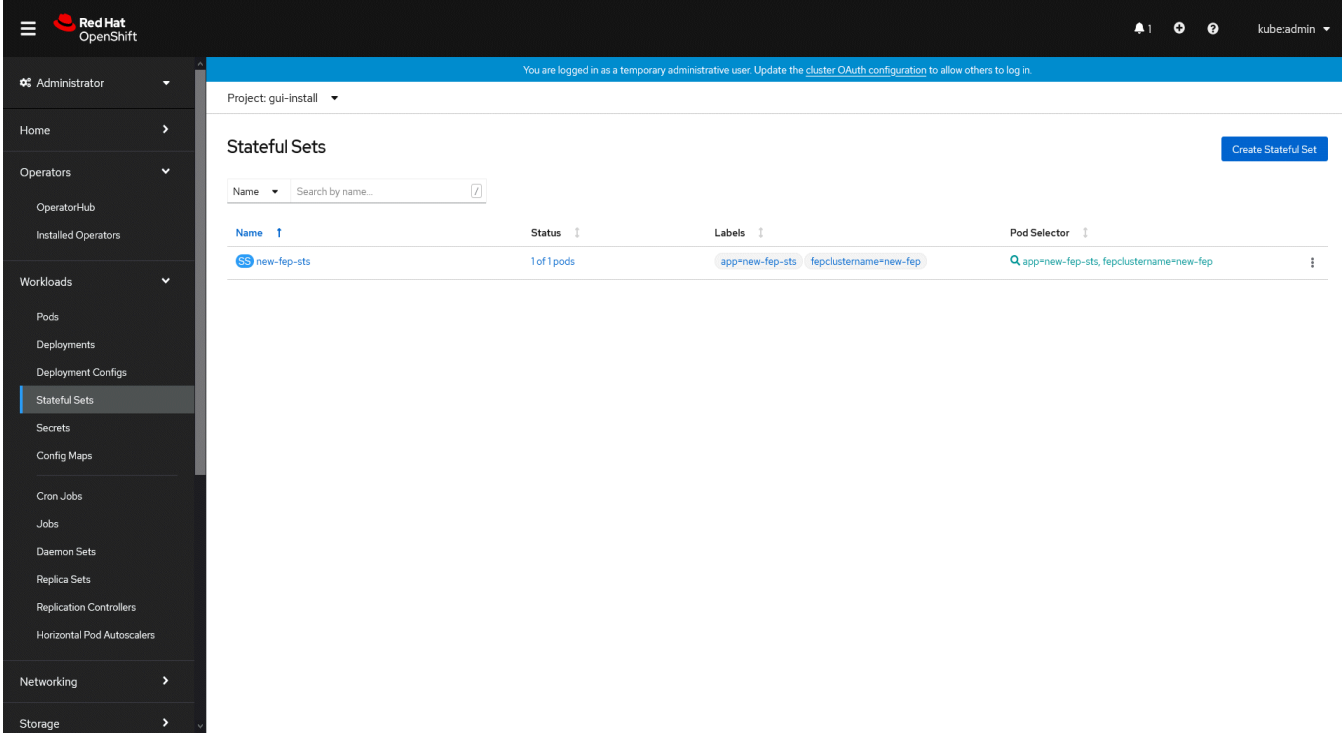

8. StatefulSet will start one FEP instance at one time and will wait it to be ready before starting next one.

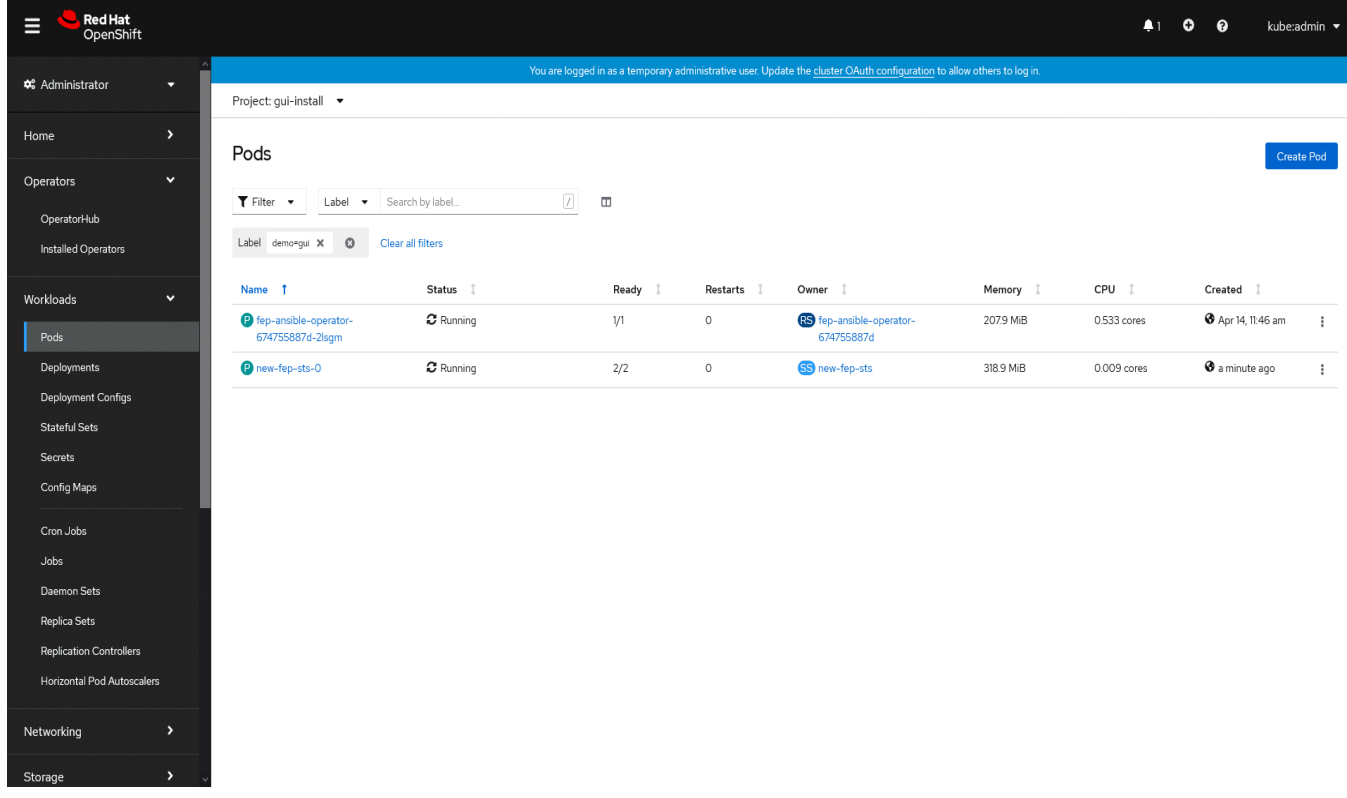

9. Once all instances of FEP servers are started, operator marks a flag "fepClusterReady" in "fepStatus" section of CR to be **true**, indicating that FEPCluster is ready for use. Looking at YAML of FEPCluster CR, it would look like as below:

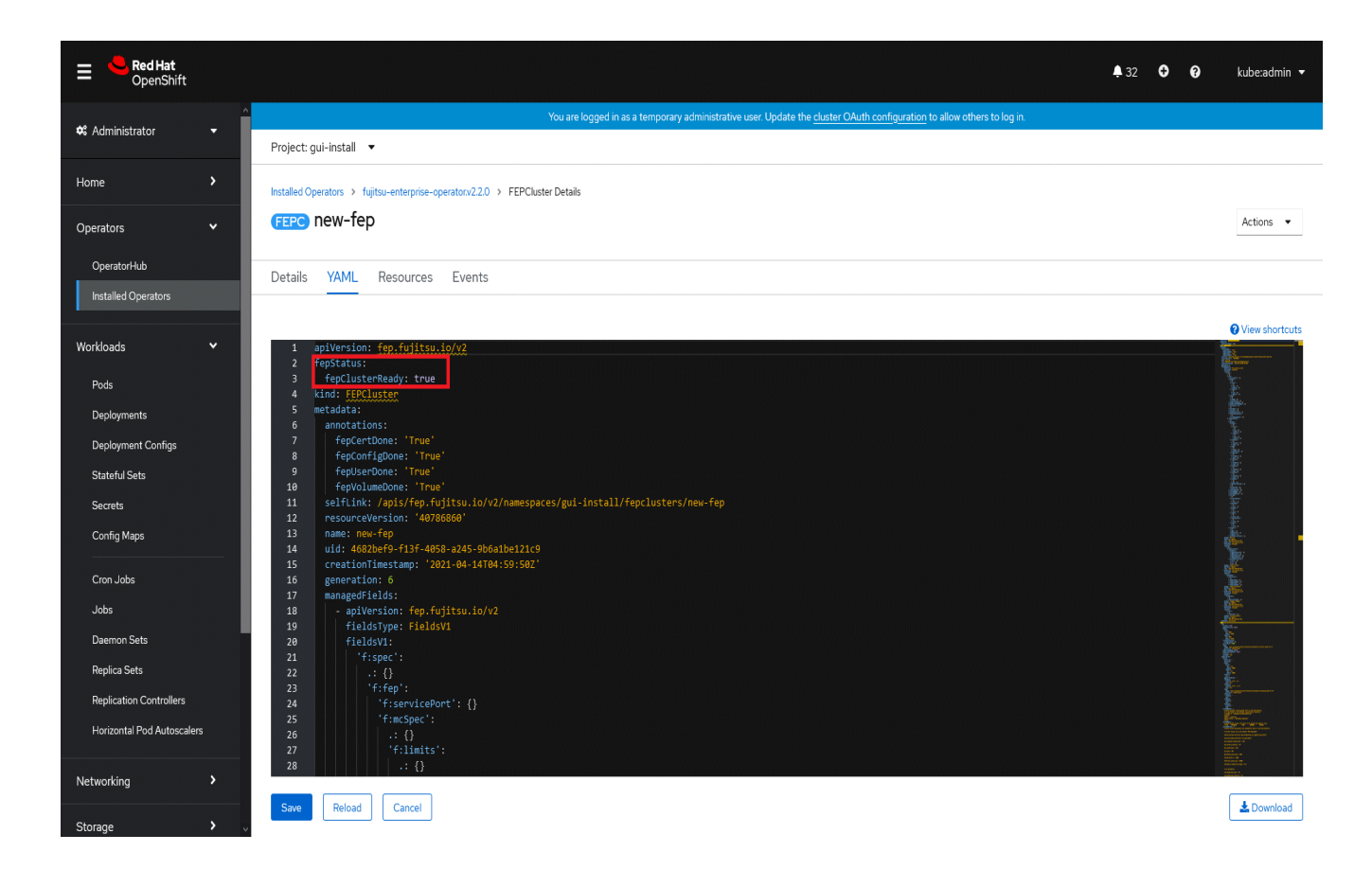

- 10.Operator also masks the sensitive fields like passwords, passphrase, certificates and keys in FEPCluster fepChildCrVal and also in child CRs.
- 11. For further information, see [the FUJITSU Enterprise Postgres 12 for Kubernetes Manuals](https://www.postgresql.fastware.com/product-manuals#Version12forK8s)